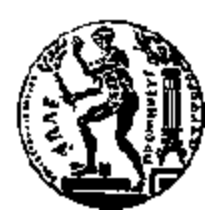

## ΕΘΝΙΚΟ ΜΕΤΣΟΒΙΟ ΠΟΛΥΤΕΧΝΕΙΟ ΣΧΟΛΗ ΗΛΕΚΤΡΟΛΟΓΩΝ ΜΗΧΑΝΙΚΩΝ ΚΑΙ ΜΗΧΑΝΙΚΩΝ ΥΠΟΛΟΓΙΣΤΩΝ ΤΟΜΕΑΣ ΗΛΕΚΤΡΙΚΩΝ ΒΙΟΜΗΧΑΝΙΚΩΝ ΔΙΑΤΑΞΕΩΝ ΚΑΙ ΣΥΣΤΗΜΑΤΩΝ ΑΠΟΦΑΣΕΩΝ

### **Ανάπτυξη Διαδικτυακού Εργαλείου για την Παρακολούθηση της Χρήσης Ενέργειας μέσω Συστημάτων Αυτοματισμού**

### ΔΙΠΛΩΜΑΤΙΚΗ ΕΡΓΑΣΙΑ

της

### **ΒΑΣΙΛΙΚΗΣ Σ. ΣΑΒΒΑ**

**Επιβλέπων :** Ιωάννης Ψαρράς Καθηγητής Ε.Μ.Π.

Αθήνα, Οκτώβριος 2015

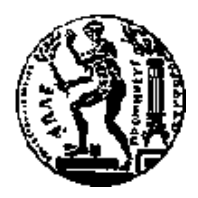

ΕΘΝΙΚΟ ΜΕΤΣΟΒΙΟ ΠΟΛΥΤΕΧΝΕΙΟ ΣΧΟΛΗ ΗΛΕΚΤΡΟΛΟΓΩΝ ΜΗΧΑΝΙΚΩΝ ΚΑΙ ΜΗΧΑΝΙΚΩΝ ΥΠΟΛΟΓΙΣΤΩΝ

ΤΟΜΕΑΣ ΗΛΕΚΤΡΙΚΩΝ ΒΙΟΜΗΧΑΝΙΚΩΝ ΔΙΑΤΑΞΕΩΝ ΚΑΙ ΣΥΣΤΗΜΑΤΩΝ ΑΠΟΦΑΣΕΩΝ

### **Ανάπτυξη Διαδικτυακού Εργαλείου για την Παρακολούθηση της Χρήσης Ενέργειας μέσω Συστημάτων Αυτοματισμού**

### ΔΙΠΛΩΜΑΤΙΚΗ ΕΡΓΑΣΙΑ

της

**ΒΑΣΙΛΙΚΗΣ Σ. ΣΑΒΒΑ**

**Επιβλέπων :** Ιωάννης Ψαρράς Καθηγητής Ε.Μ.Π.

Εγκρίθηκε από την τριμελή εξεταστική επιτροπή την 14 <sup>η</sup> Οκτωβρίου 2015.

 Ιωάννης Ψαρράς Δημήτριος Ασκούνης Χρυσόστομος Δούκας Καθηγητής Ε.Μ.Π. Καθηγητής Ε.Μ.Π. Επ. Καθηγητής Ε.Μ.Π.

................................... ................................... ...................................

Αθήνα, Οκτώβριος 2015

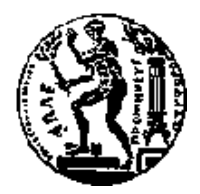

ΕΘΝΙΚΟ ΜΕΤΣΟΒΙΟ ΠΟΛΥΤΕΧΝΕΙΟ ΣΧΟΛΗ ΗΛΕΚΤΡΟΛΟΓΩΝ ΜΗΧΑΝΙΚΩΝ ΚΑΙ ΜΗΧΑΝΙΚΩΝ ΥΠΟΛΟΓΙΣΤΩΝ

ΤΟΜΕΑΣ ΗΛΕΚΤΡΙΚΩΝ ΒΙΟΜΗΧΑΝΙΚΩΝ ΔΙΑΤΑΞΕΩΝ ΚΑΙ ΣΥΣΤΗΜΑΤΩΝ ΑΠΟΦΑΣΕΩΝ

................................... **Βασιλική Σάββα**

Διπλωματούχος Ηλεκτρολόγος Μηχανικός και Μηχανικός Υπολογιστών Ε.Μ.Π.

Copyright © Βασιλική Σ. Σάββα, 2015 Με επιφύλαξη παντός δικαιώματος. All rights reserved

Απαγορεύεται η αντιγραφή, αποθήκευση και διανομή της παρούσας εργασίας, εξ ολοκλήρου ή τμήματος αυτής, για εμπορικό σκοπό. Επιτρέπεται η ανατύπωση, αποθήκευση και διανομή για σκοπό μη κερδοσκοπικό, εκπαιδευτικής ή ερευνητικής φύσης, υπό την προϋπόθεση να αναφέρεται η πηγή προέλευσης και να διατηρείται το παρόν μήνυμα. Ερωτήματα που αφορούν τη χρήση της εργασίας για κερδοσκοπικό σκοπό πρέπει να απευθύνονται προς τον συγγραφέα.

Οι απόψεις και τα συμπεράσματα που περιέχονται σε αυτό το έγγραφο εκφράζουν τον συγγραφέα και δεν πρέπει να ερμηνευθεί ότι αντιπροσωπεύουν τις επίσημες θέσεις του Εθνικού Μετσόβιου Πολυτεχνείου.

Στην οικογένειά μου

### **Περίληψη**

Η ενεργειακή ζήτηση είναι ένα σημαντικό και πολύπλευρο πρόβλημα που απασχολεί την παγκόσμια κοινότητα. Καθώς το βιοτικό επίπεδο των ανθρώπων συνεχώς βελτιώνεται στις υποανάπτυκτες αλλά και στις αναπτυγμένες χώρες, ενώ παράλληλα η συνεχής αύξηση του πληθυσμού της γης είναι δεδομένη, είναι προφανές ότι η αύξηση της ζήτησης ενέργειας είναι μια μη αναστρέψιμη κατάσταση. Η συνεχής αυτή αύξηση της ζήτησης ενέργειας σε συνδυασμό με τα περιορισμένα αποθέματα συμβατικής ενέργειας είναι οι κύριοι παράγοντες που συντελούν στην δημιουργία του ενεργειακού προβλήματος, το οποίο κάθε «έξυπνη» πόλη θα κληθεί να επιλύσει. Τα τελευταία χρόνια, η εισαγωγή της Πληροφορικής στον τομέα της Ενέργειας και η χρησιμοποίηση μεθόδων «ευφυούς» Διαχείρισης Ενεργειακής γνώσης, καθώς και τεχνολογιών Διαδικτύου, αποτελούν σημαντικό παράγοντα για την προώθηση της αποτελεσματικής ενεργειακής και περιβαλλοντικής διαχείρισης της «έξυπνης» πόλης. Ειδικότερα, η σύνδεση των τεχνολογιών Διαδικτύου με την Ενέργεια έχει ήδη δημιουργήσει μια ανερχόμενη αγορά νέων ενεργειακών υπηρεσιών, αυτή των Πληροφοριακών Συστημάτων Διαχείρισης Ενέργειας.

Σκοπός της παρούσας διπλωματικής εργασίας είναι η ανάπτυξη ενός διαδικτυακού εργαλείου που θα ενισχύει τη διαδραστικότητα των αυτοματισμών των «έξυπνων» πόλεων για την ενεργειακή και περιβαλλοντική διαχείριση των κτιρίων, του οδικού φωτισμού και των ηλεκτρικών οχημάτων τους. Το συγκεκριμένο εργαλείο θα έχει τη δυνατότητα συλλογής, αποθήκευσης και αναπαράστασης σε πραγματικό χρόνο των ενεργειακών δεδομένων των παραπάνω πόρων, παρέχοντας έτσι απομακρυσμένο έλεγχο μέσω Διαδικτύου. Συγκεκριμένα, για την ανάπτυξη του εργαλείου «Energagement Tool», όπως ονομάστηκε, έγινε μελέτη των ήδη αναπτυγμένων εφαρμογών από γνωστές εταιρείες του κλάδου, καθορίστηκαν και αναλύθηκαν οι λειτουργικές και μη-λειτουργικές απαιτήσεις του συστήματος, σχεδιάστηκε η αρχιτεκτονική αυτού και επιλέχθηκαν τα κατάλληλα προγραμματιστικά εργαλεία για την υλοποίηση της εφαρμογής. Τέλος, διεξήχθη ποιοτική αξιολόγηση της εφαρμογής, η οποία κατέληξε σε θετικά αποτελέσματα, προτείνοντας ωστόσο πιθανές μελλοντικές επεκτάσεις για τη χρήση του στον ευρύτερο τομέα των «έξυπνων» πόλεων.

#### **Λέξεις Κλειδιά:**

«Έξυπνες» Πόλεις, Πληροφοριακά Συστήματα Διαχείρισης Ενέργειας, Εξοικονόμηση Ενέργειας, Παρακολούθηση Χρήσης Ενέργειας, Διαδικτυακό Εργαλείο, Διαχείριση Ενεργειακών Δεδομένων, Ενεργειακή Αποδοτικότητα

#### **Abstract**

The energy demand is an important and multifaceted problem that concerns the world community. As the standard of living is being improved in underdeveloped and developed countries, as well as the continuous increase of the population of the earth is given, it is obvious that the increase in energy demand is an irreversible situation. This continuous increase in energy demand coupled with limited conventional energy reserves are the main factors contributing to the raise of the energy problem, which every "smart" city will have to resolve. In recent years, the introduction of IT in Energy and the methods using "intelligent" energy knowledge management and Internet technologies constitute an important factor in promoting efficient energy and environmental management of the "smart" city. In particular, the connection of Internet technologies in the energy has already created a new emerging market for energy services, that of Information Systems Energy Management.

The scope of this thesis is the development of a web tool which enhances the interactivity of "smart" cities automation systems for the energy and environmental management of their buildings, street lighting and electric vehicles. The specific tool will be able to collect, storage and represent in real time the energy data of the above sources, providing in that way remote control via Internet. Specifically, for the development of "Energagement Tool", as it was named, several already developed applications of other well-known companies of the specific field were studied, the functional and non-functional system requirements were specified, the architecture of the overall system was designed and the optimal programming tools were selected for the implementation of the app. Finally, the tool was examined through qualitative evaluation, which led to positive results, recommending however possible future extensions for its use in the wider sector of "smart" cities.

#### **Keywords:**

"Smart" Cities, Information Energy Management Systems, Energy Saving, Energy Usage Monitoring, Web Tool, Energy Data Management, Energy Efficiency

#### **Ευχαριστίες**

Η παρούσα διπλωματική εργασία εκπονήθηκε στον τομέα Ηλεκτρικών Βιομηχανικών Διατάξεων και Συστημάτων Αποφάσεων της Σχολής Ηλεκτρολόγων Μηχανικών και Μηχανικών Υπολογιστών του Ε.Μ.Π., στα πλαίσια των ερευνητικών δραστηριοτήτων του Εργαστηρίου Συστημάτων Αποφάσεων και Διοίκησης.

Με την ευκαιρία που μου δίνεται μέσω αυτής της διπλωματικής εργασίας, θα ήθελα να ευχαριστήσω θερμά τον Καθηγητή του Ε.Μ.Π. κ. Ιωάννη Ψαρρά για την εμπιστοσύνη που μου έδειξε για την ανάληψη της συγκεκριμένης διπλωματικής και την ευκαιρία να ασχοληθώ με ένα τόσο ενδιαφέρον θέμα.

Στη συνέχεια, ιδιαίτερες ευχαριστίες οφείλω στους Υποψήφιους Διδάκτορες Βαγγέλη Μαρινάκη και Μιχάλη Πετυχάκη, για τη συνεχή καθοδήγηση και την αδιάκοπη υποστήριξή τους κατά την υλοποίηση του διαδικτυακού εργαλείου και τη συγγραφή του παρόντος τόμου. Η ευστοχία των υποδείξεων και των συμβουλών τους υπήρξε καταλυτικής σημασίας για την επιτυχή ολοκλήρωση της εργασίας.

Τέλος, θα ήθελα να ευχαριστήσω την οικογένειά μου και τους φίλους μου για όλη την αγάπη, την υποστήριξη και την υπομονή που μου έδειξαν καθ' όλη τη διάρκεια των σπουδών μου, καθώς και όλους εκείνους που συνέβαλαν με τον τρόπο τους στην επιτυχή ολοκλήρωση της προσπάθειάς μου.

> Βασιλική Σ. Σάββα, Αθήνα, 14 <sup>η</sup> Οκτωβρίου 2015

# Πίνακας Περιεχομένων

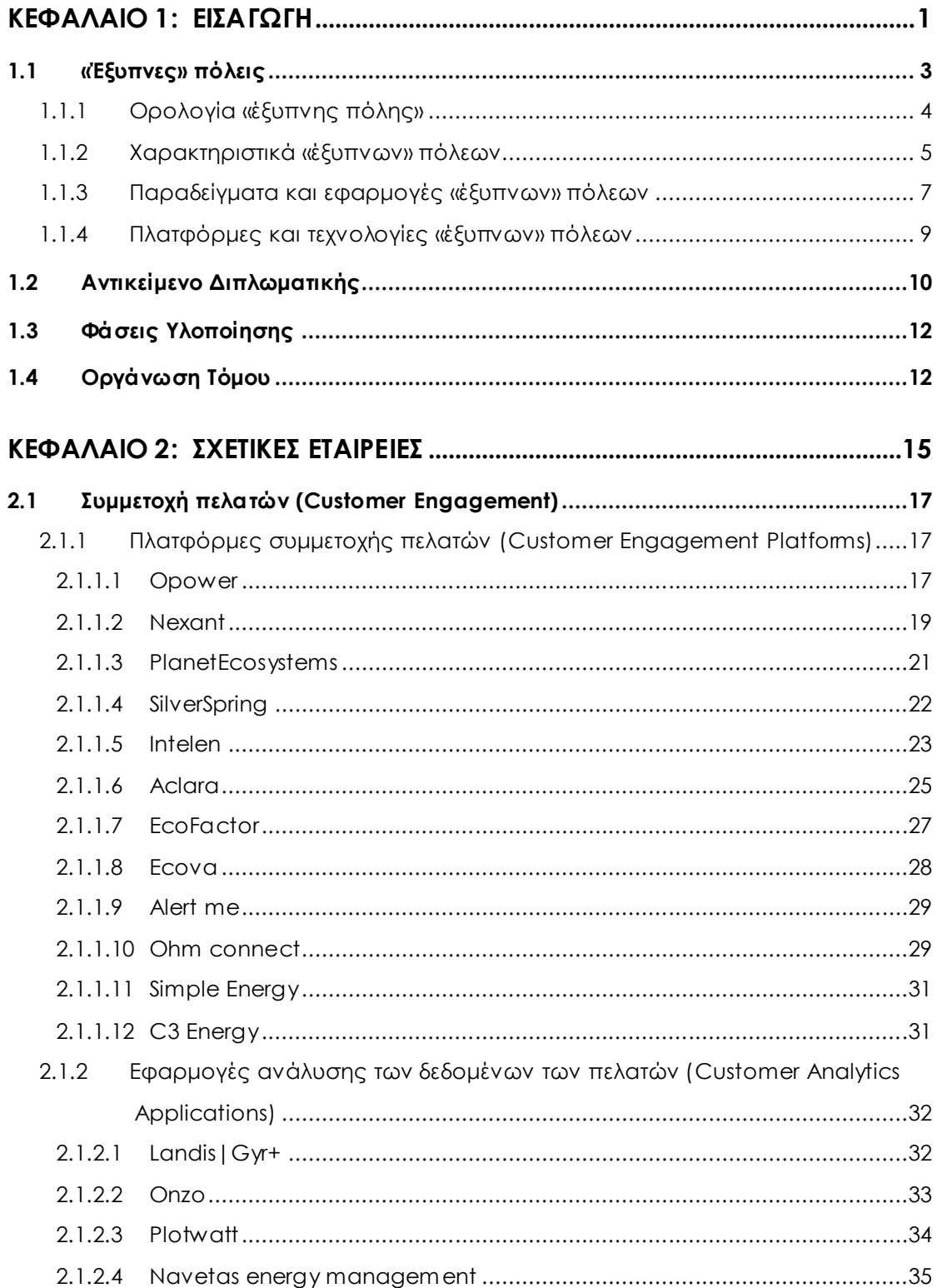

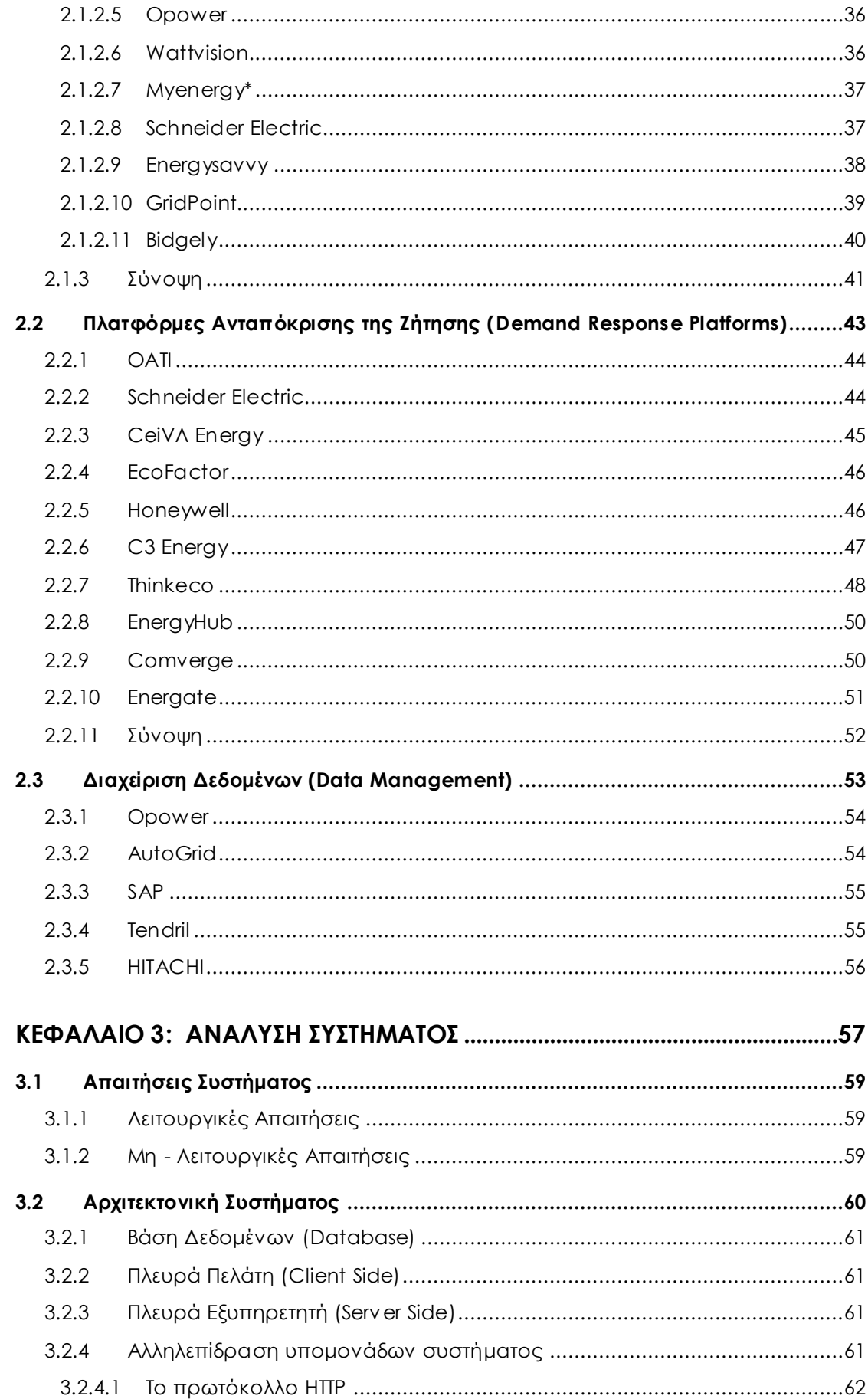

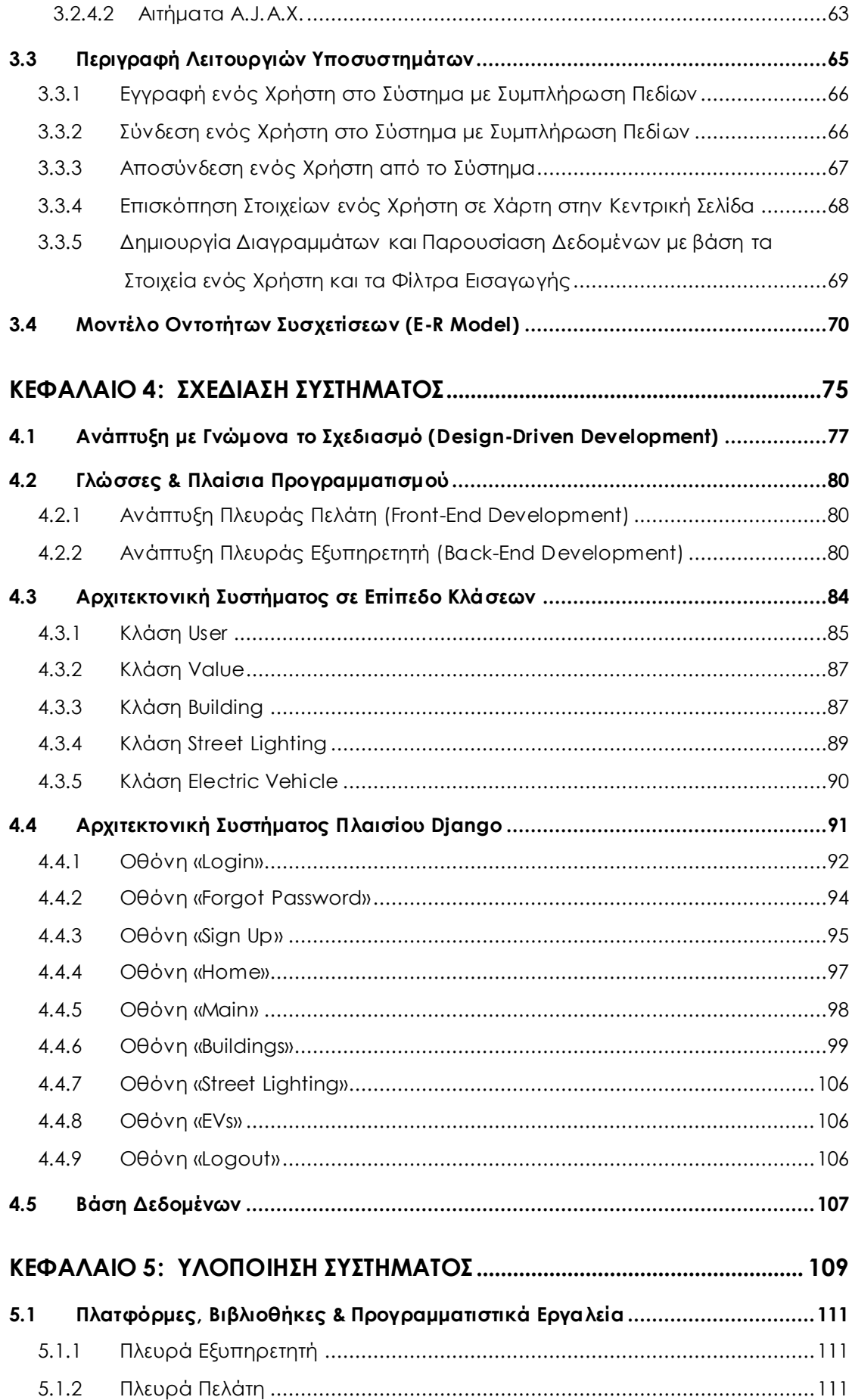

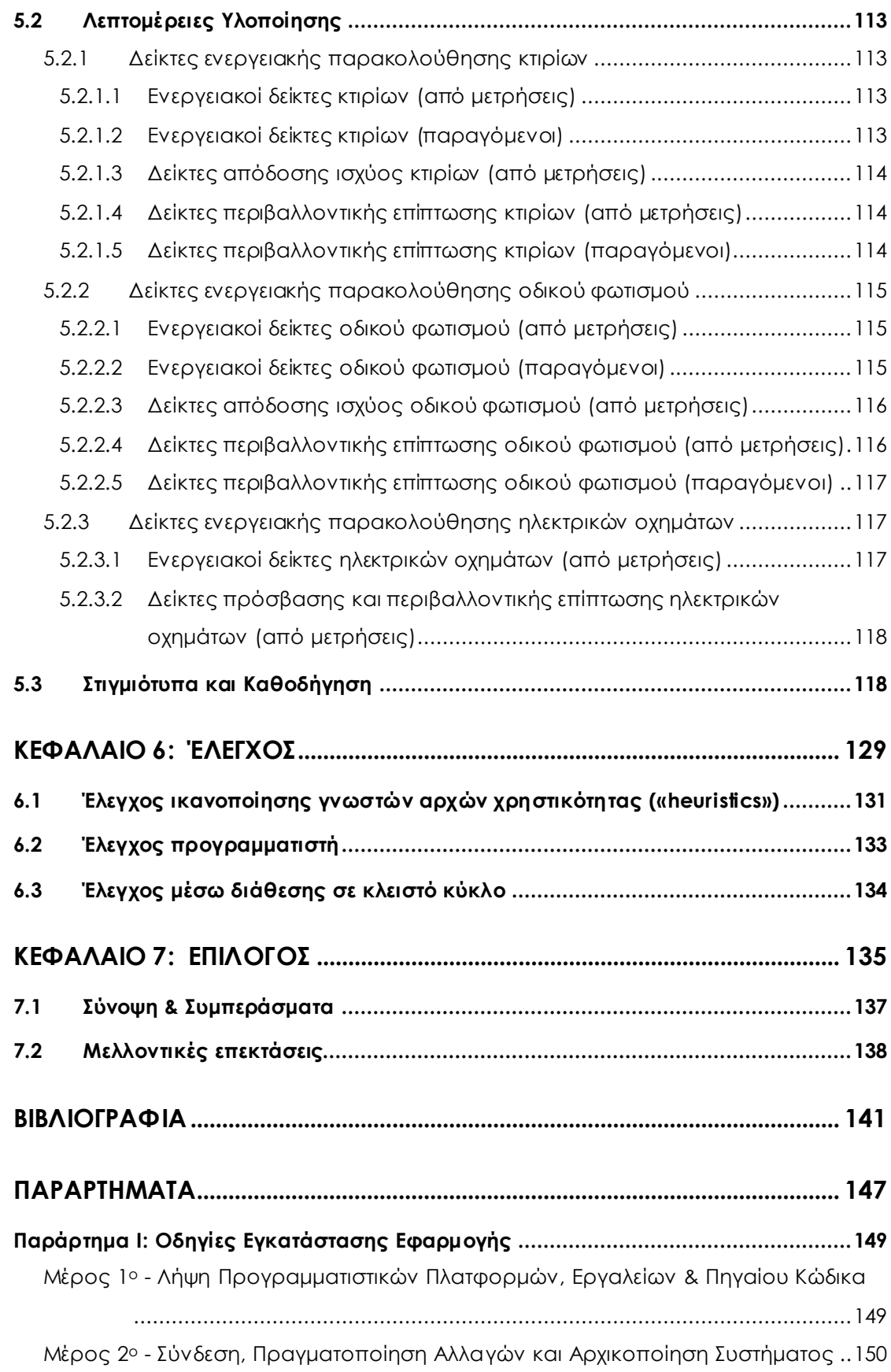

# **Κατάλογος Πινάκων**

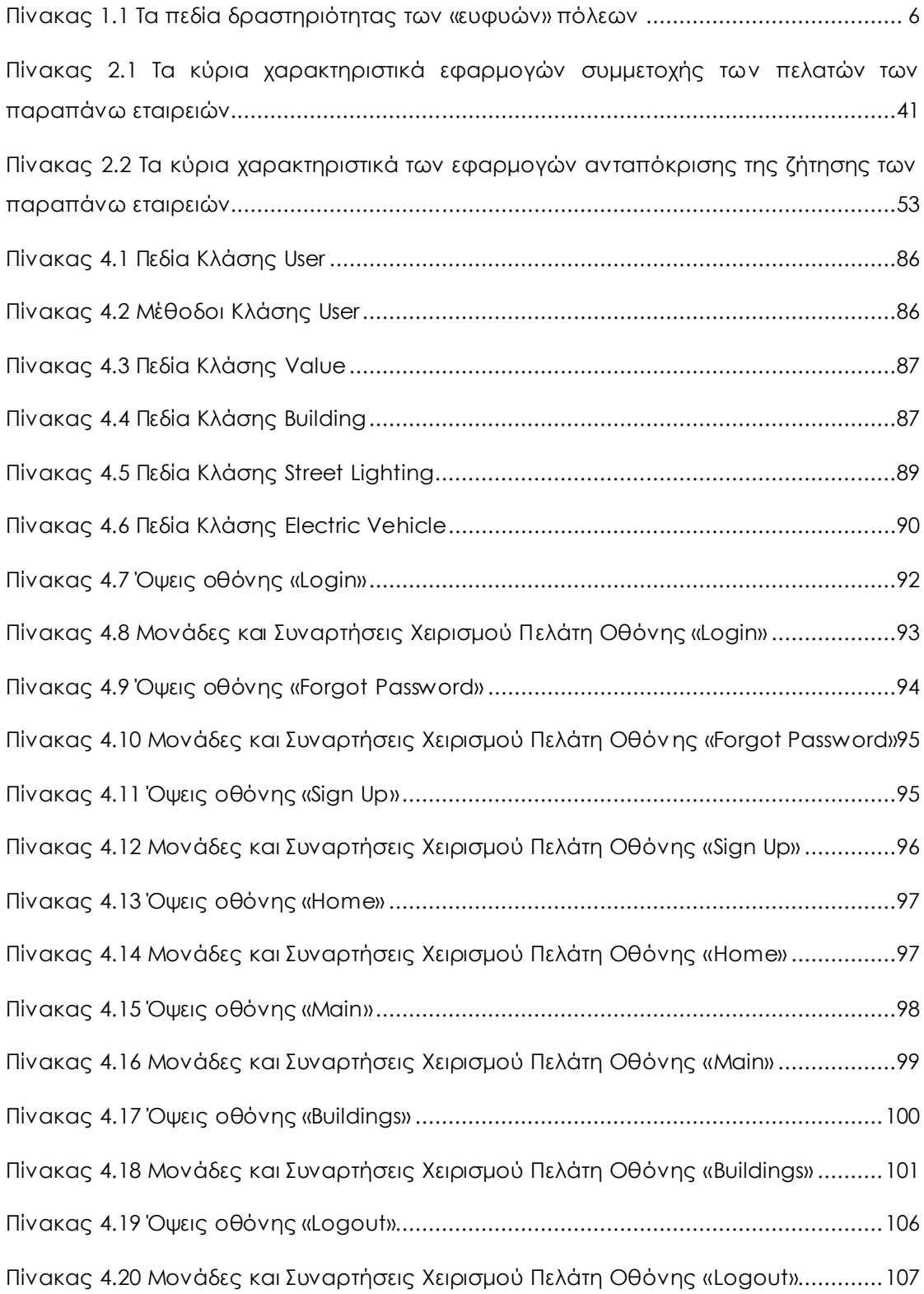

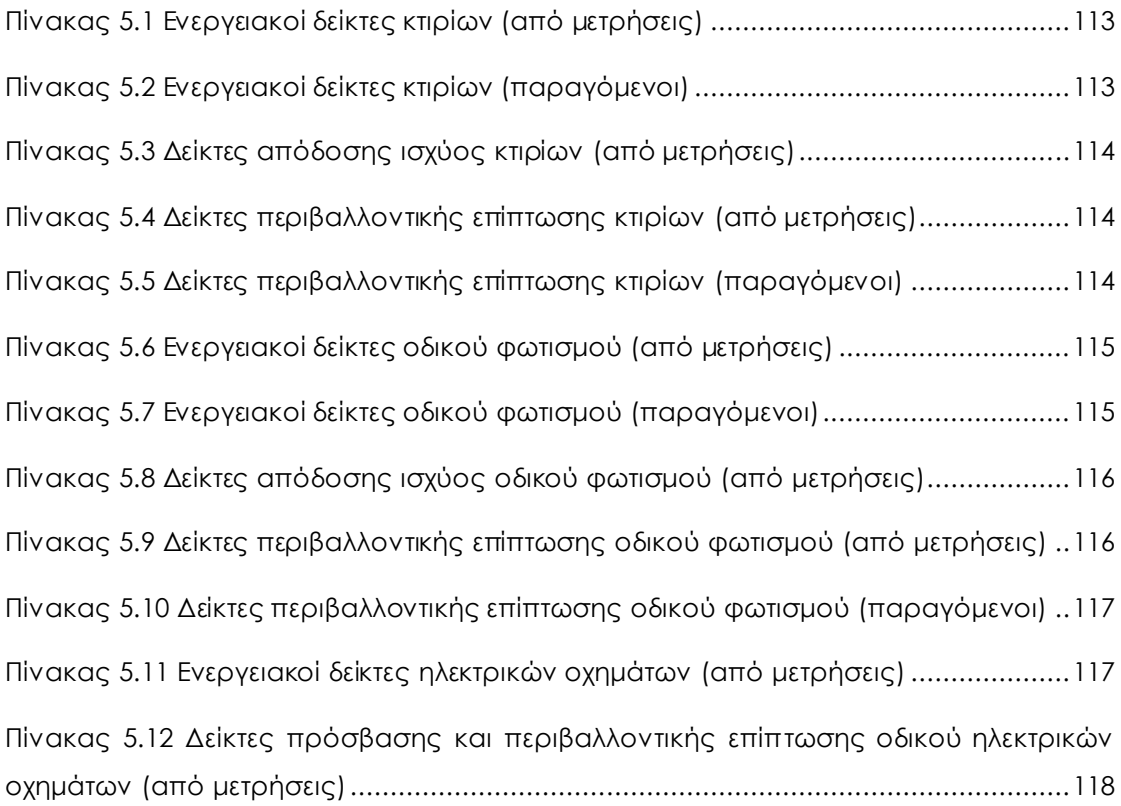

# **Κατάλογος Σχημάτων**

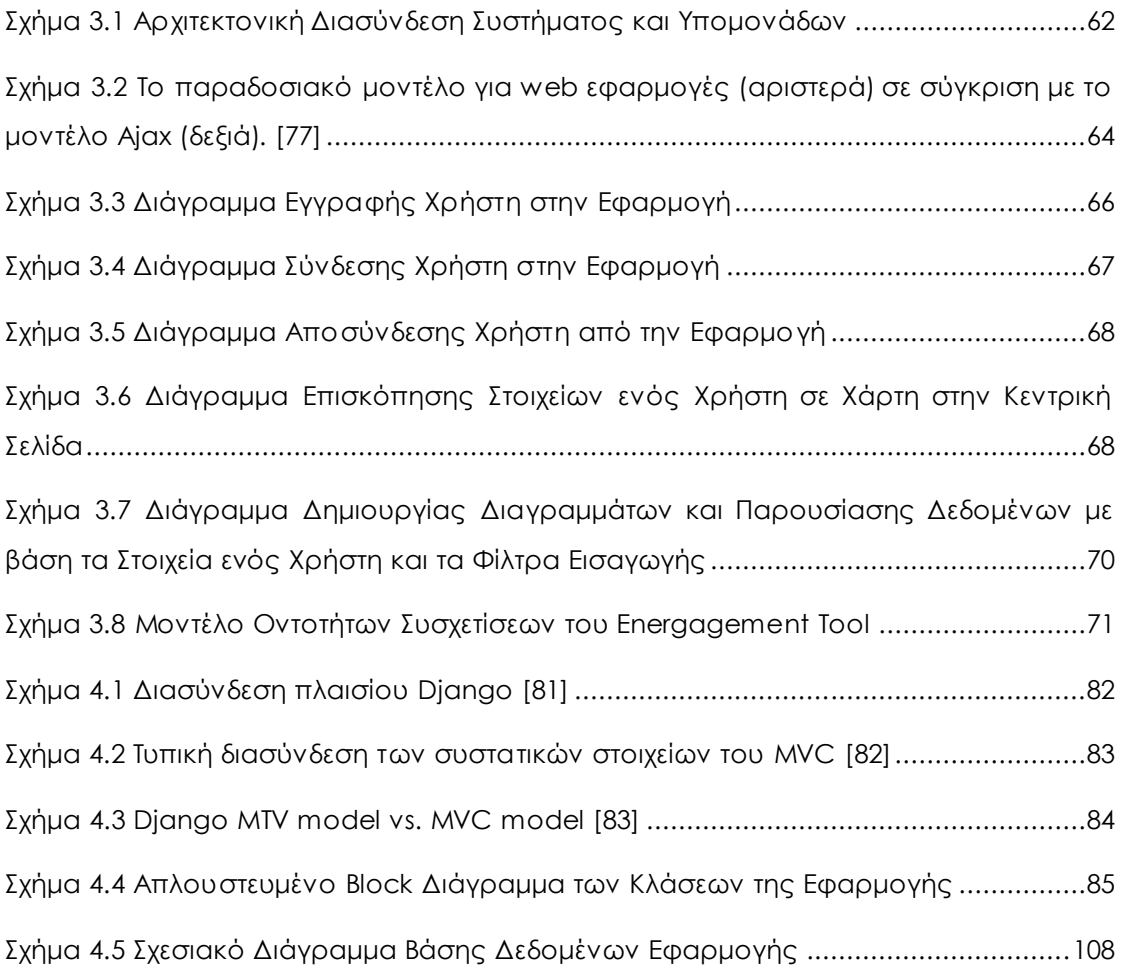

## **Κατάλογος Εικόνων**

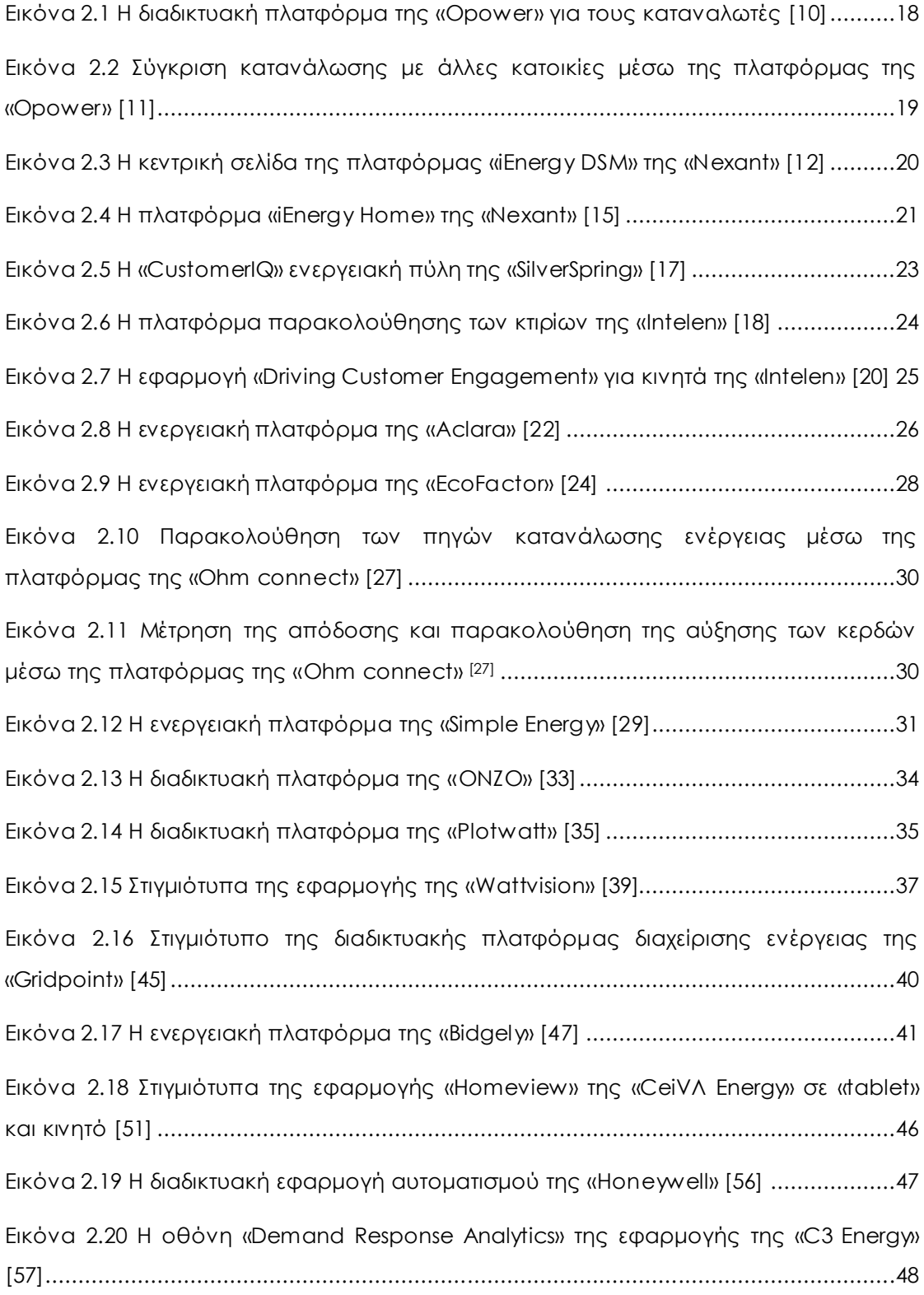

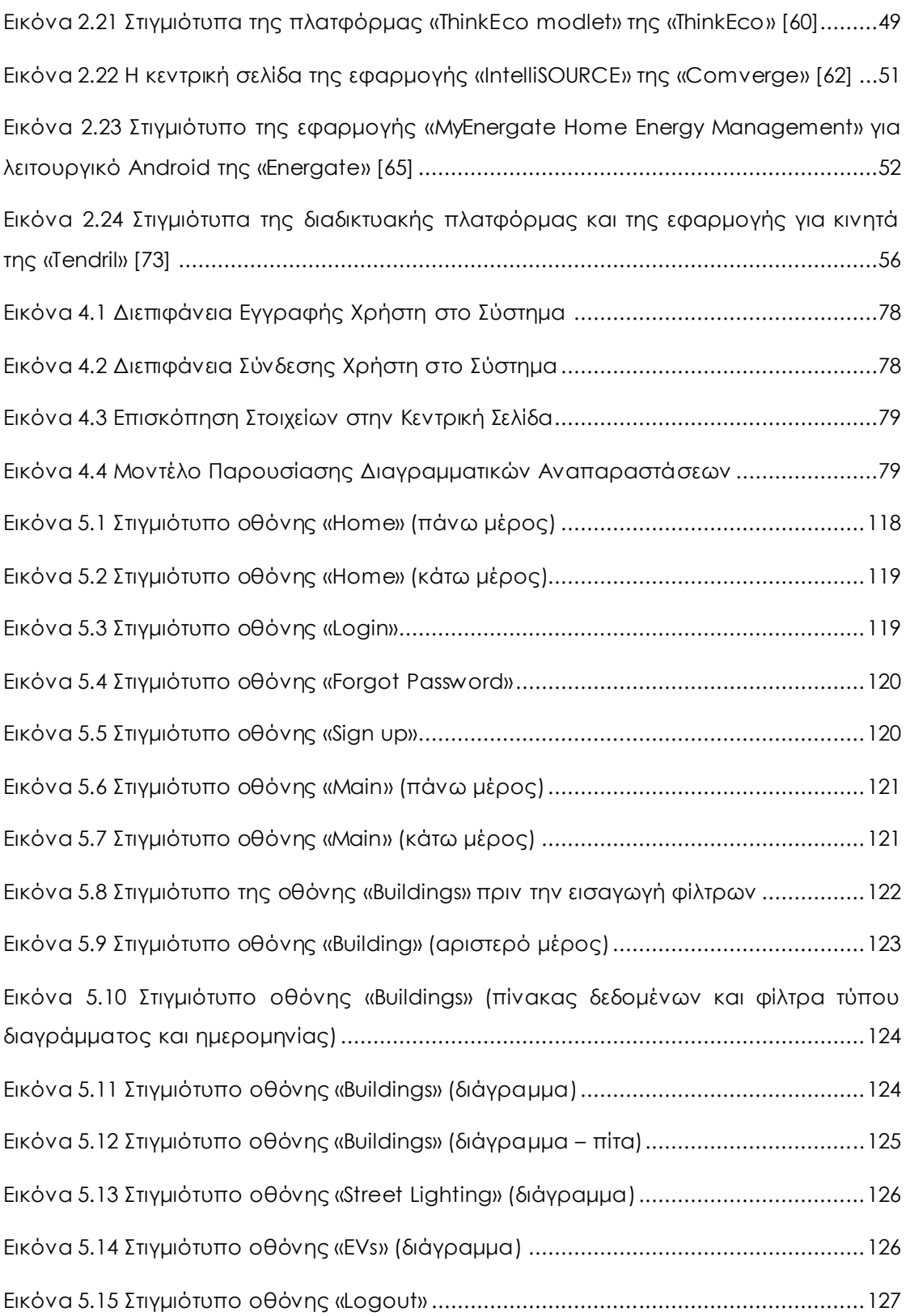

# <span id="page-19-0"></span>*Κεφάλαιο 1: Εισαγωγή*

### <span id="page-21-0"></span>*1.1 «Έξυπνες» πόλεις*

Μια «έξυπνη» πόλη χρησιμοποιεί ψηφιακές τεχνολογίες ή τεχνολογίες πληροφορικής και επικοινωνιών («Information and Communication Technologies») για τη βελτίωση της ποιότητας και των επιδόσεων των αστικών υπηρεσιών, τη μείωση του κόστους και της κατανάλωσης των πόρων, και για την πιο αποτελεσματική και δραστήρια εμπλοκή της ίδιας με τους πολίτες της. Οι τομείς που έχουν αναπτυχθεί με την τεχνολογία των «έξυπνων» πόλεων είναι οι κυβερνητικές υπηρεσίες, οι μεταφορές και η διαχείριση της κυκλοφορίας, η ενέργεια, η υγειονομική περίθαλψη, το νερό και τα απόβλητα. Οι «έξυπνες» εφαρμογές για τις πόλεις αναπτύχθηκαν με στόχο τη βελτίωση της διαχείρισης των αστικών ροών και επιτρέποντας τις απαντήσεις στις προκλήσεις σε πραγματικό χρόνο. Μια «έξυπνη» πόλη μπορεί συνεπώς να είναι πιο έτοιμη να ανταποκριθεί στις προκλήσεις που εμφανίζονται με μία απλή σχέση «συναλλαγής» με τους τους πολίτες της.

Σημαντικές τεχνολογικές, οικονομικές και περιβαλλοντικές αλλαγές, όπως η αλλαγή του κλίματος, η οικονομική αναδιάρθρωση, η κίνηση προς το ηλεκτρονικό λιανικό εμπόριο και η ψυχαγωγία, η γήρανση του πληθυσμού, και οι πιέσεις στα δημόσια οικονομικά, έχουν προκαλέσει το ενδιαφέρον για τις «έξυπνες» πόλεις. Η Ευρωπαϊκή Ένωση (ΕΕ) έχει αφιερώσει σταθερή προσπάθεια για την χάραξη μιας στρατηγικής για την επίτευξη μιας «έξυπνης» αστικής ανάπτυξης για τις μητροπολιτικές πόλεις-περιφέρειές της. Έχει αναπτύξει μια σειρά από προγράμματα στο πλαίσιο της «Ψηφιακής ατζέντας της Ευρώπης». Το 2010, εστίασε την προσοχή της στην ενίσχυση της καινοτομίας και των επενδύσεων στον τομέα των υπηρεσιών με σκοπό τη βελτίωση των δημόσιων υπηρεσιών και της ποιότητας ζωής. Εκτιμάται ότι η παγκόσμια αγορά «έξυπνων» αστικών υπηρεσιών θα είναι 400 δισεκατομμύρια δολάρια ετησίως μέχρι το 2020. Παραδείγματα τεχνολογιών **«**έξυπνων**»** πόλεων και προγράμματα έχουν εφαρμοστεί σε Σαουθάμπτον, Άμστερνταμ, Βαρκελώνη και Στοκχόλμη. [\[1\]](#page-161-0)

Οι «έξυπνες» πόλεις αποτελούν τμήμα του ευρύτερου σχεδίου των δυτικών κοινωνιών για μετάβαση στην κοινωνία και οικονομία της γνώσης. Περιγράφουν περιβάλλοντα που βελτιώνουν τις ανθρώπινες ικανότητες δημιουργικότητας, μάθησης και καινοτομίας. Δημιουργούνται από την συνένωση τοπικών συστημάτων καινοτομίας που λειτουργούν μέσα στις πόλεις (τεχνολογικές συνοικίες, τεχνολογικά πάρκα, πόλοι καινοτομίας, «clusters») µε ψηφιακά δίκτυα και εφαρμογές της κοινωνίας της πληροφορίας. Η αξία τους βρίσκεται στη δυνατότητα να συγκεντρώνουν και να συνδυάζουν τρεις μορφές ευφυΐας: ανθρώπινη του πληθυσμού, των πόλεων, συλλογική των θεσμών καινοτομίας, και τεχνητή των ψηφιακών δικτύων και εφαρμογών.

Δύο επιστημονικά παραδείγματα («cyber cities» vs. «ευφυείς» κοινότητες) ανταγωνίζονται στη δημιουργία «έξυπνων» πόλεων. Οι κυβερνοπόλεις («cyber cities») αντιμετωπίζουν τις «έξυπνες» πόλεις ως πρόβλημα ψηφιακής δικτύωσης, αισθητήρων, «intelligent agents», και αυτοματοποίησης της συλλογής και επεξεργασίας της πληροφορίας. Οι θεωρίες για τις «ευφυείς» κοινότητες κατανοούν τις «έξυπνες» πόλεις ως αποτέλεσμα συνδυασμού ανθρώπινων ικανοτήτων, θεσμών μάθησης, και ψηφιακής τεχνολογίας, που οδηγεί σε νέες λειτουργίες των πόλεων όπως στρατηγική ευφυΐα, μεταφορά τεχνολογίας, καινοτομία µέσω συνεργασίας, και ψηφιακή παροχή υπηρεσιών. [\[2\]](#page-161-1)

#### <span id="page-22-0"></span>*1.1.1 Ορολογία «έξυπνης πόλης»*

Λόγω του εύρους των τεχνολογιών που έχουν εφαρμοστεί στο πλαίσιο της «έξυπνης» πόλης, είναι δύσκολο να υπάρξει ακριβής ορισμός για αυτήν. Οι Deakin και Al Wear σημειώνουν τέσσερις παράγοντες που συμβάλλουν στον καθορισμό μιας «έξυπνης» πόλης:

- 1. Η εφαρμογή ενός ευρούς φάσματος ηλεκτρονικών και ψηφιακών τεχνολογιών σε κοινότητες και πόλεις.
- 2. Η χρήση των τεχνολογιών πληροφορικής και επικοινωνιών για τη μετατροπή της ζωής και του εργασιακού περιβάλλοντος στην περιοχή.
- 3. Η ενσωμάτωση αυτών των τεχνολογιών πληροφορικής και επικοινωνιών σε συστήματα διακυβέρνησης.
- 4. Η εδαφική διάσταση των πρακτικών που φέρνει τις τεχνολογίες πληροφορικής και επικοινωνιών και τους ανθρώπους μαζί για την ενίσχυση της καινοτομίας και της γνώσης που προσφέρουν.

Ο Deakin ορίζει την «έξυπνη» πόλη ως εκείνη που χρησιμοποιεί τις τεχνολογίες πληροφορίας και επικοινωνιών για να ανταποκριθεί στις απαιτήσεις της αγοράς (πολίτες της πόλης), και τονίζει ότι η συμμετοχή της κοινότητας στη διαδικασία είναι απαραίτητη για μια «έξυπνη» πόλη. Μια «έξυπνη» πόλη θα είναι επομένως μια πόλη που όχι μόνο διαθέτει την τεχνολογία των τεχνολογιών πληροφορικής και επικοινωνιών σε συγκεκριμένους τομείς, αλλά έχει επίσης εφαρμόσει αυτή την τεχνολογία με τρόπο που να επηρεάζει την τοπική κοινωνία. [\[1](#page-161-0)] Οι «έξυπνες» πόλεις δημιουργούνται από τη σύγκλιση δύο μεγάλων ρευμάτων της σύγχρονης σκέψης για την πόλη και την αστική ανάπτυξη: αφενός του επαναπροσδιορισμού της πόλης μέσα από τις τεχνολογίες επικοινωνίας, την ψηφιακή δικτύωση και αναπαράστασή της, και αφετέρου από την κατανόηση της πόλης ως περιβάλλοντος δημιουργικότητας και καινοτομίας. [\[3\]](#page-161-2) Ο όρος («intelligent cities» ή «smart cities») χρησιμοποιείται για να χαρακτηρίσουμε περιοχές (πόλεις, περιφέρειες, συνοικίες πόλεων, συγκροτήματα) στις οποίες το τοπικό σύστημα καινοτομίας υποστηρίζεται και αναβαθμίζεται μέσω ψηφιακών δικτύων και εφαρμογών. Με τη χρήση τεχνολογιών πληροφορικής και επικοινωνίας το σύστημα καινοτομίας αποκτά μεγαλύτερο βάθος και εμβέλεια, ενώ οι λειτουργίες του γίνονται περισσότερο διαφανείς και αποτελεσματικές. Η πόλη κερδίζει σε ικανότητα καινοτομίας, που μεταφράζεται σε ανταγωνιστικότητα και ευημερία. Δύο βασικές συνιστώσες των έξυπνων πόλεων είναι:

- Το *σύστημα καινοτομίας* (τοπικό / περιφερειακό), το οποίο καθοδηγεί την ανάπτυξη γνώσεων και τεχνολογιών στους οργανισμούς της περιοχής (επιχειρήσεις, πανεπιστήμια, τεχνολογικά κέντρα, θερμοκοιτίδες, κ.α.), και
- Οι *ψηφιακές εφαρμογές διαχείρισης πληροφορίας και γνώσεων*, που διευκολύνουν την πληροφόρηση, την επικοινωνία, τη λήψη αποφάσεων, τη μεταφορά και εφαρμογή τεχνολογιών, τη συνεργασία στην καινοτομία, κ.α.

Παρά τη σαφή διασύνδεση με την κοινωνία της δημιουργικότητας και την κοινωνία της πληροφορίας, η έννοια της «έξυπνης πόλης» είναι ακόμη αμφιλεγόμενη. Η έννοια αυτή και το σχέδιο για την πραγματοποίησή της παραπέμπει και στις τρεις διαστάσεις του φυσικού, θεσμικού, και ψηφιακού χώρου της σύγχρονης πόλης: στους ανθρώπους, στους θεσμούς συνεργασίας, και στα ψηφιακά εργαλεία διαχείρισης γνώσεων και καινοτομίας. Μιλώντας επομένως κυριολεκτικά και όχι μεταφορικά, ο όρος «ευφυής πόλη» χαρακτηρίζει ένα οργανισμό (κοινότητα, συνοικία, πόλη, περιφέρεια):

- 1. με αναπτυγμένες δραστηριότητες έντασης-γνώσεων, σε σχέση με τις οποίες αυτή μεταβάλλεται, προσαρμόζεται, και εξελίσσεται,
- 2. με θεσμούς και εμπεδωμένες ρουτίνες κοινωνικής συνεργασίας για την απόκτηση, προσαρμογή και ανάπτυξη γνώσεων και τεχνογνωσίας,
- 3. με αναπτυγμένο σύστημα επικοινωνίας και διαχείρισης γνώσεων, το οποίο επιτρέπει να συγκεντρώνει πληροφορία από το περιβάλλον, να την επεξεργάζεται, να μαθαίνει, και να προσαρμόζει ανάλογα τη δράση της,
- 4. με αποδεδειγμένη ικανότητα καινοτομίας, διαχείρισης και επίλυσης προβλημάτων που τίθενται για πρώτη φορά, καθώς η καινοτομία, η διαχείριση της αβεβαιότητας, η επίλυση νέων προβλημάτων, αποτελούν κρίσιμα μέτρα κάθε μορφής ευφυΐας. [\[2\]](#page-161-1)

#### <span id="page-23-0"></span>*1.1.2 Χαρακτηριστικά «έξυπνων» πόλεων*

Είναι γνωστό πως οι «έξυπνες» πόλεις (ή αλλιώς κοινότητες, συγκροτήματα επιχειρήσεων, αστικές πολεοδομίες ή περιοχές) χρησιμοποιούν τεχνολογίες πληροφορικής έτσι ώστε:

1. Να εξασφαλισθεί πιο αποδοτική χρήση των φυσικών υποδομών (δρόμων, δομικού περιβάλλοντος και άλλων υλικών περιουσιακών στοιχείων) μέσω της τεχνητής νοημοσύνης και της ανάλυσης δεδομένων, η οποία θα υποστηρίξει μια ισχυρή και υγιή οικονομική, κοινωνική, πολιτιστική ανάπτυξη.

- 2. Να συνεργαστεί αποτελεσματικά με τους πολίτες της στην τοπική διακυβέρνηση και να λαμβάνει αποφάσεις με τη χρήση των ανοικτών καινοτομικών διαδικασιών και της ηλεκτρονικής συμμετοχής, βελτιώνοντας τη συλλογικής νοημοσύνη των θεσμών της πόλης, μέσω της Ηλεκτρονικής Διακυβέρνησης, με έμφαση στη συμμετοχή των πολιτών και το συνεργατικό σχεδιασμό.
- 3. Να μάθει, να προσαρμοστεί και να καινοτομεί και ως εκ τούτου να ανταποκριθεί πιο αποτελεσματικά και έγκαιρα στις μεταβαλλόμενες συνθήκες με τη βελτίωση της «νοημοσύνης» της πόλης.

Οι «έξυπνες» πόλεις έχουν εξελιχθεί σε μία ισχυρή ενοποίηση όλων των διαστάσεων της ανθρώπινης νοημοσύνης, της συλλογικής νοημοσύνης, καθώς επίσης και της τεχνητής νοημοσύνης μέσα σε αυτές. Η νοημοσύνη των πόλεων έγκειται στον ολοένα και πιο αποτελεσματικό συνδυασμό των ψηφιακών τηλεπικοινωνιακών δικτύων (νεύρα), της πανταχού ενσωματωμένης ευφυΐας (εγκέφαλοι), των αισθητήρων και των ετικετών (αισθητήρια όργανα), και του λογισμικού (γνώση και γνωστικές ικανότητες).

Ορισμένα από τα κύρια πεδία δραστηριοποίησης των «ευφυών» πόλεων είναι: [\[1\]](#page-161-0)

<span id="page-24-0"></span>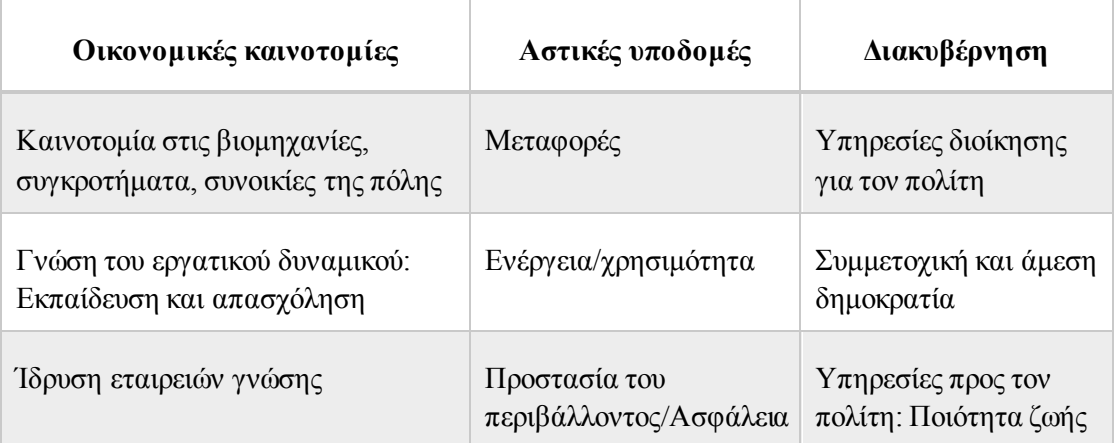

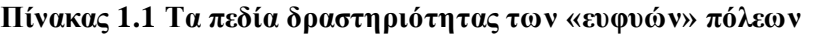

Οι 10 βασικοί τομείς δραστηριότητας μίας «έξυπνης» πόλης είναι οι εξής: [\[4\]](#page-161-3)

- 1. Ενέργεια (σύστημα ενεργειακής διαχείρισης για δημόσια κτίρια και υποδομές, ανανεώσιμες πηγές ενέργειας κατά την παραγωγή (ηλιακή, αιολική, κύματα), αυτόβιώσιμα ενεργειακά συστήματα για δημόσιες υποδομές, «έξυπνα» ενεργειακά δίκτυα)
- 2. Περιβάλλον
- 3. Υγεία (τηλεδιάγνωση, τηλεπαρακολούθηση ασθενών, «έξυπνες» κάρτες υγείας, ηλεκτρονικό κλείσιμο ραντεβού, εκπαιδευτικό υλικό για πρώτες βοήθειες / διάσωση)
- 4. Μεταφορές (διαχείριση μαζικής μεταφοράς-σχεδιασμός, διαχείριση σε πραγματικό χρόνο, πληροφορίες πολιτών για λεωφορεία, τρένα, δρόμους, κίνηση, ηλεκτρονική έκδοση εισιτηρίων, αυτόματη κράτηση parking, ηλεκτρονικά οχήματα και δημόσια ποδήλατα)
- 5. Υποδομές τεχνολογιών πληροφορικής και επικοινωνιών (συστήματα και εφαρμογές πληροφορικής και τηλεπικοινωνιών, υποδομές ασύρματου δικτύου (Wi-Fi) για τους πολίτες, σύστημα γεωγραφικών πληροφοριών (GIS) , δίκτυα οπτικών ινών, δημοτική ιστοσελίδα / δικτυακή πύλη
- 6. Τουρισμός / Πολιτισμός / Εκπαίδευση (Τουριστική εφαρμογή για επισκέπτες (στην τοπική γλώσσα και στα Αγγλικά), εφαρμογές που προσφέρουν υπηρεσίες σε τουρίστες (κρατήσεις, παράπονα, πληρωμές, ανταμοιβές), δημόσιες βιβλιοθήκες, μουσεία και άλλοι πολιτιστικοί χώροι απευθείας στο Διαδίκτυο, οργάνωση εκδρομών και λοιπών πολιτιστικών δραστηριοτήτων)
- 7. Διαχείριση αποβλήτων και υδάτινων πόρων (συλλογή πολλών ειδών, επεξεργασία, συνολική διαχείριση)
- 8. Συμμετοχή πολιτών στη διακυβέρνηση (ηλεκτρονικό φόρουμ / διάλογος για κάθε σημαντική απόφαση, ηλεκτρονική ψήφος – e-voting, σύστημα διακυβέρνησης, παράπονα και ιδέες για το ηλεκτρονικό σύστημα διαχείρισης μέσω εφαρμογής για κινητά
- 9. Ανάπτυξη και εργασία
- 10. Ασφάλεια

#### <span id="page-25-0"></span>*1.1.3 Παραδείγματα και εφαρμογές «έξυπνων» πόλεων*

Δύο μεγάλες πρωτοβουλίες δημιουργίας «έξυπνων» πόλεων είναι σε εξέλιξη, υποστηριζόμενες από τα κινήματα «Smart Communities» και «Intelligent Communities». Το «World Foundation for Smart Communities» ξεκίνησε το 1997 και αποτέλεσε την πρώτη συστηματική προσπάθεια σύνδεσης των πόλεων με τις τεχνολογίες επικοινωνίας και πληροφορίας. «Μια «έξυπνη» κοινότητα είναι η κοινότητα που κάνει μια συνειδητή προσπάθεια να χρησιμοποιήσει τεχνολογίες πληροφορικής ώστε να μετασχηματίσει τη ζωή και εργασία στη περιοχή της με σημαντικό και ουσιαστικό τρόπο»[6]. Τα δομικά στοιχεία μιας «Smart Community» είναι τέσσερα:

- 1. Ομάδα διοίκησης / χρήστες, που περιλαμβάνει τον συντονιστή, τους managers, και τους χρήστες. Οι ρόλοι τους διαφέρουν, όπως επίσης τα καθήκοντά και τα κίνητρά τους για την υλοποίηση της «έξυπνης» κοινότητας.
- 2. Τεχνική δικτυακή υποδομή: Το δίκτυο περιλαμβάνει τα στοιχεία που κάνουν την επικοινωνία εφικτή, τις οπτικές ίνες, τις ασύρματες υποδομές, τις συνδέσεις, τα σημεία εισόδου, τις πλατφόρμες για τις εφαρμογές.
- 3. Θεσμοί διαχείρισης, με τους κανονισμούς λειτουργίας της κοινότητας, τους στόχους που κινητοποιούν τα άτομα, τη ρύθμιση των προβλημάτων, τη συμφωνία στη διαχείριση της υποδομής.
- 4. Εφαρμογές: Είναι ο πυρήνας της «έξυπνης» πόλης που διευκολύνει / υποστηρίζει τις λειτουργίες της πόλης, τη διακυβέρνησή της, την επιχειρηματικότητα, την τηλεεργασία, την εκπαίδευση από απόσταση, και άλλες ψηφιακές υπηρεσίες.

Τα «Smart Communities» είναι τυπικές κυβερνοπόλεις («cyber cities»). Δημιουργούν ένα ψηφιακό χώρο, πάνω σε μια δικτυακή υποδομή, που προσφέρει υπηρεσίες διακυβέρνησης στον πληθυσμό της πόλης. Η έμφαση βρίσκεται στην ψηφιακή τεχνολογία και στον τρόπο που συνδέεται με τον φυσικό χώρο της πόλης. Περιγράφοντας τις σχέσεις ανάμεσα σε πόλεις και κυβερνοπόλεις, ο Pierre Levy [\[7\]](#page-161-4) οριοθετεί τέσσερις αρχές που διέπουν το νέο σύστημα διαδραστικής επικοινωνίας:

- 1. Αναλογία στη μοντελοποίηση της κυβερνοπόλης, που οφείλει να απορρίψει την εύκολη αντιγραφή του φυσικού χώρου προς όφελος μιας αποτελεσματικής οργάνωσης του ψηφιακού χώρου.
- 2. Υποκατάσταση λειτουργιών της πόλης, καθώς στις ψηφιακές πόλεις δεν απαιτείται η φυσική παρουσία των ανθρώπων.
- 3. Ενσωμάτωση των νέων δικτύων μέσα σε παλιές υποδομές (σιδηροδρόμους, οδικές αρτηρίες, ενεργειακά και τηλεφωνικά δίκτυα).
- 4. Άρθρωση πόλης και κυβερνοπόλης, καθώς οι διεργασίες μέσα στους δύο χώρους διαφέρουν ριζικά. «Ο πυρήνας του κυβερνοχώρου δεν είναι η κατανάλωση πληροφορίας και διαδραστικών υπηρεσιών, αλλά η συμμετοχή στις κοινωνικές διεργασίες της συλλογικής ευφυΐας».

Παράλληλη, αλλά και σημαντικά διαφορετική, είναι η πρωτοβουλία των «Intelligent Communities». Υποστηρίζεται από το «Intelligent Community Forum» («ICF») που βραβεύει κάθε χρόνο τις καλύτερες εφαρμογές «Ευφυών» Πόλεων από όλο τον κόσμο [\[8\].](#page-161-5) Παράλληλα έχει συμβάλλει στη διαμόρφωση ενός συστήματος μέτρησης που επιτρέπει την ποσοτική αξιολόγηση του «βαθμού ευφυΐας» μιας πόλης. Η πιο σημαντική συμβολή του «ICF» βρίσκεται στη διασύνδεση της έννοιας της «ευφυούς» κοινότητας αφενός με την κοινωνία της

πληροφορίας και αφετέρου με την οικονομία της γνώσης και της καινοτομίας. Για την επιλογή των καλύτερων περιπτώσεων χρησιμοποιεί πέντε κριτήρια αξιολόγησης: (1) επίπεδο ευρυζωνικών δικτύων, (2) εργασίας που βασίζεται στη γνώση, (3) ικανότητας καινοτομίας, (4) ψηφιακής σύγκλιση, και (5) προβολή και προώθηση της πόλης. Τα πέντε κριτήρια κατανέμονται σε δύο κατηγορίες: δύο στο πεδίο της ευρυζωνικότητας, και τρία στο πεδίο της καινοτομίας και κοινωνίας της γνώσης. Με τα κριτήρια αυτά γίνεται σαφές ότι η δημιουργία μιας «ευφυούς» κοινότητας δεν είναι μόνο θέμα ψηφιακής τεχνολογίας, αλλά ενός συνθετότερου συστήματος γνώσεων και καινοτομίας. Εδώ βρίσκεται και η βασική διαφορά με τα «cyber cities». Στην περίοδο 2000-2006 βραβεύθηκαν 23 πόλεις ως «Intelligent Communities»: ένδεκα στην Ασία (Bario, Singapore, Bangalore, Seoul, Taipei, Victoria, Yokosuka, Mitaka, Tianjin, Gangnam District Seoul, Ichikawa), εννέα στην Αμερική (LaGrange, Nevada, New York, Calgary, Florida high tech corridor, Spokane, Pirai, Toronto, Cleveland, Waterloo) και τρεις στην Ευρώπη (Ennis, Sundeland, Issy-les-Moulineux). [\[2\]](#page-161-1)

Η Ευρωπαϊκή Επιτροπή ήδη διαθέτει περίπου 200 εκατ. ευρώ για τις «Έξυπνες» Πόλεις και Κοινότητες από τον προϋπολογισμό (2014-2015) του προγράμματος έρευνας και καινοτομίας «Ορίζοντας 2020», προκειμένου να επιταχυνθεί η πρόοδος και να υπάρξουν περισσότερες λύσεις μέσω ΣΔΙΤ στους τομείς της ενέργειας, των μεταφορών και των τεχνολογιών πληροφορικής και επικοινωνιών. Επίσης, ήδη «τρέχουν» προσκλήσεις για το ευρωπαϊκό πρόγραμμα για την ανταγωνιστικότητα των μικρομεσαίων επιχειρήσεων («COSME»), το οποίο επιδοτεί δράσεις ύψους 1,5 εκατ. για τη βελτίωση, την ενίσχυση και τη βιωσιμότητα των μικρομεσαίων επιχειρήσεων, και ειδικότερα, την ενσωμάτωση επιχειρήσεων του πολιτιστικού τουρισμού στις περιφερειακές αναπτυξιακές στρατηγικές. Γνωστό στη χώρα μας είναι και το περιβαλλοντικό πρόγραμμα «LIFE+», με στόχο την προώθηση αλλαγών στο σχεδιασμό και την υλοποίηση περιβαλλοντικών πολιτικών, παρέχοντας και διαδίδοντας λύσεις και βέλτιστες πρακτικές, αλλά και προωθώντας καινοτόμες τεχνολογίες όσον αφορά το περιβάλλον και τη διαχείριση των επιπτώσεων από την κλιματική αλλαγή. Μέσω των ανωτέρω ενωτικών προγραμμάτων, δίνεται η δυνατότητα σε δήμους και περιφέρειες να έρχονται σε επαφή με εκπροσώπους του επιχειρηματικού κόσμου προκειμένου να επεξεργαστούν από κοινού, να σχεδιάσουν και να αναπτύξουν «Έξυπνες» Πόλεις, ενώ παράλληλα απελευθερώνουν και αξιοποιούν αποδοτικά πόρους για τις κοινωνικές και αναπτυξιακές προτεραιότητές τους.

#### <span id="page-27-0"></span>*1.1.4 Πλατφόρμες και τεχνολογίες «έξυπνων» πόλεων*

Η άνοδος των νέων τεχνολογιών του Διαδικτύου προωθώντας διαδικτυακές υπηρεσίες, το Διαδίκτυο των πραγμάτων («Internet of Things»), τις διεπαφές των χρηστών στον πραγματικό κόσμο, τη χρήση των «έξυπνων» τηλεφώνων και «ευφυών» μετρητών, τα δίκτυα

αισθητήρων και «RFID», καθώς και πιο ακριβή επικοινωνία βασισμένη στο Σημασιολογικό Ιστό, ανοίγει νέους τρόπους συλλογικής δράσης και συνεργατικής επίλυσης προβλημάτων.

Οι συνδεδεμένες πλατφόρμες συνεργατικής διαχείρισης δεδομένων μέσω αισθητήρων είναι διαδικτυακές υπηρεσίες βάσεων δεδομένων που επιτρέπουν στους ιδιοκτήτες του αισθητήρα να εγγραφούν και να συνδέσουν τις συσκευές τους για να αποθηκεύσουν τα δεδομένα τους σε μια βάση δεδομένων στο Διαδίκτυο, καθώς και στους προγραμματιστές να συνδεθούν στη βάση δεδομένων και να οικοδομήσουν τις δικές τους εφαρμογές που βασίζονται σε αυτά τα δεδομένα.

Η πόλη της Σανταντέρ στη βόρεια Ισπανία έχει 20.000 αισθητήρες που συνδέουν τα κτίρια, τις υποδομές, τις μεταφορές, τα δίκτυα και τις επιχειρήσεις κοινής ωφελείας, προσφέρει ένα φυσικό χώρο για πειραματισμό και για την επικύρωση των λειτουργιών του Διαδικτύου των πραγμάτων, όπως η αλληλεπίδραση και η διαχείριση των πρωτοκόλλων, των τεχνολογιών της συσκευής, καθώς και υπηρεσίες υποστήριξης, όπως η ανακάλυψη, η διαχείριση της ταυτότητας και η ασφάλεια. Στην Σανταντέρ, οι αισθητήρες παρακολουθούν τα επίπεδα της ρύπανσης, του θορύβου, της κυκλοφορίας και της στάθμευσης.

Οι ηλεκτρονικές κάρτες (γνωστές και ως «έξυπνες» κάρτες) είναι μια άλλη κοινή πλατφόρμα στα πλαίσια της «έξυπνης» πόλης. Αυτές οι κάρτες έχουν ένα μοναδικό κρυπτογραφημένο αναγνωριστικό που επιτρέπει στον ιδιοκτήτη να συνδεθεί σε μια σειρά κυβερνητικών παρεχόμενων υπηρεσιών («e-services») χωρίς τη δημιουργία πολλαπλών λογαριασμών. Το μοναδικό αναγνωριστικό επιτρέπει στις κυβερνήσεις να συγκεντρώνουν δεδομένα σχετικά με τους πολίτες και τις προτιμήσεις τους για τη βελτίωση της παροχής των υπηρεσιών και να καθορίζουν τα κοινά συμφέροντα των ομάδων. Αυτή η τεχνολογία έχει εφαρμοστεί στο Σαουθάμπτον. [\[1\]](#page-161-0)

### <span id="page-28-0"></span>*1.2 Αντικείμενο Διπλωματικής*

Η ενεργειακή ζήτηση είναι ένα σημαντικό και πολύπλευρο πρόβλημα που απασχολεί την παγκόσμια κοινότητα. Καθώς το βιοτικό επίπεδο των ανθρώπων συνεχώς βελτιώνεται στις υποανάπτυκτες αλλά και στις αναπτυγμένες χώρες, ενώ παράλληλα η συνεχής αύξηση του πληθυσμού της γης είναι δεδομένη, είναι προφανές ότι η αύξηση της ζήτησης ενέργειας είναι μια μη αναστρέψιμη κατάσταση. Η συνεχής αυτή αύξηση της ζήτησης ενέργειας σε συνδυασμό με τα περιορισμένα αποθέματα συμβατικής ενέργειας είναι οι κύριοι παράγοντες που συντελούν στην δημιουργία του ενεργειακού προβλήματος, το οποίο κάθε «έξυπνη» πόλη θα κληθεί να επιλύσει. Η «έξυπνη» πόλη δεν μπορεί παρά να στηριχθεί σε ελεύθερο λογισμικό ανοικτού κώδικα. «Μέχρι πρότινος η κάθε εταιρεία διαμόρφωνε τα δικά της εργαλεία, έπρεπε να αγοράσει κανείς το δικό της λογισμικό, τα δικά της προϊόντα, τα οποία δεν συνεργάζονταν παρά μόνο με μοντέλα της ίδιας εταιρείας. Τα εργαλεία ανοικτού κώδικα είναι διαλειτουργικά, αποτελούν κοινή βάση συνεργασίας όλων. Διευκολύνονται οι πολίτες, οι δήμοι κάνουν οικονομία, ενώ επιπλέον δίνεται δυνατότητα για να αναπτυχθούν τεχνολογικές εφαρμογές σε τοπικό επίπεδο».

Σκοπός, λοιπόν, της παρούσας διπλωματικής εργασίας, είναι η κατασκευή μιας πλατφόρμας ανοιχτού κώδικα για την παρακολούθηση της ενεργειακής κατανάλωσης μιας πόλης μέσω κατάλληλων διαγραμματικών αναπαραστάσεων και στατιστικών στοιχείων. Ο χρήστης θα μπορεί να έχει μια πλήρη εποπτεία της χρήσης ενέργειας των κτιρίων, του οδικού φωτισμού και των ηλεκτρικών οχημάτων, καθώς και θα μπορεί να συγκρίνει τις ενεργειακές τιμές μεταξύ τους. Η εισαγωγή των νέων δεδομένων στη βάση θα γίνεται μετά από επικοινωνία με τους διαχειριστές, εγκαθιστώντας αισθητήρες στο αντίστοιχο στοιχείο (κτίριο, οδικό δίκτυο ή ηλεκτρικό όχημα) που θα εισαχθεί, ενισχύοντας έτσι τον αυτοματισμό της διαδικασίας και μειώνοντας την ανάγκη άμεσης αλληλεπίδρασης του χρήστη με το σύστημα στο κομμάτι της εισαγωγής δεδομένων.

Για την υλοποίηση αυτού του διαδικτυακού εργαλείου, που ονομάσαμε «Energagement Tool», ήταν αναγκαίο να παρθούν αποφάσεις που αφορούν το ίδιο το σύστημα και συγκεκριμένα την επιλογή του τύπου της εφαρμογής, των απαιτήσεων που αυτή θα πρέπει να ικανοποιεί και της αρχιτεκτονικής υλοποίησής της. Η διαδικτυακή εφαρμογή είναι σχεδιασμένη για πρόσβαση μέσω φυλλομετρητών ηλεκτρονικού υπολογιστή, ωστόσο θα μπορούσε εξίσου εύκολα να είναι εφαρμογή για κινητά. Κάτι τέτοιο, όμως, θα στερούσε τη δυνατότητα πρόσβασης των ατόμων που είτε δεν έχουν καθόλου κινητό τελευταίας γενιάς, είτε έχουν κινητό δίχως το κατάλληλο λογισμικό. Για το λόγο απορρίφθηκε η συγκεκριμένη μορφή υλοποίησης. Οι λειτουργικές και μη-λειτουργικές απαιτήσεις που θα έπρεπε να υλοποιεί η εφαρμογή αποτέλεσαν δύσκολη απόφαση, καθώς έπρεπε να ισορροπούν ανάμεσα στα πλαίσια της διπλωματικής εργασίας (από πλευράς προγραμματιστικών απαιτήσεων) και της παροχής αρκετών επιλογών που θα κάνουν τους χρήστες να την προτιμήσουν. Δυστυχώς, σε μια εφαρμογή τόσο γενικού χαρακτήρα, ποτέ δεν μπορούν να υπάρξουν «αρκετές» υποστηριζόμενες λειτουργίες και επιλογές. Μετά από έρευνα των σχετικών εργασιών που παρουσιάζονται στο κεφάλαιο (2) καθορίστηκαν οι λειτουργίες αυτές που θεωρήθηκαν απαραίτητες για την βιωσιμότητα της εφαρμογής, όπως και αυτές που ενισχύουν την εμπειρία του χρήστη και διευκολύνουν την αλληλεπίδρασή του με το σύστημα. Οι λειτουργίες αυτές καθόρισαν την βέλτιστη αρχιτεκτονική σχεδίαση του συστήματος και των υπομονάδων του, μια επιλογή που απαίτησε την εξέταση όλων των πιθανών αρχιτεκτονικών σχεδίασης και υλοποίησης (π.χ. MVC, Client – Server κ.ά.). Με βάση την αρχιτεκτονική αυτή, επιλέχθηκε η γλώσσα και η πλατφόρμα που θα μπορούσε να διευκολύνει την επεκτασιμότητα του συστήματος και υλοποιήθηκε το Energagement Tool.

### <span id="page-30-0"></span>*1.3 Φάσεις Υλοποίησης*

Η εκπόνηση της διπλωματικής εργασίας πραγματοποιήθηκε μεταξύ Μαρτίου και Σεπτεμβρίου 2015 και η πορεία αυτής ακολούθησε τις εξής φάσεις:

- Φάση 1η Βιβλιογραφική αναζήτηση και εκτενής αναζήτηση στο Διαδίκτυο για στοιχεία ενδεικτικά της παρούσας κατάστασης όσον αφορά την παρακολούθηση της ενεργειακής κατανάλωσης σε κτίρια και σε ολόκληρους δήμους τόσο στην Ελλάδα όσο και στην Ευρωπαϊκή Ένωση. Σαν 1ο βήμα μελετήθηκαν στοιχεία ενεργειακών καταναλώσεων στην Ελλάδα και στην Ε.Ε. στη διάρκεια των τελευταίων ετών, προκειμένου να διαπιστωθεί η αναγκαιότητα της εφαρμογής δράσεων παρακολούθησης και εξοικονόμησης της ενέργειας.
- Φάση 2η Αξιολόγηση των συγκεντρωμένων στοιχείων και παρουσίαση των υπαρχουσών εφαρμογών: Σε αυτή την φάση παρουσιάζονται, αφού πρώτα αξιολογηθούν, οι μεθοδολογικές προσεγγίσεις και τα εργαλεία που αναπτύχθηκαν, στις μελέτες που προέκυψαν από την προηγούμενη φάση της αναζήτησης.
- Φάση 3η Ανάπτυξη του διαδικτυακού εργαλείου σε γλώσσα προγραμματισμού Python, με το οποίο θα συντελείται ο έλεγχος του ενεργειακού αυτοματισμού: Κατά τη φάση αυτή εξετάστηκαν αρχικά οι λειτουργικές και μη-λειτουργικές απαιτήσεις του συστήματος, και εν συνεχεία αναπτύχθηκε το διαδικτυακό εργαλείο με κατάλληλα εργαλεία που αναλύονται λεπτομερώς στα επόμενα κεφάλαια.
- Φάση 4η Διάθεση του εργαλείου στο Διαδίκτυο: Αφού πλέον έχει αναπτυχθεί το εργαλείο, ο πηγαίος κώδικας είναι διαθέσιμος στο Διαδίκτυο και δίνει τη δυνατότητα σε χρήστες για απομακρυσμένη παρακολούθηση και έλεγχο.
- Φάση 5η Εξαγωγή συμπερασμάτων και προοπτικών: Σε αυτή τη φάση εξήχθησαν γενικά συμπεράσματα και έγινε αναφορά και στις προοπτικές που ανοίγει η παρούσα εργασία.

### <span id="page-30-1"></span>*1.4 Οργάνωση Τόμου*

Αρχικά παρατίθεται μια περίληψη της διπλωματικής εργασίας, τόσο στα Ελληνικά όσο και στα Αγγλικά, στην οποία παρουσιάζονται συνοπτικά τα κύρια σημεία της. Στη συνέχεια ακολουθεί ένας σύντομος πρόλογος και οι πίνακες περιεχομένων, πινάκων, εικόνων και σχημάτων. Τέλος, ακολουθεί το κύριο μέρος της διπλωματικής εργασίας, που αποτελείται από 7 κεφάλαια:

**1ο Κεφάλαιο – Εισαγωγή:**

Πρόκειται για το παρόν κεφάλαιο στο οποίο γίνεται μια ευρεία περίληψη της εργασίας που περιλαμβάνει το αντικείμενο και το σκοπό της καθώς επίσης και τις φάσεις υλοποίησης.

#### **2ο Κεφάλαιο – Σχετικές εταιρείες:**

Εδώ παρουσιάζονται παρεμφερείς εργασίες και ιστοσελίδες από εταιρείες που δραστηριοποιούνται στον τομέα της συλλογής και παρουσίασης ενεργειακών δεδομένων, πολλές από τις οποίες επηρέασαν και την παρούσα.

#### **3ο Κεφάλαιο – Ανάλυση Συστήματος:**

Στο κεφάλαιο αυτό, καθορίζονται οι λειτουργικές και μη-λειτουργικές απαιτήσεις του συστήματος, παρουσιάζονται οι λειτουργίες που αυτό πρέπει να επιτελεί και σχεδιάζεται το διάγραμμα οντοτήτων – συσχετίσεων που προκύπτει.

#### **4ο Κεφάλαιο – Σχεδίαση Συστήματος:**

Το κεφάλαιο (4) παρουσιάζει τις προγραμματιστικές γλώσσες και πλαίσια, ενώ ταυτόχρονα αναλύει την αρχιτεκτονική του συστήματος σε επίπεδο κλάσεων και επιλεγμένου προγραμματιστικού πλαισίου (framework).

#### **5ο Κεφάλαιο – Υλοποίηση Συστήματος:**

Στο συγκεκριμένο κεφάλαιο γίνεται αναφορά στα εργαλεία που χρησιμοποιήθηκαν, αναφέρονται επίσης λειτουργίες σημαντικών τμημάτων προγραμματιστικού κώδικα και παρουσιάζονται στιγμιότυπα απευθείας από την τελική έκδοση της εφαρμογής.

#### **6 <sup>ο</sup> Κεφάλαιο – Έλεγχος:**

Σε αυτό το κεφάλαιο παρουσιάζονται όλες οι φάσεις της διαδικασίας ελέγχου και αξιολόγησης της εφαρμογής.

#### **7ο Κεφάλαιο – Επίλογος:**

Το κεφάλαιο αυτό αποτελεί τον επίλογο της διπλωματικής εργασίας όπου παρατίθενται τα κυριότερα συμπεράσματα που εξήχθησαν και παρουσιάζονται οι προοπτικές που αναπτύσσονται στην περαιτέρω ανάπτυξη του διαδικτυακού εργαλείου.

#### **Βιβλιογραφία:**

Εδώ παρουσιάζεται η βιβλιογραφία και οι πηγές που χρησιμοποιήθηκαν για τη συγγραφή της παρούσας εργασίας.

#### **Παραρτήματα:**

Το τελευταίο κεφάλαιο αφιερώνεται στη διαδικασία εγκατάστασης της εφαρμογής σε προσωπικό υπολογιστή.

# <span id="page-33-0"></span>*Κεφάλαιο 2: Σχετικές Εταιρείες*

Στο παρόν κεφάλαιο, θα αναλυθεί η παρακολούθηση των ενεργειακών δεδομένων μέσα από παραδείγματα άλλων εταιρειών που δραστηριοποιούνται στους αντίστοιχους τομείς όπως διαχωρίζονται παρακάτω. Προγράμματα διαχείρισης της ζήτησης, όπως η ανταπόκριση στη ζήτηση, η ενεργειακή απόδοση, και η συμμετοχή των πελατών είναι ζωτικής σημασίας για τις επιχειρήσεις ηλεκτρισμού για τη διασφάλιση της αξιοπιστίας του δικτύου, τη μείωση του κόστους της ενέργειας, την ικανοποίηση των απαιτήσεων και την ενίσχυση της εμπειρίας του πελάτη. Έτσι, υπάρχει μια αυξανόμενη ανάγκη για λογισμικό το οποίο να μπορεί να προσφέρει ένα πρόγραμμα ανταπόκρισης στη ζήτηση και επίσης να ενσωματώνει την ενεργειακή απόδοση και τις δυνατότητες συμμετοχής του πελάτη. Να διευκρινισθεί ότι το γεγονός ότι τα αποτελέσματα της έρευνας αφορούν τις παρακάτω εταιρείες δεν συνεπάγεται τη μη ύπαρξη άλλων στον κάθε τομέα. Η δραστηριοποίηση των παρακάτω εταιρειών, λοιπόν, στηρίζεται στους κύριους τομείς της συμμετοχής πελατών, της ανταπόκρισης στη ζήτηση και της διαχείρισης δεδομένων, οι οποίοι αποτελούν και τα ακόλουθα υποκεφάλαια.

### <span id="page-35-0"></span>*2.1 Συμμετοχή πελατών (Customer Engagement)*

Είναι απαραίτητο για κάθε ενεργειακή εταιρεία, να δίνει στους πελάτες της τη δυνατότητα διαρκούς αλληλεπίδρασης με την πλατφόρμα της, ώστε να παρέχεται σε αυτούς παρακολούθηση των δεδομένων τους σε πραγματικό χρόνο, και ενημέρωση σε περιπτώσεις καταστάσεων που ο ίδιος έχει ορίσει. Γι' αυτό, όπως θα αναλύσουμε αμέσως παρακάτω, οι εν λόγω εταιρείες έχουν αναπτύξει τόσο πλατφόρμες στις οποίες εμπλέκεται ο πελάτης (Customer Engagement Platforms), όσο και εφαρμογές ανάλυσης των δεδομένων των πελατών (Customer Analytics Applications).

#### <span id="page-35-1"></span>*2.1.1 Πλατφόρμες συμμετοχής πελατών (Customer Engagement Platforms)*

#### <span id="page-35-2"></span>*2.1.1.1 Opower*

Η «Opower» διαθέτει ένα επεκτάσιμο πλαίσιο το οποίο δίνει τη δυνατότητα σε βοηθητικά προγράμματα να έχουν πρόσβαση στα δεδομένα των πελατών της και στα αντίστοιχα αναλυτικά δεδομένα («analytics») αυτών, μέσα από μια ποικιλία προσεγγίσεων. Τα εργαλεία πελατειακής και επιχειρηματικής ευφυΐας παρέχουν παρακολούθηση της ενεργειακής απόδοσης σε πραγματικό χρόνο και ευελιξία όσον αφορά τον έγκαιρο εντοπισμό και την ανάλυση της τάσης, ενώ οι διεπαφές προγραμματιστικών εφαρμογών (αγγλ. «APIs» από το «Application Programming Interfaces») παρέχουν σε πραγματικό χρόνο ισχυρή ικανότητα ανάγνωσης και εγγραφής στις βάσεις δεδομένων της «Opower». Τέλος, παρέχει και τη δυνατότητα σύγκρισης της οικιακής κατανάλωσης με παρόμοιες εγκαταστάσεις μέσω ενός
δικτύου «φίλων» όπου μπορούν να μοιράζονται τα αποτελέσματά τους όπως φαίνεται και στις παρακάτω εικόνες. [\[9\]](#page-161-0)

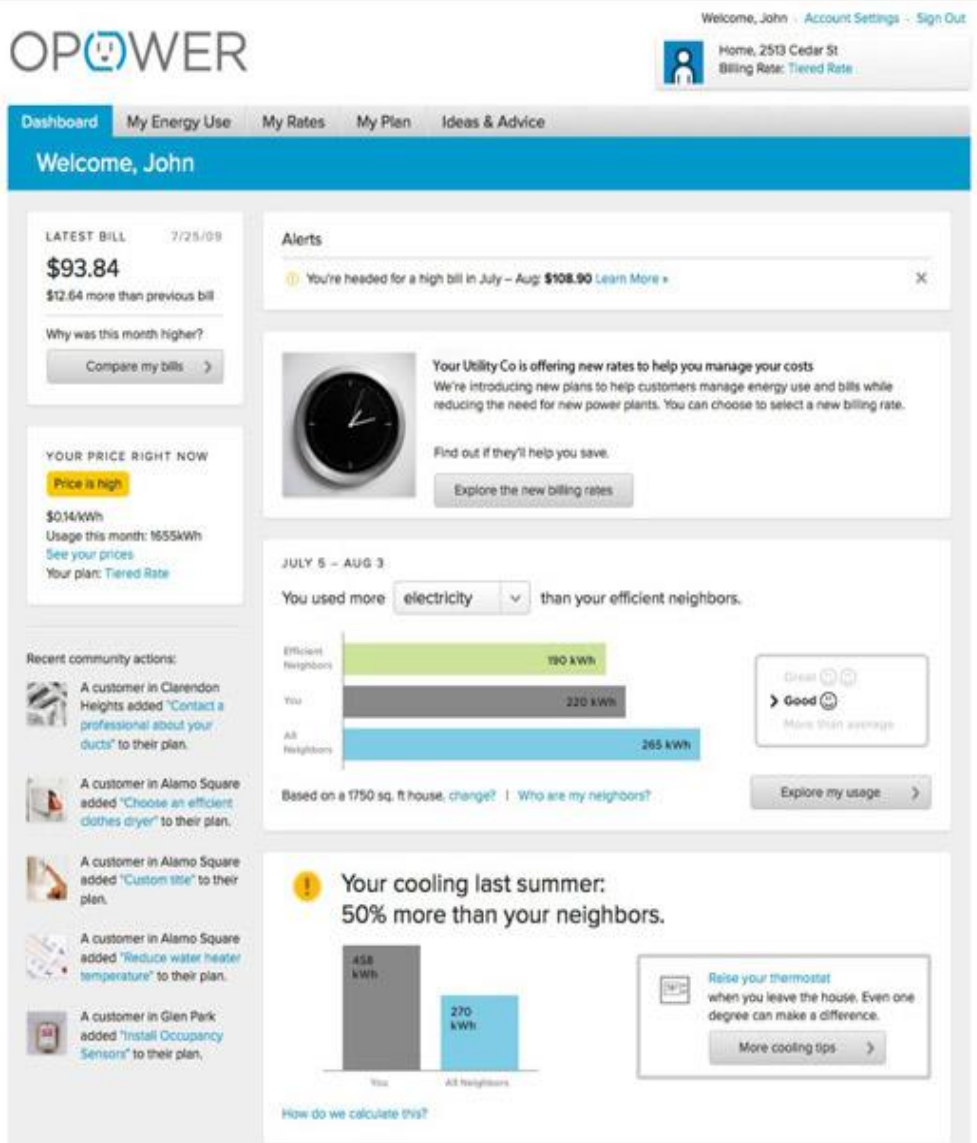

**Εικόνα 2.1 Η διαδικτυακή πλατφόρμα της «Opower» για τους καταναλωτές [\[10](#page-161-1)]**

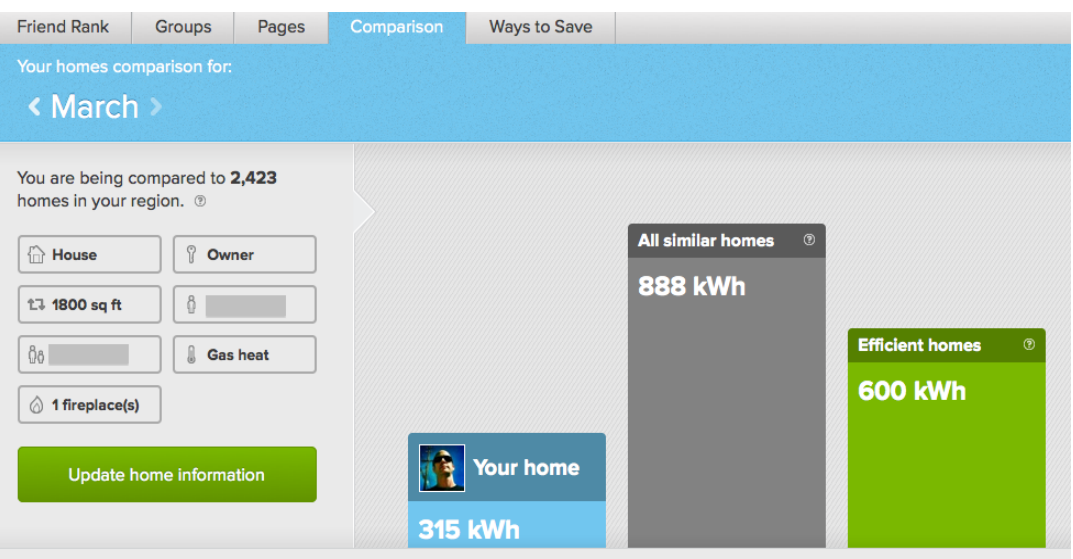

**Εικόνα 2.2 Σύγκριση κατανάλωσης με άλλες κατοικίες μέσω της πλατφόρμας της «Opower» [\[11\]](#page-161-2)**

# *2.1.1.2 Nexant*

 $\overline{a}$ 

Η κεντρική σελίδα «iEnergy DSM» (πρώην «TrakSmart») της «Nexant» παρέχει ένα ολοκληρωμένο σύστημα διαχείρισης των επιχειρηματικών διαδικασιών διαχείρισης «DSM<sup>1</sup>» για τη βελτίωση του σχεδιασμού, της προβολής, της διαχείρισης και του ελέγχου σε ένα ενιαίο, ασφαλές, «web-based» σύστημα καταγραφής. Μέσω της σελίδας αυτής, οι διαχειριστές των προγραμμάτων, οι εμπορικοί εταίροι, οι φορείς παροχής υπηρεσιών, οι πελάτες, και οι ρυθμιστικές αρχές έχουν πλήρη και ασφαλή πρόσβαση στο Διαδίκτυο σε εγκεκριμένα δεδομένα μέσω ενός τυπικού προγράμματος περιήγησης στο Διαδίκτυο. Η «iEnergy DSM» αυτοματοποιεί την πλήρη ροή της διαδικασίας, από τον σχεδιασμό και την προβολή ως την παρακολούθηση και την υποβολή εκθέσεων, και μειώνει σημαντικά το χρόνο, το κόστος και τις πιθανότητες ανθρώπινου σφάλματος στη διαχείριση των προγραμμάτων «DSM». [\[12\]](#page-161-3)

<sup>1</sup> H διαχείριση της ζήτησης (Demand Side Management - DSM), στοχεύει στην τροποποίηση της καταναλωτικής ζήτησης για ενέργεια μέσω διαφόρων μεθόδων όπως τα οικονομικά κίνητρα και η αλλαγή της συμπεριφοράς μέσω εκπαίδευσης. Συνήθως, ο στόχος της διαχείρισης της ζήτησης είναι να ενθαρρύνει τον καταναλωτή να χρησιμοποιεί λιγότερη ενέργεια κατά τις ώρες αιχμής, ή να μετακινεί το χρόνο της χρήσης ενέργειας σε ώρες εκτός αιχμής, όπως τη διάρκεια της νύχτας και τα Σαββατοκύριακα. Η διαχείριση της ζήτησης αιχμής δεν μειώνει αναγκαστικά τη συνολική κατανάλωση ενέργειας, αλλά θα μπορούσε να μειώσει την ανάγκη για επενδύσεις σε δίκτυα ή / και μονάδες παραγωγής ηλεκτρικής ενέργειας για την κάλυψη ζήτησης αιχμής. Ένα παράδειγμα είναι η χρήση των μονάδων

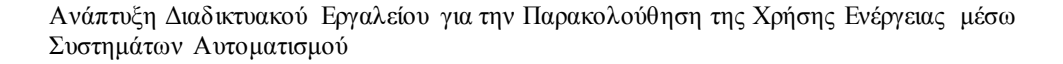

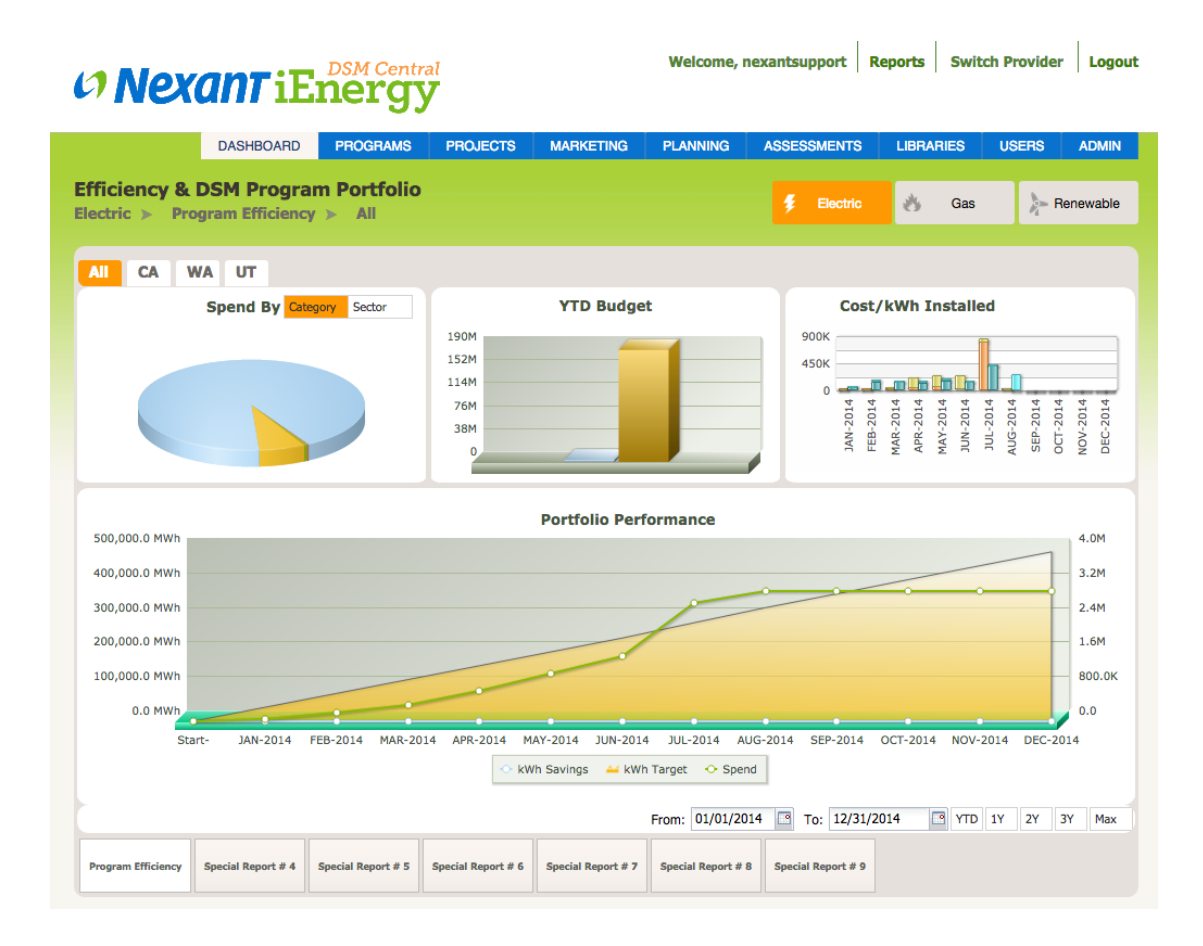

# **Εικόνα 2.3 Η κεντρική σελίδα της πλατφόρμας «iEnergy DSM» της «Nexant» [\[12](#page-161-3)]**

Η επόμενη πλατφόρμα «iEnergy Demand Response» της εταιρείας αποτελεί για τις υπηρεσίες κοινής ωφέλειας μια ολοκληρωμένη πλατφόρμα λογισμικού για την αποτελεσματική σχεδίαση της πλήρης ανταπόκρισης στη ζήτηση («DR») (αναλυτική αναφορά για τον τομέα στο επόμενο κεφάλαιο) της επιχειρηματικής διαδικασίας σε συνδυασμό με τους πελάτες. Το σύστημα προσφέρει αναλυτική προβολή της ζήτησης των πόρων, κάτι το οποίο επιτρέπει ένα υψηλό επίπεδο συνεργασίας μεταξύ των ρυθμιστικών αρχών, των αγορών ενέργειας, των διαχειριστών συστημάτων, των επιχειρήσεων κοινής ωφέλειας και της συμμετοχής των πελατών. Ένα ολοκληρωμένο σύστημα ενσωματώνει και διαχειρίζεται το σχεδιασμό, την εγγραφή, τη διαχείριση και τη λειτουργία προγραμμάτων, τον προγραμματισμό, την παρακολούθηση και την πρόβλεψη εκδηλώσεων, τη μέτρηση αυτών καθώς και την παρακολούθηση της ιστορικής εκδήλωσης των ενεργειακών δεδομένων και των αποτελεσμάτων δοκιμών και ελέγχων. [\[14\]](#page-161-4)

αποθήκευσης ενέργειας για την αποθήκευση ενέργειας κατά τις ώρες μη αιχμής και η απαλλαγή τους κατά τις ώρες αιχμής. [\[13\]](#page-161-5)

 $\overline{a}$ 

Ακόμη, είναι διαθέσιμη η πλατφόρμα «iEnergy Home», η οποία επιτρέπει στο χρήστη τη διαχείριση πολλών μορφών ενέργειας στην κατοικία του. Χαρακτηριστικό στιγμιότυπο της πλατφόρμας είναι εμφανές στην παρακάτω εικόνα.

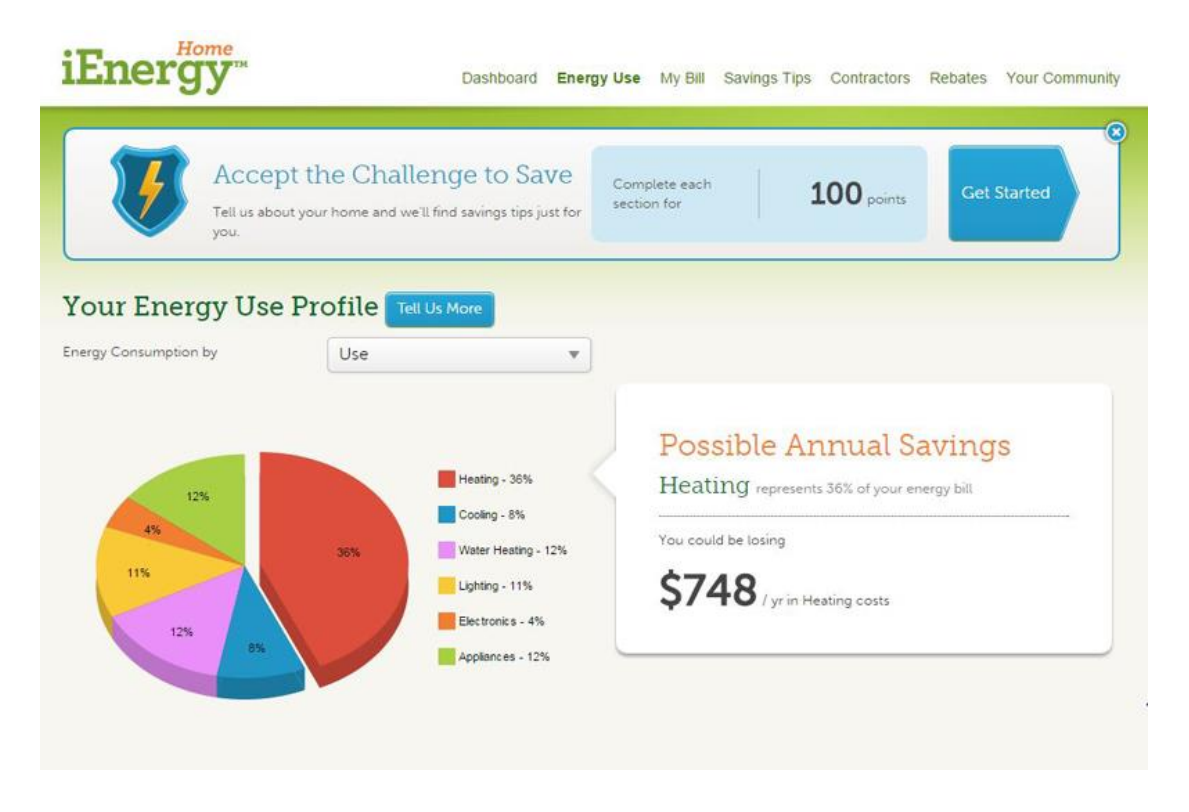

**Εικόνα 2.4 Η πλατφόρμα «iEnergy Home» της «Nexant» [\[15](#page-161-6)]**

Η εταιρεία, τέλος, διαθέτει το «iEnergy Portfolio Planning», ένα βασισμένο στο «cloud<sup>2</sup>» βοηθητικό πρόγραμμα διαχείρισης της ζήτησης («DSM») που βοηθά τους σχεδιαστές να προσομοιώνουν εύκολα, να μοντελοποιούν, και να ρυθμίζουν το βέλτιστο μείγμα των μέτρων εξοικονόμησης ενέργειας, διοικητικών προϋπολογισμών και στόχων, συμμετεχόντων, και προγραμματιστικών σεναρίων για τη βέλτιστη σχέση κόστους αποτελεσματικότητα και την εξοικονόμηση πόρων. Αυτή η εύχρηστη διαπροσωπεία παρέχει στους διαχειριστές του προγράμματος βελτιωμένη ορατότητα και διαφάνεια στην απόδοση του χαρτοφυλακίου και την ικανότητα να βλέπουν τη συμβολή των επιμέρους δράσεων τους προς την εξοικονόμηση ενέργειας χρησιμοποιώντας πολλαπλά σενάρια.

# *2.1.1.3 PlanetEcosystems*

H «PlanetEcosystems» διαθέτει την ολοκληρωμένη πλατφόρμα συμμετοχής καταναλωτών «P-ECOSYS», η οποία στοχεύει στην αύξηση της εμπιστοσύνης και της ικανοποίησης των

 $\overline{a}$ 

<sup>2</sup> Το «cloud computing» είναι ένα μοντέλο για τη διευκόλυνση της πανταχού παρούσας πρόσβασης στο Διαδίκτυο με ένα κοινόχρηστο χώρο προσαρμόσιμων υπολογιστικών πόρων.

πελατών ενισχύοντας τη συμμετοχή τους από το σπίτι σε προγράμματα ενεργειακής απόδοσης. Αρχικά βοηθά τις επιχειρήσεις κοινής ωφέλειας παρέχοντας έγκαιρη, αξιόπιστη και εξατομικευμένη υποστήριξη πελατών «online», μέσω κινητών τηλεφώνων, e-mail, ακόμα και γραπτών αναφορών, αλλά και προσφέροντας εσωτερικές εκθέσεις ενέργειας για την αύξηση της συμμετοχής των πελατών στην Ε.Ε, τη μείωση της ενέργειας και την κάλυψη των στόχων που έχουν τεθεί. Πολύτιμη είναι και η βοήθεια προς τις τοπικές κυβερνήσεις προτείνοντας αναβαθμίσεις που σχετίζονται με την ενέργεια και στοχεύοντας στη μείωση της ζήτησης για την κάλυψη των κρατικών και των σχετικών με την κλιματική αλλαγή στόχων. Τρίτη κατηγορία στην οποία απευθύνεται η πλατφόρμα «P-ECOSYS» είναι οι έμποροι και οι εταιρείες τηλεπικοινωνιών, αφού κάθε επιχείρηση μπορεί να ενσωματώσει τα εργαλεία της «P-ECOSYS» στη δική της πλατφόρμα ώστε να επιτύχει έλεγχο των εγκαταστάσεων και διαχείριση της ενέργειας. Ακόμη, η πλατφόρμα ενσωματώνει στρατηγικές παιχνιδιών, κυρίως μέσω διαγωνισμών, αφού μέσα από το λογισμικό οι πελάτες μπορούν να μιλήσουν με τους γείτονές τους για χρήσιμες συμβουλές, ή να συμμετάσχουν σε ομαδικές προκλήσεις, συμπεριλαμβανομένων των προγραμμάτων εξοικονόμησης ενέργειας στα σχολεία. Δίνεται έμφαση στην εμπλοκή των πελατών και με χρήσιμες ειδοποιήσεις και ενημερώσεις. Οι εγγεγραμμένοι χρήστες ειδοποιούνται στην περίπτωση υψηλών χρεώσεων ή αλλαγών στις επιστροφές των ενεργειακών προγραμμάτων, ενώ ταυτόχρονα παρέχονται συμβουλές για εξοικονόμηση ενέργειας ανάλογα με τις ανάγκες και τους στόχους τους. Υπάρχει η δυνατότητα από κάθε χρήστη παρακολούθησης της προόδου του όσον αφορά την ενέργεια, την εξοικονόμηση χρημάτων ή και την υγεία, μέσω ιστορικών δεδομένων, ενώ είναι δυνατή η παρακολούθηση της απόδοσης ορισμένων συσκευών. Τέλος, μια σειρά από κοινωνικά εργαλεία και χαρακτηριστικά είναι ενσωματωμένα στην πλατφόρμα «P-ECOSYS». Αυτά περιλαμβάνουν την σύνδεση με εξωτερικές πλατφόρμες κοινωνικής δικτύωσης, καθώς και ένα ιδιόκτητο βοηθητικό πρόγραμμα με επίκεντρο την κοινωνική λειτουργικότητα, το οποίο χρησιμοποιεί δοκιμασμένες τεχνικές «Gamification» για να εμπλέξει τους καταναλωτές σε διαγωνισμούς και άλλες αλληλεπιδράσεις. [\[16\]](#page-161-7)

#### *2.1.1.4 SilverSpring*

Η «CustomerIQ» ενεργειακή πύλη της εταιρείας παρέχει εργαλεία για οικιακούς και εμπορικούς πελάτες ώστε να μειώνουν την κατανάλωση, εκτός από την εξοικονόμηση χρημάτων, και να βοηθούν το περιβάλλον, καθώς και το χαρακτηριστικό πράσινο κουμπί ( «Green Button») για την απλή πρόσβαση στα δεδομένα. Η «CustomerIQ» πλατφόρμα συμμετοχής των καταναλωτών, διαθέτει μια διαδραστική διαδικτυακή πύλη που παρέχει πληροφορίες για την ενεργειακή χρήση σχεδόν σε πραγματικό χρόνο μαζί με εβδομαδιαίες αναφορές μέσω e-mail και μηνυμάτων στις οικιακές συσκευές. Το πρόγραμμα δίνει τη

δυνατότητα στους καταναλωτές να κατεβάσουν αναλυτικές πληροφορίες για την κατανάλωσή τους, ώστε να μπορέσουν να εξοικονομήσουν χρήματα και να μειώσουν τη χρήση τους και τις περιβαλλοντικές επιπτώσεις. Με την αρθρωτή αρχιτεκτονική της «CustomerIQ», οι επιχειρήσεις μπορούν να αξιοποιήσουν τις επενδύσεις τους στην πλατφόρμα υποστηρίζοντας ταυτόχρονα την εμπλοκή των πελατών για την ανταπόκριση στη ζήτηση, την ενεργειακή απόδοση, την κατανεμημένη παραγωγή ηλιακής ενέργειας και μελλοντικές εφαρμογές «ευφυών» δικτύων, όπως η διαχείριση των ηλεκτρικών οχημάτων. [\[17\]](#page-161-8)

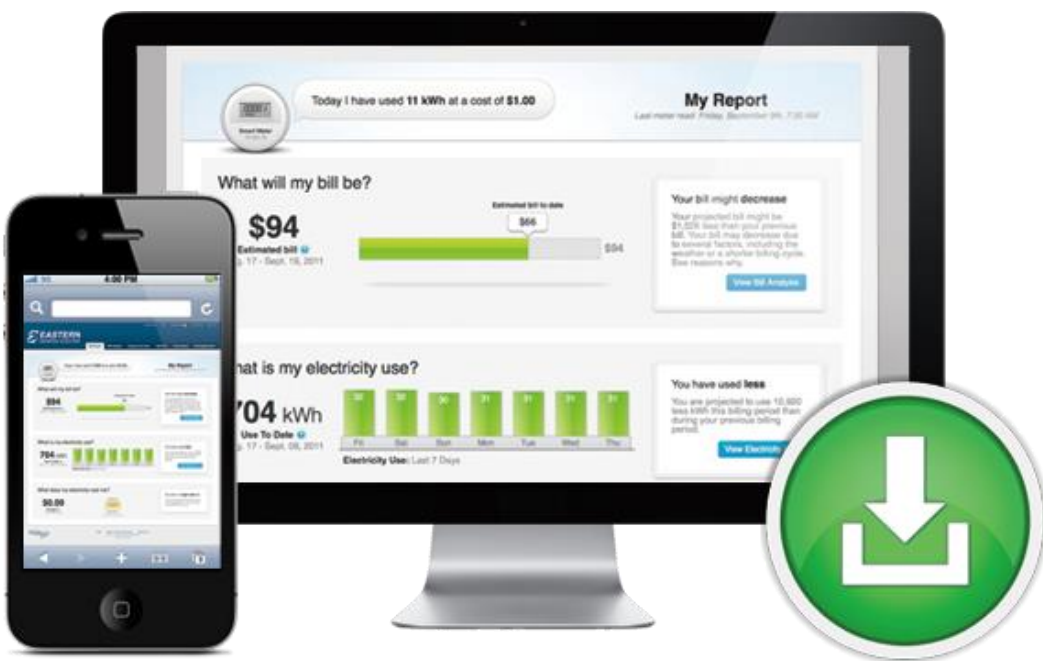

**Εικόνα 2.5 Η «CustomerIQ» ενεργειακή πύλη της «SilverSpring» [\[17](#page-161-8)]**

# *2.1.1.5 Intelen*

Μέσω της εφαρμογής για την παρακολούθηση των κτιρίων της εταιρείας μπορεί κάθε χρήστης να θέσει ορισμένα όρια για την κατανάλωση ενέργειας, καθώς και άλλες βασικές μετρήσεις που σχετίζονται με αυτήν, και να λαμβάνει ειδοποιήσεις στην εφαρμογή αλλά και μέσω email όταν γίνεται υπέρβαση στην κατανάλωση. Μπορεί επίσης να ορίσει συγκεκριμένα χρονικά διαστήματα για τα όρια αυτά, ώστε να παρακολουθούνται και να διαχειρίζονται οι περίοδοι αιχμής της ζήτησης ή μόνο οι εργάσιμες ημέρες, να συγκρίνει ο χρήστης τις τρέχουσες μετρήσεις με τα ιστορικά δεδομένα, να προβάλει τα δεδομένα σε συγκεκριμένο χρονικό διάστημα της επιλογής του (ημερήσια, εβδομαδιαία, μηνιαία, ετήσια). Ακόμη είναι δυνατή η ταξινόμηση και η σύγκριση των κτιρίων (ή τμημάτων αυτών), μέσω ενός φίλτρου της επιλογής του. Η αποθήκευση των αναφορών που συντάσσονται ενημερώνεται συνεχώς και κάνει τις αναφορές εύκολα προσβάσιμες από το «dashboard», ενώ η παρακολούθηση της

ενεργειακής κατανάλωσης γίνεται σε (σχεδόν) πραγματικό χρόνο (ενημέρωση κάθε 15 λεπτά). Η πλατφόρμα παρακολούθησης των κτιρίων επιτρέπει επίσης στον χρήστη την εισαγωγή επιθυμητού συνόλου μηνιαίας δαπάνης ενέργειας αφήνοντας την πλατφόρμα να κρίνει την πρόοδο όσον αφορά την εξοικονόμηση, τον άμεσο έλεγχο για τις καιρικές συνθήκες τις ώρες αιχμές της κατανάλωσης μέσω του πρακτικού widget καιρού, όπως και την παρακολούθηση και τη χάραξη μιας σειράς ποσοτικών και ποιοτικών βασικών δεικτών απόδοσης (30 συνολικά), ώστε οι πελάτες να κατανοήσουν καλύτερα και να διαχειρίζονται την κατανάλωση ενέργειας. Για τους διαχειριστές, μάλιστα, δίνει ένα μέτρο της ποιότητας των δεδομένων για τη διασταύρωση αυξομειώσεων της κατανάλωσης με πιθανά κενά στη συλλογή δεδομένων.

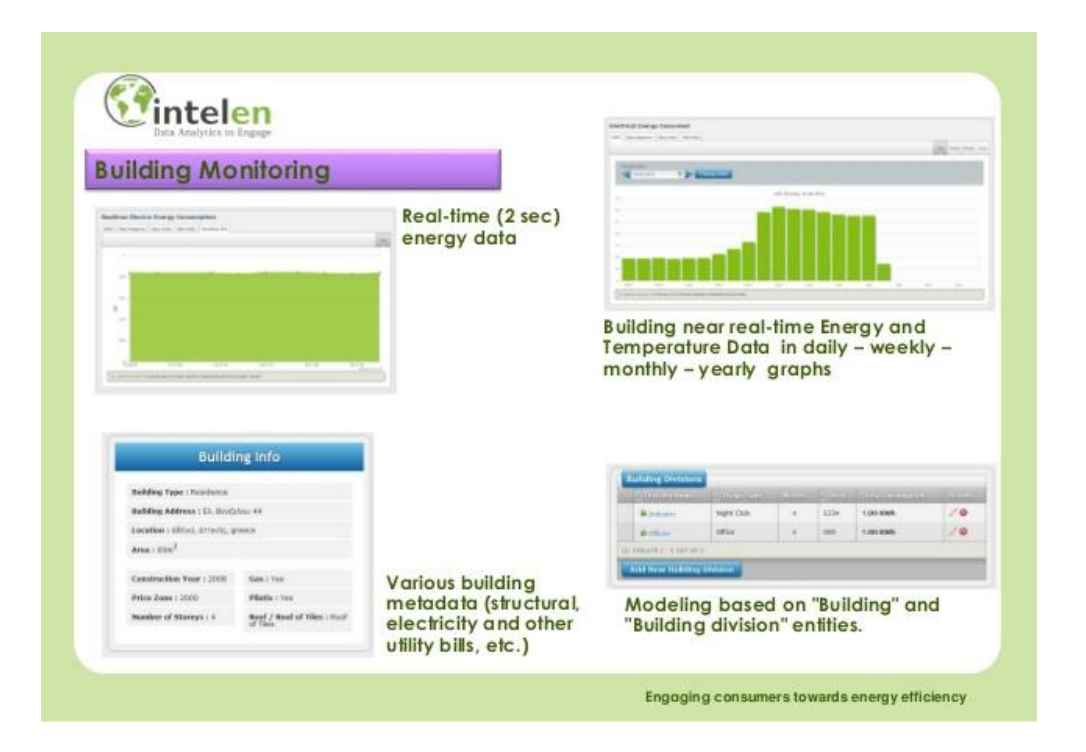

#### **Εικόνα 2.6 Η πλατφόρμα παρακολούθησης των κτιρίων της «Intelen» [\[18](#page-161-9)]**

Με ένα νέο, φιλικό προς το χρήστη σχεδιασμό, η λύση περιλαμβάνει μία διαδικτυακή και μία εφαρμογή για κινητά για τους πελάτες. Η παρακολούθηση της κατανάλωσης από τους πελάτες προσφέρει εύκολη κατανόηση των διαγραμμάτων κατανάλωσης, επιμερισμό της κατανάλωσης ενέργειας με τις συσκευές, εύκολη ρύθμιση της μηνιαίας κατανάλωσης και του κόστους, ειδοποιήσεις, καθώς και ταμπλό ενεργειακής κατάστασης, το οποίο παρέχει μεταξύ άλλων, γνώσεις σχετικά με την επίδραση του καιρού για τη χρήση ενέργειας και το κόστος, καθώς και λογαριασμούς και ανάλυση αυτών. Ακόμη παρέχονται εξατομικευμένες προτάσεις και συμβουλές με εκτιμώμενο κόστος και απόδοση των επενδύσεων, εξατομικευμένες προτάσεις συμπεριφοράς και συμβουλές που δείχνουν τις περιβαλλοντικές επιπτώσεις των εν λόγω δράσεων, εξατομικευμένα σχέδια βέλτιστου επιτοκίου, σύγκριση με γειτονικούς καταναλωτές, από την άποψη της συνολικής κατανάλωσης, μηνιαίες προβλέψεις για την

κατανάλωση και την εξοικονόμηση ενέργειας, ενώ επιτυγχάνεται η συμμετοχή των πελατών μέσω διαγωνισμών και κοινωνικής προβολής στα μέσα ενημέρωσης των βραβείων που κερδήθηκαν και της κατάταξης των διαγωνισμών. [\[19\]](#page-161-10)

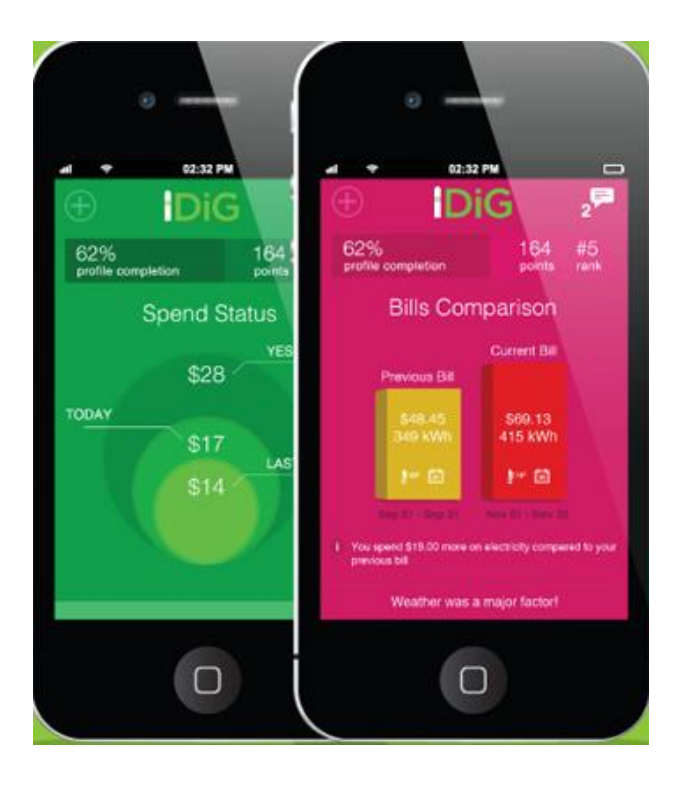

# **Εικόνα 2.7 Η εφαρμογή «Driving CustomerEngagement» για κινητά της «Intelen» [\[20\]](#page-161-11)**

Η Intelen έχει δημιουργήσει τέλος ένα παιχνίδι, μέσω της πλατφόρμας της «Intelen BiG platform», στο οποίο κανείς μπορεί να επιλέξει το τμήμα του κτιρίου του οποίου η κατανάλωση θέλει να μειωθεί, προσθέτοντας το κατάλληλο περιεχόμενο. Οι πελάτες μπορούν να εγγραφούν και να συμμετέχουν στο παιχνίδι μέσα από τη διαδικτυακή εφαρμογή ή επίσης να κατεβάσουν την δωρεάν εφαρμογή για κινητά (διαθέσιμη για «iOS» και «Android» κινητά τηλέφωνα). Μπορούν να λαμβάνουν αποτελεσματικές συμβουλές, να διαβάζουν πληροφορίες ή να συμμετέχουν σε έρευνες μέσω του διαδικτύου ή κινητού τηλεφώνου λαμβάνοντας ενημερώσεις για σφάλματα που σχετίζονται με την αποδοτικότητα των κτιρίων και συλλέγοντας επιπλέον πόντους. [\[21\]](#page-161-12)

# *2.1.1.6 Aclara*

Δεδομένου ότι κάθε επιχείρηση με την οποία δουλεύει η εταιρεία είναι μοναδική, με διαφορετική κουλτούρα και στόχους, τα προγράμματα ενεργειακής απόδοσης με βάση τη συμπεριφορά της «Aclara» είναι προσαρμοσμένα για την αντιμετώπιση αυτών των μοναδικών διαφορών. Δουλεύοντας σε συνεργασία με επιχειρήσεις κοινής ωφελείας, αξιοποιεί την έρευνα της αγοράς των καταναλωτών καθώς και τις αποδεδειγμένες θεωρίες κοινωνικών

επιστημών, συμπεριλαμβανομένης και της ανάδρασης, κοινωνικής μόδας και διαμόρφωσης, ώστε να αναπτύξει προγράμματα που παρέχουν ανώτερα αποτελέσματα. Οι «self-service» εφαρμογές της «Aclara» έχουν σχεδιαστεί ώστε να προσαρμόζονται και να παραμετροποιώνται κι έτσι δίνεται η δυνατότητα στις επιχειρήσεις να παρουσιάζουν τα στοιχεία των πελατών, να βελτιώνουν την ικανοποίησή τους και να τους παροτρύνουν για την υιοθέτηση της αυτοεξυπηρέτησής τους μέσω οποιουδήποτε καναλιού. Η εφαρμογή περιλαμβάνει οθόνες κεντρικού ταμπλό, λογαριασμών, χρήσης, σύγκρισης ρυθμών, εξοικονόμησης και βελτιωτικών ενεργειών, όπως φαίνονται και στην παρακάτω εικόνα. [\[22\]](#page-161-13)

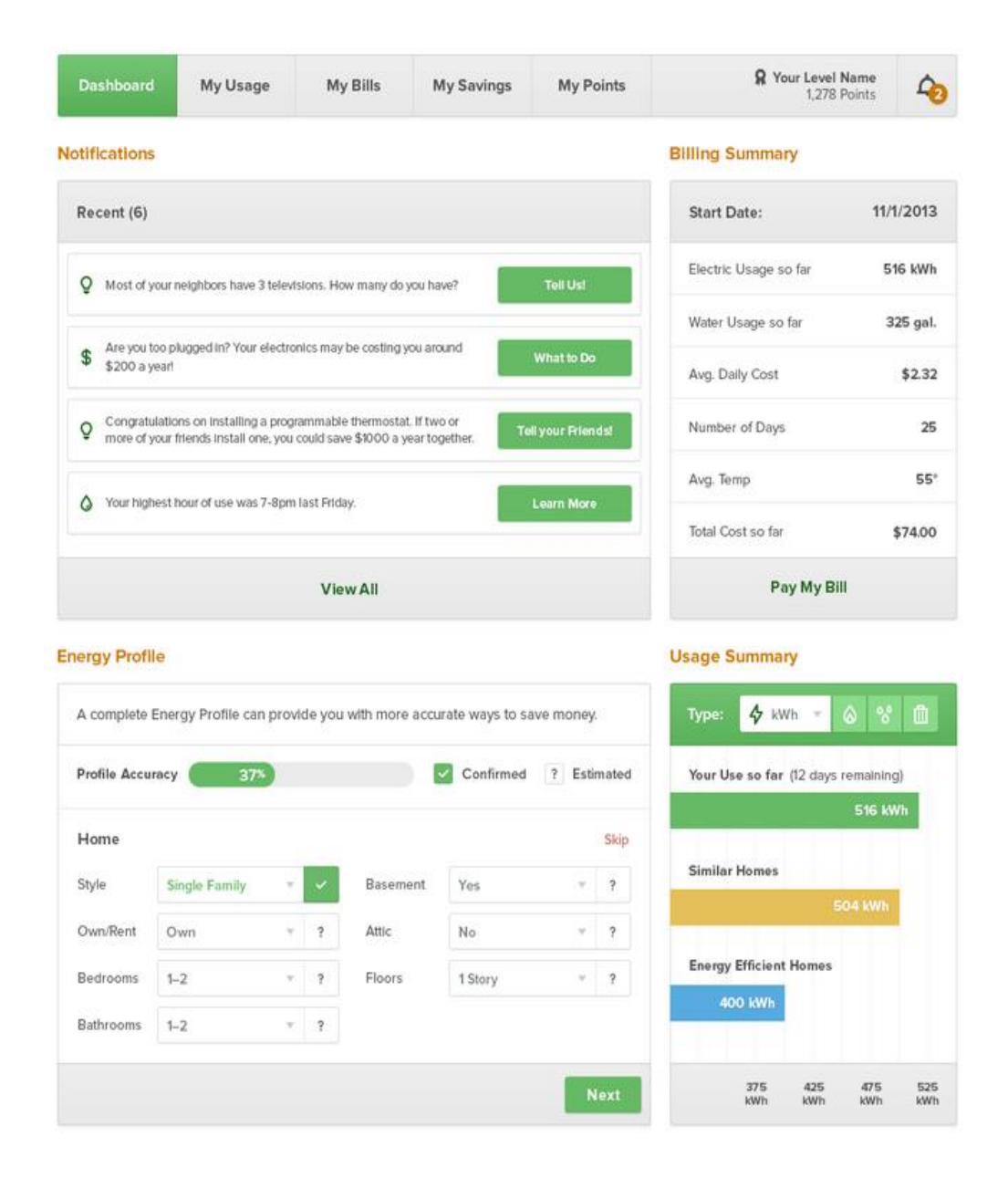

**Εικόνα 2.8 Η ενεργειακή πλατφόρμα της «Aclara» [\[22\]](#page-161-13)**

# *2.1.1.7 EcoFactor*

Επειδή η ενεργειακή πλατφόρμα της «EcoFactor» βρίσκεται στο «cloud», μπορεί να αξιοποιήσει την τεράστια υπολογιστική δύναμή του για να τρέξει περίπλοκους αλγορίθμους. Αυτό επιτρέπει σε κάθε επώνυμο ενεργειακό πρόγραμμα να ξεκινήσει με ασφάλεια σε πολλές κατοικίες. Το λογισμικό της εταιρείας περιλαμβάνει διάφορα ρεύματα δεδομένων, συμπεριλαμβανομένων των ρυθμίσεων του θερμοστάτη, τις προτιμήσεις της οικογένειας, και τις τοπικές καιρικές συνθήκες μέσω περίπλοκων αλγορίθμων μάθησης. Αυτό ωφελεί τον καταναλωτή, αυτοματοποιώντας τις ρυθμίσεις του θερμοστάτη, για την μεγιστοποίηση της εξοικονόμησης ενέργειας. Η πλατφόρμα επίσης απλοποιεί τη διαδικασία δρομολόγησης ενός προγράμματος ανταπόκρισης στη ζήτηση - ένα πρόσθετο πλεονέκτημα για τις υπηρεσίες κοινής ωφέλειας και τους παρόχους ενέργειας για να επιτύχουν τη μέγιστη παροχή φορτίου. Χρησιμοποιώντας το πλούσιο σύνολο των «APIs» της EcoFactor, είναι εύκολη η ενσωμάτωση των υπηρεσιών της σε μια υπάρχουσα διεπαφή χρήστη (αγγλ. «UI» από το «User Interface») και η προσφορά μιας απρόσκοπτης ενημερωμένης έκδοσης για τους καταναλωτές. Έτσι, οι καταναλωτές μπορούν εύκολα να ελέγχουν τη θερμοκρασία στο σπίτι τους, ανά πάσα στιγμή, οπουδήποτε. Για τους παραπάνω σκοπούς, η εταιρεία διαθέτει το εργαλείο «InSite». Το «InSite» παρέχει απλά εργαλεία για τη σύνδεση με την εγκατάσταση και την υποβολή αναφορών για την ενεργειακή κατανάλωση. [\[23\]](#page-162-0)

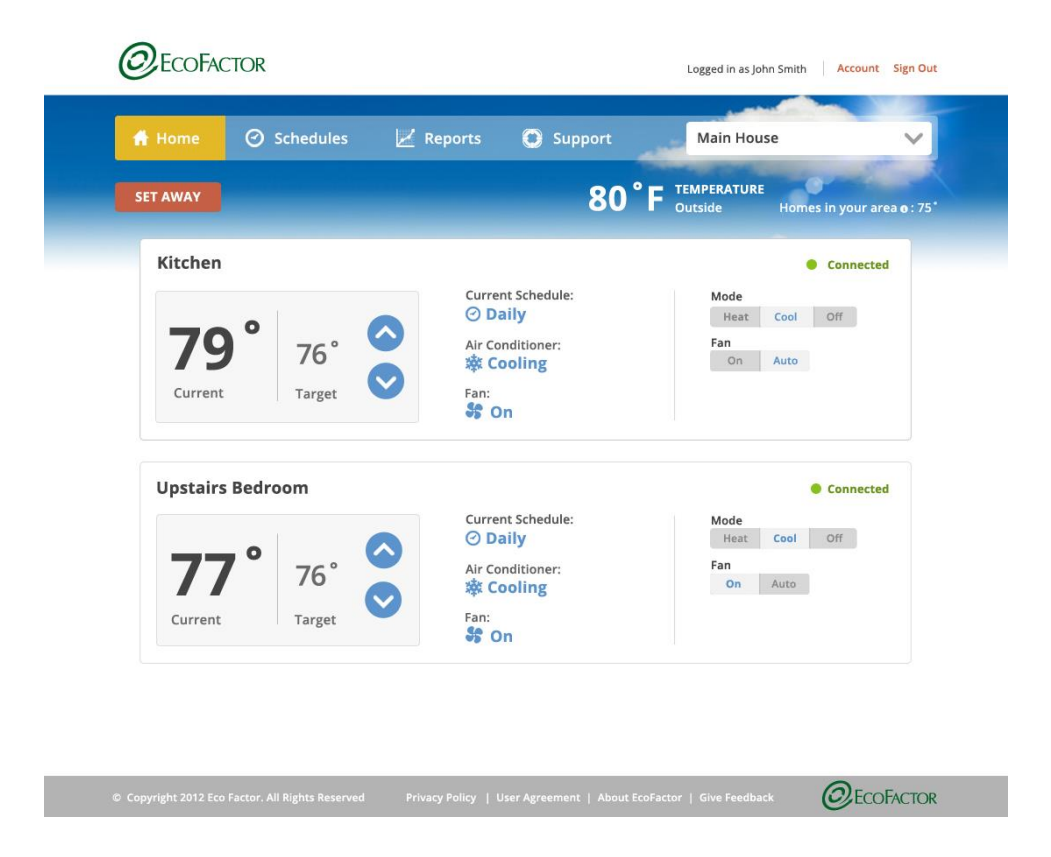

**Εικόνα 2.9 Η ενεργειακή πλατφόρμα της «EcoFactor» [\[24\]](#page-162-1)**

# *2.1.1.8 Ecova*

Η εταιρεία «Ecova» διαθέτει υπηρεσίες οικονομικής διαχείρισης όπως επεξεργασία, ανάλυση λογαριασμών και σύνταξη προϋπολογισμών, καθώς και υπηρεσίες ενεργειακής διαχείρισης, όπως πληροφορίες για την αγορά και «analytics», εκθέσεις επιδόσεων, συγκριτική αξιολόγηση και ρυθμιζόμενη ανάλυση ρυθμού. Επίσης προσφέρει τόσο ενσύρματη όσο και ασύρματη τηλεδιαχείριση των ενεργειακών δεδομένων. Πέραν αυτών, μέσω της εμπλοκής των πελατών και των βάσεων δεδομένων «marketing» της ομώνυμης εταιρείας, η «Ecova» παροτρύνει συνεχώς τους πελάτες σε ένα διάλογο για την ενεργειακή απόδοση και τη διαχείριση της ενέργειας. Από τις εκστρατείες ευαισθητοποίησης της κοινότητας μέχρι την εξατομικευμένη, άμεση επικοινωνία, η ομάδα μάρκετινγκ της εταιρείας, την κάνει να ξεχωρίζει σε αυτό το κρίσιμο σημείο της διαδικασίας. Πολλές εταιρείες κοινής ωφέλειας έχουν μια σουίτα προγραμμάτων ενεργειακής απόδοσης για να προσφέρουν στους πελάτες τους, από υπηρεσίες φωτισμού, μέχρι ελέγχους των επιδόσεων στις κατοικίες. Η «Ecova», αντί να στηρίζεται σε κάθε επιμέρους βοηθητικό πρόγραμμα και να ασχολείται συνεχώς με τον ίδιο πελάτη, παρέχει γνώσεις με βάση τα στοιχεία που συγκεντρώνονται σε υπολογιστές χειρός, στο σπίτι ή σε εξωτερικούς χώρους (επιχειρήσεις και κοινότητα), καθώς και συνεχή επικοινωνία προς και από τους πελάτες για να τους καθοδηγήσει στο δικό τους μοναδικό δρόμο προς την αποτελεσματικότητα της ενεργειακής διαχείρισης. [\[25\]](#page-162-2)

#### *2.1.1.9 Alert me*

Μία υπηρεσία λογισμικού και δεδομένων, η «AlertMe Energy Analytics» ήταν η πρώτη υπηρεσία που χρησιμοποίησε δυναμικές μεταβλητές, όπως οι καιρικές συνθήκες σε πραγματικό χρόνο και το προφίλ κατοικιών, για να παρέχει εξατομικευμένες μειώσεις της ενεργειακής δαπάνης ανά κατηγορία. Οι κατοχυρωμένοι με δίπλωμα ευρεσιτεχνίας αλγόριθμοι «ADELE» της εταιρείας χρησιμοποιούν εξελιγμένες τεχνικές αναλυτικών δεδομένων για να δώσουν στους πελάτες εξατομικευμένες, απλές και χρήσιμες πληροφορίες για τη χρήση και τη διαχείριση της ενέργειας στο σπίτι τους. Συγκεκριμένα, αξιολογούν την κατανάλωση ηλεκτρικής ενέργειας και φυσικού αερίου ανά 30 λεπτά, εβδομαδιαία, μηνιαία ή ετήσια στοιχεία, παρέχουν μια ανάλυση του λογαριασμού ανά κατηγορία & συσκευή, προσφέρουν συμβουλές εξοικονόμησης ενέργειας με βάση τα πρότυπα κατανάλωσης, σε σύγκριση και με άλλα διαθέσιμα δεδομένα, επιτρέπουν την παρακολούθηση του προϋπολογισμού με ενημερώσεις και ειδοποιήσεις και δίνουν συμβουλές για τα καλύτερα ενεργειακά τιμολόγια με βάση το πραγματικό προφίλ των χρηστών. Οι εκθέσεις διατίθενται στο διαδίκτυο μέσω της εφαρμογής, μέσω e-mail, και γραπτά. Η εταιρεία επίσης δίνει τη δυνατότητα του ελέγχου της ενέργειας κατοικιών με την υπηρεσία «Home Energy Control». Η τελευταία αυτοματοποιεί τις ρυθμίσεις του προγραμματισμού και της θερμοκρασίας με την εκμάθηση των συνηθειών και των προτιμήσεων, επιτρέποντας στους καταναλωτές να σταματήσουν τη σπατάλη ενέργειας και να εξοικονομήσουν χρήματα. Επίσης προαιρετική είναι η παρακολούθηση και ο έλεγχος των οικιακών ηλεκτρικών συσκευών και πρόσθετων συσκευών ασφαλείας, όπως οι ανιχνευτές CO. Τέλος, το «AlertMe Home Security, Ασφάλεια & Αυτοματισμός» προσφέρει μια σειρά φθηνών, και εύκολων στην εγκατάσταση υπηρεσιών που κρατούν το χρήστη που είναι συνδεδεμένος, ενημερωμένο οπουδήποτε. Με δυνατότητα επέκτασης σε πλήρη αυτοματοποίηση του σπιτιού, η υπηρεσία προσφέρει αυτοματισμό με το πάτημα ενός κουμπιού και την αναγνώριση της φωνής, που επιτρέπει στο χρήστη να διαχειριστεί τις συνδεδεμένες συσκευές στο σπίτι του. [\[26\]](#page-162-3)

# *2.1.1.10 Ohm connect*

Η εταιρεία «Ohm connect» προσφέρει και εκείνη ανάλυση της χρήσης της οικιακής ενέργειας, ενημερώνει τους πελάτες για τις πηγές κατανάλωσης της ενέργειας, μετρά την απόδοση και παρακολουθεί την αύξηση των κερδών, ενώ δίνει τη δυνατότητα σύνδεσης «έξυπνων» συσκευών και ηλεκτρικών οχημάτων για την αυτοματοποίηση της μείωσης της ενεργειακής κατανάλωσης. Τα παραπάνω χαρακτηριστικά γίνονται διακριτά μέσω των παρακάτω εικόνων της δικτυακής πλατφόρμας της εταιρείας. [\[27\]](#page-162-4)

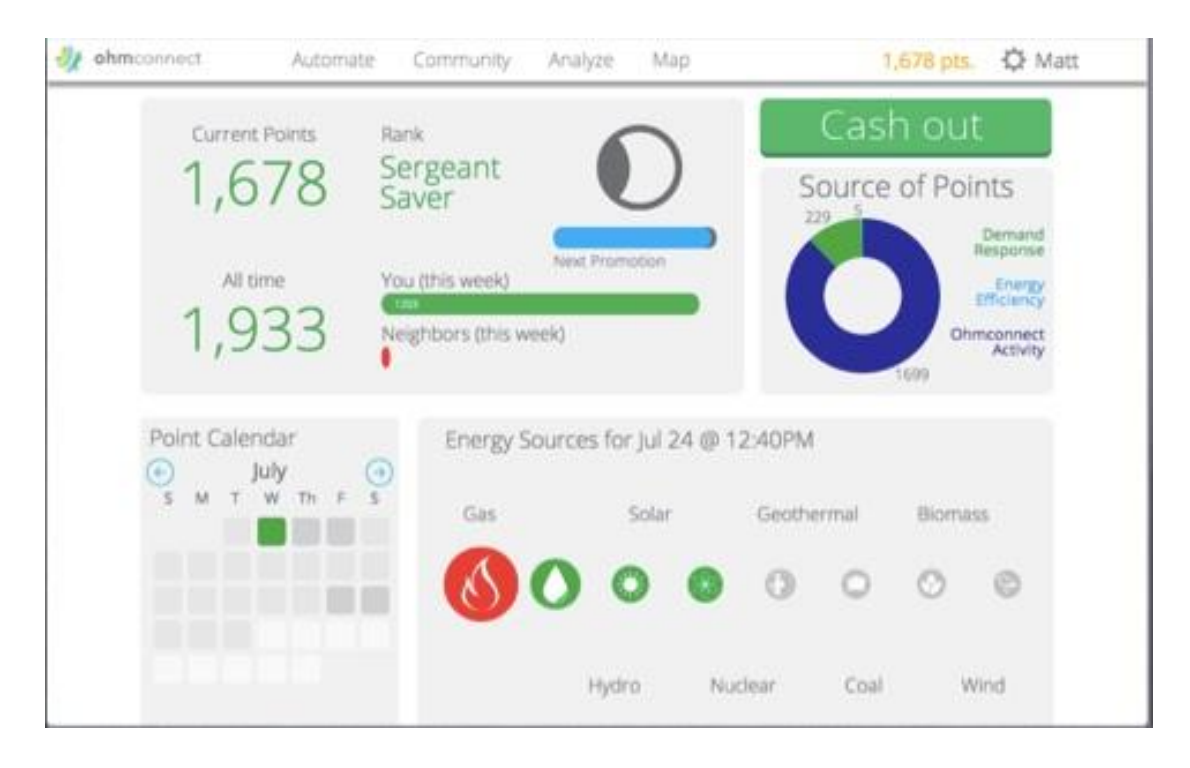

**Εικόνα 2.10 Παρακολούθηση των πηγών κατανάλωσης ενέργειας μέσω της πλατφόρμας της «Ohm connect» [\[27\]](#page-162-4)**

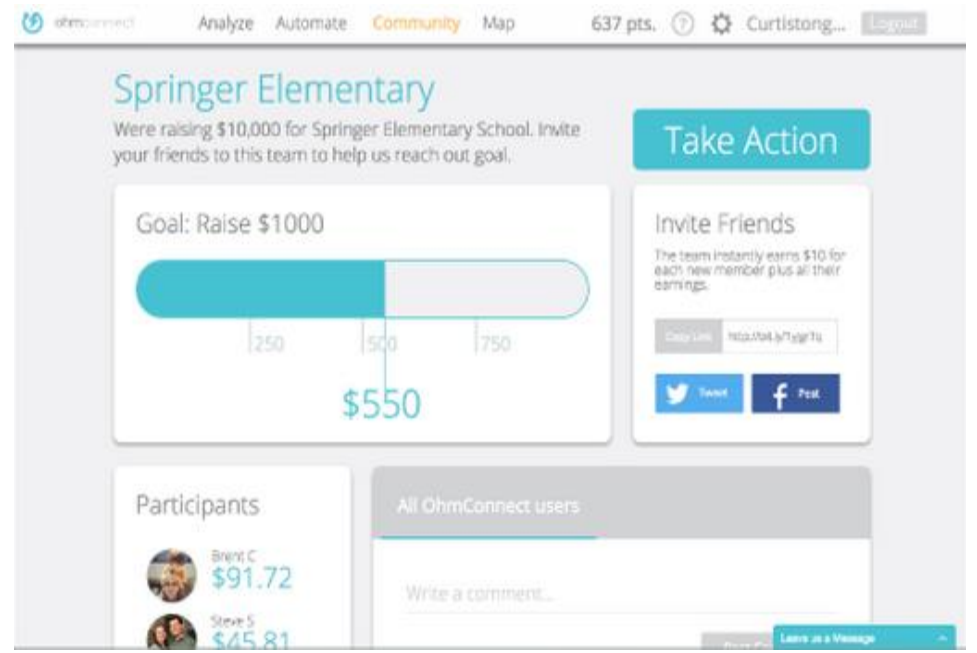

**Εικόνα 2.11 Μέτρηση της απόδοσης και παρακολούθηση της αύξησης των κερδών μέσω της πλατφόρμας της «Ohm connect» [27]**

#### *2.1.1.11 Simple Energy*

Το «Simple Energy» της ομώνυμης εταιρείας είναι ένα ψηφιακό πρόγραμμα συμμετοχής των πελατών που προσδίδει αξία στους πελάτες ενώ παράγει θετικά, μετρήσιμα επιχειρηματικά αποτελέσματα για τις υπηρεσίες κοινής ωφέλειας αξιοποιώντας πολλές αποδεδειγμένες έννοιες της επιστήμης της συμπεριφοράς (κανονιστικές συγκρίσεις, κοινωνικές νόρμες). Μετατρέπει τα δεδομένα των πελατών και την κατανάλωση σε ψηφιακές «εμπειρίες» που εμπνέουν τους ανθρώπους να αναλάβουν δράση. Η ενεργειακή πλατφόρμα της εταιρείας προσφέρει μια σειρά από εμπειρίες για τη συμμετοχή και την ενθάρρυνση περισσότερων ατόμων για συχνές αλληλεπιδράσεις με αυτήν, σε συνδυασμό βέβαια με τα προσωπικά τους κίνητρα. Μηνύματα δεδομένων στέλνονται με σκοπό να βοηθήσουν τους πελάτες να κατανοήσουν καλύτερα την ενεργειακή χρήση τους και πώς να εξοικονομήσουν χρήματα. Πραγματοποιούνται επίσης διαγωνισμοί εξοικονόμησης ενέργειας, τα αποτελέσματα των οποίων φαίνονται σε πίνακες βαθμολογίας στην πλατφόρμα, κάτι το οποίο κάνει πιο ευχάριστη την εξοικονόμηση ενέργειας. Οι πόντοι επιβράβευσης οδηγούν τους πελάτες να προβούν σε συγκεκριμένες ενέργειες και αισθάνονται ότι έχουν τον έλεγχο και το κίνητρο για να δράσουν. [\[28\]](#page-162-5)

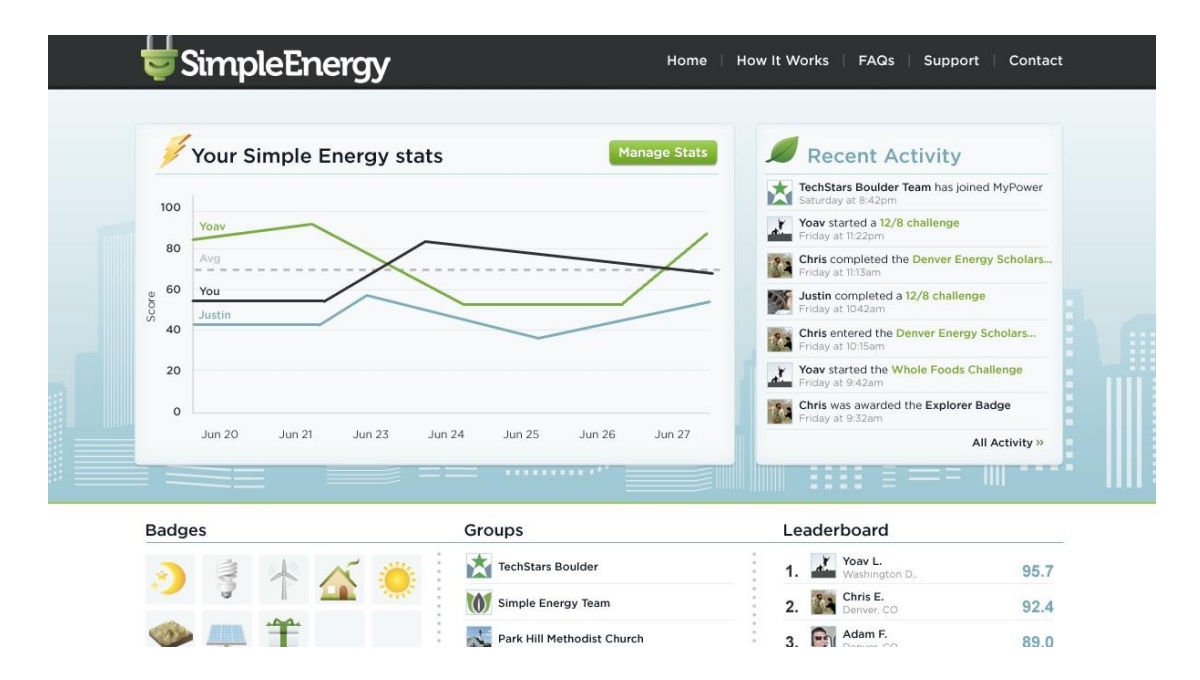

**Εικόνα 2.12 Η ενεργειακή πλατφόρμα της «Simple Energy» [\[29\]](#page-162-6)**

# *2.1.1.12 C3 Energy*

Η συγκεκριμένη εταιρεία, η οποία είναι και η τελευταία που θα εξετάσουμε για το υποκεφάλαιο αυτό, προσφέρει τα τρία ακόλουθα προϊόντα. Αρχικά, το «C3 ENTERPRISE», το οποίο ενθαρρύνει τη συμμετοχή του πελάτη και προσφέρει μία διαδικτυακή πύλη

ενεργειακής απόδοσης για μεγάλες επιχειρήσεις. Μέσω αυτής μπορούμε να πάρουμε πλούσιες αναλύσεις ενεργειακών δεδομένων, ενεργειακή συγκριτική αξιολόγηση, πιθανό ενεργειακό πλάνο, καθώς και γεωγραφική προβολή των δεδομένων μας. Έχουμε μία οπτικοποίηση των ενεργειακών τάσεων σε όλες τις εγκαταστάσεις, καθώς και ανάλυση της χρήσης ενέργειας που βασίζεται σε μια σειρά βασικών δεικτών απόδοσης, και σε σύγκριση με τα σημεία αναφοράς της βιομηχανίας (εκπομπές άνθρακα, χρήση ενέργειας σε περιόδους αιχμής, ειδικά βιομηχανικά «KPIs»). Η εταιρεία έχει αναπτύξει και εφαρμογή του συγκεκριμένου προϊόντος για «iPad». Το δεύτερο εργαλείο είναι το «C3 COMMERCIAL», το οποίο αποτελεί μια ενεργειακή αποτελεσματική λύση που ενισχύει τη συμμετοχή του πελάτη και βοηθά τις επιχειρήσεις κοινής ωφέλειας να έχουν μεγαλύτερη επαφή με τους πελάτες των μικρομεσαίων επιχειρήσεων («SMB») για δράσεις εξοικονόμησης ενέργειας. Εδώ γίνεται εστίαση σε κατηγορίες που καταναλώνουν περισσότερη ενέργεια, προβάλλονται οι ετήσιες, μηνιαίες, καθημερινές, και ωριαίες δαπάνες και χρήσεις και κατανοούνται οι επιπτώσεις του καιρού στη χρήση ενέργειας. Το συγκεκριμένο εργαλείο μπορεί να βοηθήσει τις επιχειρήσεις να ανακαλύψουν πώς η αναβάθμιση του εξοπλισμού μπορεί να βοηθήσει, να δημιουργήσουν ένα σχέδιο για την επίτευξη των στόχων εξοικονόμησης ενέργειας και να μάθουν για τις διαθέσιμες εκπτώσεις. Τέλος, η εταιρεία προσφέρει την «C3 RESIDENTIAL», μια λύση βασισμένη στη συμμετοχή του πελάτη, η οποία εκπαιδεύει τους οικιακούς καταναλωτές όσον αφορά την ενεργειακή τους χρήση, τα κίνητρά τους για την εξοικονόμηση ενέργειας και χρημάτων και το κέρδος ανταμοιβών. Συγκεκριμένα, στοχεύει στην κατανόηση της χρήσης ενέργειας με την πάροδο του χρόνου και στην κατανόηση των επιπτώσεων του καιρού, στη σύγκριση της χρήσης ενέργειας από έτος σε έτος και στην επανεξέταση της κατανάλωσης σε μηνιαία, καθημερινή, ή ωριαία βάση. Τέλος, προσφέρει ένα ενεργειακό πρόγραμμα επιβράβευσης όπου οι πελάτες μπορούν να εξαργυρώσουν τους πόντους ανταμοιβής με βάση την εξοικονόμηση ενέργειας επιλέγοντας μία από τις περισσότερες από 100 επιλογές επιβράβευσης με το πάτημα ενός κουμπιού. [\[30\]](#page-162-7)

# *2.1.2 Εφαρμογές ανάλυσης των δεδομένων των πελατών (Customer Analytics Applications)*

# *2.1.2.1 Landis|Gyr+*

Το «Landis|Gyr+ portfolio» βοηθά στην ποιότητα ισχύος, την αξιοπιστία, την προστασία των εσόδων και άλλες λειτουργικές προκλήσεις από την αξιοποίηση των διαθέσιμων δεδομένων. Επεξεργάζεται με τα μοντέλα του συστήματος δεδομένα μετρητών καθώς και διαδικτυακά, χρησιμοποιώντας βασισμένους στη φυσική αλγορίθμους, ώστε οι πληροφορίες να μπορούν να απεικονιστούν και να εντοπιστούν γρήγορα σχέδια για αναβαθμίσεις ή προβληματικά σημεία.

Το σύνθετο αυτό πλέγμα ανάλυσης παρέχει σε βάθος γνώση για μια σύνθετη λύση για τις επιχειρήσεις κοινής ωφέλειας. Οι κυριότερες λειτουργίες που προσφέρει είναι η μεγιστοποίηση των οφελών βελτίωσης του κεφαλαίου, η διαχείριση των ανανεώσιμων πηγών ενέργειας, η μείωση των διακοπών λειτουργίας, η βελτιστοποίηση τοποθέτησης, οι τεχνολογικές επενδύσεις, καθώς και η ελαχιστοποίηση των απωλειών. Η εταιρεία έχει αναπτύξει μία αρθρωτή, ευέλικτη και επεκτάσιμη εφαρμογή που περιλαμβάνει φόρτωση των περιουσιακών στοιχείων του χρήστη, παρακολούθηση και βελτιστοποίηση της τάσης, προστασία των εσόδων και αποτροπή της υπερβολικής αύξησης της ενέργειας, και τέλος βελτιστοποίηση του δείκτη βλάβης στα κυκλώματα και των κατανεμημένων ενεργειακών πόρων. [\[31\]](#page-162-8)

#### *2.1.2.2 Onzo*

Οι λύσεις της «ONZO» προσφέρουν λειτουργίες που κάνουν τους πελάτες να αντιληφθούν και να διαχειριστούν την ενεργειακή τους χρήση προσφέροντας βιώσιμες ιδέες για την ενεργειακή κατανάλωση. Αυτές οι ιδέες μπορούν να χρησιμοποιηθούν για να συμβάλλουν στην ενεργειακή αποδοτικότητα, την ενεργό συμμετοχή των πελατών, τη βελτίωση της στόχευσης των πωλήσεων και του μάρκετινγκ, καθώς και τη μείωση του κόστους εξυπηρέτησης. Οι πελάτες έχουν πρόσβαση στις εφαρμογές είτε μέσα από τα δικά τους συστήματα είτε χρησιμοποιώντας την πλατφόρμα της εταιρείας. Ο εντοπισμός της κατανάλωσης γίνεται σε επίπεδο συσκευής, από τα αποτελέσματα χρήσης της ενέργειας, χωρίς την ανάγκη συσκευής ή βύσματος σε επίπεδο μέτρησης. Όσον αφορά τα στοιχεία των πελατών, υπάρχουν τμήματα και ετικέτες για κάθε πελάτη με βάση το ποσό, το χρόνο, και τη μεταβλητότητα της ενέργειας που αυτός καταναλώνει. Η εταιρεία υποστηρίζει την επίτευξη των στόχων ενεργειακής απόδοσης και την ανταπόκριση στη ζήτηση ενώ στηρίζεται σε στοιχεία της έρευνας με βάση τη συμπεριφορά. Το στοιχείο που κάνει τη διαφορά για τη συγκεκριμένη εταιρεία είναι η δυνατότητα πρόβλεψης των επαναλήψεων («Churn Predictor») με τον προσδιορισμό των πελατών με τη μεγαλύτερη τάση να επαναλαμβάνονται. [\[32](#page-162-9)]

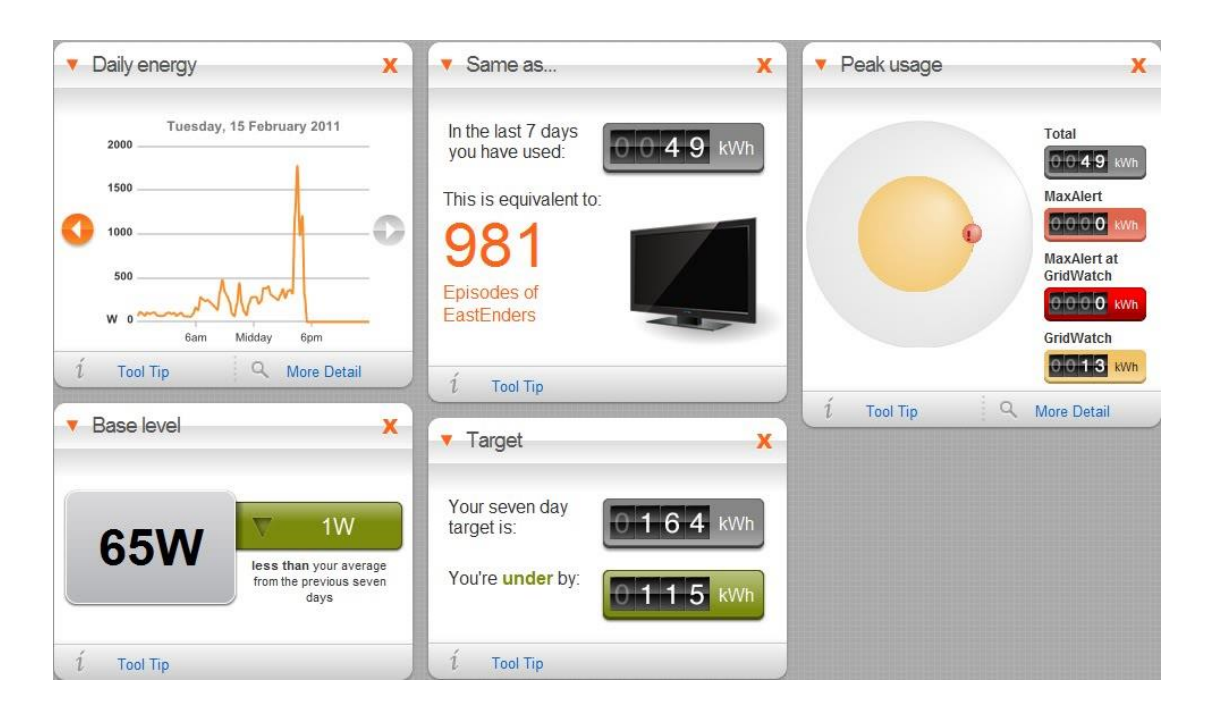

**Εικόνα 2.13 Η διαδικτυακή πλατφόρμα της «ONZO» [\[33\]](#page-162-10)**

# *2.1.2.3 Plotwatt*

Η πρώτη υπηρεσία που προσφέρει η εταιρεία «Plotwatt» είναι ο προγραμματισμός, βοηθώντας τον πελάτη για τη δημιουργία και την παρακολούθηση της πιστής τήρησης ενός προγράμματος ενεργειακής χρήσης. Στη συνέχεια, υπάρχουν κατάλληλες συσκευές παρακολούθησης, οι οποίες μέσω αλγορίθμων επιμερισμού υπολογίζουν πόση ενέργεια χρειάζονται οι συσκευές για την καθημερινή λειτουργία τους. Κατά συνέπεια, αυτή η διορατικότητα και οι πρακτικές προτάσεις εξασφαλίζουν την εύκολη αποταμίευση χρημάτων. Υπάρχει ενημέρωση εάν κάποια συσκευή έχει απομείνει ανοικτή, αποκρίνεται ασυνήθιστα, ή δεν ξεκινά όποτε πρέπει, ενώ τέλος, επιλέγοντας το σωστό πλάνο, μπορούν να εξοικονομηθούν πολλά χρήματα. Το λογισμικό της εταιρείας, γνωρίζοντας το πλάνο και την ενεργειακή χρήση του πελάτη, εξασφαλίζει τη βελτιστοποίηση του ρυθμού («rate optimization») εύκολα και γρήγορα. [\[34\]](#page-162-11)

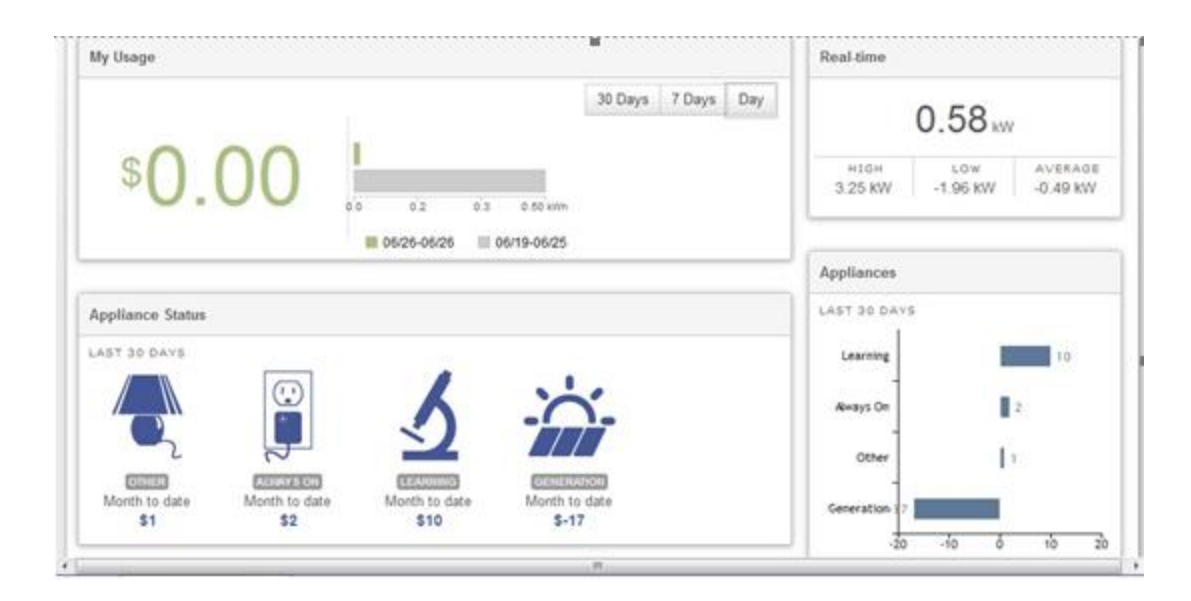

**Εικόνα 2.14 Η διαδικτυακή πλατφόρμα της «Plotwatt» [\[35\]](#page-162-12)**

#### *2.1.2.4 Navetas energy management*

Η «Navetas energy management» περιλαμβάνει το σύστημα «Loop», το οποίο λαμβάνει δεδομένα από συσκευές σε πραγματικό χρόνο μέσω της σύνδεσης στο Διαδίκτυο. Ο πελάτης, λοιπόν, παρακολουθεί την ενεργειακή του δαπάνη σε πραγματικό χρόνο, ενημερώνεται κάθε ώρα, κάθε μέρα και, στη συνέχεια, συγκρίνει την κατανάλωση με την προηγούμενη χρήση ή με άλλους πελάτες με παρόμοια χαρακτηριστικά. Υπάρχουν δωρεάν εφαρμογές διαθέσιμες για «iOS» και «Android», ή μπορεί κανείς να συνδεθεί με την ιστοσελίδα «Loop» από τον υπολογιστή. H πλατφόρμα «Loop» έχει σχεδιαστεί ώστε να είναι απλή στη χρήση και εύκολη στην εγκατάσταση, χωρίς την ανάγκη για βοηθητικά εργαλεία. Επειδή σημαντική είναι και η κατανάλωση υγρού καυσίμου, η εταιρεία έχει αναπτύξει το «Loop Gas», κύκλωμα αερίων, με έναν εύκολο στην εγκατάσταση αισθητήρα, για τη μέτρηση της κατανάλωσης υγρών καυσίμων, ώστε να μπορεί ο καταναλωτής να την παρακολουθεί μαζί με την κατανάλωση ηλεκτρικού ρεύματος μέσα από την ίδια πλατφόρμα. Επίσης, εάν κάποιος έχει ηλιακούς συλλέκτες, ή άλλα στοιχεία παραγωγής ηλεκτρικής ενέργειας, μπορεί μέσω του εργαλείου «Loop Generation» να συλλέξει ενεργειακά δεδομένα με τη βοήθεια μόνο ενός αισθητήρα. Η «Loop», τέλος, ελέγχει αυτόματα όλες τις διαθέσιμες τιμές της ενέργειας για την πραγματική ημερήσια κατανάλωση κάθε πελάτη. Έτσι, εκείνος ενημερώνεται όταν βρίσκεται μια φθηνότερη συμφωνία, και έχει απλοποιηθεί η διαδικασία αλλαγής, έτσι ώστε να μπορεί να κάνει τη μετάβαση σε μερικά μόνο κλικ από το «smartphone», το «tablet» ή τον υπολογιστή του. [\[36\]](#page-162-13)

# *2.1.2.5 Opower*

Αντλώντας δεδομένα από ένα διαφορετικό σύνολο πηγών, η μηχανή ανάλυσης της εταιρείας αναλύει μεγάλα σύνολα δεδομένων, προκειμένου να καθορίσει τα πρότυπα και την πρόβλεψη των μελλοντικών αποτελεσμάτων και τάσεων. Η «Opower» εκτελεί υπολογισμούς υψηλής συχνότητας προκειμένου να προσδιορίζει τον πελάτη, τα δεδομένα που μετρώνται, καθώς και λειτουργικές γνώσεις, συμπεριλαμβανομένου του επιμερισμού χρήσης, της αναγνώρισης της καμπύλης του φορτίου και των προβλέψεων των λογαριασμών. Αυτές οι αναλύσεις είναι βελτιστοποιημένες και έγκυρες, χρησιμοποιώντας τη μεγαλύτερη και πιο διαφοροποιημένη βάση δεδομένων πελατών και μέτρησης δεδομένων στον κόσμο. [\[37\]](#page-162-14)

# *2.1.2.6 Wattvision*

Στην φόρμουλα της «Wattvision», αρχικά αρχικοποιείται ο αισθητήρας «wattvision» και η πόρτα (gateway) με λίγα εύκολα βήματα ώστε να αρχίσει η συλλογή των ενεργειακών δεδομένων. Η εταιρεία επεξεργάζεται τη ροή των δεδομένων, και όταν ανιχνευτεί κάποια «αιχμή» στα δεδομένα αυτά, ο πελάτης ενημερώνεται άμεσα. Η «Wattvision» εφαρμογή είναι διαθέσιμη για «iPhone» and «Android», άρα μπορεί κάθε χρήστης να παρακολουθεί την χρήση ενέργειας οπουδήποτε έχει πρόσβαση στο Διαδίκτυο. Ο ρυθμός ενεργειακής κατανάλωσης, με ακρίβεια 2Watts, ανανεώνεται στους servers της εταιρείας κάθε 15 δευτερόλεπτα, ενώ ο χρήστης μπορεί να έχει πρόσβαση στην ιστορικότητα των δεδομένων και να συγκρίνει την ενεργειακή χρήση μεταξύ 2 οποιονδήποτε ημερών. Ακόμη, η «Wattvision» επιβραβεύει τους χρήστες που μειώνουν την ενεργειακή τους χρήση ως μέρος του ενεργειακού διαγωνισμού της εταιρείας, ο οποίος είναι δωρεάν. Κάθε χρήστης μπορεί να περιηγηθεί σε ζωντανά ενεργειακά γραφήματα άλλων χρηστών και να δει ποιος έχει μειώσει περισσότερο την κατανάλωση ενέργειας. Τέλος, οι χρήστες λαμβάνουν e-mail και ειδοποιήσεις όταν η κατανάλωση ενέργειας ξεπερνά ένα όριο (που έχει ο ίδιος ο χρήστης ορίσει), ενώ λαμβάνονται εβδομαδιαία e-mail με τη σύνοψη της ενεργειακής κατανάλωσης. [\[38\]](#page-162-15)

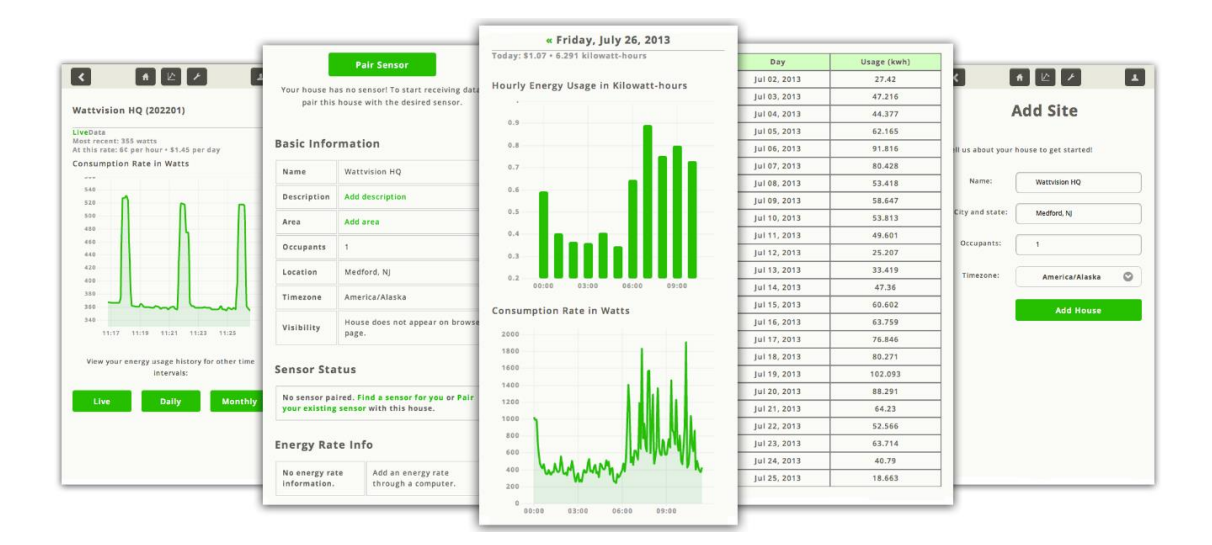

**Εικόνα 2.15 Στιγμιότυπα της εφαρμογής της «Wattvision» [\[39](#page-162-16)]**

# *2.1.2.7 Myenergy\**

Η «Myenergy\*» προσφέρει κι εκείνη με τη σειρά της ένα βοηθητικό πρόγραμμα για την παρακολούθησης της χρήσης του αερίου, του νερού και της ηλεκτρικής ενέργειας των κατοικιών. Μπορεί κανείς να χρησιμοποιήσει το «Facebook» ή το «Google» για να συγκρίνει την εξοικονόμηση ενέργειας με τους φίλους, την οικογένεια και τους ανθρώπους γύρω του. Το εργαλείο της εταιρείας βοηθάει τους πελάτες να ανακαλύψουν νέους τρόπους εξοικονόμησης χρημάτων στους ενεργειακούς λογαριασμούς και μείωσης της χρήσης ενέργειας, όπως και να δημιουργήσουν πλάνο εξοικονόμησης στον επόμενο λογαριασμό. [\[40\]](#page-162-17)

# *2.1.2.8 Schneider Electric*

Οι ειδικοί της εταιρείας εξετάζουν τα διαθέσιμα δεδομένα των μετρήσεων για να βοηθήσουν στην απεικόνιση ευκαιριακών περιοχών, ενεργειών που έχουν προτεραιότητα και στην ανάπτυξη πρωτοβουλιών για αύξηση της αποδοτικότητας. Ειδικοί σε θέματα ενέργειας δημιουργούν αναφορές για τα αποτελέσματα της μέτρησης και ανάλυσης δεδομένων και «analytics» για τις δράσεις. Η «Schneider Electric» έχει ένα από τα καλύτερα χαρτοφυλάκια λύσεων με σκοπό να καλύψει τις ιδιαίτερες απαιτήσεις για τα ενεργειακά και βιώσιμα δεδομένα του πελάτη. Το λογισμικό και οι υπηρεσίες της εταιρείας συλλέγουν στοιχεία, παρακολουθούν και αναφέρουν τις βασικές μετρήσεις, επιτρέποντας σε εμπειρογνώμονες να αναλύσουν και να κάνουν συστάσεις για την αύξηση της αποδοτικότητας.

Όσον αφορά τα κτίρια, η «Schneider Electric» διαθέτει μια ολοκληρωμένη προσέγγιση που ενοποιεί τα πολλαπλά συστήματα σε ένα δίκτυο με μία μόνο πλατφόρμα λογισμικού. Μετά την ενοποίηση των συστημάτων, τα δεδομένα συντονίζονται και μετατρέπονται σε

πληροφορίες που βοηθούν στη λήψη αποφάσεων και ενεργειών, οι οποίες ενισχύουν την απόδοση, την άνεση και την ευεξία των ενοίκων και των ιδιοκτητών του κτιρίου. Σχεδιάζει και εγκαθιστά «έξυπνα» συστήματα διαχείρισης κτιρίων και συστήματα ασφαλείας που παρέχουν λύσεις για έλεγχο πρόσβασης, επιτήρηση μέσω βίντεο, έλεγχο φωτισμού και εξοικονόμηση ενέργειας σε σχολεία και πανεπιστήμια, νοσοκομεία, ξενοδοχεία, αεροδρόμια, εμπορικά κέντρα, εργοστάσια, και κυβερνητικά κτίρια. [\[41\]](#page-162-18)

Το πρόγραμμα «Ενέργεια Αιχμής» είναι ένα πρόγραμμα βελτίωσης εγκαταστάσεων που βοηθάει τους ιδιωτικούς φορείς, όπως ξενοδοχεία και επιχειρήσεις, να μειώσουν το ενεργειακό κόστος και τα λειτουργικά έξοδα με σύντομη χρονική περίοδο απόσβεσης. Προσφέρει άμεσα εξοικονόμηση ενέργειας και καλύτερη απόσβεση επένδυσης («ROI»). Η Σύμβαση Ενεργειακής Απόδοσης βοηθάει τις δημόσιες υπηρεσίες να βελτιώσουν το κεφάλαιό τους σε μεγάλες χρονικές περιόδους απόσβεσης. Για να μην υπάρχουν εμπόδια για το πώς μπορεί να χρηματοδοτηθεί ένα τόσο μεγάλο έργο που συχνά είναι κατάλληλο για πανεπιστημιακούς χώρους, κάποιος τρίτος χρηματοδοτεί τις αναγνωρισμένες βελτιώσεις και η επιχείρηση «Schneider Electric» εγγυάται την εξοικονόμηση ενέργειας. Οι Εκτεταμένες Υπηρεσίες Ενέργειας περιλαμβάνουν μακροπρόθεσμο ενεργειακό σχεδιασμό, απομακρυσμένη παρακολούθηση ενέργειας, εκτέλεση αναφορών, τακτικούς ενεργειακούς ελέγχους και επιθεωρήσεις εγκαταστάσεων. Η επιχείρηση μπορεί να βοηθήσει επίσης στην απόκτηση πιστοποίησης πράσινου κτιρίου. [\[42\]](#page-162-19)

Τέλος, είναι γεγονός ότι ο φωτισμός καταναλώνει περίπου 40% της ενέργειας ενός κτιρίου. Η «Schneider Electric» μπορεί να βοηθήσει στη μείωση του κόστους με λύσεις ελέγχου που μειώνουν τα έξοδα εγκατάστασης και λειτουργίας, βελτιώνουν την ευελιξία στη χρήση των χώρων και αυξάνουν την παραγωγικότητα και την άνεση των υπαλλήλων, ενσωματώνοντας όλους τους ελέγχους που έχουν σχέση με το φωτισμό και περιλαμβάνουν: ανίχνευση παρουσίας, ροοστάτες, χρήση των φώτων ανάλογα με την εξωτερική φωτεινότητα και έλεγχο σκίασης. [\[43\]](#page-162-20)

# *2.1.2.9 Energysavvy*

Το εργαλείο «Optix Engage» κρατά τον πελάτη σε έλεγχο, συνδέοντας τα δεδομένα και ενσωματώνοντας ξεχωριστά συστήματα πληροφορικής για τη βελτίωση των προγραμμάτων και την αύξηση της εξοικονόμησης ανά δολάριο. Ελέγχει και βελτιστοποιεί κατοικίες, εμπορικά και βιομηχανικά προγράμματα, μέσω της διαχείρισης αποτελεσμάτων, παρέχοντας παράλληλα τις καλύτερες στην κατηγορία τους εμπειρίες χρηστών για το προσωπικό του προγράμματος, πελάτες και συνεργάτες. Το «Optix Quantify» συνδυάζει το μοντέρνο, «cloudbased» λογισμικό με αποδεδειγμένες προσεγγίσεις για τη μέτρηση της ενεργειακής απόδοσης, προκειμένου να προσφέρει τη συνεχή παρακολούθηση των αποταμιεύσεων και την απόδοση

του προγράμματος. Συμπληρώνει την παραδοσιακή πρακτική «Αξιολόγηση, Μετρήσεις και Επαλήθευση» μέσω της «measure-as-you-go» προσέγγισης. Ακριβώς όπως ένα λογιστικό λογισμικό μπαίνει στην εποχή της διαφάνειας για τις επιχειρήσεις και τους ανεξάρτητους οικονομικούς ελεγκτές, το «Optix Quantify» προσφέρει σχεδιαστές, φορείς υλοποίησης και αξιολογητές για τον έλεγχο και τη διαφάνεια με σκοπό τη μεγιστοποίηση της απόδοσης. [\[44](#page-162-21)]

# *2.1.2.10 GridPoint*

Η λύση διαχείρισης ενέργειας (αγγλ. «EMS» από το «Energy Management Solution») της «GridPoint» είναι μια ολοκληρωμένη σουίτα υλικού, λογισμικού και υπηρεσιών που βοηθούν τους πελάτες να αναπτύξουν και να εκτελέσουν έξυπνες ενεργειακές στρατηγικές για τη βελτίωση της λειτουργικής αποδοτικότητας και τη μεγιστοποίηση της εξοικονόμησης. Στο επίκεντρό της είναι η διαδικτυακή πλατφόρμα λογισμικού διαχείρισης ενέργειας «GridPoint Energy Manager». Οι χρήστες έχουν ένα μοναδικό σημείο ελέγχου για να παρακολουθούν και να διαχειρίζονται την ενέργεια που καταναλώνουν στα περιουσιακά τους στοιχεία, όπως στα συστήματα «HVAC» και φωτισμού, σε χιλιάδες ιστότοπους, εξασφαλίζοντας συνοχή στη λειτουργία και προβλέψιμη ενεργειακή δαπάνη. Η διαδικτυακή πλατφόρμα λογισμικού της εταιρείας παρέχει λεπτομερή ορατότητα στις ιστοσελίδες των επιχειρήσεων και μεγιστοποιεί την εξοικονόμηση. Είναι δυνατή η παρακολούθηση και αντιμετώπιση προβλημάτων του εξοπλισμού σε πραγματικό χρόνο με δυναμικούς πίνακες και γραφικές παραστάσεις που επιδεικνύουν ενέργεια, θερμοκρασίες, τρόπους λειτουργίας, και άλλες διαγνωστικές πληροφορίες ανά λεπτό, 15λεπτο, ώρα ή ημέρα. Τέλος, οι συντονισμένες συνθήκες συναγερμού αξιολογούν αναλυτικά τα δεδομένα και ειδοποιούν τους χρήστες μόνο στα πιο σημαντικά λειτουργικά θέματα. [\[45\]](#page-163-0)

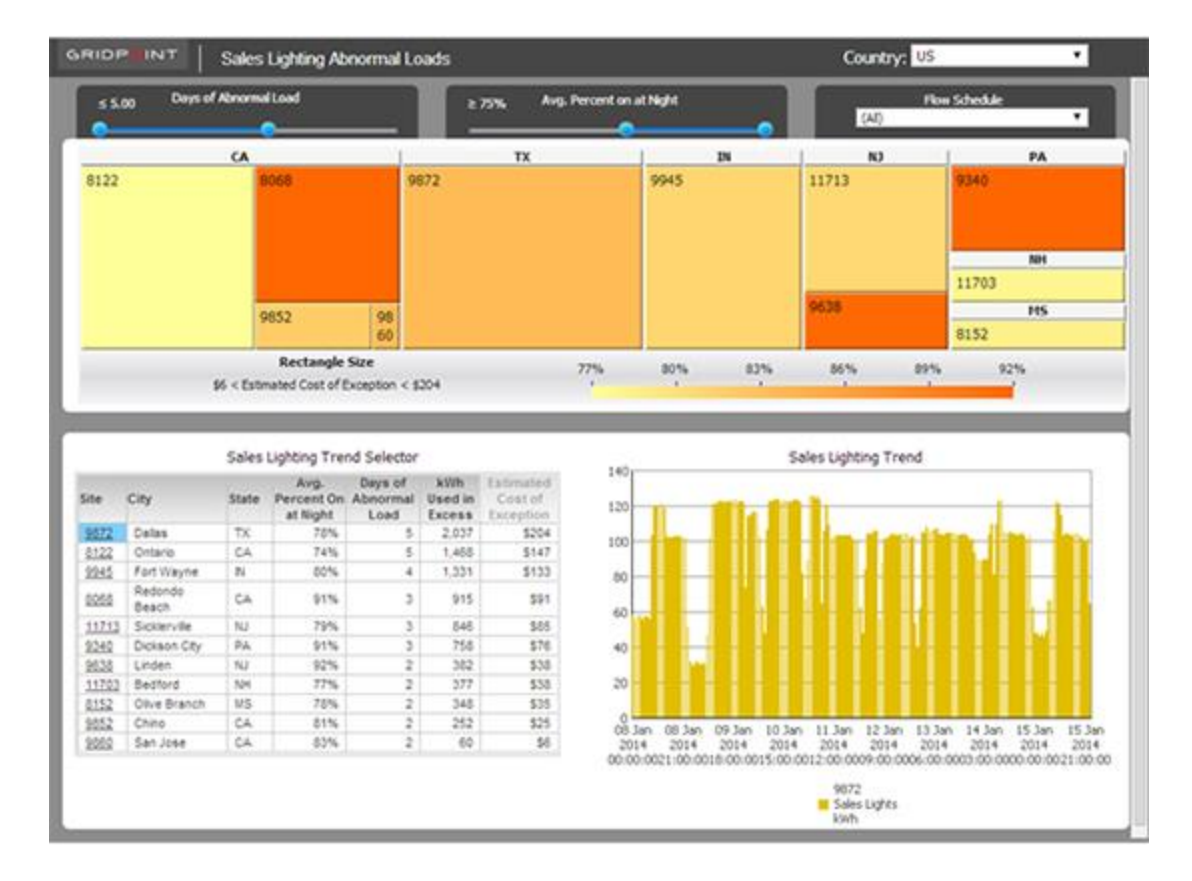

**Εικόνα 2.16 Στιγμιότυπο της διαδικτυακής πλατφόρμας διαχείρισης ενέργειας της «Gridpoint» [\[45\]](#page-163-0)**

# *2.1.2.11 Bidgely*

Η «Bidgely analytics» θεωρεί κάθε σπίτι ως διαφορετική οντότητα και προσφέρει εξατομικευμένη και στοχευμένη (βάσει προτεραιοτήτων κάθε πελάτη) βοήθεια. Οι «HomeBeat» Ενεργειακές Οθόνες βοηθούν τους πελάτες να δουν την πραγματικού χρόνου κατανάλωση ενέργειας και να έχουν τον μεγαλύτερο έλεγχο στη χρήση τους. Οι χρήστες μπορούν να αποφύγουν τις υψηλές διαφορές στο λογαριασμό, με την ενημέρωσή τους μέσω ειδοποιήσεων και απομακρυσμένων ενεργειακών ελέγχων όταν η χρήση υπερβαίνει την τυπική κατανάλωση. Η εταιρεία παρέχει επίσης προγράμματα ενεργειακής απόδοσης, στα οποία επιτρέπει τη σύγκριση αυτής της απόδοσης κάθε χρήστη με αυτή άλλων καταναλωτών. [\[46\]](#page-163-1)

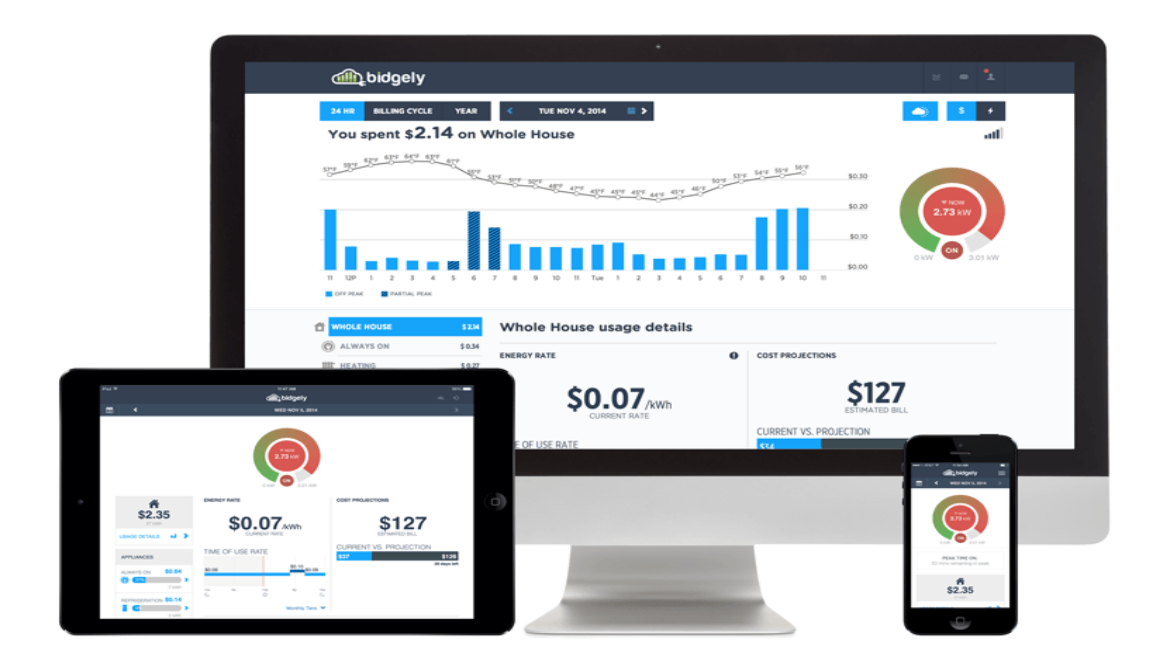

**Εικόνα 2.17 Η ενεργειακή πλατφόρμα της «Bidgely» [\[47](#page-163-2)]**

# *2.1.3 Σύνοψη*

Στον παρακάτω πίνακα συνοψίζονται τα χαρακτηριστικά που προσφέρουν οι παραπάνω εταιρείες μέσω των εφαρμογών τους στο τομέα της Συμμετοχής των Πελατών. Να σημειωθεί ότι τα παρακάτω στοιχεία έχουν προκύψει από έρευνα στις ιστοσελίδες των εταιρειών, οπότε μπορεί να έχουν παραληφθεί κάποιες δυνατότητες λόγω αδυναμίας εγκατάστασης όλων των παρακάτω εφαρμογών.

|               | Συμβουλές / Πληροφορίες<br><b><i><u>Elloloyouta</u></i></b> | Καιρικές προβλέψεις | Προγραμματισμός<br>πλάνο<br>Evepyerakó | Αναφορών<br>Σύνταξη | Ειδοποιήσεις | Διαγωνισμοί<br>Σύγκριση | Εφαρμογή για κινητά<br>tablet |
|---------------|-------------------------------------------------------------|---------------------|----------------------------------------|---------------------|--------------|-------------------------|-------------------------------|
| <b>Opower</b> |                                                             |                     |                                        |                     |              |                         |                               |
| <b>Nexant</b> |                                                             |                     |                                        |                     |              |                         |                               |

**Πίνακας 2.1 Τα κύρια χαρακτηριστικά εφαρμογών συμμετοχής των πελατών των παραπάνω εταιρειών**

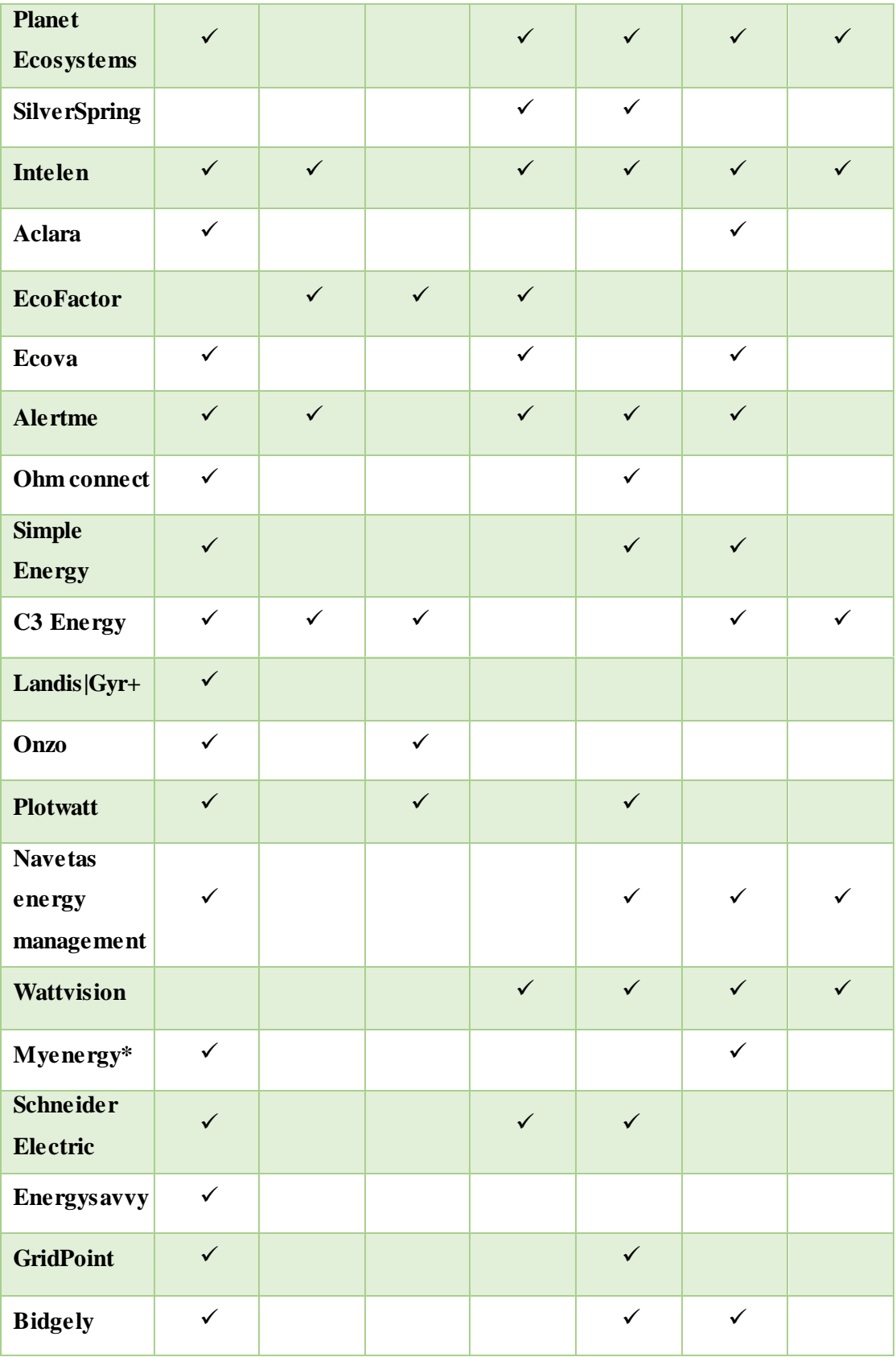

# *2.2 Πλατφόρμες Ανταπόκρισης της Ζήτησης (Demand Response Platforms)*

Σύμφωνα με το Υπουργείο Ενέργειας των Η.Π.Α., η Απόκριση της Ζήτησης (αγγλ. «DR», από το «Demand Response») αναφέρεται σε αλλαγές στη χρήση του ηλεκτρισμού από τους καταναλωτές σε σχέση με τη συνήθη λειτουργία τους είτε για να προσαρμοστούν στις αλλαγές των τιμών του ηλεκτρισμού ανά χρονική περίοδο, είτε λόγω χρηματικών κινήτρων σχεδιασμένων ώστε να επάγουν μικρότερη χρήση του ηλεκτρισμού σε περιόδους υψηλών τιμών στην χονδρεμπορική αγορά, είτε τέλος όταν απειλείται η αξιοπιστία του συστήματος. Το DR διακρίνεται σε Τύπου Επείγοντος Σήματος (Event Based) και σε Τύπου Μη Επείγοντος Σήματος (Non-Event Based). [\[48\]](#page-163-3)

Η Απόκριση της Ζήτησης (DR) αναφέρεται σε ένα σύνολο στρατηγικών που αποσκοπούν στο να φέρουν την πλευρά της κατανάλωσης του ηλεκτρισμού πίσω στην διαδικασία του καθορισμού των τιμών. Οι πόροι της απόκρισης της ζήτησης είναι μεταβλητά φορτία που δημιουργούνται καθώς οι καταναλωτές προσαρμόζουν την ζήτηση τους στα μεταδιδόμενα σήματα που περιέχουν πληροφορίες τιμών. Αυτό έχει ως αποτέλεσμα την μείωση των αιχμών των τιμών της χονδρεμπορικής αγοράς και την ελαχιστοποίηση των ρίσκων από τους συμμετέχοντες στην αγορά. Το DR είναι ένας αποδοτικός και ευέλικτος μηχανισμός για την κάλυψη της ζήτησης που εκτός από την αποφυγή της επένδυσης σε εγκατεστημένη ισχύ, μπορεί να οδηγήσει και σε αυξημένη ασφάλεια και αξιοπιστία της διάθεσης του ηλεκτρισμού: μείωση της συμφόρησης σε ευαίσθητους κόμβους του ηλεκτρικού δικτύου μεταφοράς.

Η έμφαση του DR είναι η μείωση της κατανάλωσης σε κρίσιμες περιόδους για το σύστημα ηλεκτρικής ενέργειας. Οι κρίσιμες περίοδοι είναι κάποιες ώρες κατά τη διάρκεια του έτους που οι τιμές της χονδρεμπορικής αγοράς είναι υψηλές ή οι ώρες που υπάρχει μειωμένο δυναμικό σε εφεδρεία ή οι ώρες που εμφανίζεται δυσλειτουργία του δικτύου μεταφοράς ή τέλος, οι ώρες που εμφανίζονται ακραία καιρικά φαινόμενα. Το DR μπορεί να εκδηλωθεί στους καταναλωτές είτε ως τιμολόγια ηλεκτρικής ενέργειας που περιλαμβάνουν χρονικά μεταβαλλόμενες χρεώσεις που αντανακλούν το κόστος παραγωγής είτε ως προγράμματα που προσφέρουν μία ανταμοιβή (ανεξάρτητη της τιμής χρέωσης του ηλεκτρισμού) στους καταναλωτές που μειώνουν το φορτίο τους στις κρίσιμες περιόδους.

Παρακάτω παρατίθενται κάποιες από τις εταιρείες που έχουν αναπτύξει πλατφόρμες Ανταπόκρισης της Ζήτησης.

# *2.2.1 OATI*

H «OATI webSmartView» είναι μια διαδικτυακή και συμβατή με τα κινητά εφαρμογή, που επιτρέπει στους τελικούς χρήστες να δουν πληροφορίες για τη χρήση της ενέργειας τους, να διαχειρίζονται την ενεργειακή τους κατανάλωση, και να συμμετάσχουν σε προγράμματα διαχείρισης της ζήτησης. Η «OATI webSmartView» παρέχει διαφάνεια, επιτρέπει την ανάληψη πρωτοβουλιών από τον πελάτη, και βοηθά στην οικοδόμηση της εμπιστοσύνης των πελατών. Παροτρύνει τους πελάτες να παίρνουν πιο τεκμηριωμένες αποφάσεις σχετικά με την ενεργειακή χρήση τους και τους δίνει ευκαιρίες για να διαχειριστούν τα προφίλ χρήσης τους και το κόστος της ενέργειας. Επίσης, παρέχει στους πελάτες πληροφορίες για την τιμολόγηση και τους σχετικούς διακανονισμούς, ειδοποιήσεις σχετικά με την ανταπόκριση στη ζήτηση («Demand Response» – «DR»), ειδοποιήσεις σχετικά με τη χρήση της ενέργειας, και τη δυνατότητα επιλογής εσωτερικών ή εξωτερικών προγραμμάτων και εκδηλώσεων «DR». Οι εφαρμογές «OATI webSmartView» και «OATI webSmartView Mobile» μοιράζονται μια κοινή πλατφόρμα «backend» που παρέχει ασφαλή σύνδεση με τα πηγαία δεδομένα ενός οργανισμό, έλεγχο αυθεντικότητας του χρήστη, και ασφαλή πρόσβαση στα δεδομένα συγκεκριμένου χρήστη. H «OATI webSmartView» παρέχει επίσης χρηστικές δυνατότητες για τη διαχείριση δεδομένων, τη διαχείριση του συστήματος, τη συντήρηση του συστήματος, και την έρευνα υποστήριξης των πελατών[. \[49\]](#page-163-4)

#### *2.2.2 Schneider Electric*

Η «Schneider Electric» στον τομέα της ανταπόκρισης στη ζήτηση διαθέτει το «Energy Profiler Online» («EPO»), ένα σύστημα διαχείρισης της ενέργειας και της ανταπόκρισης στη ζήτηση βασισμένο στο «cloud» για τη σύνδεση των εμπορικών και βιομηχανικών πελατών. Με αυτό το σύστημα είναι δυνατή τόσο η βελτίωση της συμμετοχής των πελατών όσο και η ενίσχυση των προγραμμάτων ανταπόκρισης στη ζήτηση. Διαθέτει επίσης βελτιωμένη διεπαφή για τη βέλτιστη εμπειρία των τελικών χρηστών μέσω κινητού τηλεφώνου. Πιο συγκεκριμένα, προσφέρει εντοπισμό ευκαιριών για την τροποποίηση της χρήσης της ενέργειας σε σχεδόν πραγματικό χρόνο, βελτίωση των εκθέσεων και ανάλυση με νέα διαδραστικά γραφήματα που αποκαλύπτουν περιοχές στις οποίες μπορεί να επιτευχθεί μείωση της ενεργειακής κατανάλωσης, ενώ τέλος ακριβείς υπολογισμούς χρέωσης με σενάρια προσομοίωσης που υποστηρίζουν την εξοικονόμηση κόστους, τις αποφάσεις για επενδύσεις κεφαλαίου, και τη διανομή έργων ενεργειακών πόρων. [\[50\]](#page-163-5)

# *2.2.3 CeiVΛ Energy*

Η «CEIVA Homeview» εφαρμογή δίνει τον έλεγχο της ενέργειας στο σπίτι κάθε καταναλωτή. Οι πελάτες μπορούν να ορίσουν τις ημερομηνίες εκδηλώσεων «DR», να λαμβάνουν ειδοποιήσεις στην κινητή συσκευή τους, να βλέπουν την ενεργειακή ζήτηση του σπιτιού τους άμεσα, και να αναπτύξουν τις δικές τους στρατηγικές για τη διατήρηση και τη μείωση της ζήτησης σε ώρες αιχμής. Όλοι γνωρίζουμε ότι μια βιώσιμη και παραγωγική στρατηγική ελέγχου φορτίου ξεκινά με τη συμμετοχή των καταναλωτών, η οποία είναι και ο λόγος που έχει σχεδιαστεί η εφαρμογή «Homeview» από το μηδέν. [\[51\]](#page-163-6) Παράλληλα, η σουίτα «Entryway» της ίδιας εταιρείας παρέχει μια απλή, χωρίς σφάλματα, για τις επιχειρήσεις κοινής ωφελείας και τους πελάτες, παροχή συσκευών HAN<sup>3</sup> . Η εφαρμογή «Homeview Installer App» με είσοδο από «iPhone» και «Android» καθιστά εύκολη την ενεργοποίηση «HAN» συσκευών. Η «Entryway» επιτρέπει σε βοηθητικά προγράμματα να δημιουργήσουν λογικές «ομάδες» σπιτιών για πιο στοχευμένη, αποτελεσματική και ισχυρή επικοινωνία. Έτσι, οι επιχειρήσεις κοινής ωφέλειας μπορούν να ομαδοποιήσουν και να διαχειριστούν την επικοινωνία των σπιτιών με τα ηλεκτρικά οχήματα, παράκτια σπίτια, ή οτιδήποτε άλλο έχουν στην κατοχή τους. Κάθε χρήστης μπορεί πλέον να παρακολουθεί αναλυτικές πληροφορίες ανάλογα με το είδος του σπιτιού/μετρητή, καθώς και το είδος της επικοινωνίας, ενώ με την είσοδο στην εφαρμογή, η δημιουργική ανταλλαγή μηνυμάτων καθίσταται πολύ εύκολη. [\[52\]](#page-163-7)

 $\overline{a}$ 

<sup>&</sup>lt;sup>3</sup> Ένα οικιακό δίκτυο ή περιοχή οικιακού δικτύου («HAN») είναι ένας τύπος τοπικού δικτύου με σκοπό τη διευκόλυνση της επικοινωνίας μεταξύ των ψηφιακών συσκευών που υπάρχουν μέσα ή σε κοντινή απόσταση από ένα σπίτι. [\[53](#page-163-8)]

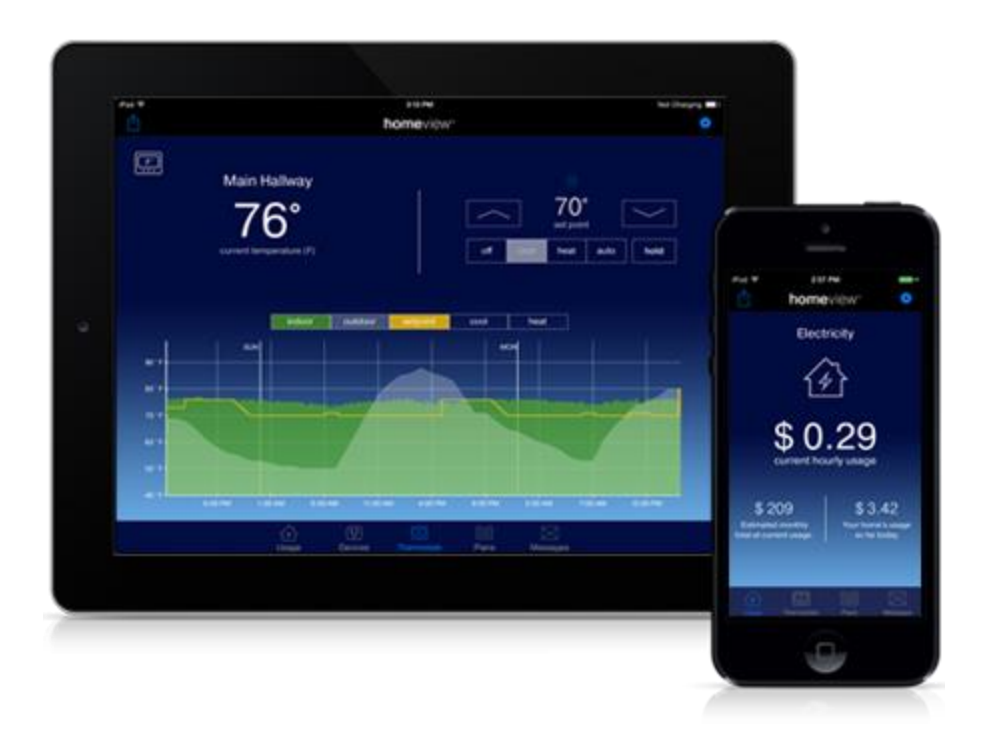

**Εικόνα 2.18 Στιγμιότυπα της εφαρμογής «Homeview» της «CeiVΛ Energy» σε «tablet» και κινητό [\[51\]](#page-163-6)**

# *2.2.4 EcoFactor*

Η πλατφόρμα της «EcoFactor», που ήδη έχουμε περιγράψει παραπάνω στο παρόν κεφάλαιο, περιλαμβάνει και υπηρεσίες διαχείρισης της ανταπόκρισης στη ζήτηση. Με την υπηρεσία βελτιστοποιημένης ανταπόκρισης στη ζήτηση, προσφέρεται ένας μοναδικός συνδυασμός ισχυρών, βασισμένων στο «cloud», «analytics», καθώς και ανέξοδοι, συνδεδεμένοι στο Διαδίκτυο, θερμοστάτες, βοηθώντας επιχειρήσεις και καταναλωτές να επιτύχουν υψηλής απόδοσης προγράμματα «DR». Η «EcoFactor» εφαρμόζει ένα μοναδικό σύνολο αλγορίθμων για την ψύξη σε κάθε σπίτι πριν από την εκδήλωση ανάγκης για ανταπόκριση στη ζήτηση. Αυτός ο τύπος της προ-ψύξης ελαχιστοποιεί την αύξηση της θερμοκρασίας στο σπίτι, ενθαρρύνοντας τη μεγαλύτερη συμμετοχή στο πρόγραμμα ανταπόκρισης στη ζήτηση. [\[54](#page-163-9)]

# *2.2.5 Honeywell*

Ο «UtilityPRO™» είναι ο πρώτος προγραμματιζόμενος θερμοστάτης που παρέχει στους ιδιοκτήτες ακινήτων σημαντικές πληροφορίες για την κατανάλωση, όπως δεδομένα χρήσης και χρέωσης, ώστε να μπορούν να διαχειρίζονται καλύτερα τη δική τους χρήση ενέργειας. Οι Λύσεις Ενέργειας και Διαχείρισης Εκπομπών βοηθούν τους κατασκευαστές να παρακολουθούν, να αναφέρουν, να αναλύουν, και να μειώνουν το φαινόμενο του θερμοκηπίου. Οι λύσεις της «Honeywell» μπορούν να μειώσουν την κατανάλωση ενέργειας

έως και κατά 25% και τις εκπομπές αερίων του θερμοκηπίου έως και κατά 320 μετρικούς χιλιάδες τόνους ετησίως. Τέλος, είναι δυνατή η απομακρυσμένη διαχείριση αφού το μόνο που χρειάζεται είναι o προσωπικός υπολογιστής ή η κινητή συσκευή για να γνωρίζει κανείς τι συμβαίνει στο σπίτι του. [\[55\]](#page-163-10)

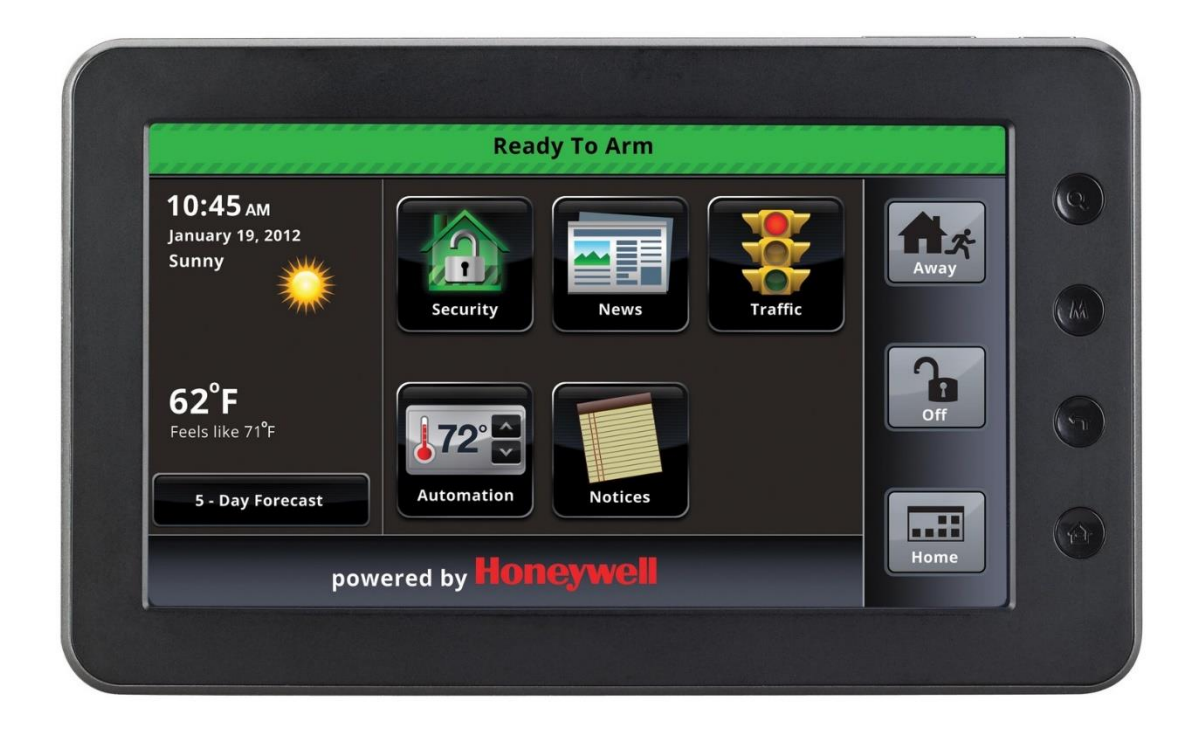

**Εικόνα 2.19 Η διαδικτυακή εφαρμογή αυτοματισμού της «Honeywell» [\[56](#page-163-11)]**

# *2.2.6 C3 Energy*

Η «C3 Energy» παρέχει αναλυτικά δεδομένα ανταπόκρισης στη ζήτηση όπως ειδοποιήσεις σχετικά με τις βραχυπρόθεσμες ανόδους της τάσης, εμφάνιση του μεγέθους φορτίου αιχμής και μείωσης αυτού από την ανταπόκριση στη ζήτηση, γεωχωρική προβολή της αιχμής φορτίου και προσδιορισμό των μετρητών με δυναμικό έλεγχο φορτίου. Ο ορισμός πολλαπλών συμβάντων ελέγχου του φορτίου πραγματοποιείται καθορίζοντας τη γεωγραφική/δικτυακή έκταση, το χρονικό πλαίσιο και τη στρατηγική ελέγχου. Παρουσιάζονται τα γεγονότα αύξησης του φορτίου γεωγραφικά, προσδιορίζοντας τις γεωγραφικές περιοχές και τις περιοχές του δικτύου σε μεγαλύτερο κίνδυνο. Τέλος, παρέχεται ακριβής ανάλυση των προβλέψεων της ζήτησης και της αποτελεσματικότητας του ελέγχου του φορτίου με την προβολή των μετρήσεων για την αποτελεσματικότητα των προβλέψεων για τις εκδηλώσεις ζήτησης, την ανάλυση του σφάλματος μεταξύ των προβλέψεων και των πραγματικών πτώσης τάσης και τον προσδιορισμό χώρων/εγκαταστάσεων με επίσης δυναμικό έλεγχο φορτίου. [\[57\]](#page-163-12)

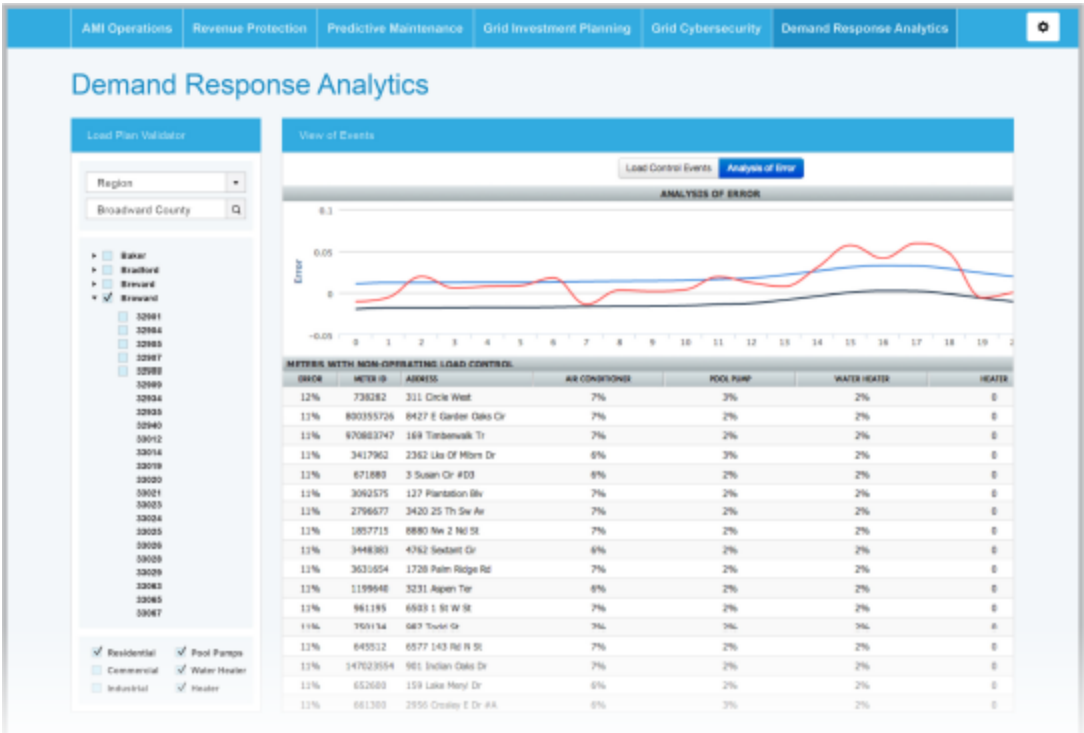

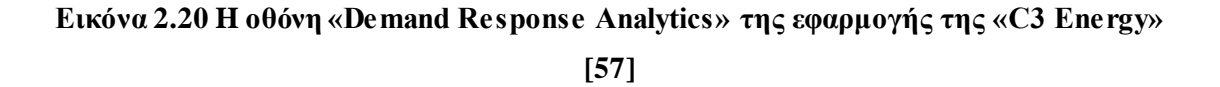

#### *2.2.7 Thinkeco*

Η τεχνολογία «ThinkEco modlet» είναι μια επεκτάσιμη πλατφόρμα σχεδιασμένη για να ταιριάζει σε κάθε επιχείρηση ή φορέα. Το λογισμικό της «ThinkEco» είναι «έξυπνο» και εύκολο στη χρήση, επιτρέποντας την απλή παρακολούθηση - σε επίπεδο λεπτού - χρήσης της ενέργειας με την ανάλυση συσκευής-προς-συσκευή ή σε συγκεντρωτική βάση σε όλα τα δίκτυα. Είναι απλή η δημιουργία On / Off χρονοδιαγραμμάτων χρησιμοποιώντας ενσωματωμένα πρότυπα που μπορούν να προσαρμοστούν ώστε να ταιριάζουν καλύτερα στις των πελατών. Μόλις εγκατασταθούν και ρυθμιστούν, τα «modlets» (ειδικοί μετρητές που συνδέονται διαδικτυακά με τον server της «ThinkEco») απαιτούν λίγη έως και καθόλου συντήρηση και θα συνεχίσουν να εξοικονομούν ενέργεια, χωρίς καμία πρόσθετη εργασία. Μέσω του βασισμένου στο «cloud» λογισμικού της «ThinkEco», μπορεί ο καθένας να δει πότε ακριβώς ο εξοπλισμός του χρησιμοποιείται και πότε υπάρχει υψηλή τάση. Ο πελάτης μπορεί να μετακινήσει ή να αποσύρει υπο-χρησιμοποιούμενες συσκευές για να ανακόψει τη συνεχή διαρροή ηλεκτρικής ενέργειας από αυτές. Σε μία επιχείρηση, οι υπάλληλοι είναι σε θέση να παρακολουθούν την ενεργειακή χρήση τους ως άτομα ή ως ομάδα και να μοιραστούν τις ιδέες τους. Με την παρακίνηση των εργαζομένων να συμπεριφέρονται πιο αποτελεσματικά, επιτυγχάνεται και η εξοικονόμηση ενέργειας σε κάθε επιχείρηση. Η

τεχνολογική πλατφόρμα της «ThinkEco» μπορεί να ενσωματωθεί σε οποιαδήποτε Σύστημα Διαχείρισης ενέργειας ή Κτιρίων χρησιμοποιώντας τη Διεπαφή Προγραμματισμού Εφαρμογών (αγγλ. «API», από το «Application Programming Interface») της εταιρείας, ώστε να μπορεί κάθε χρήστης να ελέγχει όλες τις ενεργειακές του λειτουργίες από ένα ενιαίο σύστημα. Η εφαρμογή αυτή μάλιστα, έχει χρησιμοποιηθεί από εταιρείες που ειδικεύονται σε ηλεκτρονικά είδη ευρείας κατανάλωσης, μέχρι και στην οικοδόμηση αυτοματισμού, συμπεριλαμβανομένης και της «Siemens». Με τα διαθέσιμα στοιχεία, η «ThinkEco» προσαρμόζει την υποβολή αναφορών, έτσι ώστε να μπορεί κάθε χρήστης να χρησιμοποιεί στο έπακρο την τεχνολογία της και προσφέρει μια πλήρη ανταπόκριση στη ζήτηση και λύση της ενεργειακής απόδοσης μέσω της πατενταρισμένης πλατφόρμας της. Η τεχνολογία της «ThinkEco», με ηγετική θέση στην αγορά, επιτρέπει στους πελάτες να παρακολουθούν και να διαχειρίζονται το δωμάτιό τους ή τον κεντρικό κλιματισμό, καθώς και κάθε άλλο φορτίο, από έναν υπολογιστή ή ένα «smartphone». [\[58\]](#page-163-13) H «ThinkEco» θα συνεργαστεί με τους καταναλωτές για την ανάπτυξη προσαρμοσμένων προσφορών γύρω από την οικιακή και εμπορική εμπλοκή του πελάτη, την ανταπόκριση στη ζήτηση, την ενεργειακή απόδοση και τα έργα έρευνας και ανάπτυξης. Η ομάδα των επιστημόνων της εταιρείας χρησιμοποιεί και τα επιπέδου συσκευής και προγράμματος δεδομένα για τη βελτιστοποίηση της απόδοσης της ανταπόκρισης στη ζήτηση τη δημιουργία προβλέψεων μείωσης της κατανάλωσης για μελλοντικά γεγονότα ανταπόκρισης στη ζήτηση. Τέλος, αξιολογεί διάφορες μεθόδους για τη συλλογή δεδομένων, έτσι ώστε η ανταπόκριση στη ζήτηση και η ενεργειακή απόδοση να μπορούν να ποσοτικοποιηθούν με ακρίβεια και γρήγορα. [\[59\]](#page-163-14)

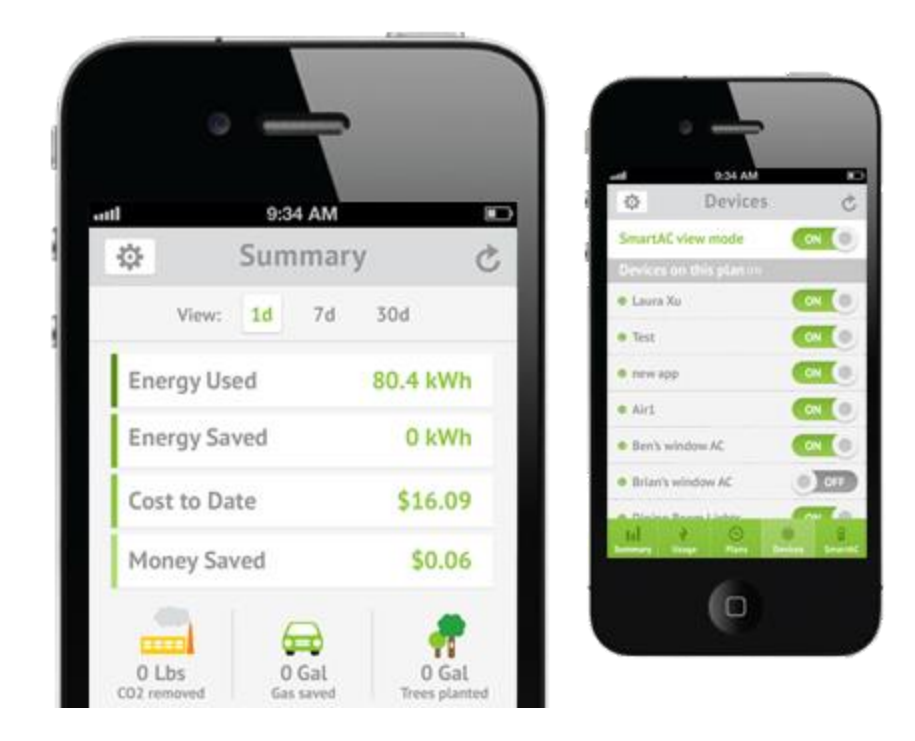

**Εικόνα 2.21 Στιγμιότυπα της πλατφόρμας «ThinkEco modlet» της «ThinkEco» [\[60](#page-163-15)]**

#### *2.2.8 EnergyHub*

Το απλό λογισμικό κάνει τη διαχείριση ενέργειας μια ευχάριστη καθημερινή εμπειρία. Η χρήση της πλατφόρμας «EnergyHub» σε συνδεδεμένη συσκευή βοηθά στην επιλογή του προγράμματος ανταπόκρισης στη ζήτηση σύμφωνα με τις ανάγκες κάθε πελάτη. Η πλατφόρμα μπορεί να αρχίσει τη λειτουργία της μέσα σε μόλις δύο ημέρες. Μετά την εγκατάσταση της εφαρμογής, σε κάθε χρήστη προσφέρεται πλήρες κλειδί για το πρόγραμμα ανταπόκρισης στη ζήτηση, συμπεριλαμβανομένης της εγγραφής, της εγκατάστασης, της υποστήριξης πελατών, της προμήθειας υλικού, της αποστολής της συσκευής, της μέτρησης και της επαλήθευσης, επιλογή ανάμεσα σε πολλαπλούς πιστοποιημένους θερμοστάτες στην πλατφόρμα «EnergyHub», διαχείριση περιουσιακών στοιχείων, χρησιμοποιώντας το ισχυρό λογισμικό «Mercury» της «EnergyHub», εγγραφή συνδεδεμένων θερμοστατών ήδη εγκατεστημένων από τους παρόχους υπηρεσιών και τέλος χρήση του εργαλείου «OpenBYOT℠» για τη μείωση του κόστους του προγράμματος, την απλούστευση της διαδικασίας παραγωγής, και την αύξηση των επιλογών των πελατών. Η «EnergyHub» μπορεί να διαχειριστεί την όλη διαδικασία ανταπόκρισης στη ζήτηση, από το κάλεσμα έως την απάντηση του λογισμικού στη ζήτηση, οπότε δεν χρειάζεται ο ατομικός παράγων. [\[61\]](#page-163-16)

# *2.2.9 Comverge*

To «IntelliSOURCE» είναι ένα παγκόσμιας κλάσης σύστημα διαχείρισης της ανταπόκρισης στη ζήτηση (αγγλ. «DRMS» από το «Demand Response Management System») που περιλαμβάνει ένα πλήρες σύνολο δυνατοτήτων για την επιτυχή ανάπτυξη ενός προγράμματος ανταπόκρισης στη ζήτηση. Χαρακτηριστικά περιλαμβάνει έλεγχο των ενεργειακών συμβάντων, άμεση τιμολόγηση, στρατηγικές ελέγχου, μέτρηση και επαλήθευση για την παρακολούθηση και τη μέτρηση των επιδόσεων, αναφορές με γραφικά και στατιστικά στοιχεία, καθώς και αμφίδρομη επικοινωνία σε πραγματικό χρόνο μέσω κινητού ή «Wi-Fi». Ακόμη, για το συγκεκριμένο προϊόν, παρέχεται διαδικτυακή πλατφόρμα και για κινητά, εγκατάσταση προσωπικού θερμοστάτη για την άμεση διαχείριση και προσαρμογή της θερμοκρασίας, δυνατότητα σύγκρισης με άλλους καταναλωτές και προσαρμοσμένη ανάλυση, ιδέες και συμβουλές για κάθε πελάτη. Η επιχείρηση έχει αναπτύξει μία πλατφόρμα για τη βελτιστοποίηση της ανταπόκρισης στη ζήτηση. Ο πυρήνας αυτής της πλατφόρμας είναι ένα σύστημα μηχανικής μάθησης που επεξεργάζεται τα ρεύματα των δεδομένων σε πραγματικό χρόνο για να κάνει ακριβείς προβλέψεις και να λύνει πολύπλοκα, οικονομικά, και ανάλογα με την τοποθεσία, σενάρια διαχείρισης ανταπόκρισης στη ζήτηση. [\[62](#page-163-17)]

| <b>¤</b> comverge | IntelliSOURCE*                        |                          |                      |                         | Welcome to the   Sign Out 03:02:46 PM CDT * | $\frac{1}{1}$ |                      |   |
|-------------------|---------------------------------------|--------------------------|----------------------|-------------------------|---------------------------------------------|---------------|----------------------|---|
| HOME              | CONTROL -<br>REPORTS -                | MONITOR +<br>CONFIGURE + | ADMINISTRATION -     | <b>CUSTOMER SERVICE</b> | COMMISSIONING                               |               |                      |   |
| <b>HOME</b>       |                                       |                          |                      |                         |                                             |               |                      |   |
| CONTROL EVENTS.   |                                       |                          |                      |                         |                                             |               |                      |   |
| Status:           | <b>Start Time</b>                     | <b>End Time</b>          | <b>Nodes</b>         | <b>Rate Contracts</b>   | <b>Control Report</b>                       |               |                      |   |
| <b>YESTERDAY</b>  |                                       |                          |                      |                         |                                             |               |                      |   |
|                   | Complete Sep 30, 2010 16:48           | Sep 30, 2010 21:48       | Texas                | 50 percent control      | No Report                                   |               | <b>O</b> Yew         |   |
| <b>TODAY</b>      |                                       |                          |                      |                         |                                             |               |                      |   |
| <b>C</b> Active   | Oct 1, 2010 13:48                     | Oct 1, 2010 18:48        | Colorado             | 50 percent control      | No Report                                   |               | O Vow.               | ø |
|                   | Pending Oct.1, 2010 16:48             | Oct 1, 2010 21:48        | Colorado             | 50 percent control      | No Report                                   |               | <b>O</b> View        | ø |
| <b>FUTURE</b>     |                                       |                          |                      |                         |                                             |               |                      |   |
|                   | Pending Oct 2, 2010 16:48             | Oct 2, 2010 21:48        | Tiocas               | 50 percent control      | No Report                                   |               | <b>O</b> Yew         | ø |
|                   | Pending Oct 3, 2010 16:48             | Oct 3, 2010 21:48        | Colorado             | TOU Rate Contract       | No Report                                   |               | <b>Q</b> Vew         | ø |
| LOAD POTENTIALS   |                                       |                          |                      | <b>SYSTEM STATUS</b>    |                                             |               |                      |   |
| Overview          | By Rate<br>By Node                    |                          |                      | Online Summary          | Services<br><b>Transmitters</b>             | <b>HTM'S</b>  |                      |   |
| End Points        |                                       |                          | 29                   | Device Type             | Online                                      | Offline       | Total                |   |
| C&I Meters        |                                       |                          | $\ddot{\phantom{a}}$ | SuperStat               | 30                                          | ø.            | 30                   |   |
| Total Load        |                                       | 958.8 kW - 1.3 MW        |                      |                         |                                             |               |                      |   |
|                   | Rate Contracts                        |                          | s.                   |                         |                                             |               | O Vew Office Details |   |
|                   | Topology Nodes:                       |                          | 30 <sub>°</sub>      |                         |                                             |               |                      |   |
|                   | Unattached Devices<br>Unattached Load | 29.0 KW                  | 29                   |                         |                                             |               |                      |   |
|                   |                                       |                          |                      |                         |                                             |               |                      |   |

**Εικόνα 2.22 Η κεντρική σελίδα της εφαρμογής «IntelliSOURCE» της «Comverge» [\[62\]](#page-163-17)**

# *2.2.10 Energate*

Η διαδραστική λύση Διαχείρισης Ενέργειας «Energate» προσφέρει για τους καταναλωτές οικιακές συσκευές, κινητές εφαρμογές και διαδικτυακές πύλες που θέτουν την πληροφόρηση για τη χρήση της ενέργειας στα χέρια τους, ώστε αυτή να μειώνεται και να εξοικονομούνται χρήματα. Ακόμη, όσον αφορά τις επιχειρήσεις, προσφέρει δυνατότητα απόκτησης του ελέγχου στις προκλήσεις της ενεργειακής ζήτησης μέσω του κλιμακούμενου, ασφαλή και αξιόπιστου, με δυνατότητα αναβάθμισης, ελέγχου των δεδομένων και προγραμμάτων διαχείρισης της ζήτησης σε συνεργασία με τον καταναλωτή. [\[63\]](#page-163-18) Κατά τα τελευταία 10 χρόνια, η «Energate» έχει παραδώσει διαδραστικές λύσεις διαχείρισης ενέργειας και προγράμματα ανταπόκρισης στη ζήτηση που λειτουργούν και υπερβαίνουν τις προσδοκίες των μεγαλύτερων εταιρειών κοινής ωφέλειας στον κόσμο. Μέσω του προϊόντος «Energate Foundation Smart Thermostat» μπορεί ο κάθε καταναλωτής να ελέγχει την ενεργειακή κατανάλωση μέσω ενός «έξυπνου» θερμοστάτη, ενώ για την καλύτερη διαχείριση αυτής είναι διαθέσιμη η εφαρμογή «MyEnergate», τόσο για χρήση μέσω υπολογιστών όσο και για κινητά «Android», στιγμιότυπο της οποίας βλέπουμε στην παρακάτω εικόνα. [\[64\]](#page-163-19)

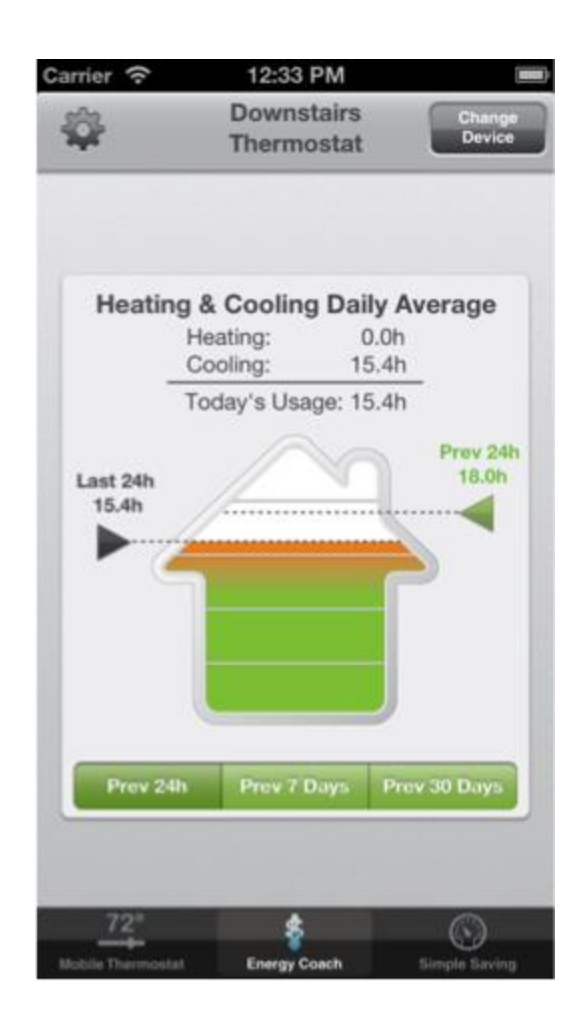

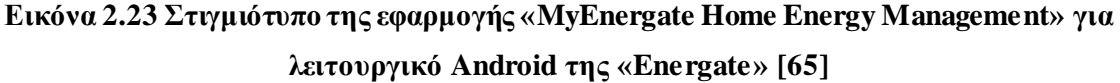

# *2.2.11 Σύνοψη*

Στον παρακάτω πίνακα συνοψίζονται τα χαρακτηριστικά που προσφέρουν οι παραπάνω εταιρείες μέσω των εφαρμογών τους στο τομέα της Ανταπόκρισης της Ζήτησης. Να σημειωθεί εκ νέου ότι τα παρακάτω στοιχεία έχουν προκύψει από έρευνα στις ιστοσελίδες των εταιρειών, οπότε μπορεί να έχουν παραληφθεί κάποιες δυνατότητες λόγω αδυναμίας εγκατάστασης όλων των παρακάτω εφαρμογών.

|                           | Ειδοποιήσεις | <b>H</b> Anpopopies<br><b><i><u>Ellolyovinal</u></i></b> | Αναφορών<br>Σύνταξη | Πρόβλεψη<br>Zήτησης | Eqapuoyή για<br><b>KIVIITO/tablet</b> |
|---------------------------|--------------|----------------------------------------------------------|---------------------|---------------------|---------------------------------------|
| <b>OATI</b>               | $\checkmark$ | $\checkmark$                                             |                     |                     | $\checkmark$                          |
| <b>Schneider Electric</b> |              | $\checkmark$                                             | $\checkmark$        |                     | $\checkmark$                          |
| <b>CeiVA</b> Energy       | $\checkmark$ |                                                          |                     |                     | $\checkmark$                          |
| <b>EcoFactor</b>          |              |                                                          |                     |                     |                                       |
| Honeywell                 |              | $\checkmark$                                             |                     |                     | $\checkmark$                          |
| <b>C3</b> Energy          | $\checkmark$ |                                                          |                     | $\checkmark$        |                                       |
| <b>Thinkeco</b>           |              |                                                          | $\checkmark$        | $\checkmark$        | $\checkmark$                          |
| <b>EnergyHub</b>          |              |                                                          |                     |                     |                                       |
| Comverge                  |              | $\checkmark$                                             | $\checkmark$        | $\checkmark$        | $\checkmark$                          |
| <b>Energate</b>           |              |                                                          |                     |                     | $\checkmark$                          |

**Πίνακας 2.2 Τα κύρια χαρακτηριστικά των εφαρμογών ανταπόκρισης της ζήτησης των παραπάνω εταιρειών**

# *2.3 Διαχείριση Δεδομένων (Data Management)*

Οι εταιρείες που διαχειρίζονται ενεργειακά δεδομένα είναι απαραίτητο να διαθέτουν ένα σύστημα διαχείρισης αυτών. Με τον όρο Σύστημα Διαχείρισης Βάσης Δεδομένων, γνωστό ως «Database Management system» («DBMS») εννοείται είτε κάποιο λογισμικό μέσω του οποίου γίνεται η δημιουργία, η διαχείριση, η συντήρηση και η χρήση μιας ηλεκτρονικής βάσης δεδομένων, ανάλογα με τον τύπο βάσης δεδομένων που επιλέγεται ή ένα σύνολο αλληλοσυσχετιζόμενων προγραμμάτων που τρέχουν και διαχειρίζονται τα δεδομένα μιας τέτοιας βάσης. Το λογισμικό χρησιμοποιεί στερεότυπες (standard) μεθόδους καταλογοποίησης, ανάκτησης, και εκτέλεσης ερωτημάτων σχετικών με τα δεδομένα. Το σύστημα διαχείρισης οργανώνει τα εισερχόμενα δεδομένα με τρόπους χρησιμοποιήσιμους από εξωτερικούς χρήστες. [\[66\]](#page-164-0)

Παρακάτω γίνεται αναφορά στις εταιρείες με τα πιο γνωστά Συστήματα Διαχείρισης Δεδομένων.
#### *2.3.1 Opower*

Η δυνατότητα εισαγωγής τεράστιων και ποικίλων συνόλων δεδομένων σε ένα σύστημα είναι απαραίτητη και είναι εκείνη που έχει αξία για τον πελάτη. Η «Opower» εισάγει τόσο δομημένα όσο και αδόμητα δεδομένα από διάφορες πηγές, συμπεριλαμβανομένων των συστημάτων επιχειρήσεων κοινής ωφέλειας, των συστημάτων διαχείρισης μέτρησης δεδομένων, καθώς και πηγών δεδομένων τρίτων. Αυτά τα δεδομένα επιβεβαιώνονται και ελέγχονται με ρουτίνες για πάνω από 7 χρόνια εργασίας με περίπου 100 πελάτες. Η αποθήκη δεδομένων των πελατών («Customer Data Warehouse») της εταιρείας παρέχει ένα κεντρικό χώρο αποθήκευσης για τα δεδομένα του πελάτη, τα δεδομένα αλληλεπίδρασης των πελατών, τα επιχειρησιακά δεδομένα και τα δεδομένα τρίτων. Αυτή η αποθήκη είναι υλοποιημένη με τεχνολογίες αιχμής όπως οι «Hadoop» και «HBase», και παρέχει υπηρεσίες κοινής ωφέλειας με βάση την συνολική εικόνα του πελάτη (χαρακτηριστικά, συμπεριφορά, τάσεις). Η «Opower» περιέχει στοιχεία για πάνω από 50 εκατομμύρια πελάτες και 300 δισεκατομμύρια μετρήσεις, με την αποθήκη δεδομένων να αυξάνεται με ρυθμό άνω των 100 δισεκατομμυρίων μετρήσεων ετησίως. Αυτά τα δεδομένα είναι προσβάσιμα μέσω της σουίτας «Customer Intelligence suite» της «Opower». [\[67\]](#page-164-0)

#### *2.3.2 AutoGrid*

Η ενεργειακή πλατφόρμα δεδομένων της «AutoGrid» δημιουργεί ένα ολοκληρωμένο, δυναμικό πορτρέτο του συστήματος ηλεκτρικής ενέργειας. Παρόμοια με προηγμένες μηχανές αναζήτησης ή με αλγορίθμους για την πρόγνωση του καιρού, το σύστημα της εταιρείας αντλεί τα δομημένα και αδόμητα δεδομένα που παράγονται από το δίκτυο και τα στοιχεία που εξάγονται από αυτά με σκοπό να αναγνωρίσει τα μοτίβα χρήσης, πιθανές συσχετίσεις μεταξύ τιμών και κατανάλωσης ή να αναλύσει την αλληλεξάρτηση των δεκάδων χιλιάδων μεταβλητών. Μέσω της πλατφόρμας, οι επιχειρήσεις κοινής ωφέλειας μπορούν να προβλέψουν πόση ενέργεια θα απαιτείται ανά εβδομάδα, ή ακόμα και ανά λίγα μόλις λεπτά και δευτερόλεπτα. Οι μεγάλες βιομηχανίες κατανάλωσης ηλεκτρικής ενέργειας μπορούν να βελτιστοποιήσουν τα χρονοδιαγράμματα παραγωγής τους και τις ενέργειες για την αποφυγή επιβαρύνσεων στις περιόδους αιχμής. Κτίρια γραφείων μπορούν να τύχουν ανταπόκρισης στη ζήτηση, χωρίς να διαταραχθεί η άνεση και την παραγωγικότητα των ενοικιαστών. Οι πάροχοι ηλεκτρικής ενέργειας, εν τω μεταξύ, μπορούν να χρησιμοποιήσουν αυτά τα εργαλεία για να προσθέσουν ανανεώσιμες πηγές, όπως η ηλιακή και η αιολική ενέργεια, στο δίκτυο με τρόπο που να ελαχιστοποιεί την διαλείπουσα φύση αυτών των πόρων. Αξίζει να σημειωθεί ότι η «NTT DATA», η πέμπτη μεγαλύτερη εταιρεία παροχής υπηρεσιών πληροφορικής στον κόσμο, έχει συνεργαστεί με την «AutoGrid» ώστε να αναπτύξουν μια από κοινού μια εφαρμογή EDP («Electronic Data Processing») που ονομάζεται ενεργειακός βελτιστοποιητής κόστους («Energy Cost Optimizer» - «ECO»). [\[68\]](#page-164-1)

## *2.3.3 SAP*

Μέσω του εργαλείου Ενεργειακής Διαχείρισης Δεδομένων («SAP IS-U-EDM») μπορεί κανείς εύκολα να δημιουργήσει, να διανείμει, και να διατηρήσει πλήρη, ακριβή δεδομένα. Το εργαλείο «EDM» επιτρέπει την ανταλλαγή δεδομένων σε τυποποιημένη μορφή και την ενσωμάτωση των διεταιρικών επιχειρηματικών διαδικασιών, ενώ διασυνδέεται με αυτοματοποιημένα συστήματα ανάγνωσης μετρητών. Οι πιο βασικές υπηρεσίες που προσφέρονται είναι η κεντρική «ενεργειακή» βάση δεδομένων («Energy Data Repository»), ο προγραμματισμός ενεργειακής κατανάλωσης και η δημιουργία προφίλ χρέωσης για κάθε χρήστη. Έτσι, προσφέρεται βοήθεια για καλύτερα τεκμηριωμένες επιχειρηματικές αποφάσεις, βελτίωση της αποτελεσματικότητας της διαδικασίας, και ταχύτερη ανταπόκριση στις αλλαγές, συγκέντρωση των κυρίων δεδομένων από ετερογενείς πηγές σε ένα κεντρικό χώρο αποθήκευσης, καθώς και καθαρισμός, εξομάλυνση και εμπλούτιση των δεδομένων του βασικού αρχείου μέσω της ενοποίησης με τις υπηρεσίες δεδομένων «SAP». Τέλος, είναι δυνατή η ύπαρξη συγχρονισμού των δεδομένων και η χρήση παγκόσμιων χαρακτηριστικών για την εξασφάλιση της ομαλής και συνεπούς ροής των πληροφοριών, όπως και η βελτίωση της ανάλυσης και η έκθεση αναφορών μέσω της ενοποίησης με το λογισμικό αποθήκευσης δεδομένων και υπηρεσιών λογισμικού «SAP» («SAP data warehouse and services software»). [\[69\]](#page-164-2)

### *2.3.4 Tendril*

Με την πλατφόρμα Διαχείρισης Ενεργειακών Υπηρεσιών (αγγλ. «ESM» από το «Energy Services Management») της «Tendril», εταιρείες παροχής ενεργειακών υπηρεσιών (αγγλ. «ESPs» από το «Energy Service Providers») μπορούν να επιτύχουν και να υπερβούν του στόχους της ενεργειακής αποδοτικότητας (αγγλ. «EE» από το «Energy Efficiency»), να ικανοποιήσουν τις απαιτήσεις και να αυξήσουν την ικανοποίηση των πελατών. Η προσέγγιση που ακολουθείται για το σκοπό αυτό, ξεκινώντας με γραπτές αναφορές, έχει εξελιχθεί σε μια απ' τις μεγαλύτερες εκθέσεις αναφορών για την παρακολούθηση της ενέργειας των κατοικιών. Η πλατφόρμα «Tendril ESM» δημιουργεί υψηλή συμμετοχή καταναλωτών λόγω της εξελιγμένης μοντελοποίησης της προσομοίωσης σπιτιών, των πολύπειρων, ιδιόκτητων αναλύσεων, των πρακτικών ερευνών αγοράς και της τμηματοποίησης, καθώς και της έρευνας για δεκαετίες της επιστήμης της συμπεριφοράς. [\[70\]](#page-164-3) Η ανεξάρτητη συσκευής πλατφόρμα της εταιρείας είναι συμβατή με τα πιο δημοφιλή σημερινά πρότυπα («standards»), συνεργάζεται άψογα με οποιοδήποτε υπάρχον Σύστημα Διαχείρισης Ζήτησης (αγγλ. «DRMS» από το

«Demand Response Management System») και υποστηρίζει τις περισσότερες συσκευές τρίτων κατασκευαστών. [\[71\]](#page-164-4) Η πλατφόρμα προσφέρει επίσης πολλαπλά κανάλια εμπλοκής των πελατών, συμπεριλαμβανομένων διαδικτυακής εφαρμογής, αναφορών για την ενέργεια των κατοικιών (και γραπτές και ηλεκτρονικές) και εφαρμογής για κινητά, προσφέροντας εξατομικευμένες συμβουλές και βέλτιστες πρακτικές για την καλύτερη διαχείριση της κατανάλωσης και τέλος πίνακες κατανομής μέσω διαγωνισμού καλύτερης διαχείρισης της ενέργειας. [\[72\]](#page-164-5)

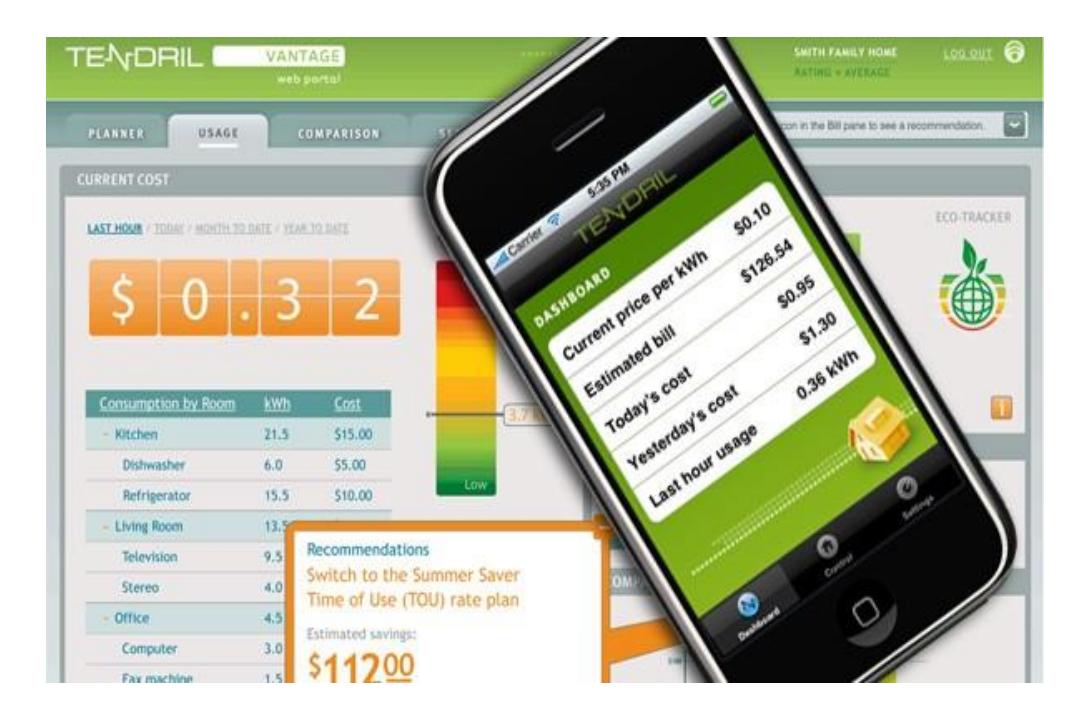

**Εικόνα 2.24 Στιγμιότυπα της διαδικτυακής πλατφόρμας και της εφαρμογής για κινητά της «Tendril» [\[73\]](#page-164-6)**

## *2.3.5 HITACHI*

Οι λύσεις που προσφέρει η εταιρεία «HITACHI» δίνουν τη δυνατότητα στο χρήστη να έχει πρόσβαση στα δεδομένα του και να λαμβάνει αναφορές και ανάλυση της απόδοσης σε πραγματικό χρόνο. Υπάρχει η δυνατότητα αποθήκευσης των δεδομένων στο cloud, σε τοπικό server ή σε συνδυασμό των δύο (υβριδικό μοντέλο). Η βασική διαδικασία που ακολουθεί η εταιρεία αρχίζει από την παρακολούθηση της λειτουργίας, την ανάλυση και τη διάγνωση της ενεργειακής χρήσης και της κατάστασης του εξοπλισμού, συνεχίζει με τον έλεγχο, ορίζοντας μεθόδους ελέγχου, και ολοκληρώνεται με την σύνταξη αναφορών και τον προγραμματισμό της συντήρησης της λειτουργίας. [\[74\]](#page-164-7)

## *Κεφάλαιο 3: Ανάλυση Συστήματος*

Στο παρόν κεφάλαιο αναλύονται οι λειτουργίες της εφαρμογής Energagement Tool, αφού πρώτα παρουσιαστούν οι λειτουργικές και μη-λειτουργικές απαιτήσεις του συστήματος.

## *3.1 Απαιτήσεις Συστήματος*

Στο υποκεφάλαιο αυτό θα πραγματοποιηθεί μια πρώτη εισαγωγή στις γενικές απαιτήσεις που αναμένεται να ικανοποιεί το σύστημα. Ύστερα από συζητήσεις με τους υπευθύνους της διπλωματικής, αναλύθηκαν οι απαιτούμενες ανάγκες της πλατφόρμας, οι οποίες διαχωρίζονται σε λειτουργικές και μη-λειτουργικές και παρουσιάζονται συνοπτικά παρακάτω:

## *3.1.1 Λειτουργικές Απαιτήσεις*

- 1. Ανάπτυξη εφαρμογής διαδικτύου συλλογής ενεργειακών δεδομένων με αυτόματες αλλά και χειροκίνητες μεθόδους.
- 2. Εγγραφή νέων χρηστών στην εφαρμογή.
- 3. Σύνδεση και αποσύνδεση χρηστών από την εφαρμογή.
- 4. Παρουσίαση χρήσιμης πληροφορίας και συμπερασμάτων με τη μορφή πίνακα στοιχείων και διαγραμματικών αναπαραστάσεων.
- 5. Φιλτραρισμός και κατηγοριοποίηση εισακτέων δεδομένων για την παρουσίαση της αντίστοιχης πληροφορίας.
- 6. Λήψη των φιλτραρισμένων δεδομένων σε μορφή αρχείου Excel.
- 7. Παρουσίαση συγκεντρωμένων στοιχείων ιδιοκτησίας κάθε χρήστη στην κεντρική σελίδα.
- 8. Τροφοδότηση δεδομένων μέσω τρίτων υπηρεσιών όπως Facebook , Google+, Twitter.

## *3.1.2 Μη - Λειτουργικές Απαιτήσεις*

- 1. Ευκολία χρήσης και εκμάθησης εφαρμογής.
- 2. Ανταποκρισιμότητα Ιστοσελίδας (Responsiveness) με στόχο την πρόσβαση από όλες τις συσκευές.
- 3. Ταχύτητα περιήγησης και εκτέλεσης βασικών λειτουργιών εφαρμογής.
- 4. Χρήση βιβλιοθηκών ανοικτού κώδικα για υλοποίηση γραφιστικών οντοτήτων.
- 5. Εποπτική παρακολούθηση πληθώρας διαγραμμάτων με νόημα για το χρήστη.
- 6. Επιθυμία χρήστη να επιστρέφει και να επαναχρησιμοποιεί την πλατφόρμα.
- 7. Πρόληψη σφαλμάτων, δυνατότητα αναίρεσης επιλογών.

## *3.2 Αρχιτεκτονική Συστήματος*

Στην ενότητα αυτή θα εξεταστούν οι αρμοδιότητες και λειτουργίες κάθε υποσυστήματος του μοντέλου που έχει επιλεχθεί για το σύστημά μας, καθώς και ο τρόπος με τον οποίο καθένα από τα επιμέρους τμήματα αλληλεπιδρά με τα υπόλοιπα. Τέλος, θα παρουσιαστεί ένα διάγραμμα στο οποίο θα παρουσιάζεται η διασύνδεσή τους.

Από τα πολλά μοντέλα αρχιτεκτονικής συστημάτων που υπάρχουν, εκείνο το οποίο ταίριαζε καλύτερα στην παρούσα εφαρμογή, ήταν αυτό του πελάτη – εξυπηρετητή (client-server). Σύμφωνα με το μοντέλο αυτό, υπάρχουν δύο διαφορετικές πλευρές που αλληλεπιδρούν μεταξύ τους. Ο client (ή αλλιώς front end) να μπορεί να ζητά υπηρεσίες από έναν server (ή αλλιώς back end), ο οποίος προσφέρει πληροφορίες ή επιπρόσθετη υπολογιστική ισχύ. Με άλλα λόγια, στο client-server μοντέλο, ο client θέτει μια αίτηση και ο server επιστρέφει μια ανταπόκριση ή κάνει μια σειρά από ενέργειες. Ο server μπορεί να ενεργοποιείται άμεσα για την αίτηση αυτή ή να προσθέτει την αίτηση σε μια ουρά. Η άμεση ενεργοποίηση για την αίτηση μπορεί, για παράδειγμα, να σημαίνει ότι ο server υπολογίζει έναν αριθμό και τον επιστρέφει αμέσως στον client. H τοποθέτηση της αίτησης σε μια ουρά μπορεί να σημαίνει ότι η αίτηση πρέπει να τεθεί σε αναμονή για να εξυπηρετηθεί. Τα πλεονεκτήματα του μοντέλου που παρουσιάζονται αμέσως παρακάτω κάνουν τα συστήματα που κινούνται προς την κατεύθυνση της client-server τεχνολογίας να αυξάνουν κατά πολύ την ανταγωνιστική τους θέση.

Πλεονεκτήματα μοντέλου client – server:

- Αποτελεσματική χρήση της υπολογιστικής ισχύος.
- Μείωση του κόστους συντήρησης, δημιουργώντας συστήματα client-server που απαιτούν λιγότερη συντήρηση και κοστίζουν λιγότερο στην αναβάθμιση.
- Αύξηση της παραγωγικότητας, προσφέροντας στους χρήστες ξεκάθαρη πρόσβαση στις αναγκαίες πληροφορίες μέσω σταθερών και εύκολων στην χρήση διασυνδέσεων.
- Αύξηση της ευελιξίας και της δυνατότητας δημιουργίας συστημάτων που υποστηρίζουν πολλά περιβάλλοντα. [\[75\]](#page-164-8)

Στη διπλωματική μας, ο server είναι υπεύθυνος για τη διαχείριση της βάσης δεδομένων, στο βαθμό της εισαγωγής, αναζήτησης, διαγραφής και τροποποίησης των πληροφοριών, όπως και για την παροχή των δεδομένων της βάσης πίσω στην client πλευρά, ως μια μορφή απάντησης στο αίτημά της.

## *3.2.1 Βάση Δεδομένων (Database)*

Η μονάδα αυτή είναι υπεύθυνη για την αποθήκευση και διατήρηση πληροφοριών, ώστε να είναι προσπελάσιμες και ανακτώμενες με χρήση κατάλληλων μεθόδων. Μέσω της αλληλεπίδρασής της με την πλευρά του server, προσφέρει την ικανότητα οργάνωσης, αναζήτησης, προσθήκης, τροποποίησης και διαγραφής δεδομένων, ενέργειες που είναι απαραίτητες για την ομαλή λειτουργία της εφαρμογής.

## *3.2.2 Πλευρά Πελάτη (Client Side)*

Η υπομονάδα αυτή είναι υπεύθυνη για τη δημιουργία κατάλληλων διεπαφών για την αποστολή αιτημάτων, τα οποία επιτρέπουν στο χρήστη να αλληλεπιδρά με το server και κατ' επέκταση με τη βάση δεδομένων. Είναι υπεύθυνη για τη δημιουργία διεπαφών όσον αφορά την προσθήκη, τροποποίηση και διαγραφή στοιχείων, για την κατασκευή διαγραμματικών αναπαραστάσεων, για την δημιουργία κατάλληλων χαρτών για την εισαγωγή τοποθεσιών, για την εγγραφή, εισαγωγή και τροποποίηση των χαρακτηριστικών ενός χρήστη, όπως και άλλες υπολειτουργίες οι οποίες θα αναλυθούν διεξοδικά στο επόμενο υποκεφάλαιο 3.3.

## *3.2.3 Πλευρά Εξυπηρετητή (Server Side)*

Η υπομονάδα αυτή έχει την αποκλειστική ευθύνη της αλληλεπίδρασης με τη βάση δεδομένων, ως αποτέλεσμα ενός αιτήματος του client. Με το πέρας της αλληλεπίδρασης αυτής, στέλνει κατάλληλη απάντηση πίσω στην client πλευρά είτε με την μορφή δεδομένων, είτε με τη μορφή σήματος, περιγράφοντας την έκβαση της ενέργειας που αιτήθηκε να πραγματοποιήσει. Συγκεκριμένα, η υπομονάδα έχει την ευθύνη της εισαγωγής, τροποποίησης και διαγραφής στοιχείων από τη βάση δεδομένων, της εισαγωγής, διαγραφής και τροποποίησης των στοιχείων ενός χρήστη, της παροχής και κωδικοποίησης ζητούμενων πληροφοριών από τη βάση δεδομένων πίσω στην client πλευρά, όπως επίσης και άλλες υπολειτουργίες που θα αναλυθούν επίσης στο επόμενο υποκεφάλαιο 3.3.

## *3.2.4 Αλληλεπίδραση υπομονάδων συστήματος*

Η αλληλεπίδραση των παραπάνω υπομονάδων παρουσιάζεται με τη μορφή του μπλοκ διαγράμματος στο παρακάτω σχήμα:

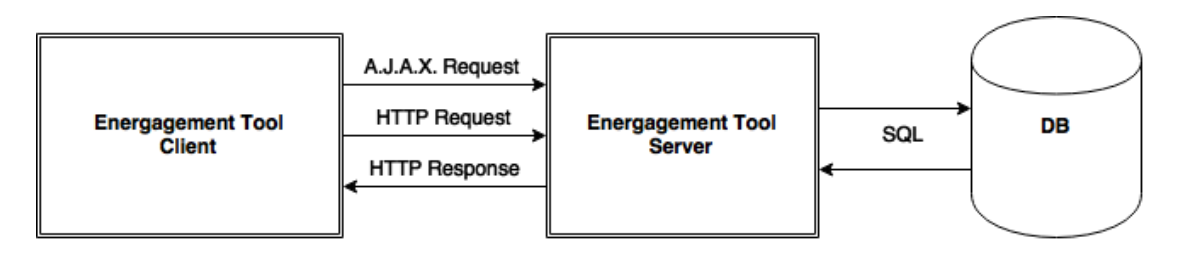

**Σχήμα 3.1 Αρχιτεκτονική Διασύνδεση Συστήματος και Υπομονάδων**

Στο παραπάνω σχήμα παρατηρούμε τα υποσυστήματα που αναφέραμε, τις διασυνδέσεις τους, καθώς και τις μεθόδους αλληλεπίδρασης. Συγκεκριμένα, δεδομένης της υλοποίησης εφαρμογής διαδικτύου, γίνεται χρήση του HTTP πρωτοκόλλου για την ανταλλαγή πληροφοριών.

## *3.2.4.1 Το πρωτόκολλο HTTP*

Το Πρωτόκολλο Μεταφοράς Υπερκειμένου HTTP (HyperText Transfer Protocol) είναι η καρδιά του Ιστού. Το HTTP ανήκει στο στρώμα εφαρμογών του Διαδικτύου και υλοποιείται ως δύο προγράμματα: ένα πρόγραμμα πελάτη (client program) και ένα πρόγραμμα εξυπηρετητή (server program). Τα δύο αυτά προγράμματα εκτελούνται σε διαφορετικά μηχανήματα επικοινωνώντας μεταξύ τους ανταλλάσσοντας HTTP μηνύματα. Συγκεκριμένα το HTTP ορίζει τη δομή των μηνυμάτων αυτών καθώς και τον τρόπο ανταλλαγής τους ανάμεσα στον πελάτη και στον εξυπηρετητή. Το HTTP ορίζει τον τρόπο µε τον οποίο οι πελάτες του Ιστού (π.χ. οι browsers) ζητούν (request) Ιστοσελίδες από τους εξυπηρετητές του Ιστού (π.χ. τους Web servers) και πως οι εξυπηρετητές μεταφέρουν τις Ιστοσελίδες στους πελάτες. Όταν ο χρήστης ζητά µία Ιστοσελίδα, ο browser στέλνει ένα μήνυμα HTTP αίτησης (HTTP request), για τα διάφορα αντικείμενα της σελίδας, στον εξυπηρετητή. Ο εξυπηρετητής όταν λάβει το μήνυμα αυτό ανταποκρίνεται µε μηνύματα HTTP απόκρισης (HTTP response) στα οποία περιέχονται τα αιτούμενα αντικείμενα. [\[76\]](#page-164-9)

Το HTTP πρωτόκολλο αν και μειονεκτεί σε μερικά θέματα ασφάλειας, έχει αρκετά προτερήματα όπως η δυνατότητα προώθησης αιτημάτων (forwarding), η χρήση ήδη ανοικτών θυρών, η ευκολία υλοποίησης, η αναγνωσιμότητα, η ανεξαρτητοποίηση σε επίπεδο φυλλομετρητή (browser) και πλατφόρμας, η δυνατότητα εύκολης ανταλλαγής δεδομένων μεταξύ άλλων διαδικτυακών υπηρεσιών, η δυνατότητα εισαγωγής δεδομένων στην κρυφή μνήμη (caching) κ.ά. Η δημοτικότητά του οφείλεται τόσο στο γραφικό περιβάλλον χρήσης του όσο και στην μεγάλη πληθώρα πληροφοριών που διαθέτει µε αποτέλεσμα ο κάθε χρήστης να μπορεί να βρει αυτό που τον ενδιαφέρει µε ελάχιστο κόστος. Συνεπώς, το πρωτόκολλο αυτό είναι η καλύτερη επιλογή για την επικοινωνία μεταξύ των υποσυστημάτων της εφαρμογής της διπλωματικής μας. Από το σύνολο των HTTP αιτημάτων (GET, HEAD, POST, PUT, DELETE, TRACE), η εφαρμογή έκανε χρήση μόνο του GET και του POST

αιτήματος. Το πρώτο προσφέρει τη δυνατότητα αποστολής ενός αιτήματος ανάγνωσης πληροφορίας στο server και κατά συνέπεια αναμένει μια σειρά δεδομένων ως απάντηση σε αυτό, ενώ το δεύτερο προσφέρει τη δυνατότητα αποστολής (στο server) μιας σειράς από επιλογές ή δεδομένα που εισήχθησαν από το χρήστη και χρησιμοποιείται για την μεταφορά πληροφορίας. Ως απάντηση αναμένεται, συνήθως, μια οποιαδήποτε μορφή σήματος που να υποδηλώνει την έκβαση της διαδικασίας που τέθηκε εις ενεργεία από το αίτημα.

## *3.2.4.2 Αιτήματα A.J.A.X.*

Εκτός από HTTP αιτήματα, στην εφαρμογή υπήρξε η ανάγκη για A.J.A.X. (AsynchronousJavaScriptandXML) αιτήματα, τα οποία δεν είναι τίποτα άλλο παρά ασύγχρονα HTTP αιτήματα, τα οποία μέσω της JavaScript μπορούν να εκτελούνται στο παρασκήνιο χωρίς να παρεμβαίνουν στη συμπεριφορά και παρουσίαση της σελίδας. Με αιτήματα Ajax καθίσταται δυνατή η ανταλλαγή πληροφορίας μεταξύ client και server, δίχως την ανάγκη για επαναφόρτωση της ιστοσελίδας.

Μία εφαρμογή Ajax εξαλείφει το πρόβλημα της αναμονής του χρήστη εισάγοντας έναν μεσάζων- μία Ajax μηχανή- μεταξύ του server και του client (όπως φαίνεται και στο σχήμα 3.2). Θα περίμενε κανείς ότι προσθέτοντας ένα επίπεδο μεταξύ client και server θα καθυστερούσε την μεταξύ τους επικοινωνία, αλλά στην πραγματικότητα συμβαίνει το αντίθετο. Στην αρχή ενός session (σύνοδος) , αντί για την φόρτωση μιας σελίδας, ο browser φορτώνει μία Ajax μηχανή η οποία είναι γραμμένη σε JavaScript και είναι κρυφή. Αυτή η μηχανή είναι υπεύθυνη για την διαμόρφωση της διεπαφής και για την επικοινωνία με τον server εκ μέρους του χρήστη. Η Ajax μηχανή επιτρέπει την ασύγχρονη αλληλεπίδραση χρήστη και εφαρμογής με αποτέλεσμα ο χρήστης να μην αντικρύσει ποτέ ένα κενό παράθυρο σε browser με κάποιο εικονίδιο αναμονής, περιμένοντας τον server να διεκπεραιώσει μία λειτουργία.

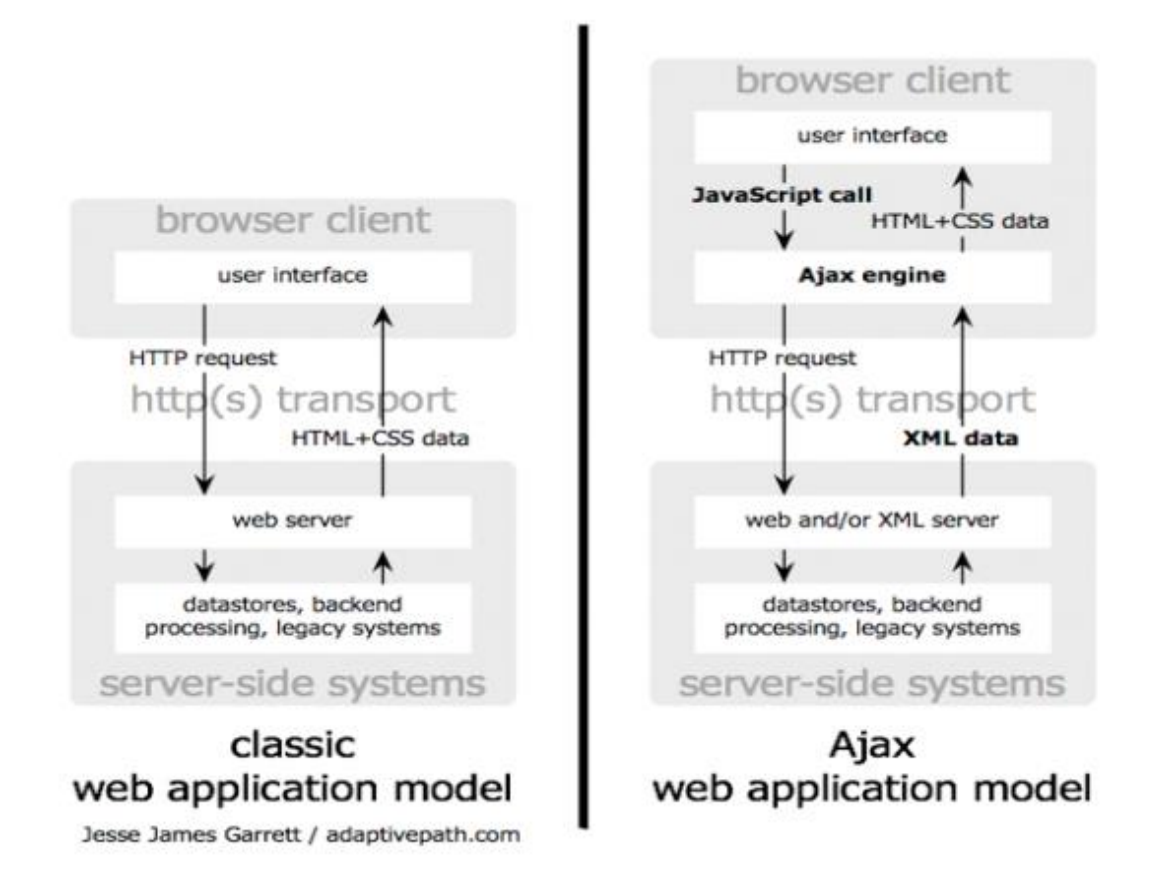

## **Σχήμα 3.2 Το παραδοσιακό μοντέλο για web εφαρμογές (αριστερά) σε σύγκριση με το μοντέλο Ajax (δεξιά). [\[77\]](#page-164-10)**

Τα πλεονεκτήματα αυτού του πρωτοκόλλου, λοιπόν, είναι τα εξής:

- 1. Το interface είναι πολύ πιο διαδραστικό, διότι δεν χρειάζεται να ξαναφορτώσει ολόκληρη η σελίδα. Απλά μεταφέρεται μικρότερη και η απαραίτητη πληροφορία που ζητήθηκε. Επίσης ο χρήστης έχει την αίσθηση ότι οι ενέργειες του έχουν άμεσο αποτέλεσμα.
- 2. Σε μια κλασσική εφαρμογή διαδικτύου, όταν ο web server στέλνει την σελίδα στον browser, μπορούν να χρησιμοποιηθούν πολλαπλά connection threads για να επιταχυνθεί η μεταφορά. Αυτό αξιοποιεί η καινούρια τεχνολογία. Οπότε σε μια σελίδα φορτώνουμε τα βασικά scripts και CSS αρχεία μία φορά και έπειτα αξιοποιούμε τις πολλαπλές συνδέσεις για να μεταφέρουμε στη σελίδα μας το περιεχόμενο που επιθυμούμε.
- 3. Ο χρόνος αναμονής μειώνεται. Στην περίπτωση που ο χρήστης υποβάλει μια φόρμα δεν χρειάζεται να περιμένει όλη την σελίδα να ξαναφορτώσει ώστε να αποσταλούν τα δεδομένα της φόρμας. Αντί αυτού μπορεί να συνεχίσει να δουλεύει στην σελίδα, ενώ τα δεδομένα αποστέλλονται.
- 4. Σε περίπτωση που παρουσιαστεί σφάλμα τότε επηρεάζεται μόνο το συγκεκριμένο τμήμα χωρίς να επηρεάζει το υπόλοιπα και να χαθούν κρίσιμα ίσως δεδομένα.
- 5. Η κίνηση από και προς το server μειώνεται σημαντικά, οπότε μειώνεται και η χρήση του bandwith. [\[78\]](#page-164-11)

Η απουσία της, συνδυαζόμενη με την πληθώρα επιλογών που παρέχει η εφαρμογή στον χρήστη, θα καθιστούσε την εφαρμογή απίστευτα δύσχρηστη και αργή, καθώς αυτός θα βρισκόταν «παγιδευμένος» σε μια συνεχή κατάσταση ανανέωσης της ιστοσελίδας. Για το λόγο αυτό, γίνεται διαχωρισμός των αιτημάτων, έτσι ώστε να δοθεί έμφαση στην απουσία αλλαγής ιστοσελίδας, όπως και επαναφόρτωσης όλων των δεδομένων που απαιτούνται για την προβολή της.

Επιστρέφοντας στο σχήμα 3.1 του συστήματός μας, παρατηρούμε ότι ο client αποστέλλει HTTP/A.J.A.X. αιτήματα (πάντα GET ή POST) στο server ενώ αυτός επιστρέφει αντίστοιχες HTTP απαντήσεις, οι οποίες περικλείουν δεδομένα ή κατάλληλα σήματα που ενημερώνουν την client πλευρά για την πορεία του αιτήματός της. Αξίζει να τονιστεί ότι πολλές φορές η απάντηση του server έπεται μιας αναζήτησης ή τροποποίησης της βάσης δεδομένων, καθώς μόνο αυτός είναι σε θέση να αλληλεπιδράσει μαζί της. Στα υποκεφάλαια που ακολουθούν, γίνεται ανάλυση των λειτουργιών του κάθε υποσυστήματος.

## *3.3 Περιγραφή Λειτουργιών Υποσυστημάτων*

Στην παρούσα ενότητα θα περιγραφούν οι λειτουργίες που απαιτείται να εκτελεί το κάθε υποσύστημα και θα παρουσιαστούν διαγραμματικά οι ροές των δεδομένων που πραγματοποιούνται, με τη βοήθεια της εφαρμογής draw.io. Επιγραμματικά, οι σημαντικότερες αυτών είναι οι εξής:

- 1. Εγγραφή ενός χρήστη στο σύστημα με συμπλήρωση πεδίων.
- 2. Σύνδεση ενός χρήστη στην εφαρμογή με συμπλήρωση πεδίων.
- 3. Αποσύνδεση ενός χρήστη από την εφαρμογή.
- 4. Επισκόπηση στοιχείων (κτιρίων, οδικού φωτισμού, ηλεκτρικών οχημάτων) κάθε χρήστη σε χάρτη στην κεντρική σελίδα
- 5. Δημιουργία διαγραμμάτων και παρουσίαση δεδομένων με βάση τα στοιχεία κάθε χρήστη και τα φίλτρα που αυτός εισάγει.

Επειδή τα υποσυστήματα που ανήκουν στην εφαρμογή είναι πρακτικά λίγα σε αριθμό, επόμενο είναι, ότι καθένα από αυτά θα εκτελεί μια πληθώρα λειτουργιών. Επιπροσθέτως, επειδή υπάρχει client – server αρχιτεκτονική, η πλειονότητα των λειτουργιών απαιτεί και τα δύο υποσυστήματα, με τον client να παρέχει συχνά τη διεπαφή και το server να

πραγματοποιεί την υλοποίηση. Για το λόγο αυτό δεν θα αναλυθεί κάθε υποσύστημα χωριστά, αλλά θα γίνει ξεχωριστή εξέταση των λειτουργιών, τονίζοντας κάθε φορά τις αρμοδιότητες και ευθύνες της κάθε υπομονάδας.

## *3.3.1 Εγγραφή ενός Χρήστη στο Σύστημα με Συμπλήρωση Πεδίων*

Η λειτουργία αυτή είναι η πιο βασική, καθώς είναι ο μόνος τρόπος να έχει κανείς πρόσβαση στο Energagement Tool, ενώ ταυτόχρονα απαιτείται για την καταχώρηση των ατομικών στοιχείων στο σύστημα. Ο client είναι υπεύθυνος για τη δημιουργία κατάλληλων πεδίων για την εισαγωγή δεδομένων που αφορούν το όνομα χρήστη (username), τη διεύθυνση e-mail και τον κωδικό πρόσβασης κάθε ατόμου. Ακολουθεί ΗΤΤP αίτημα και ροή των δεδομένων αυτών στο server , όπου πραγματοποιείται επικύρωση και έλεγχος τόσο για ορθή εισαγωγή στοιχείων, όσο για και ήδη χρησιμοποιούμενη διεύθυνση email και όνομα χρήστη. Αν υπάρξει σφάλμα τότε επιστρέφεται μήνυμα στην πλευρά του client για ανάγκη διόρθωσης των πεδίων, διαφορετικά δημιουργείται νέος χρήστης με τα εισαγμένα στοιχεία και επιστρέφεται μήνυμα επιτυχίας στην πλευρά του client. Τα παραπάνω είναι εμφανή στο ακόλουθο διάγραμμα:

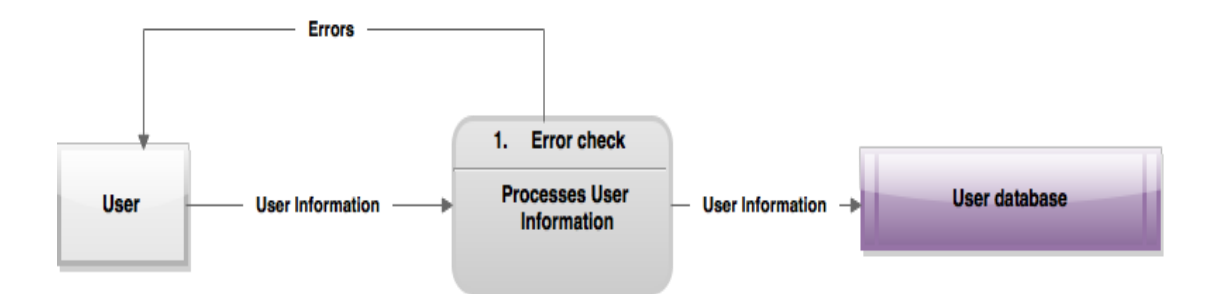

**Σχήμα 3.3 Διάγραμμα Εγγραφής Χρήστη στην Εφαρμογή**

## *3.3.2 Σύνδεση ενός Χρήστη στο Σύστημα με Συμπλήρωση Πεδίων*

Όντας ένας χρήστης εγγεγραμμένος, θα πρέπει να είναι σε θέση να μπορεί να συνδέεται στην εφαρμογή. Έτσι, αφού παροτρυνθεί για εισαγωγή ονόματος χρήστη και κωδικού πρόσβασης, η client πλευρά στέλνει τα δεδομένα αυτά στον server για επαλήθευση και είτε γίνεται σύνδεση του χρήστη στο σύστημα με ταυτόχρονη μεταφορά του στο βασικό μενού (σελίδα "main"), είτε επιστρέφεται μήνυμα λανθασμένων στοιχείων. Για λόγους πληρότητας, θα ήταν σωστό να αναφερθεί και η λειτουργία "forgot password", που αφορά την επαναφορά του κωδικού για χρήστη που τον έχει ξεχάσει. Συγκεκριμένα, επιλέγοντας τη λειτουργία αυτή, ο χρήστης καλείται να συμπληρώσει το όνομα χρήστη που έχει επιλέξει και αυτόματα γίνεται ανάθεση νέου τυχαίου κωδικού στο χρήστη, ο οποίος και αποστέλλεται στη διεύθυνση e-mail

που είναι συνδεδεμένη με το λογαριασμό αυτό. Αν το όνομα που συμπλήρωσε δεν είναι ένας εγγεγραμμένος χρήστης, τότε επιστρέφεται μήνυμα σφάλματος στον client. Η όλη διαδικασία γίνεται εμφανής στο παρακάτω διάγραμμα, το οποίο περιλαμβάνει όλες τις δυνατές εκβάσεις και εκδοχές του αιτήματος:

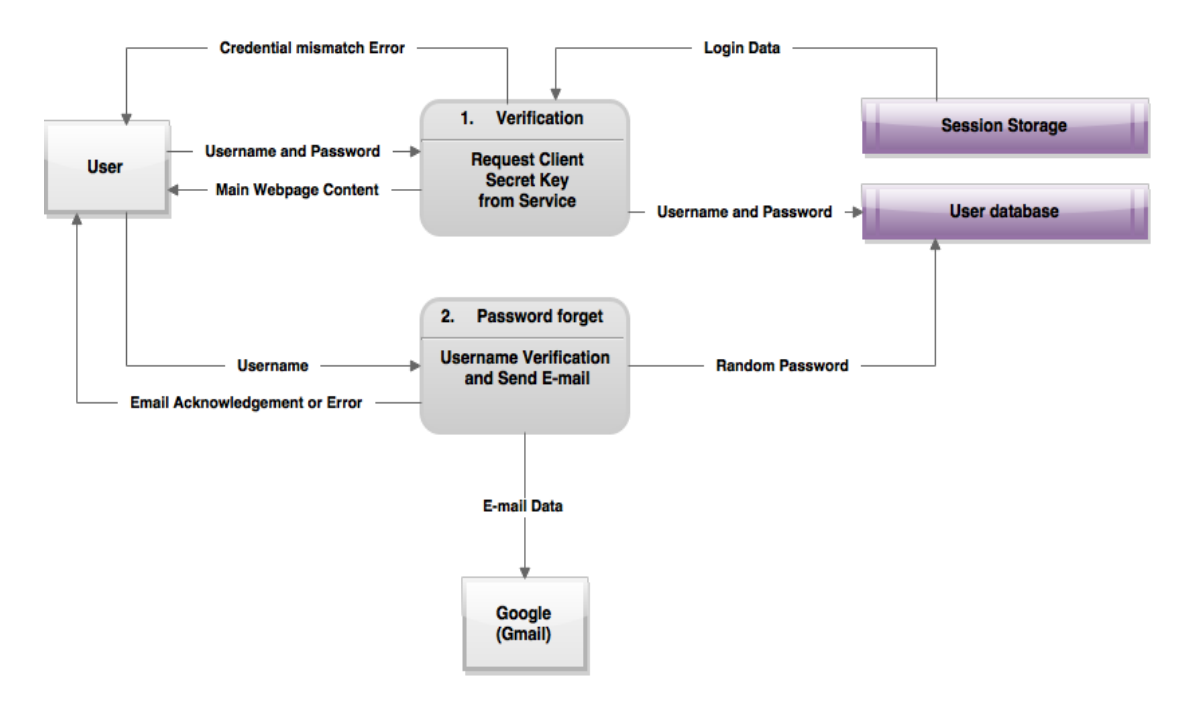

**Σχήμα 3.4 Διάγραμμα Σύνδεσης Χρήστη στην Εφαρμογή**

## *3.3.3 Αποσύνδεση ενός Χρήστη από το Σύστημα*

Για την αποσύνδεση του χρήστη από την εφαρμογή, η διαδικασία είναι περίπου η ίδια, ο χρήστης πατώντας το κουμπί για αποσύνδεση, ρωτάται αν είναι σίγουρος για την απόφασή του, και αν πατήσει ναι αποσυνδέεται και μεταφέρεται στην αρχική σελίδα της εφαρμογής (σελίδα "home"). Αν όχι, επαναφέρεται στη σελίδα που βρισκόταν. Αναλυτικότερα οι ροές των δεδομένων είναι εμφανείς παρακάτω:

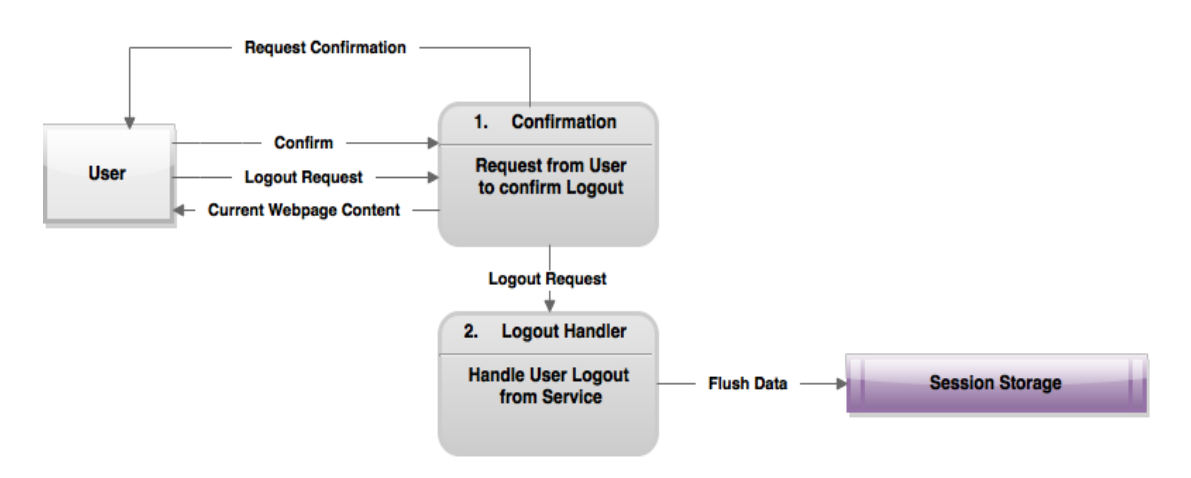

**Σχήμα 3.5 Διάγραμμα Αποσύνδεσης Χρήστη από την Εφαρμογή**

## *3.3.4 Επισκόπηση Στοιχείων ενός Χρήστη σε Χάρτη στην Κεντρική Σελίδα*

Ο χρήστης πρέπει να έχει τη δυνατότητα εποπτείας των στοιχείων που έχει στην κατοχή του, δηλαδή όλων των κτιρίων, των οδικών φωτισμών και των ηλεκτρικών οχημάτων, συνεπώς είναι αναγκαία η δημιουργία κατάλληλης διεπιφάνειας στην κεντρική σελίδα της εφαρμογής (σελίδα "main"). Ο client είναι συνεπώς υπεύθυνος για τη δημιουργία της επιφάνειας αυτής και για την επικοινωνία με το server με σκοπό την ανάκτηση των γεωγραφικών συντεταγμένων κάθε στοιχείου που αντιστοιχεί στον εκάστοτε χρήστη της εφαρμογής, καθώς και για την αναπαράσταση της τοποθεσίας τους στους χάρτες της Google. Στο ακόλουθο διάγραμμα φαίνεται η ροή των δεδομένων για την πραγματοποίηση της επισκόπησης του συνόλου των στοιχείων ενός χρήστη στον χάρτη της Google.

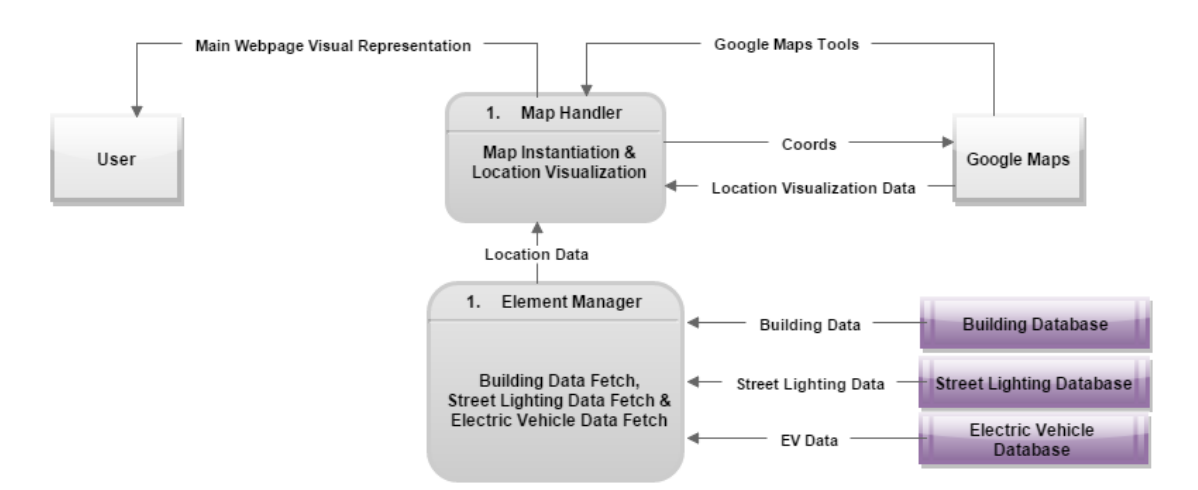

## **Σχήμα 3.6 Διάγραμμα Επισκόπησης Στοιχείων ενός Χρήστη σε Χάρτη στην Κεντρική Σελίδα**

## *3.3.5 Δημιουργία Διαγραμμάτων και Παρουσίαση Δεδομένων με βάση τα Στοιχεία ενός Χρήστη και τα Φίλτρα Εισαγωγής*

Η τελευταία και πιο απαραίτητη λειτουργία είναι η ανάλυση των μετρήσεων των εισαγμένων στοιχείων στο σύστημα. Η λειτουργία αυτή έχει ως επίκεντρο το χρήστη, καθώς ο τελευταίος είναι σε θέση να τροποποιεί την ανάλυση που πραγματοποιείται, έτσι ώστε αυτή να προσαρμόζεται ικανοποιητικά στις ανάγκες του. Αυτό σημαίνει ότι ο χρήστης πρόκειται να έχει στη διάθεσή του διάφορα φίλτρα και επιλογές, των οποίων η μεταβολή θα μεταβάλει και την ανάλυση που πραγματοποιείται. Πιο συγκεκριμένα, ο χρήστης μπορεί να επιλέξει ένα ή περισσότερα όμοια στοιχεία (π.χ. κτίρια) μέσω checkboxes, και στη συνέχεια τη μέτρηση που τον ενδιαφέρει (π.χ. kw, kwh). Εκτός αυτών, έχει τη δυνατότητα επιλογής χρονικών ορίων για την παρουσίαση δεδομένων μέσα σε αυτά, καθώς και την επιλογή του κατάλληλου τύπου διαγράμματος (γραμμικού, ραβδογράμματος ή πίτας). Περαιτέρω ανάλυση των φίλτρων πραγματοποιείται στο Κεφάλαιο 4. Ολοκληρώνοντας την περιγραφή, παρατηρεί κανείς την υλοποίηση μιας αρχιτεκτονικής σχεδίασης τύπου MVC (Model View Controller), κατά την οποία ένας ελεγκτής (Controller), μέσω διαφόρων προγραμματιστικών διαδικασιών (Models) είναι υπεύθυνος για την αλλαγή της όψης (View) που βλέπει ο χρήστης. Στη συγκεκριμένη περίπτωση, η έννοια του View αντιστοιχίζεται στα στατιστικά διαγράμματα και τα αναλυτικά στοιχεία σε πίνακα, του Controller στα φίλτρα και τις επιλογές που ο χρήστης έχει στη διάθεσή του, και του Model στις διαδικασίες των υπομονάδων του συστήματος (πλευρά server) που είναι υπεύθυνες για τη μεταβολή της ανάλυσης.

Η συνολική διαδικασία περιλαμβάνει τα εξής βήματα:

- 1. Ο χρήστης επισκέπτεται την ιστοσελίδα ή τροποποιεί τις επιλογές/φίλτρα που του παρέχονται.
- 2. Μια μονάδα του client λαμβάνει τις προκαθορισμένες (default) τιμές ή τις τροποποιημένες από το χρήστη τιμές των επιλογών/φίλτρων και βρίσκει τα διαγράμματα και αναλυτικά στοιχεία που αντιστοιχούν στις επιλογές αυτές.
- 3. Ο client αποστέλλει ασύγχρονα δυο (2) HTTP αιτήματα στο server του Energagement Tool, ένα για την παροχή δεδομένων του συγκεκριμένου διαγράμματος και ένα για την παροχή των τιμών των αναλυτικών στοιχείων σε πίνακα.
- 4. Ο server αλληλεπιδρά με τη βάση δεδομένων, υπολογίζει τις απαραίτητες τιμές και τις αποστέλλει σε κατάλληλη μορφή πίσω στον client. Στη συγκεκριμένη περίπτωση στέλνει δύο (2) απαντήσεις κατ' αντιστοιχία των αιτημάτων.

5. O client αφαιρώντας τα προηγούμενα διαγράμματα, σχεδιάζει και υλοποιεί τα ανανεωμένα διαγράμματα, ενώ παράλληλα παρουσιάζει τα αναλυτικά στοιχεία στο χρήστη.

Να σημειωθεί, ότι πολλές φορές δεν είναι αναγκαία η αποστολή και δεύτερου ασύγχρονου HTTP αιτήματος για την παρουσίαση των αναλυτικών στοιχείων του πίνακα (π.χ. αν επιλεγεί απλά άλλος τύπος διαγράμματος). Ωστόσο, στο επόμενο διάγραμμα ροής δεδομένων, παρουσιάζουμε τη γενική περίπτωση που περιγράφηκε παραπάνω.

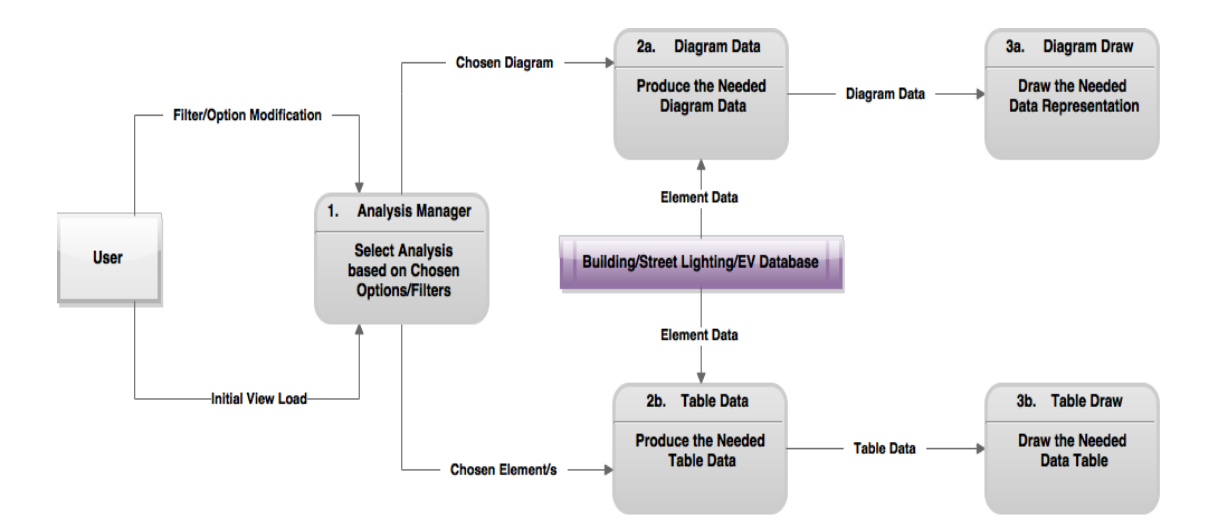

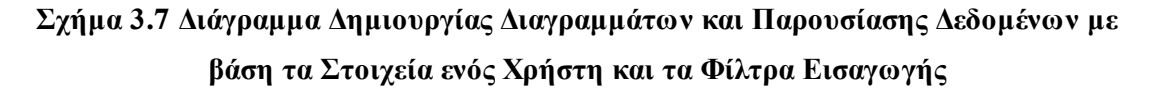

## *3.4 Μοντέλο Οντοτήτων Συσχετίσεων (E-R Model)*

Επειδή η διαδικτυακή εφαρμογή που υλοποίησε η παρούσα διπλωματική έκανε χρήση βάσης δεδομένων, κρίθηκε αναγκαία η παρουσίαση του μοντέλου οντοτήτων συσχετίσεων που χαρακτηρίζει τη βάση. Αυτό είναι το ακόλουθο:

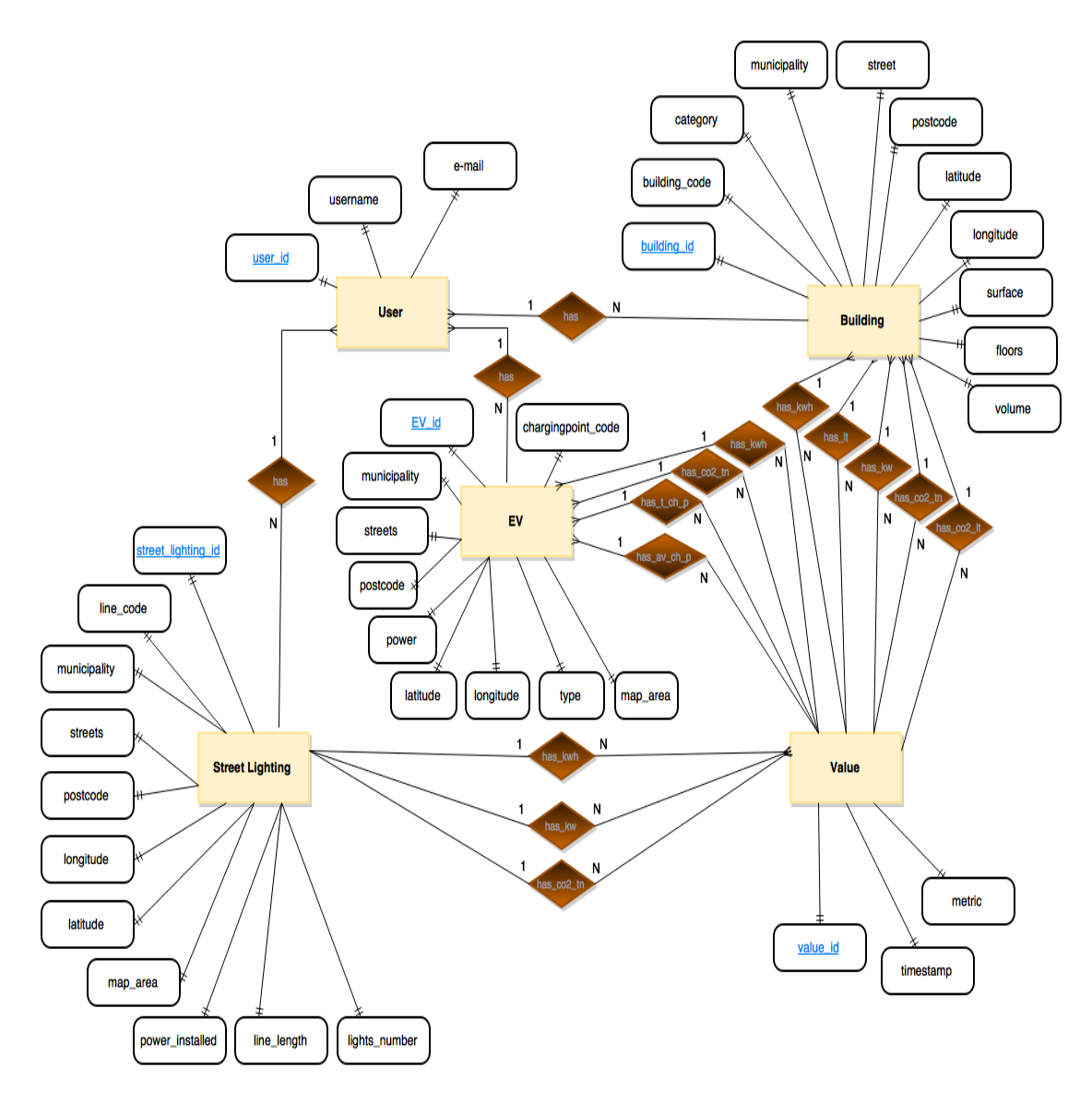

### **Σχήμα 3.8 Μοντέλο Οντοτήτων Συσχετίσεων του Energagement Tool**

Σύμφωνα με το παραπάνω διάγραμμα, ο χρήστης ορίζεται ως οντότητα απαρτιζόμενη από διάφορα προσωπικά χαρακτηριστικά και συνδέεται μέσω συσχετίσεων με τις 3 υπόλοιπες κύριες οντότητες. Συγκεκριμένα:

- Συνδέεται με την οντότητα που αφορά τα κτίρια, μέσω της σχέσης has, με συσχέτιση 1 προς Ν, αφού ένας χρήστης μπορεί να έχει περισσότερα κτίρια.
- Συνδέεται με την οντότητα που αφορά τον οδικό φωτισμό, μέσω της σχέσης has, με συσχέτιση 1 προς Ν επίσης, αφού ένας χρήστης μπορεί να παρακολουθεί περισσότερα οδικά δίκτυα.
- Τέλος, συνδέεται με την οντότητα που αφορά τα ηλεκτρικά οχήματα, μέσω της σχέσης has, με συσχέτιση 1 προς Ν, αφού ομοίως μπορεί να έχει περισσότερα ηλεκτρικά οχήματα.

Οι υπόλοιπες οντότητες, οι οποίες απαρτίζονται από τα δικά τους χαρακτηριστικά, συνδέονται με την οντότητα Value, η οποία περιέχει όλες τις μετρήσεις που αποθηκεύονται στο σύστημα. Ειδικότερα:

Η οντότητα των κτιρίων συνδέεται με την οντότητα που αφορά τις τιμές μέσω:

- Της σχέσης has\_kwh, με συσχέτιση 1 προς Ν, αφού σε ένα κτίριο αντιστοιχούν περισσότερες από μία μετρήσεις για τη συνολική καταναλωθείσα ηλεκτρική ενέργεια.
- Της σχέσης has\_lt, με συσχέτιση 1 προς Ν, αφού σε ένα κτίριο αντιστοιχούν περισσότερες από μία μετρήσεις για την κατανάλωση υγρού καυσίμου.
- Της σχέσης has\_kw, με συσχέτιση 1 προς Ν, αφού σε ένα κτίριο αντιστοιχούν περισσότερες από μία μετρήσεις για την ηλεκτρική ισχύ.
- Της σχέσης has\_co2\_tn, με συσχέτιση 1 προς Ν, αφού σε ένα κτίριο αντιστοιχούν περισσότερες από μία μετρήσεις για τις εκπομπές CO2 (σε tn) για καταναλωθείσα ηλεκτρική ενέργεια.
- Τέλος, της σχέσης has\_co2\_lt, με συσχέτιση 1 προς Ν, αφού σε ένα κτίριο αντιστοιχούν περισσότερες από μία μετρήσεις για τις εκπομπές CO2 (σε lt) για θέρμανση.

Ομοίως, η οντότητα των οδικών φωτισμών συνδέεται με την οντότητα που αφορά τις τιμές μέσω:

- **Tης σχέσης has kwh, με συσχέτιση 1 προς Ν, αφού σε έναν οδικό φωτισμό** αντιστοιχούν περισσότερες από μία μετρήσεις για τη συνολική καταναλωθείσα ηλεκτρική ενέργεια.
- $\blacksquare$  Της σχέσης has kw, με συσχέτιση 1 προς Ν, αφού σε έναν οδικό φωτισμό αντιστοιχούν περισσότερες από μία μετρήσεις για την ηλεκτρική ισχύ.
- Τέλος, της σχέσης has\_co2\_tn, με συσχέτιση 1 προς Ν, αφού σε έναν οδικό φωτισμό αντιστοιχούν περισσότερες από μία μετρήσεις για τις εκπομπές CO2 (σε tn) για καταναλωθείσα ηλεκτρική ενέργεια.

Τέλος, η οντότητα των ηλεκτρικών οχημάτων συνδέεται με την οντότητα που αφορά τις τιμές μέσω:

- **-** Της σχέσης has kwh, με συσχέτιση 1 προς Ν, αφού σε ένα ηλεκτρικό όχημα αντιστοιχούν περισσότερες από μία μετρήσεις για τη συνολική καταναλωθείσα ηλεκτρική ενέργεια.
- Της σχέσης has total charging points, με συσχέτιση 1 προς Ν, αφού σε ένα ηλεκτρικό όχημα αντιστοιχούν περισσότερα από ένα συνολικά σημεία φόρτισης.
- $\blacksquare$  Της σχέσης has\_available\_charging\_points, με συσχέτιση 1 προς Ν, αφού σε ένα ηλεκτρικό όχημα αντιστοιχούν περισσότερα από ένα διαθέσιμα σημεία φόρτισης.
- $\blacksquare$  Τέλος, της σχέσης has co2 tn, με συσχέτιση 1 προς Ν, αφού σε ένα ηλεκτρικό όχημα αντιστοιχούν περισσότερες από μία μετρήσεις για τις εκπομπές CO2 (σε tn) για καταναλωθείσα ηλεκτρική ενέργεια.

Αναλυτικότερη παρουσίαση των χαρακτηριστικών και των σχέσεων μεταξύ των οντοτήτων θα γίνει στο Κεφάλαιο 4 με την παρουσίασή τους μέσω κλάσεων.

# *Κεφάλαιο 4: Σχεδίαση Συστήματος*

Στο τέταρτο κεφάλαιο της εργασίας θα παρουσιαστεί η αρχική σχεδίαση των οθονών του συστήματος ως Mock Up, θα περιγραφεί και θα αναλυθεί η αρχιτεκτονική σε επίπεδο κλάσεων, θα παρουσιαστεί το πλαίσιο (framework) και οι γλώσσες πάνω στα οποία βασίστηκε η ανάπτυξη της εφαρμογής καθώς και μια αναλυτικότερη αρχιτεκτονική ανάλυση βασιζόμενη στο επιλεγμένο πλαίσιο. Τέλος, θα γίνει αναφορά στη βάση δεδομένων που χρησιμοποιήθηκε για την αποθήκευση της πληροφορίας των χρηστών.

## *4.1 Ανάπτυξη με Γνώμονα το Σχεδιασμό (Design-Driven Development)*

Μετά τον καθορισμό των απαιτήσεων του συστήματος, το επόμενο βήμα στην ανάπτυξη της πλατφόρμας ήταν η πρώτη σχεδίαση της εφαρμογής. Αποτέλεσμα της σχεδίασης αυτής ήταν ο καθορισμός των βασικών γλωσσών προγραμματισμού που θα αποτελούσαν τη βέλτιστη επιλογή για την ανάπτυξη της εφαρμογής, ο καθορισμός των εισόδων και επιλογών που ήταν απαραίτητο να παρέχονται στο χρήστη, καθώς και ο διαχωρισμός των προαναφερθέντων λειτουργιών της εφαρμογής σε οθόνες. Πραγματοποιήθηκε συνεπώς μια ανάπτυξη με επίκεντρο το σχεδιασμό, μέσω μιας πρώτης πρόχειρης σχεδίασης (Mock Up) που αποτέλεσε και βασικό άξονα για την τελική υλοποίηση. Στην υποενότητα αυτή θα παρουσιαστούν οι βασικές οθόνες του συστήματος, όπως αυτές καθορίστηκαν εμμέσως από τις απαιτήσεις και τις λειτουργίες του συστήματος, ενώ η σχεδίασή τους πραγματοποιήθηκε με χρήση του εργαλείου Balsamiq της ομώνυμης εταιρίας. Τέλος, στις ακόλουθες οθόνες η εφαρμογή παρουσιάζεται με το όνομα Think NRG, ωστόσο καθώς αυτό ήταν ήδη δεσμευμένο, η εφαρμογή μετονομάστηκε τελικά σε Energagement Tool. Να σημειωθεί, ωστόσο, ότι αυτή ήταν η πρώτη σχεδίαση της εφαρμογής, οι παρακάνω εικόνες προβάλουν μια πολύ συνοπτική εικόνα της βασικής σχεδίασης της εφαρμογής και δεν συνάδουν πλήρως με τις οθόνες της τελικής υλοποίησης. Κατά τη διάρκεια της υλοποίησης, πολλά στοιχεία και λειτουργίες από τα παρακάτω αφαιρέθηκαν και προστέθηκαν άλλα, τόσο για την αποδοτικότητα της εφαρμογής, όσο και για την ασφάλεια που θα πρέπει να προσφέρει το σύστημά μας.

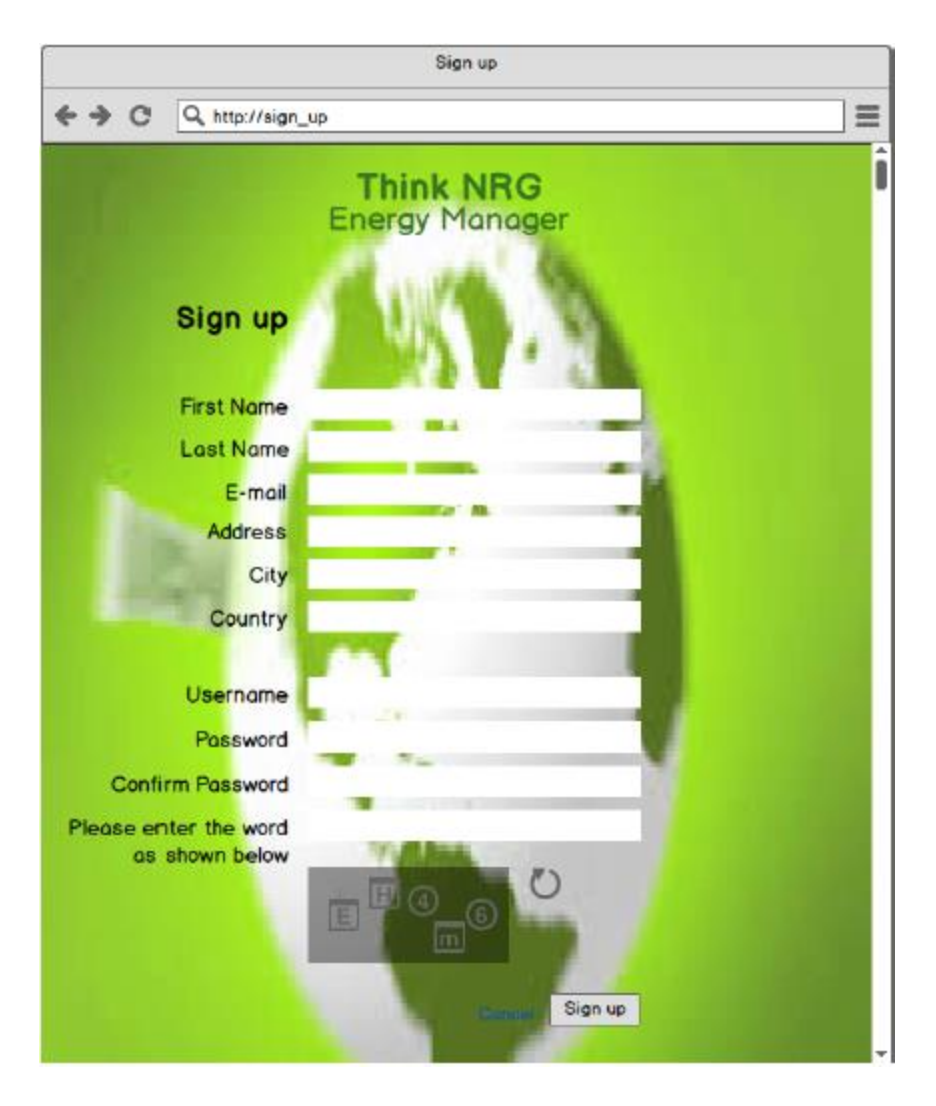

**Εικόνα 4.1 Διεπιφάνεια Εγγραφής Χρήστη στο Σύστημα**

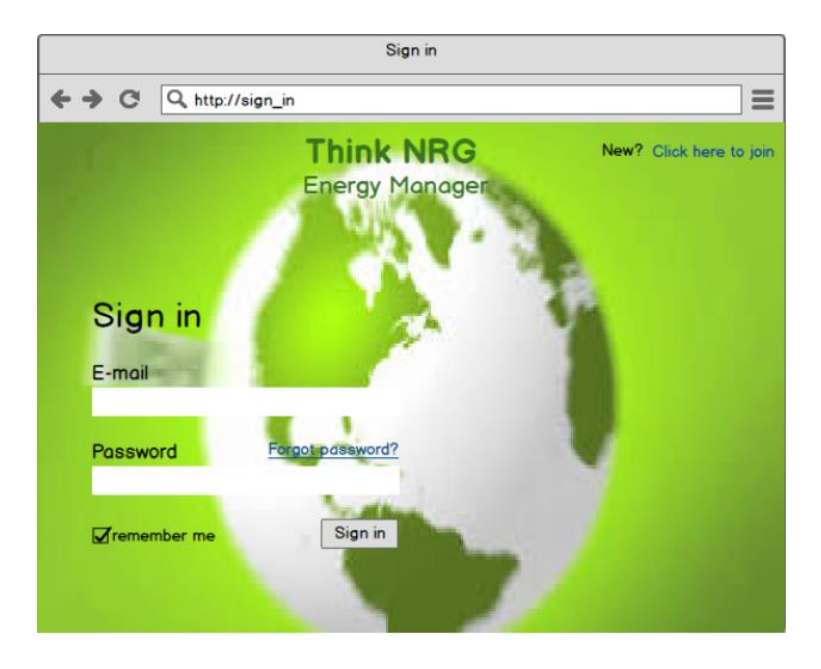

**Εικόνα 4.2 Διεπιφάνεια Σύνδεσης Χρήστη στο Σύστημα**

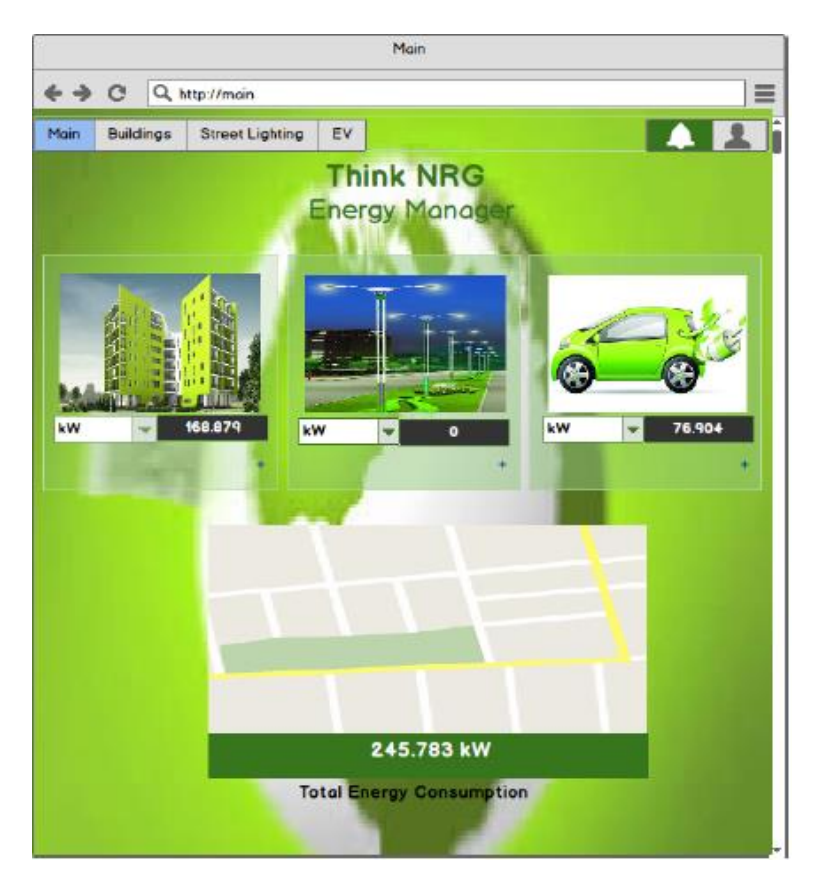

**Εικόνα 4.3 Επισκόπηση Στοιχείων στην Κεντρική Σελίδα**

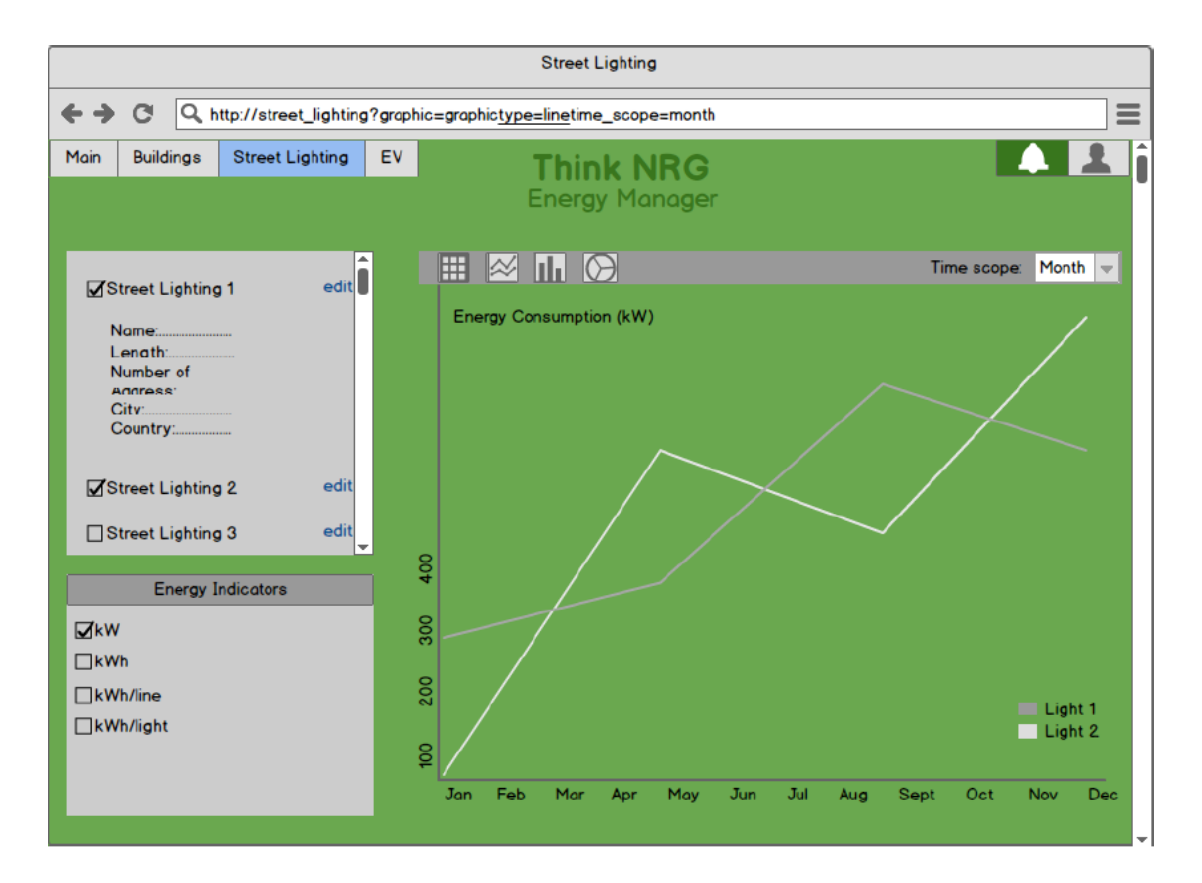

**Εικόνα 4.4 Μοντέλο Παρουσίασης Διαγραμματικών Αναπαραστάσεων**

## *4.2 Γλώσσες & Πλαίσια Προγραμματισμού*

Προτού γίνει μετάβαση στην αρχιτεκτονική του συστήματος, είναι σημαντικό να αναφερθούν οι γλώσσες και τα πλαίσια (frameworks) που χρησιμοποιήθηκαν για την υλοποίηση της εφαρμογής, ώστε να γίνει πιο κατανοητή η ανάλυση της σχεδίασης και αρχιτεκτονικής που ακολουθεί. Όπως αναφέραμε στο προηγούμενο κεφάλαιο, χρησιμοποιήσαμε το μοντέλο client-server, οπότε θα αναλύσουμε ξεχωριστά τις γλώσσες και πλαίσια που αφορούν την πλευρά πελάτη (front-end development) από αυτές που αφορούν τη πλευρά εξυπηρετητή (back-end development).

## *4.2.1 Ανάπτυξη Πλευράς Πελάτη (Front-End Development)*

Το Front-End Development, γνωστό και ως ανάπτυξη πλευράς πελάτη, δεν είναι άλλο από την πρακτική της παραγωγής HTML (HyperText Markup Language), CSS [\(Cascading](https://en.wikipedia.org/wiki/Cascading_Style_Sheets) Style Sheets) και JavaScript για μια ιστοσελίδα ή web εφαρμογή, έτσι ώστε ο χρήστης να μπορεί να δει και να αλληλεπιδρά μαζί της άμεσα. [\[79\]](#page-164-12)

Στο Energagement Tool, για την υλοποίηση όλων των στατικών τμημάτων των σελίδων χρησιμοποιήθηκε απλή ΗTML5, ενώ η γραφική διαμόρφωση έγινε με χρήση CSS. Πιο συγκεκριμένα, εκτός από τα στοιχεία που κατασκευάσαμε οι ίδιοι, χρησιμοποιήσαμε και στοιχεία του framework Bootstrap 2.3.1, περιλαμβάνοντας το αντίστοιχο αρχείο σε κάθε σελίδα της εφαρμογής. Το framework Bootstrap προσφέρει ένα έτοιμο σύνολο αντικειμένων υλοποιημένων με χρήση HTML, CSS και JavaScript, απαλλάσσοντας τον προγραμματιστή από την ευθύνη κατασκευής αναγκαίων front-end στοιχείων.

Για την υλοποίηση των δυναμικών και όλων των επιπρόσθετων γραφικών τμημάτων (plugins), έγινε χρήση της JavaScript. Η γραφική διαμόρφωση πραγματοποιήθηκε και εδώ με τον ίδιο τρόπο. Για την ευκολότερη και καλύτερη υλοποίηση των διεπιφανειών έγινε χρήση της βιβλιοθήκης jQuery 1.10.2., η οποία στηρίζεται στη JavaScript και προσφέρει έτοιμες υλοποιήσεις συναρτήσεων και μεθόδων για την αλληλεπίδραση με το χρήστη και το φυλλομετρητή (browser).

Η επικοινωνία της πλευράς client με το server του Energagement Tool έγινε ασύγχρονα με JavaScript μέσω A.J.A.X., μιας τεχνικής για την πραγματοποίηση ασύγχρονων HTTP αιτημάτων ανάμεσα σε client και server όπως αναλύσαμε στο προηγούμενο κεφάλαιο.

## *4.2.2 Ανάπτυξη Πλευράς Εξυπηρετητή (Back-End Development)*

To «back-end» - ή αλλιώς πλευρά εξυπηρετητή - εξυπηρετεί έμμεσα τις front-end υπηρεσίες, συνήθως όντας πιο κοντά στον επιθυμητό πόρο ή έχοντας τη δυνατότητα επικοινωνίας με

τους απαιτούμενους πόρους. Η εφαρμογή μας έκανε χρήση του πλαισίου (framework) Django 1.7.6 για τη σχεδίαση των λειτουργιών του server και της αλληλεπίδρασής του με τη βάση δεδομένων. To Django είναι ένα δωρεάν, ανοιχτού κώδικα πλαίσιο web εφαρμογών, γραμμένο σε Python, το οποίο ακολουθεί το Model-View-Controller (MVC) αρχιτεκτονικό πρότυπο. Πρωταρχικός στόχος του Django είναι να διευκολύνει την δημιουργία των σύνθετων, συνδεδεμένων με βάσεις δεδομένων ιστοσελίδες. Το Django εστιάζει στην επαναχρησιμοποίηση και τη σύνδεση των στοιχείων, στην ταχεία ανάπτυξη, καθώς και την αρχή της μη επανάληψης. Η Python χρησιμοποιείται παντού, ακόμα και στις ρυθμίσεις, τα αρχεία, και τα μοντέλα δεδομένων. Το Django παρέχει επίσης μια διεπιφάνεια διαχειριστή για την προαιρετική δημιουργία, το διάβασμα, την ενημέρωση και τη διαγραφή μοντέλων, η οποία δημιουργείται δυναμικά και μπορεί να ρυθμιστεί μέσω των μοντέλων διαχειριστή. [\[80\]](#page-164-13) Η κατανόηση του τρόπου λειτουργίας του Django framework αποτελεί κλειδί στην κατανόηση του παρόντος κεφαλαίου.

Το framework Django περιέχει τα παρακάτω βασικά αρχεία:

- Το αρχείο **models.py** περιέχει μια περιγραφή του πίνακα της βάσης δεδομένων, που αντιπροσωπεύεται από μια κλάση Python. Αυτή η κατηγορία ονομάζεται μοντέλο. Χρησιμοποιώντας το, μπορούμε να δημιουργήσουμε, να ανακτήσουμε, να ενημερώσουμε και διαγράψουμε εγγραφές στη βάση δεδομένων μας χρησιμοποιώντας απλές εντολές Python και όχι επαναλαμβανόμενες δηλώσεις SQL.
- Το **views.py** αρχείο περιέχει συναρτήσεις χειρισμού, οι οποίες πραγματοποιούν επιθυμητές ενέργειες (αλληλεπιδρώντας ενδεχομένως με τη βάση δεδομένων) και επιστρέφουν συνήθως μια HTTP απάντηση στην πλευρά του client.
- Το αρχείο **urls.py** καθορίζει ποια view καλείται για ένα συγκεκριμένο URL pattern. Για παράδειγμα, ο παρακάτω κώδικας στο αρχείο urls.py

### *urlpatterns = patterns('', url(r'^home/', views.home, name='home'),…)*

δηλώνει ότι αν ο χρήστης πατήσει στο τέλος του συνδέσμου(url) /home/, το αρχείο urls.py καθορίζει ότι η συνάρτηση χειρισμού που θα καλεστεί θα είναι η home(), η οποία ορίζεται στο αρχείο views.py.

 Τέλος, τα **templates** αρχεία (.html), τα οποία είναι πρότυπα HTML που περιγράφουν το σχεδιασμό κάθε σελίδας. Είναι ουσιαστικά οι HTML σελίδες που βλέπει και αλληλεπιδρά ένας χρήστης.

Τα παραπάνω παρουσιάζονται σχηματικά στο Σχήμα (4.1).

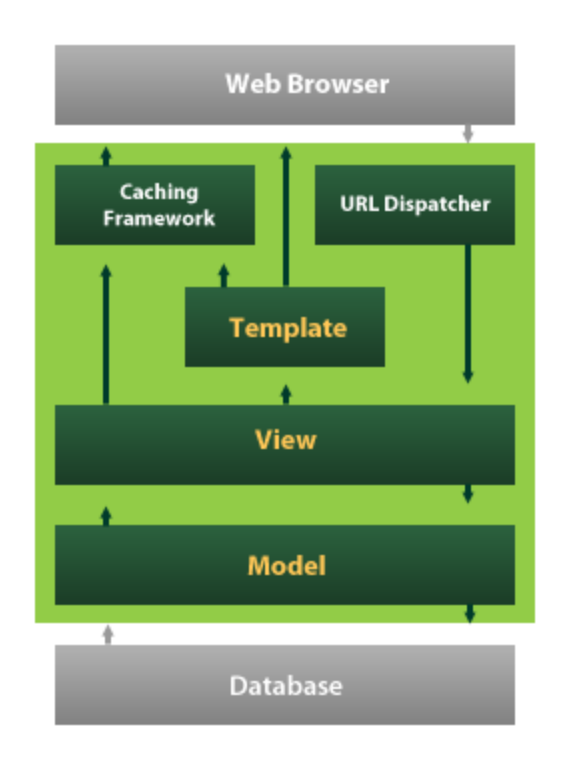

#### **Σχήμα 4.1 Διασύνδεση πλαισίου Django [\[81\]](#page-164-14)**

Στην απλούστερη, λοιπόν, εκδοχή, η φόρτωση μιας ιστοσελίδας απαιτεί την πληκτρολόγηση ενός συνδέσμου από το χρήστη, την άμεση αποστολή ενός HTTP αιτήματος στο server, την ενεργοποίηση (από το Django) της αντίστοιχης συνάρτησης χειρισμού (view) του server που αντιστοιχίζεται στον σύνδεσμο (url) αυτό και την επιστροφή ενός template ως απάντηση στο αίτημα ΗΤΤΡ του χρήστη. Με τον ίδιο τρόπο υλοποιούνται και τα ασύγχρονα αιτήματα. Μέσω A.J.A.X. αιτήματος αποστέλλονται δεδομένα σε ένα συγκεκριμένο σύνδεσμο (url), ενεργοποιείται η κατάλληλη συνάρτηση χειρισμού (η οποία μπορεί και λαμβάνει τα δεδομένα αυτά) και η συνάρτηση αυτή γυρνάει μια κωδικοποιημένη απάντηση στο A.J.A.X. αίτημα της πλευράς client.

Το πρότυπο MVC αποτελείται από τρία (3) συστατικά μέρη: τα μοντέλα (models), τις όψεις (views) και του ελεγκτές (controllers). Ένα σύστημα που υλοποιεί το πρότυπο αυτό αποτελείται πάντα από τα παραπάνω μέρη, έχοντας ως τελικό στόχο την υλοποίηση της βέλτιστης αρχιτεκτονικής του συστήματος. Η κεντρική συνιστώσα του MVC, το μοντέλο (Model), συλλαμβάνει τη συμπεριφορά της εφαρμογής από την άποψη της περιοχής του προβλήματος, ανεξάρτητα από το περιβάλλον εργασίας του χρήστη. Το μοντέλο διαχειρίζεται απευθείας τα δεδομένα, τη λογική και τους κανόνες της αίτησης. Μια όψη (View) μπορεί να είναι οποιαδήποτε αναπαράσταση εξόδου των πληροφοριών, όπως ένα σχήμα ή ένα διάγραμμα. Μπορεί να υπάρχουν πολλαπλές όψεις για την ίδια πληροφορία, όπως για παράδειγμα ένα γράφημα στηλών για τη διαχείριση ή ένας πίνακας για τους λογιστές. Το

τρίτο μέρος, ο ελεγκτής (Controller), δέχεται κάποια είσοδο και τη μετατρέπει σε εντολές για το μοντέλο ή την όψη. Ας δούμε την αλληλεπίδραση μεταξύ αυτών των συστατικών στοιχείων. Ο ελεγκτής μπορεί να στείλει εντολές στο μοντέλο για να ενημερώσει την κατάσταση του μοντέλου (π.χ. η επεξεργασία ενός εγγράφου). Μπορεί επίσης να στείλει εντολές σε συνδεδεμένες όψεις του ώστε να αλλάξει την παρουσίαση της όψης του μοντέλου (π.χ. με κύλιση σε ένα έγγραφο). Το μοντέλο αποθηκεύει τα δεδομένα που ανακτώνται σύμφωνα με τις εντολές του ελεγκτή, τα οποία εμφανίζονται στην προβολή. Η όψη παράγει μια παρουσίαση εξόδου στο χρήστη με βάση τις αλλαγές στο μοντέλο. Μια τυπική διασύνδεση μεταξύ των παρακάτω στοιχείων είναι ορατή στο παρακάτω σχήμα.

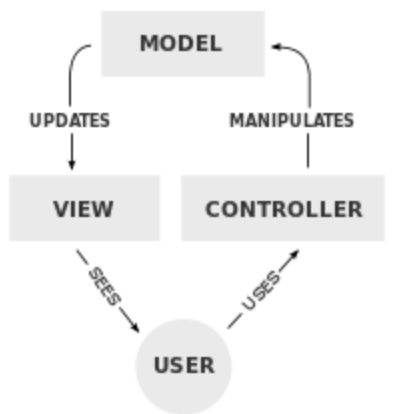

**Σχήμα 4.2 Τυπική διασύνδεση των συστατικών στοιχείων του MVC [\[82](#page-164-15)]**

Συγκρίνοντας το παραπάνω πρότυπο MVC με το πρότυπο MTV του Django framework, παρατηρούμε ότι τα models του Django αντιστοιχίζονται στα models του MVC, τα urls και τα views του Django αντιστοιχίζονται στους controllers του MVC, ενώ τα templates του Django στα views του MVC, όπως φαίνεται στο παρακάτω Σχήμα 4.2.

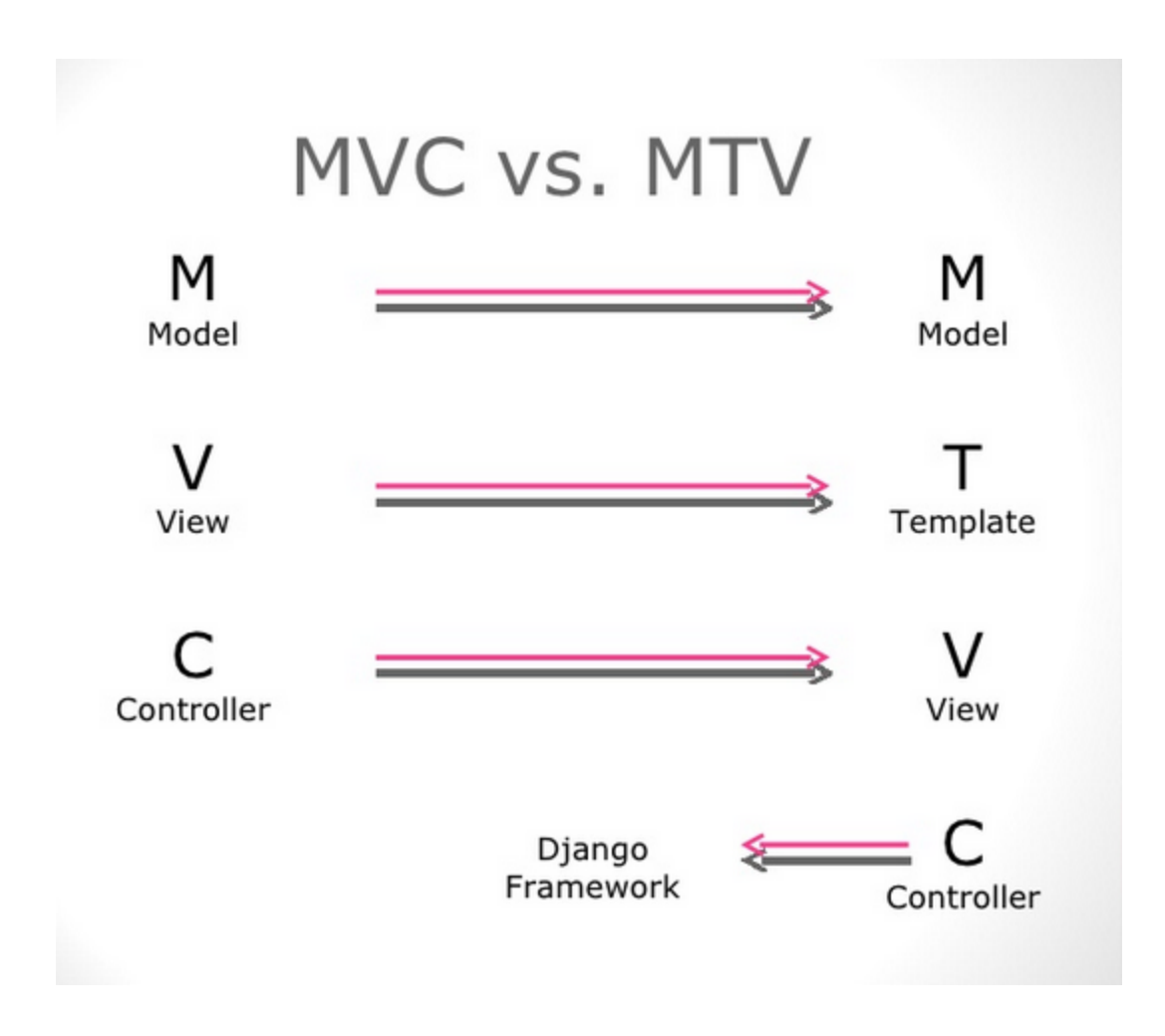

**Σχήμα 4.3 Django MTV model vs. MVC model [\[83](#page-164-16)]**

Επιστρέφοντας στην εφαρμογή μας, οι συναρτήσεις χειρισμού των συνδέσμων (urls) του server υλοποιήθηκαν προγραμματιστικά σε Python 3.4.3, ενώ οποιαδήποτε δεδομένα αποστάλθηκαν από αυτές ως απάντηση σε ασύγχρονο αίτημα του client κωδικοποιήθηκαν σε JSON, όπως έχει αναλυθεί στο προηγούμενο κεφάλαιο. Η βάση δεδομένων είναι SQLite, ωστόσο λόγω του framework Django, η επικοινωνία με τη βάση θα ήταν ίδια ανεξάρτητα του τύπου της.

## *4.3 Αρχιτεκτονική Συστήματος σε Επίπεδο Κλάσεων*

Στο υποκεφάλαιο αυτό, θα παρουσιάσουμε τις κλάσεις που δομούν την εφαρμογή μας, οι οποίες είναι ουσιαστικά τα μοντέλα του πλαισίου Django, όπως περιγράψαμε παραπάνω. Το Django δημιουργεί μια σχεσιακή βάση δεδομένων στηριζόμενη αποκλειστικά και μόνο στις κλάσεις που έχουν οριστεί μέσα στην εφαρμογή, ταυτίζοντας την έννοια αντικειμένου μιας κλάσης με τη «γραμμή» ενός πίνακα σχεσιακής βάσης δεδομένων. Συνεπώς η αρχιτεκτονική των κλάσεων ορίζει αυτόματα τη διασύνδεση και την οργάνωση των πινάκων στη βάση δεδομένων. Οι κλάσεις αυτές είναι οι εξής:

- **User**: Κλάση που περιγράφει και μοντελοποιεί τόσο τους χρήστες όσο και τους διαχειριστές του συστήματος.
- **Value**: Κλάση που ορίζει τις τιμές που μπορούν να πάρουν τα διάφορα ενεργειακά μεγέθη που παρακολουθούμε στην εφαρμογή.
- **Building**: Κλάση που περιγράφει και μοντελοποιεί τα κτίρια που είναι στην κατοχή ενός χρήστη.
- **Street Lighting**: Κλάση που περιγράφει και μοντελοποιεί τον οδικό φωτισμό ενός χρήστη.
- **Electric Vehicle**: Κλάση που περιγράφει και μοντελοποιεί τα ηλεκτρικά οχήματα που ένας χρήστης έχει στην κατοχή του.

Οι παραπάνω κλάσεις συνδέονται μεταξύ τους σύμφωνα με το ακόλουθο διάγραμμα.

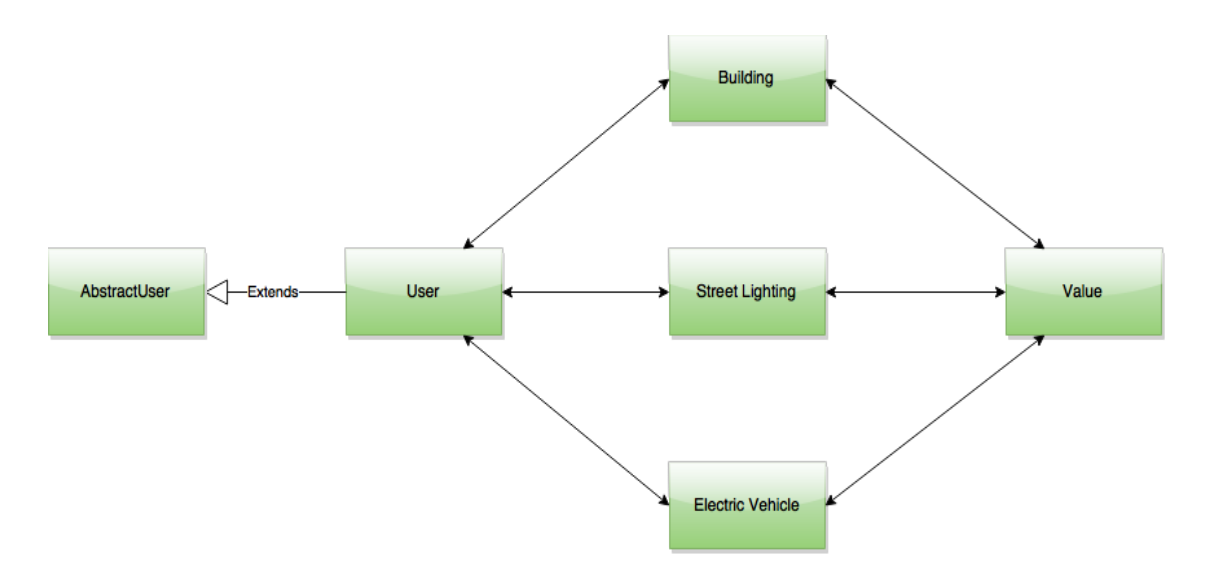

### **Σχήμα 4.4 Απλουστευμένο Block Διάγραμμα των Κλάσεων της Εφαρμογής**

Στις ακόλουθες υποδιαιρέσεις του παρόντος υποκεφαλαίου ακολουθεί περαιτέρω ανάλυση των κλάσεων που παρουσιάστηκαν συνοπτικά παραπάνω.

### *4.3.1 Κλάση User*

- 1. Η κλάση αυτή μοντελοποιεί τον χρήστη της εφαρμογής και μέσω των πεδίων της περιγράφει πληροφορίες και χαρακτηριστικά του.
- 2. Η ίδια κλάση μοντελοποιεί τόσο το διαχειριστή όσο και τον απλό χρήστη. Ένα κατάλληλο πεδίο τους διαφοροποιεί, υποδηλώνοντας τα δικαιώματα του καθενός.
- 3. Η κλάση αυτή αποτελεί μια επέκταση της κλάσης AbstractUser η οποία είναι προκαθορισμένη στη Django και ορίζει αυτόματα ένα σύνολο πεδίων, τα βασικότερα εκ των οποίων χρησιμοποιήθηκαν στην εφαρμογή και είναι τα εξής:

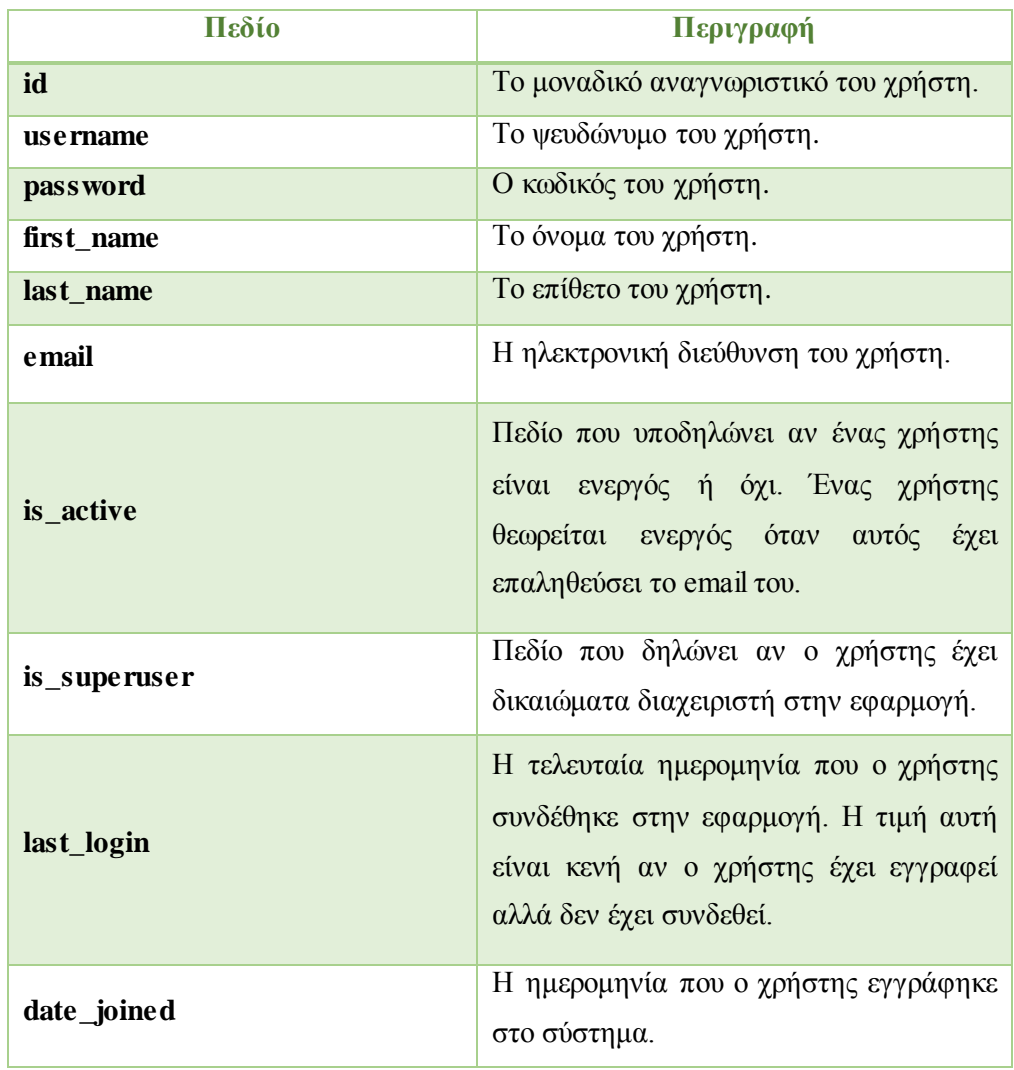

## **Πίνακας 4.1 Πεδία Κλάσης User**

4. Οι μέθοδοι που ορίζονται από την AbstractUser και χρησιμοποιεί η εφαρμογή μας είναι οι εξής:

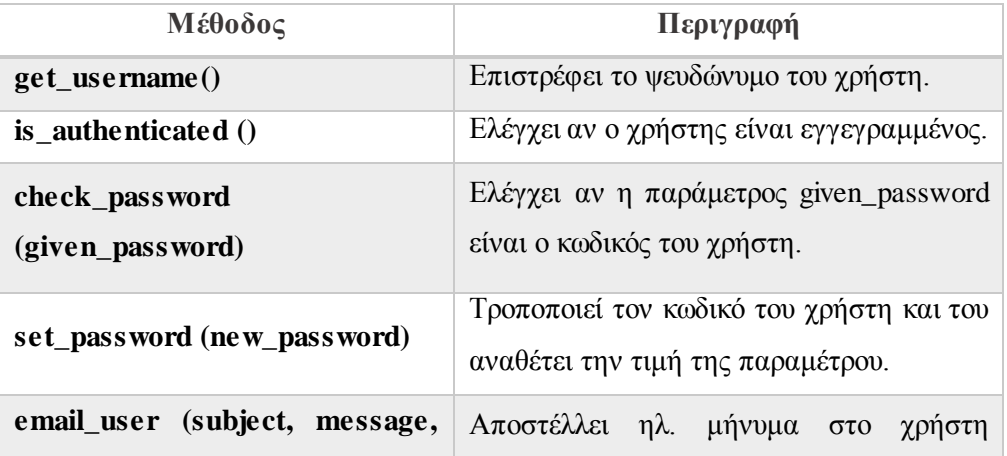

### **Πίνακας 4.2 Μέθοδοι Κλάσης User**

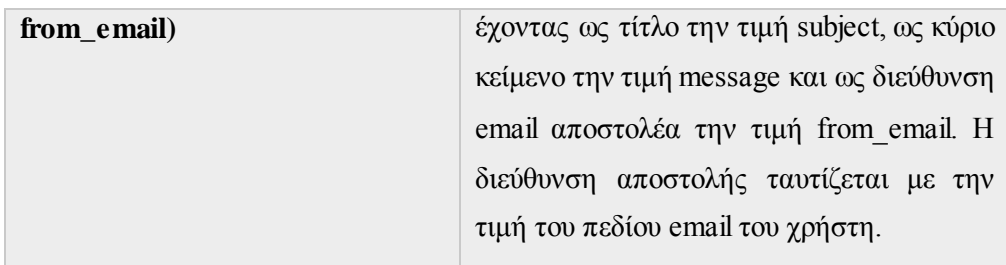

## *4.3.2 Κλάση Value*

- 1. Η κλάση αυτή ορίζει το σύνολο των μετρήσεων του συστήματος (τιμή, ημερομηνία).
- 2. Η ίδια κλάση μοντελοποιεί τόσο τις μετρήσεις των κτιρίων, όσο και του οδικού φωτισμού και των ηλεκτρικών οχημάτων, αφού αποτελείται από δυάδες (tuples) δεκαδικών αριθμών και ημερομηνίας. Πιο συγκεκριμένα, αποτελείται από τα εξής πεδία:

### **Πίνακας 4.3 Πεδία Κλάσης Value**

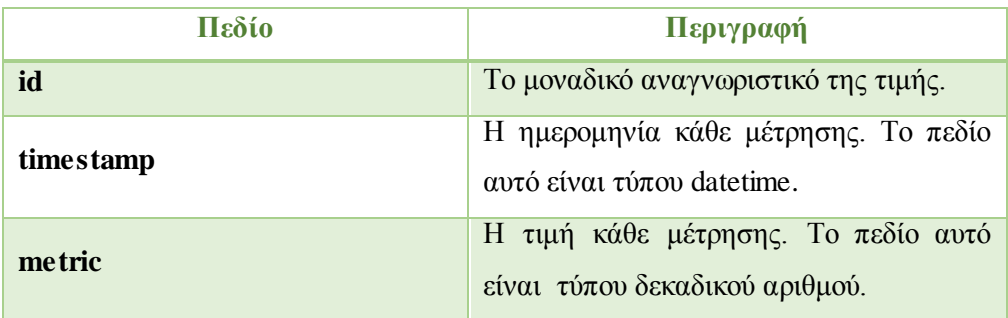

## *4.3.3 Κλάση Building*

- 1. Η κλάση αυτή ορίζει και μοντελοποιεί το σύνολο των κτιρίων κάθε χρήστη του συστήματος.
- 2. Τα πεδία που χαρακτηρίζουν αυτή την κλάση είναι τα εξής:

### **Πίνακας 4.4 Πεδία Κλάσης Building**

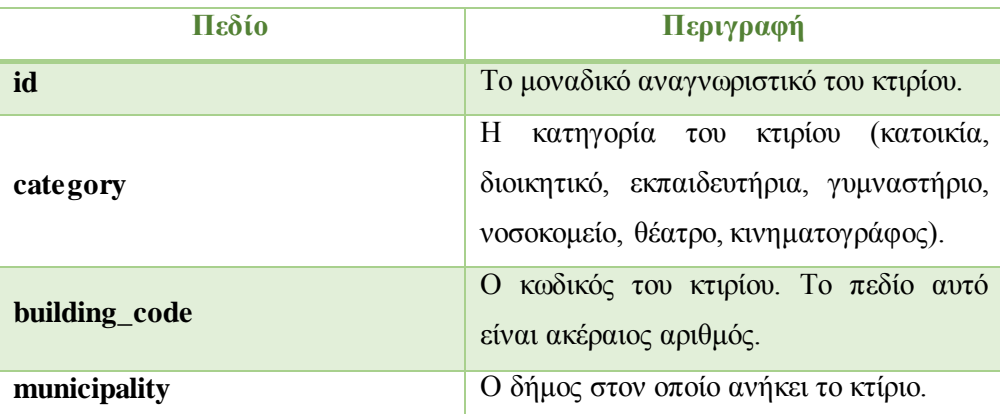

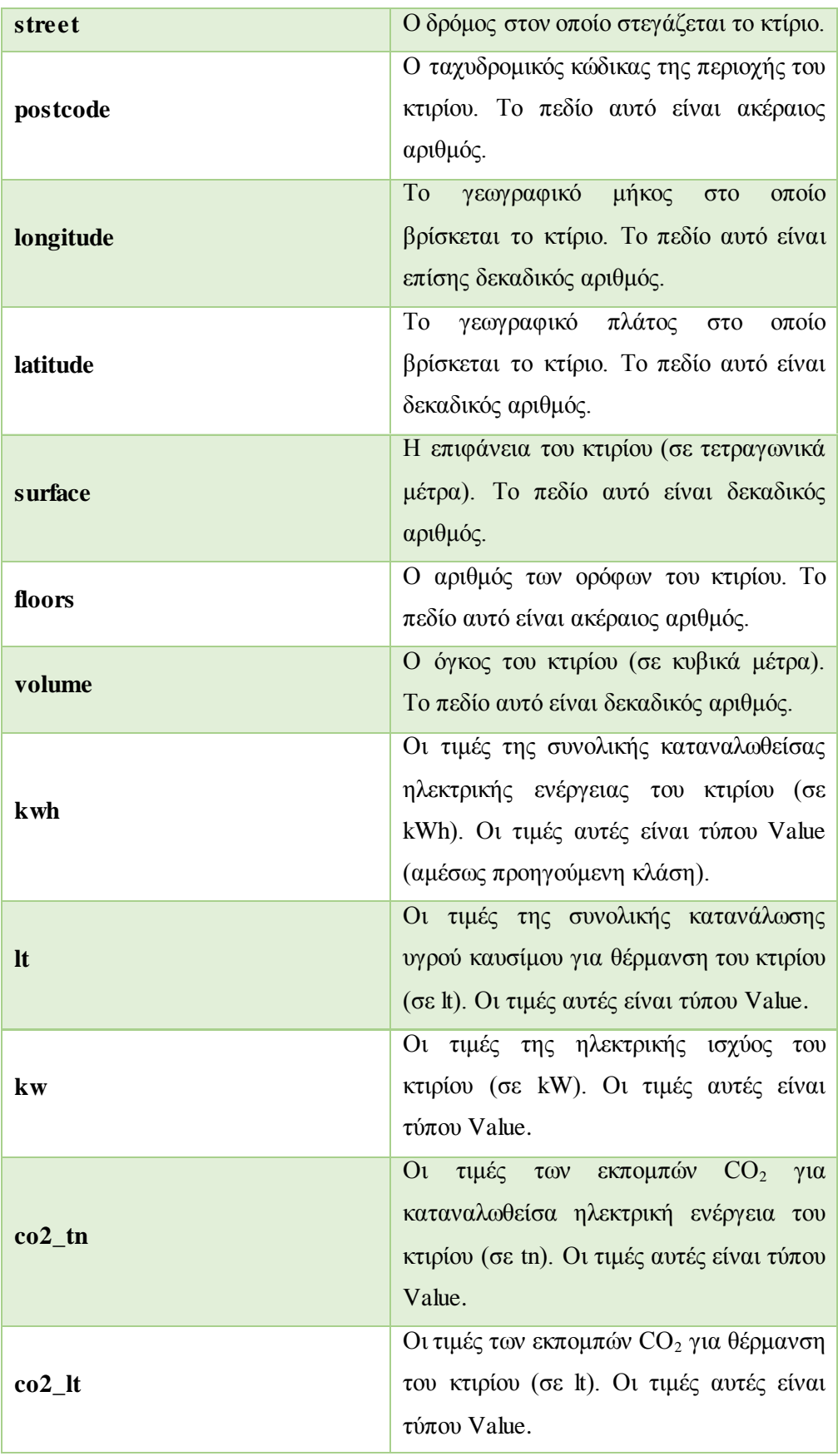

## *4.3.4 Κλάση Street Lighting*

- 1. Η κλάση αυτή ορίζει και μοντελοποιεί το σύνολο του οδικού φωτισμού που ελέγχει κάθε χρήστης του συστήματος.
- 2. Τα πεδία που χαρακτηρίζουν αυτή την κλάση είναι τα εξής:

| Πεδίο           | Περιγραφή                                                                                                    |
|-----------------|----------------------------------------------------------------------------------------------------|
| id              | Το μοναδικό αναγνωριστικό του οδικού<br>φωτισμού.                                                                                                  |
| line_code       | Ο κωδικός της γραμμής οδικού φωτισμού.<br>Το πεδίο αυτό είναι ακέραιος αριθμός.                                                                    |
| municipality    | Ο δήμος στον οποίο ανήκει ο οδικός<br>φωτισμός.                                                                                                    |
| streets         | $\mathcal{O}$<br>δρόμοι στους<br>οποίους<br>έχει<br>εγκατασταθεί ο οδικός φωτισμός.                                                                |
| postcode        | Ο ταχυδρομικός κώδικας της περιοχής του<br>οδικού φωτισμού. Το πεδίο αυτό είναι<br>ακέραιος αριθμός.                                               |
| longitude       | To<br>γεωγραφικό μήκος<br>$\alpha$ <sup>to</sup><br>$\sigma \tau$<br>βρίσκεται ο οδικός φωτισμός. Το πεδίο<br>αυτό είναι επίσης δεκαδικός αριθμός. |
| latitude        | T <sub>o</sub><br>γεωγραφικό πλάτος στο<br>$\alpha$ <sup>to</sup><br>βρίσκεται ο οδικός φωτισμός. Το πεδίο<br>αυτό είναι δεκαδικός αριθμός.        |
| map_area        | Η γεωγραφική περιοχή στο χάρτη στην<br>οποία εκτείνεται ο οδικός φωτισμός.                                                                         |
| power_installed | Η εγκατεστημένη ισχύς στον οδικό<br>φωτισμό (σε W). Το πεδίο αυτό είναι<br>δεκαδικός αριθμός.                                                      |
| line_length     | Το μήκος της γραμμής του οδικού<br>φωτισμού (σε km). Το πεδίο αυτό είναι<br>δεκαδικός αριθμός.                                                     |
| lights_number   | αριθμός των εγκατεστημένων<br>$\mathbf{O}$<br>λαμπτήρων του οδικού φωτισμού. Το<br>πεδίο αυτό είναι ακέραιος αριθμός.                              |

**Πίνακας 4.5 Πεδία Κλάσης Street Lighting**
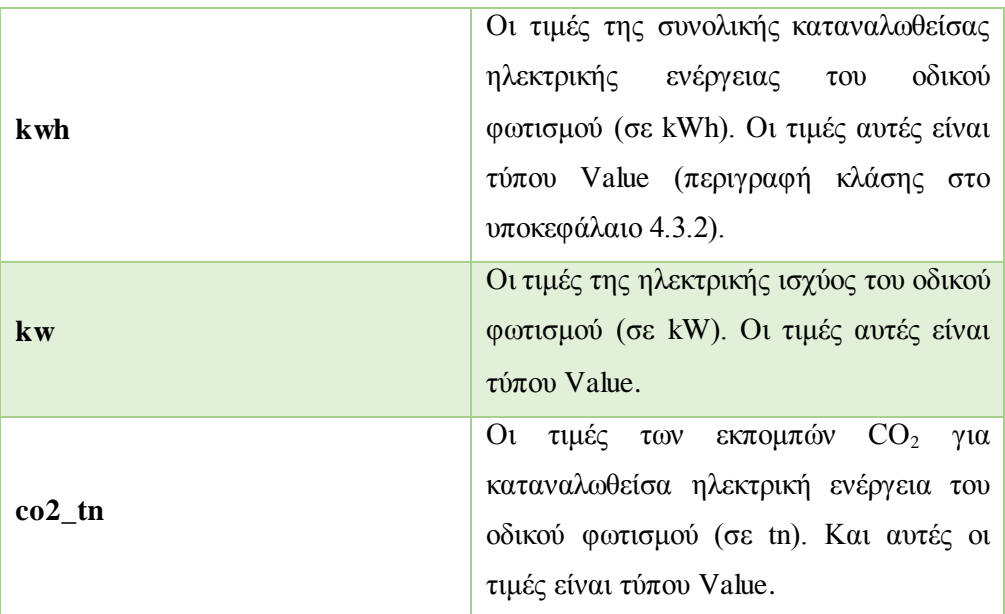

# *4.3.5 Κλάση Electric Vehicle*

- 1. Η κλάση αυτή ορίζει και μοντελοποιεί το σύνολο των ηλεκτρικών οχημάτων που ελέγχει κάθε χρήστης του συστήματος.
- 2. Τα πεδία που χαρακτηρίζουν αυτή την κλάση είναι τα εξής:

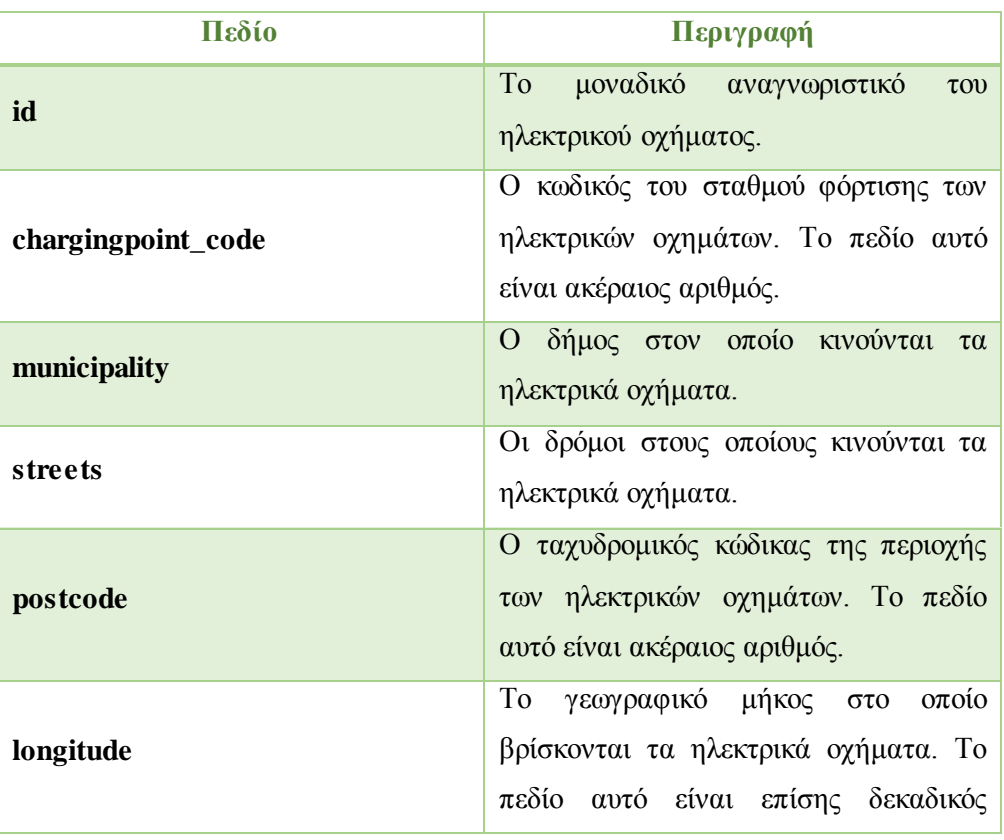

### **Πίνακας 4.6 Πεδία Κλάσης Electric Vehicle**

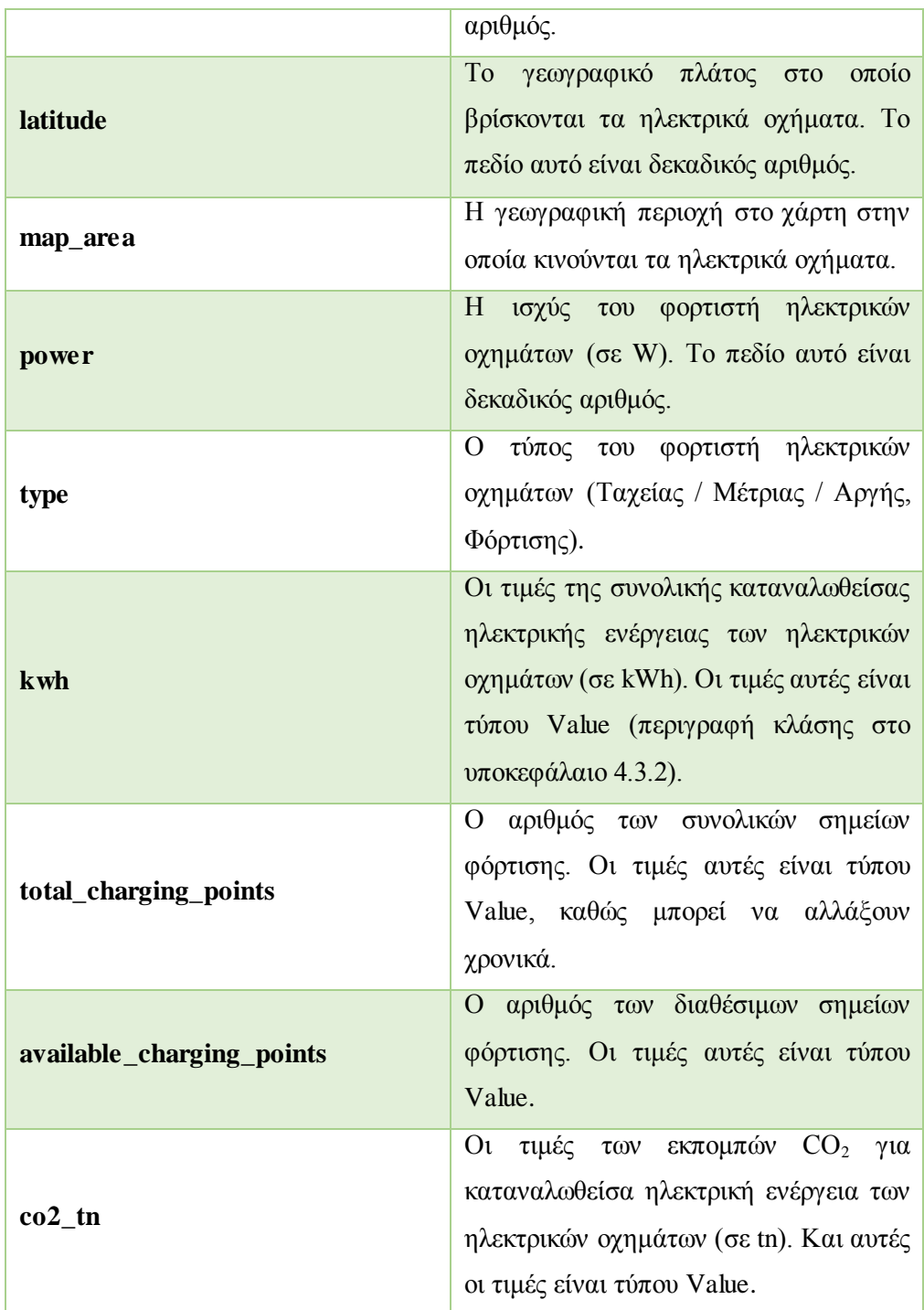

Να σημειωθεί, για λόγους πληρότητας, ότι σε όσα πεδία (εκτός απ' το id το οποίο είναι πάντα ακέραιος) δεν έχει διευκρινιστεί ο τύπος τους, είναι τύπου χαρακτήρων.

# *4.4 Αρχιτεκτονική Συστήματος Πλαισίου Django*

Έχοντας ολοκληρώσει την ανάλυση κλάσεων, ακολουθεί η ανάλυση του βασικού σκελετού οργάνωσης του προγραμματιστικού κώδικα της διπλωματικής, με χρήση του πλαισίου (framework) Django. Συγκεκριμένα, η αρχιτεκτονική κλάσεων του κεφαλαίου (4.3) κατέστησε κατανοητή τη δομή της συνιστώσας των μοντέλων (models) του Django, συνεπώς στο κεφάλαιο αυτό θα πραγματοποιηθεί μια ανάλυση των όψεων (views), συνδέσμων (urls) και βασικών οθονών (templates) του ιδίου πλαισίου. Οι οθόνες (templates) που θα αναλυθούν είναι οι ακόλουθες:

- 1. **Login** Οθόνη εισόδου στην εφαρμογή <sup>4</sup>
- 2. **Forgot Password** Οθόνη απώλειας κωδικού πρόσβασης
- 3. **Sign up** Οθόνη χειρωνακτικής εγγραφής στο σύστημα της εφαρμογής
- 4. **Home** Αρχική οθόνη εφαρμογής για κάθε χρήστη (και για επισκέπτες)
- 5. **Main** Κεντρική οθόνη εποπτείας των στοιχείων
- 6. **Buildings** Οθόνη εποπτείας και διαχείρισης των ενεργειακών μετρήσεων των κτιρίων
- 7. **Street Lighting** Οθόνη εποπτείας και διαχείρισης των ενεργειακών μετρήσεων του οδικού φωτισμού
- 8. **EVs** Οθόνη εποπτείας και διαχείρισης των ενεργειακών μετρήσεων των ηλεκτρικών οχημάτων
- 9. **Logout** Οθόνη εξόδου του χρήστη από το σύστημα

### *4.4.1 Οθόνη «Login»*

- 1. Η σελίδα αυτή είναι υπεύθυνη για τη σύνδεση του χρήστη στο σύστημα.
- 2. Δίνει τη δυνατότητα της χειρωνακτικής σύνδεσης μέσω πεδίων.
- 3. Προσφέρει στο χρήστη πρόσβαση στη σελίδα χειρωνακτικής εγγραφής και στη σελίδα απώλειας κωδικού («forgot password»).
- 4. H συνάρτηση χειρισμού από την πλευρά του server που συνδέεται με την οθόνη αυτή παρουσιάζεται παρακάτω:

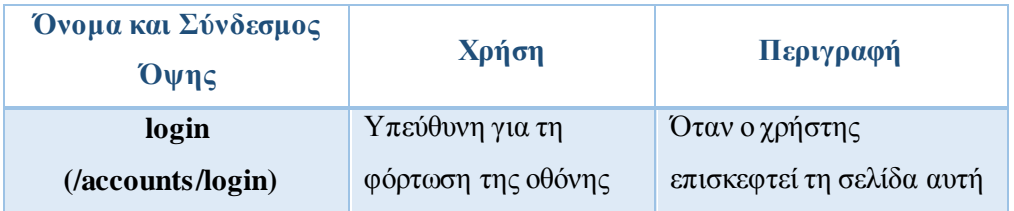

### **Πίνακας 4.7 Όψεις οθόνης «Login»**

l <sup>4</sup> Για τις λειτουργίες σχετικά με τη σύνδεση, αποσύνδεση και εγγραφή των χρηστών χρησιμοποιήθηκε ο κώδικας Django-allauth, που είναι διαθέσιμος στην ιστοσελίδα [https://github.com/pennersr/django-allauth.](https://github.com/pennersr/django-allauth)

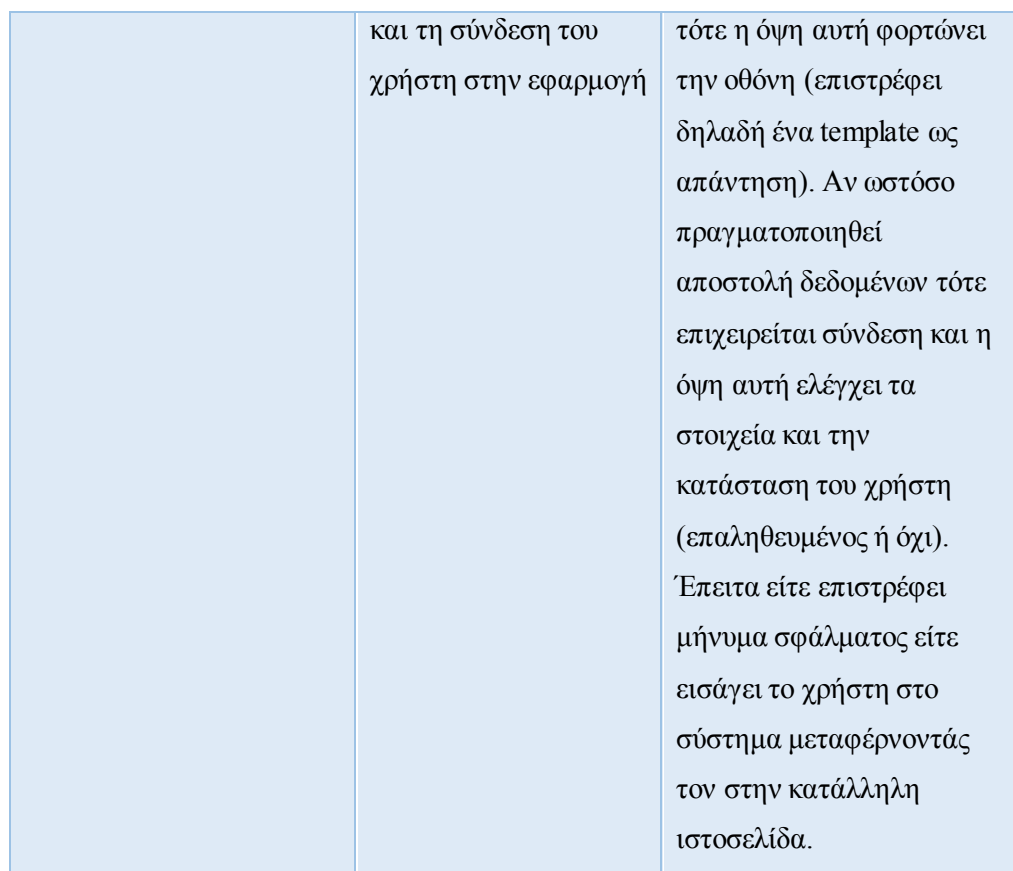

5. Κατ' αντιστοιχία με τo παραπάνω view, στην πλευρά του client υπάρχει η αντίστοιχη συνάρτηση χειρισμού που παρουσιάζεται παρακάτω. Γενικά οι συναρτήσεις αυτές δεν είναι πάντοτε συναρτήσεις, αλλά ενδέχεται να είναι και απλοί jQuery ή JavaScript χειριστές (handlers) δίχως κάποια συγκεκριμένη ονομασία.

| Ovoua<br>Μονάδας/Συνάρτησης | Χρήση                                                                      | Περιγραφή                                                                                                    |
|-----------------------------|----------------------------------------------------------------------------|----------------------------------------------------------------------------------------------------|
| <b>LoginHandler</b>         | Μεταφορά εισακτέων<br>δεδομένων προς έλεγχο<br>και παρουσίαση<br>σφαλμάτων | Όταν ο χρήστης επιλέξει<br>αποστολή πεδίων, η<br>μονάδα αυτή αποστέλλει<br>ασύγχρονα τα δεδομένα<br>και αναμένει απάντηση<br>από το server για να<br>καθορίσει την<br>παρουσίαση σφαλμάτων. |

**Πίνακας 4.8 Μονάδες και Συναρτήσεις Χειρισμού Πελάτη Οθόνης «Login»**

### *4.4.2 Οθόνη «Forgot Password»*

- 1. H σελίδα αυτή προσφέρει τη δυνατότητα σύνδεσης στο σύστημα όταν ο χρήστης έχει ξεχάσει τον κωδικό πρόσβασής του.
- 2. Συμπληρώνοντας το όνομα χρήστη, το σύστημα αναθέτει και αποστέλλει έναν νέο τυχαίο κωδικό στο email που συνδέεται με τον αντίστοιχο λογαριασμό. Ο χρήστης ενημερώνεται για την επιτυχία ή αποτυχία έκβασης της λειτουργίας.
- 3. H συνάρτηση χειρισμού από την πλευρά του server που συνδέεται με την οθόνη αυτή παρουσιάζεται παρακάτω:

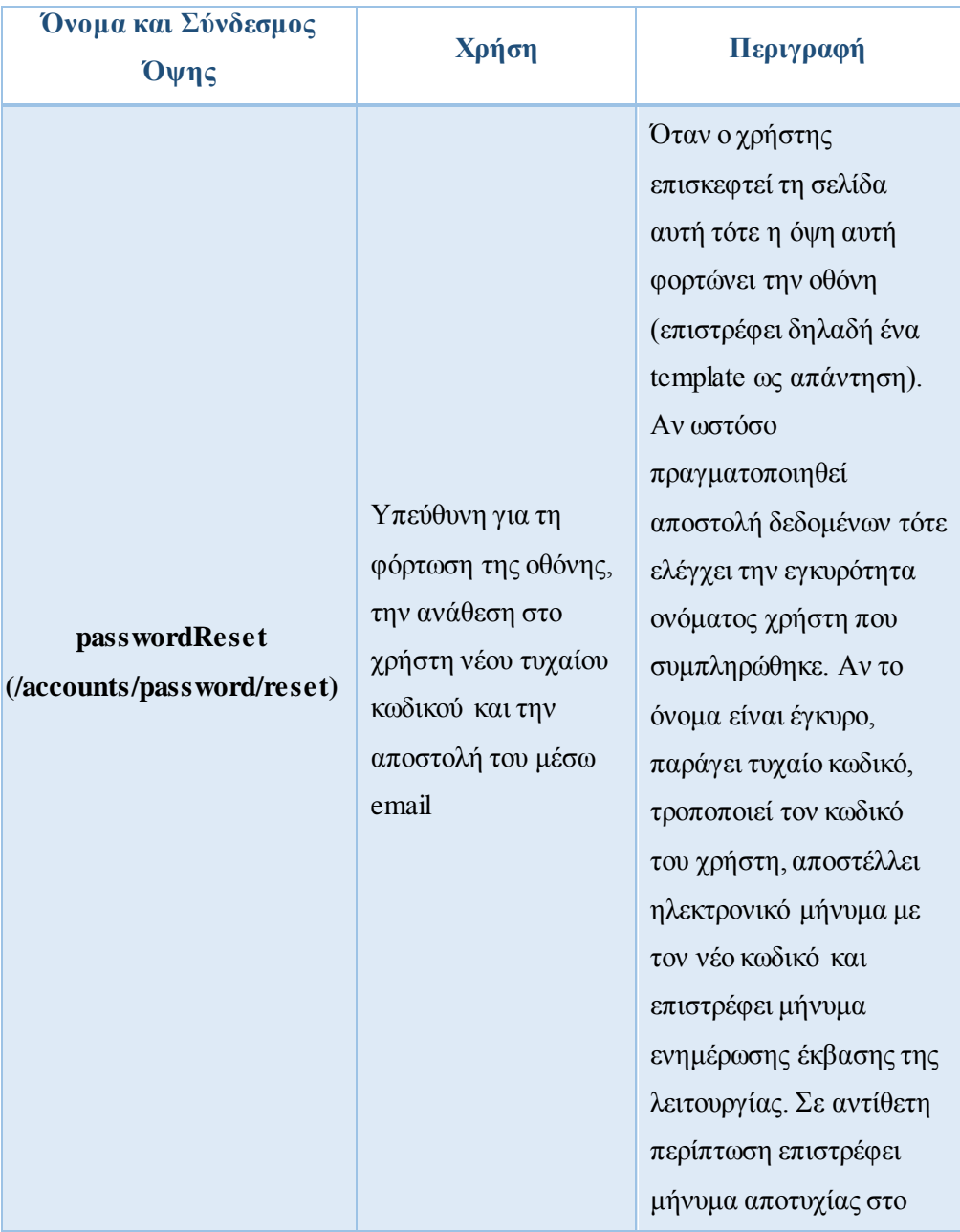

### **Πίνακας 4.9 Όψεις οθόνης «Forgot Password»**

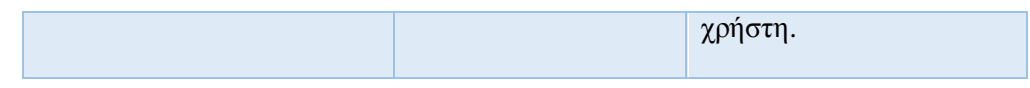

4. Κατ' αντιστοιχία με τo παραπάνω view, στην πλευρά του client υπάρχει η αντίστοιχη συνάρτηση χειρισμού που παρουσιάζεται παρακάτω:

# **Πίνακας 4.10 Μονάδες και Συναρτήσεις Χειρισμού Πελάτη Οθόνης «Forgot Password»**

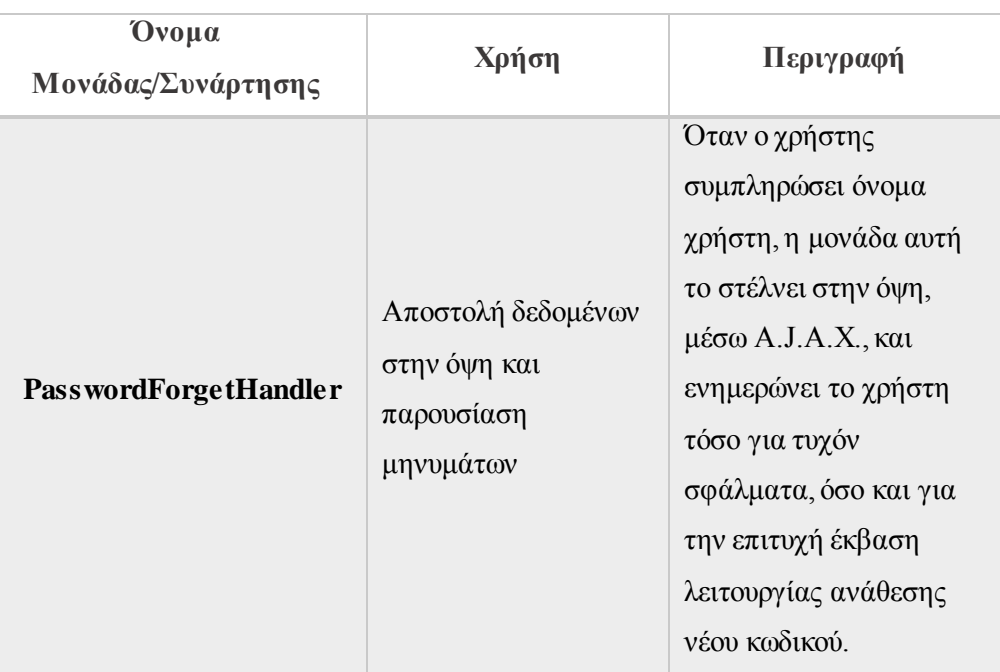

### *4.4.3 Οθόνη «Sign Up»*

- 1. H σελίδα αυτή προσφέρει τη δυνατότητα εγγραφής ενός χρήστη στο σύστημα μέσω συμπλήρωσης πεδίων.
- 2. Περιλαμβάνει μια σειρά από υποχρεωτικά και προαιρετικά πεδία προς συμπλήρωση μέσω των οποίων ο χρήστης μπορεί να εισαχθεί στο σύστημα.
- 3. H συνάρτηση χειρισμού από την πλευρά του server που συνδέεται με την οθόνη αυτή παρουσιάζεται παρακάτω:

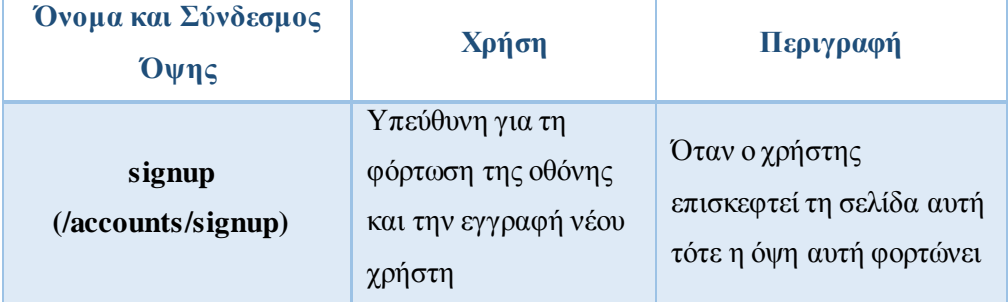

### **Πίνακας 4.11 Όψεις οθόνης «Sign Up»**

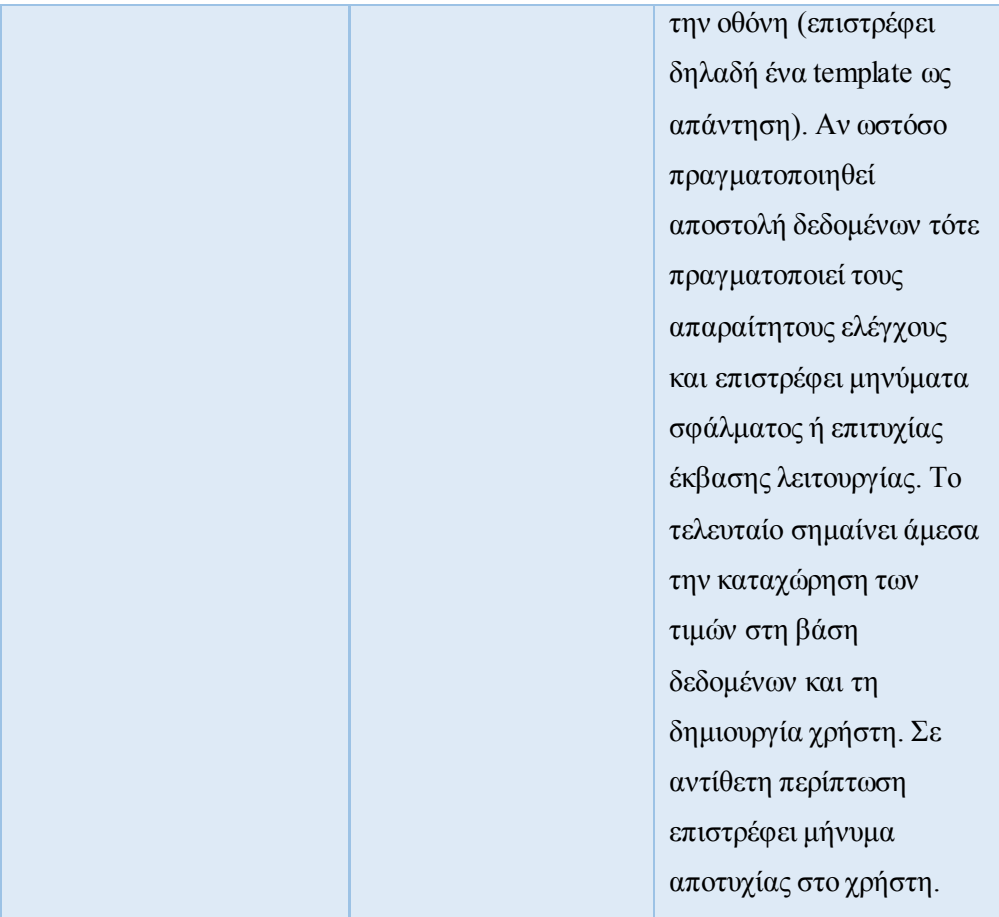

4. Κατ' αντιστοιχία με τo παραπάνω view, στην πλευρά του client υπάρχει η αντίστοιχη συνάρτηση χειρισμού που παρουσιάζεται παρακάτω:

| Ovoµa<br>Μονάδας/Συνάρτησης | Χρήση                                                                                                    | Περιγραφή                                                                                                    |
|-----------------------------|----------------------------------------------------------------------------------------------------|----------------------------------------------------------------------------------------------------|
| <b>SignUpHandler</b>        | Αποστολή<br>συμπληρωμένων πεδίων<br>και ενημέρωση για<br>σφάλματα ή επιτυχή<br>ολοκλήρωση<br>διαδικασίας | Όταν ο χρήστης<br>συμπληρώσει τα<br>απαραίτητα πεδία, η<br>μονάδα αυτή τα στέλνει<br>στην όψη, μέσω<br>Α.J.Α.Χ., και ενημερώνει<br>το χρήστη τόσο για<br>τυχόν σφάλματα, όσο και<br>για την επιτυχή έκβαση<br>λειτουργίας εγγραφής. |

**Πίνακας 4.12 Μονάδες και Συναρτήσεις Χειρισμού Πελάτη Οθόνης «Sign Up»**

### *4.4.4 Οθόνη «Home»*

- 1. H οθόνη αυτή αποτελεί την αρχική σελίδα του συστήματος.
- 2. Σ' αυτήν έχει πρόσβαση κάθε χρήστης (χωρίς να είναι απαραίτητα συνδεδεμένος/εγγεγραμμένος).
- 3. Προσφέρει τη δυνατότητα εγγραφής/σύνδεσης και τη δυνατότητα επικοινωνίας με τους διαχειριστές μέσω του αντίστοιχου e-mail κάνοντας κλικ πάνω σε αυτό απ' το footer της σελίδας.
- 4. Στην πλευρά του server, η μόνη όψη Django που συνδέεται με την οθόνη «Home» είναι η εξής:

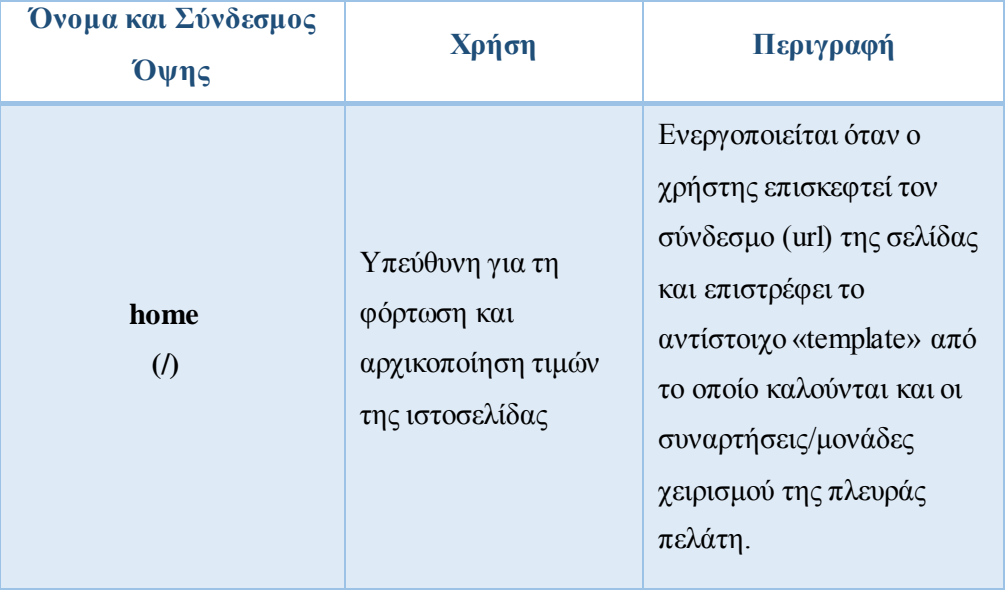

#### **Πίνακας 4.13 Όψεις οθόνης «Home»**

5. Αντίστοιχα, στην πλευρά του client υπάρχει η ακόλουθη συνάρτηση σε JavaScript:

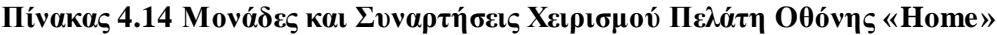

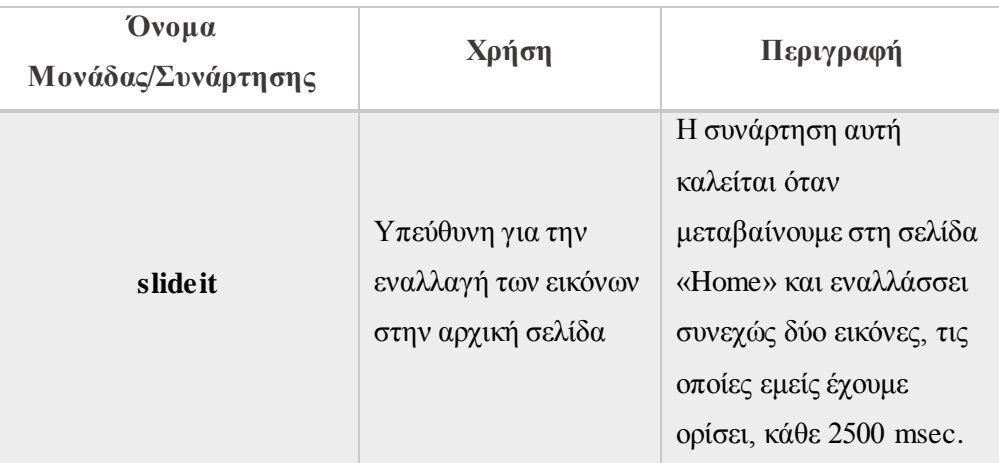

### *4.4.5 Οθόνη «Main»*

- 1. H οθόνη αυτή αποτελεί την κεντρική σελίδα της εφαρμογής.
- 2. Σ' αυτήν έχουν πρόσβαση μόνο οι συνδεδεμένοι χρήστες και είναι η σελίδα στην οποία μεταφέρονται αμέσως μετά τη σύνδεση/εγγραφή τους.
- 3. Στη σελίδα αυτή είναι δυνατή η μετάβαση στις αντίστοιχες σελίδες των κτιρίων, του οδικού φωτισμού και των ηλεκτρικών οχημάτων κάθε χρήστη, καθώς και η εποπτεία αυτών γεωγραφικά μέσω ενός χάρτη της Google.
- 4. Από το «header» της σελίδας, όπως και όλων των σελίδων στις οποίες έχουν πρόσβαση οι συνδεδεμένοι χρήστες, είναι δυνατή η μετάβαση στις υπόλοιπες σελίδες μέσω του dropdown button «Navigation» στα αριστερά, όπως και η αποσύνδεση του χρήστη μέσω του dropdown button «My Account» στα δεξιά.
- 5. Ομοίως, από το «footer» της σελίδας, στο πεδίο «Social Networks» υπάρχει η δυνατότητα μετάβασης στα προφίλ κοινωνικής δικτύωσης κάθε χρήστη για τη δημοσίευση οποιασδήποτε πληροφορίας, στο πεδίο «Contact us» κάθε χρήστης (ή και απλός επισκέπτης) μπορεί να επικοινωνήσει απευθείας μέσω e-mail με τους διαχειριστές του συστήματος, ενώ στο τελευταίο πεδίο «Recent Work» κάθε (συνδεδεμένος) χρήστης μπορεί να μεταβεί και από εκεί στις σελίδες των κτιρίων, του οδικού φωτισμού και των ηλεκτρικών οχημάτων. (Οπτικά όλα τα παραπάνω θα παρουσιαστούν μέσω στιγμιοτύπων στο υποκεφάλαιο 5.3).
- 6. Οι όψεις Django, από την πλευρά του server, που συνδέονται με την οθόνη «Main» είναι οι εξής (τον σύνδεσμο της όψης data\_main δεν τον επισκέπτεται ο χρήστης, αλλά χρησιμοποιείται για την ασύγχρονη ανταλλαγή δεδομένων ανάμεσα σε client και server):

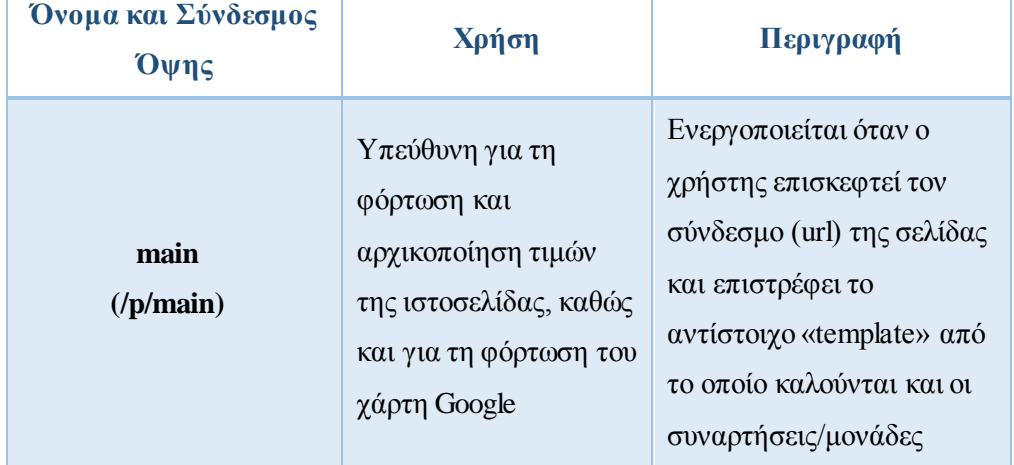

### **Πίνακας 4.15 Όψεις οθόνης «Main»**

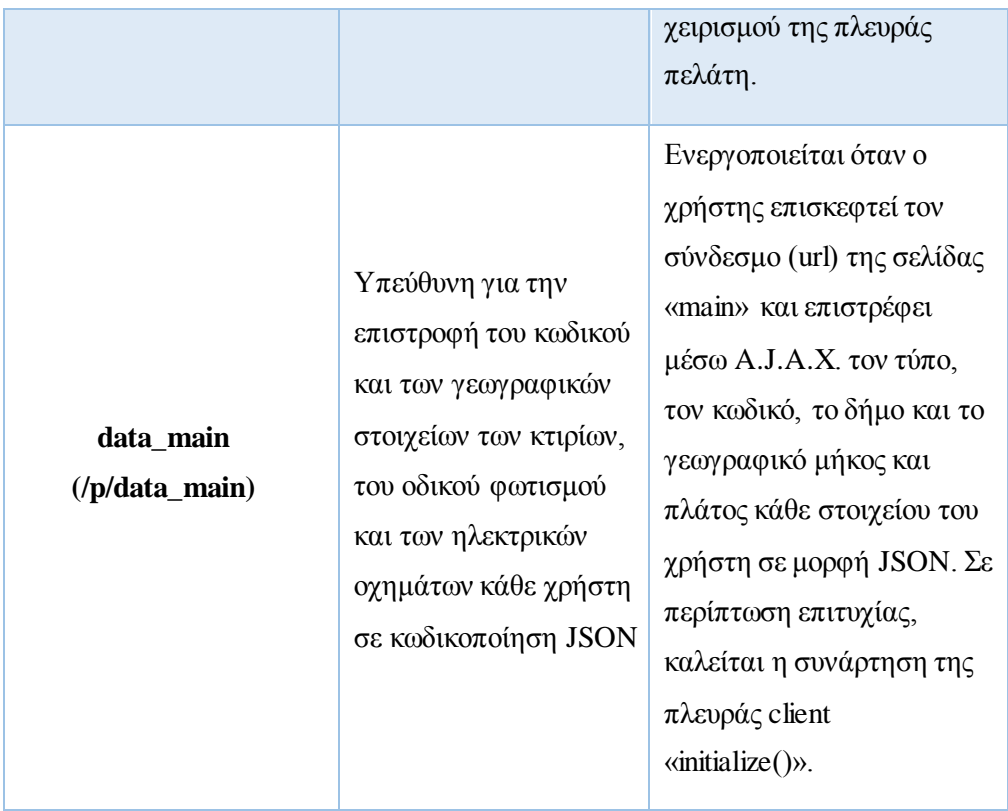

7. Έτσι, στην πλευρά του client υπάρχει η ακόλουθη συνάρτηση σε jQuery και JavaScript:

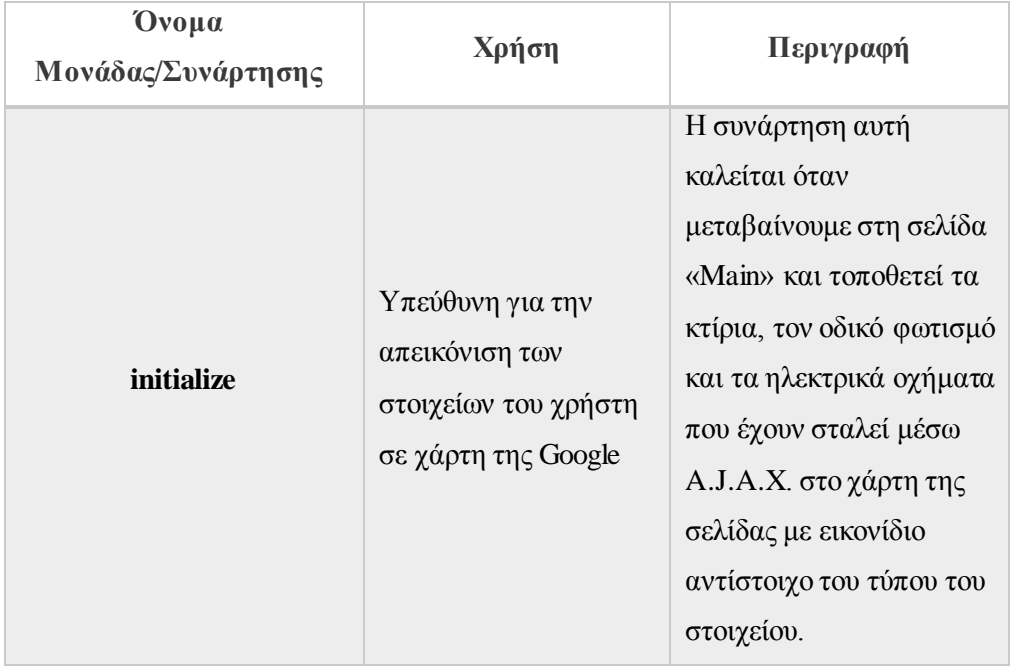

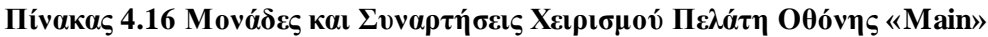

# *4.4.6 Οθόνη «Buildings»*

1. H οθόνη αυτή αποτελεί την σελίδα επισκόπησης των κτιρίων.

- 2. Στη σελίδα αυτή δίνεται η δυνατότητα παρουσίασης των δεδομένων των κτιρίων τόσο σε μορφή πίνακα όσο και σε μορφή διαγραμμάτων, καθώς και η λήψη αυτών σε μορφή αρχείου Excel.
- 3. O χρήστης έχει τη δυνατότητα επιλογής μεταξύ ενός ή περισσότερων κτιρίων για ανάλυση, καθώς και επιλογής ενός ενεργειακού / απόδοσης ισχύος / περιβαλλοντικού δείκτη από τους διαθέσιμους. Ακόμη μπορεί να καθορίσει τη μορφή του διαγράμματος (γραμμή, μπάρα ή πίτα) με κλικ στο αντίστοιχο εικονίδιο, καθώς και να επιλέξει το διάστημα στο οποίο θέλει να εξετάσει τα δεδομένα με την εισαγωγή τόσο αρχικής και τελικής ημερομηνίας μέσω ημερολογίων, όσο και του χρονικού διαστήματος (ανά ώρα, ημέρα, εβδομάδα ή μήνα).
- 4. Οι όψεις Django, από την πλευρά του server, που συνδέονται με την οθόνη «Buildings» είναι οι εξής (τον σύνδεσμο της όψης data\_buildings δεν τον επισκέπτεται ο χρήστης, αλλά χρησιμοποιείται για την ασύγχρονη ανταλλαγή δεδομένων ανάμεσα σε client και server):

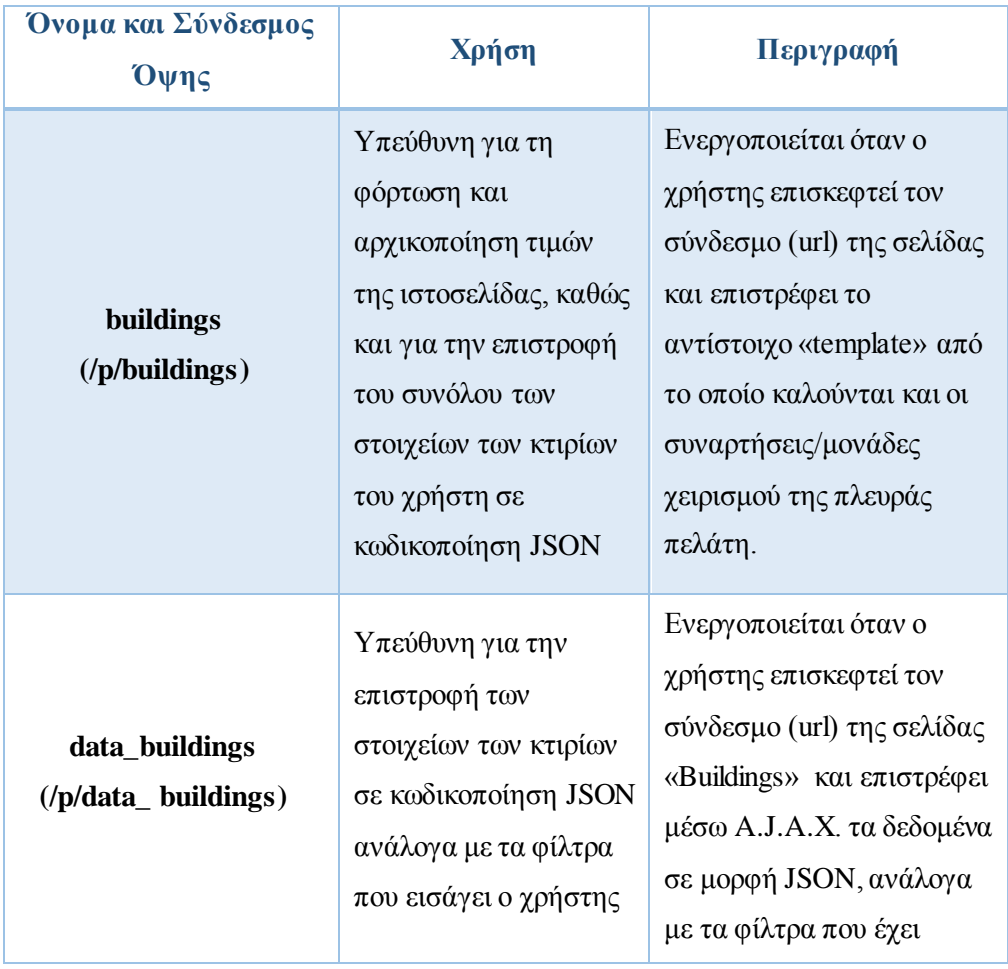

### **Πίνακας 4.17 Όψεις οθόνης «Buildings»**

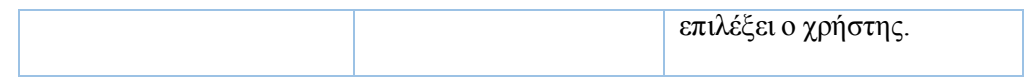

5. Στην πλευρά του client έχουμε τις ακόλουθες μονάδες χειρισμού<sup>5</sup> σε jQuery και JavaScript:

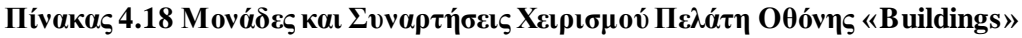

| Ovoua                     | Χρήση                                                                                                    | Περιγραφή                                                                                                    |
|---------------------------|----------------------------------------------------------------------------------------------------|----------------------------------------------------------------------------------------------------|
| Μονάδας/Συνάρτησης        |                                                                                                    |                                                                                                    |
| initialize Date           | Υπεύθυνη για την<br>αρχικοποίηση του<br>χρονικού διαστήματος<br>παρακολούθησης των<br>δεδομένων (με τη<br>φόρτωση της σελίδας) | Η συνάρτηση αυτή<br>καλείται όταν<br>μεταβαίνουμε στη σελίδα<br>«Buildings» και ορίζει<br>ως αρχική ημερομηνία<br>την πρώτη ημέρα του<br>τρέχοντος μήνα και ως<br>τελική την τρέχουσα<br>ημερομηνία για την<br>παρακολούθηση των<br>δεδομένων σε αυτό το<br>διάστημα αρχικά.                                            |
| <b>ExcelButtonHandler</b> | Υπεύθυνη για τη λήψη<br>των δεδομένων του<br>πίνακα σε αρχείο Excel                                                            | Ενεργοποιείται με το<br>πάτημα του κουμπιού για<br>λήψη των δεδομένων,<br>ειδοποιεί το χρήστη για<br>το ποια δεδομένα θα<br>κατεβάσει και πατώντας<br>ΟΚ πραγματοποιεί τη<br>λήψη του αρχείου. Πιο<br>συγκεκριμένα, φτιάχνει<br>μία συμβολοσειρά με<br>όλα τα δεδομένα,<br>χωρισμένα σε γραμμές<br>και στήλες όπως στον |

l <sup>5</sup> Να σημειωθεί ότι στον κώδικα έχουμε συγχωνεύσει πολλές από τις συναρτήσεις χειρισμού που έχουν την ίδια συμπεριφορά, εδώ ωστόσο τις αναφέρουμε αναλυτικά για λόγους πληρότητας.

|                          |                                                                                                    | πίνακα.                                                                                                    |
|--------------------------|----------------------------------------------------------------------------------------------------|----------------------------------------------------------------------------------------------------|
| <b>SelectTimeHandler</b> | Υπεύθυνη (σε<br>περίπτωση αλλαγής<br>διαστήματος από το<br>χρήστη) για την<br>αποστολή των φίλτρων<br>του χρήστη στο server,<br>τη λήψη των<br>αντίστοιχων δεδομένων<br>και την παρουσίασή<br>τους σε πίνακα και<br>γράφημα | Ενεργοποιείται με την<br>αλλαγή διαστήματος<br>παρακολούθησης από το<br>χρήστη μέσω της<br>dropdown λίστας του<br>$\pi \in \delta$ ίου «Time scope».<br>Όταν ο χρήστης επιλέξει<br>διάστημα, στέλνει την<br>επιλογή αυτή στο server,<br>μαζί με τα ήδη<br>υπάρχοντα φίλτρα,<br>λαμβάνει μέσω Α.J.Α.Χ.<br>τα ανανεωμένα δεδομένα<br>και δημιουργεί εκ νέου<br>τον πίνακα και το<br>διάγραμμα. <sup>6</sup>            |
| SelectDateHandler        | Υπεύθυνη (σε<br>περίπτωση αλλαγής<br>ημερομηνίας από το<br>χρήστη) για την<br>αποστολή των φίλτρων<br>του χρήστη στο server,<br>τη λήψη των<br>αντίστοιχων δεδομένων<br>και την παρουσίασή<br>τους σε πίνακα και<br>γράφημα | Ενεργοποιείται με την<br>αλλαγή αρχικής ή<br>τελικής ημερομηνίας από<br>το χρήστη μέσω των<br>ημερολογίων των πεδίων<br>«start date» και «end<br>date» στην ιστοσελίδα.<br>Όταν ο χρήστης επιλέξει<br>ημερομηνία, στέλνει την<br>ημερομηνία αυτή στο<br>server, μαζί με τα ήδη<br>υπάρχοντα φίλτρα,<br>λαμβάνει μέσω Α.J.Α.Χ.<br>τα ανανεωμένα δεδομένα<br>και δημιουργεί εκ νέου<br>τον πίνακα και το<br>διάγραμμα. |

<sup>6</sup> Αρχικά, έχουμε ορίσει ως προκαθορισμένο («default») το διάστημα ώρας.

l

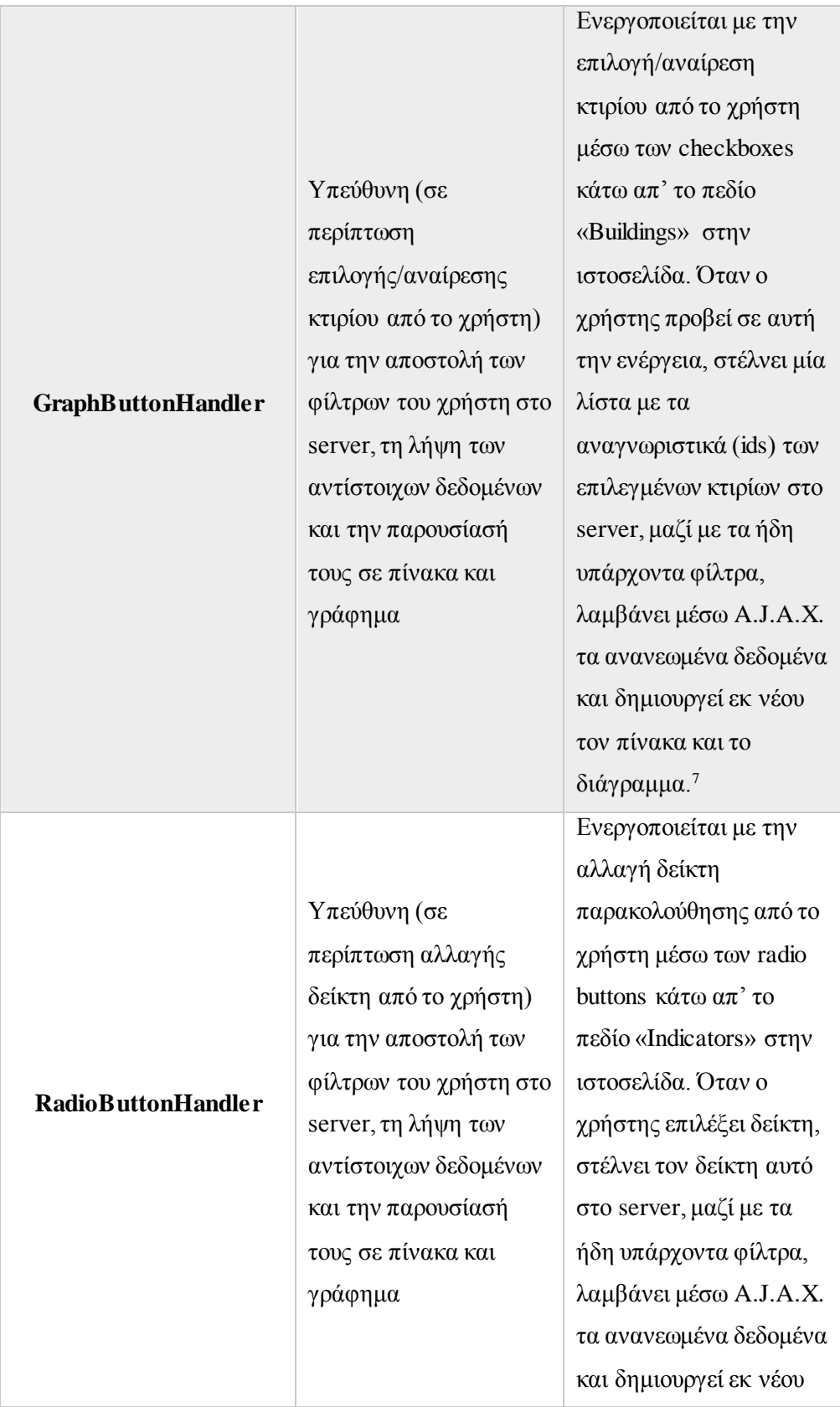

l

<sup>&</sup>lt;sup>7</sup> Αρχικά, όταν ο χρήστης μεταβαίνει στην οθόνη, δεν είναι επιλεγμένο κανένα κτίριο.

|                     |                        | τον πίνακα και το        |
|---------------------|------------------------|--------------------------|
|                     |                        | διάγραμμα. <sup>8</sup>  |
|                     |                        | Ενεργοποιείται με το     |
|                     |                        | πάτημα του αντίστοιχου   |
|                     |                        | εικονιδίου από το        |
|                     |                        | χρήστη. Όταν ο χρήστης   |
|                     |                        | πατήσει το εικονίδιο που |
|                     | Υπεύθυνη (σε           | αναφέρεται σε            |
|                     | περίπτωση επιλογής     | διάγραμμα-γραμμή,        |
|                     | διαγράμματος γραμμής   | στέλνει στον server τα   |
|                     | από το χρήστη) για την | ήδη υπάρχοντα φίλτρα,    |
|                     | αποστολή των φίλτρων   | λαμβάνει μέσω Α.J.Α.Χ.   |
| <b>Line Handler</b> | του χρήστη στο server, | τα ανανεωμένα δεδομένα   |
|                     | τη λήψη των            | και δημιουργεί τον       |
|                     | αντίστοιχων δεδομένων  | πίνακα και το διάγραμμα  |
|                     | και την παρουσίασή     | με τη μορφή γραμμής      |
|                     | τους σε πίνακα και     | (LineChart). Επίσης,     |
|                     | γράφημα                | ανανεώνει τη μεταβλητή   |
|                     |                        | «diagram» σε «line»      |
|                     |                        | ώστε οποιαδήποτε άλλη    |
|                     |                        | συνάρτηση να γνωρίζει    |
|                     |                        | την τελευταία επιλογή    |
|                     |                        | του χρήστη. <sup>9</sup> |
|                     | Υπεύθυνη (σε           | Ενεργοποιείται με το     |
|                     | περίπτωση επιλογής     | πάτημα του αντίστοιχου   |
|                     | διαγράμματος μπάρας    | εικονιδίου από το        |
|                     | από το χρήστη) για την | χρήστη. Όταν ο χρήστης   |
| <b>BarHandler</b>   | αποστολή των φίλτρων   | πατήσει το εικονίδιο που |
|                     | του χρήστη στο server, | αναφέρεται σε            |
|                     | τη λήψη των            | διάγραμμα-μπάρα,         |
|                     | αντίστοιχων δεδομένων  | στέλνει στον server τα   |
|                     | και την παρουσίασή     | ήδη υπάρχοντα φίλτρα,    |

l <sup>8</sup> Κατά την πρώτη μετάβαση στην οθόνη έχουμε ορίσει τον δείκτη «kWh» ως προεπιλεγμένο.

<sup>9</sup> Αν δεν έχει επιλεχθεί κάποιο είδος διαγράμματος, το διάγραμμα έχει τη μορφή μπάρας (ως προκαθορισμένο).

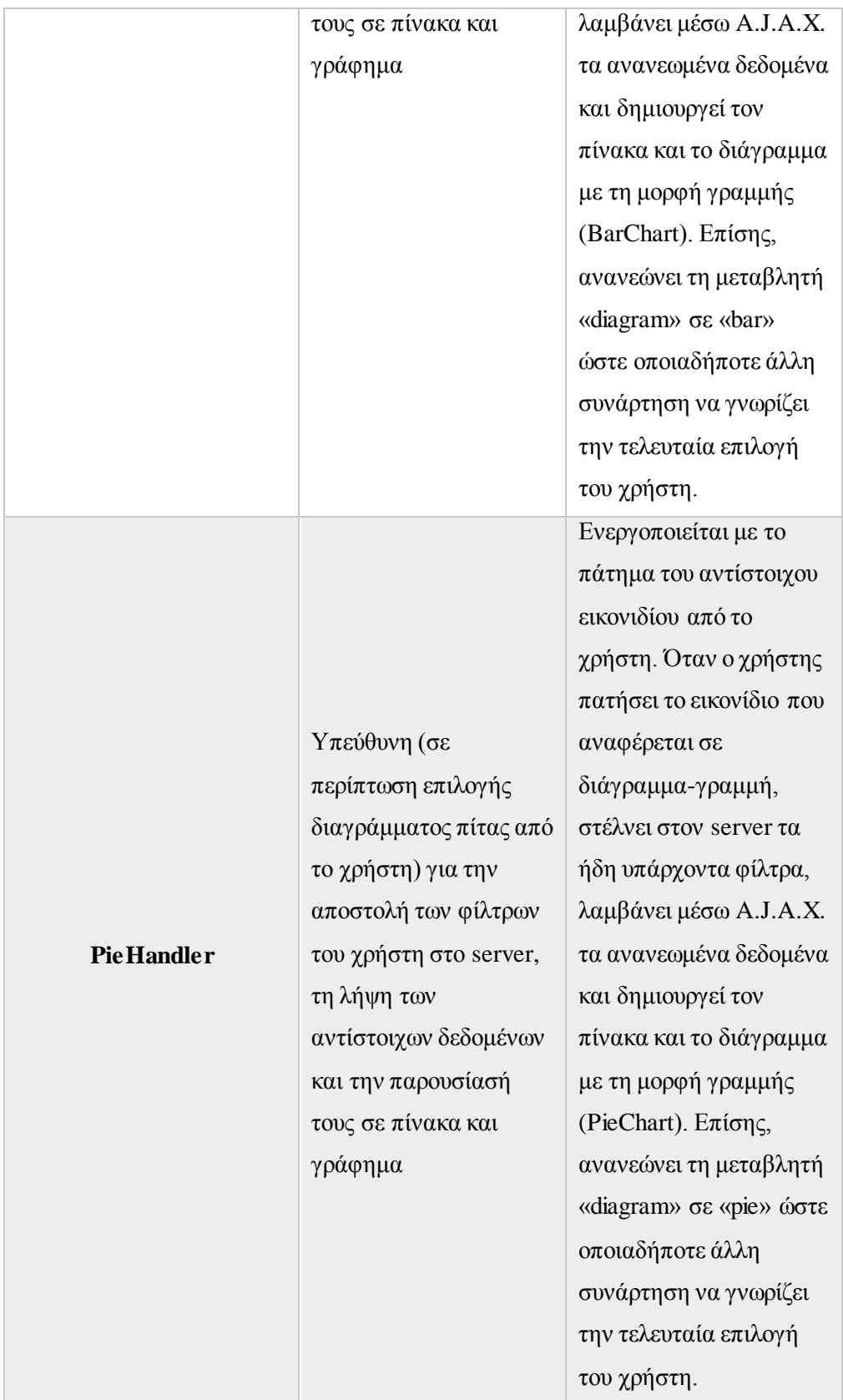

### *4.4.7 Οθόνη «Street Lighting»*

Η παραπάνω οθόνη είναι όμοια με την οθόνη «Buildings», οπότε δεν έχουμε να προσθέσουμε κάτι από πλευρά σχεδίασης. Να τονιστεί ωστόσο, ότι η οθόνη είναι προσβάσιμη μέσω του συνδέσμου */p/street\_lighting* με τις αντίστοιχες όψεις *street\_lighting* και *data\_street\_lighting*.

### *4.4.8 Οθόνη «EVs»*

Ομοίως, και η οθόνη «EVs», από πλευρά σχεδίασης δε διαφέρει από τις οθόνες «Buildings» και «Street Lighting», και είναι προσβάσιμη μέσω του συνδέσμου */p/EVs* με τις αντίστοιχες όψεις *EVs* και *data\_EVs.*

### *4.4.9 Οθόνη «Logout»*

- 1. Η σελίδα αυτή είναι υπεύθυνη για την αποσύνδεση του χρήστη στο σύστημα.
- 2. Η πρόσβαση σε αυτήν γίνεται από κάθε σελίδα στην οποία έχει πρόσβαση κάποιος συνδεδεμένος χρήστης.
- 3. H συνάρτηση χειρισμού από την πλευρά του server που συνδέεται με την οθόνη αυτή παρουσιάζεται παρακάτω:

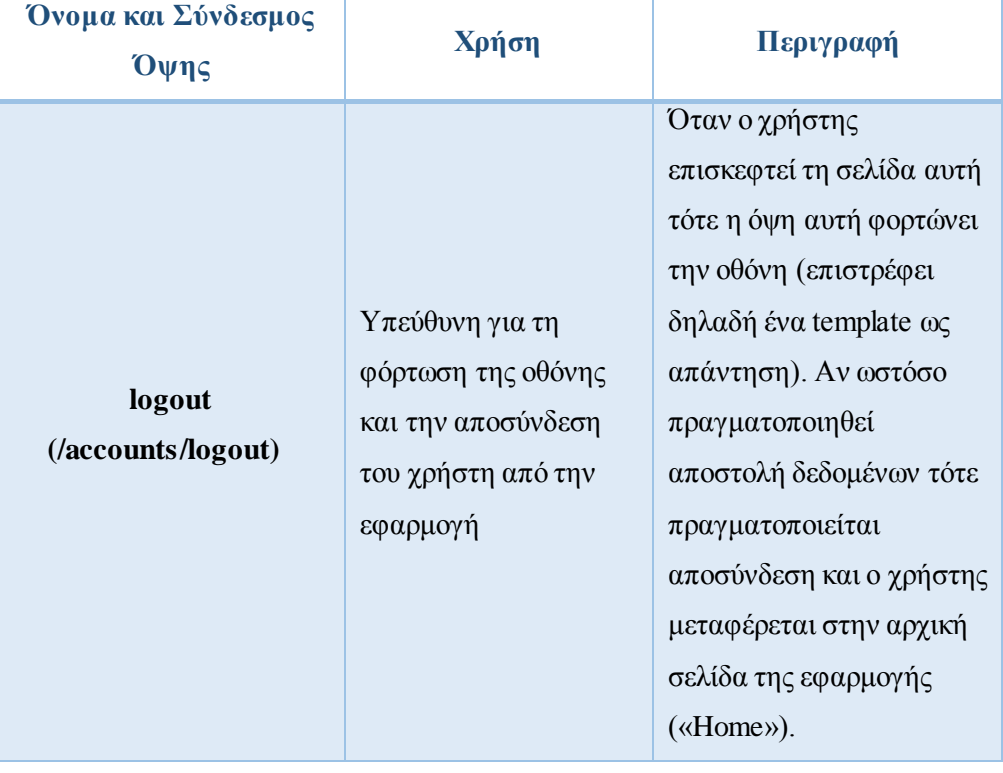

#### **Πίνακας 4.19 Όψεις οθόνης «Logout»**

4. Κατ' αντιστοιχία με το παραπάνω view, στην πλευρά του client υπάρχει η αντίστοιχη συνάρτηση χειρισμού που παρουσιάζεται παρακάτω:

| την αποσύνδεση, η<br>Μεταφορά εισακτέων                                                                                                    | Ovoua<br>Μονάδας/Συνάρτησης | Χρήση | Περιγραφή                                                                  |
|----------------------------------------------------------------------------------------------------|-----------------------------|-------|----------------------------------------------------------------------------|
| δεδομένων προς έλεγχο<br>ασύγχρονα τα δεδομένα<br>LogoutHandler<br>και παρουσίαση<br>και αναμένει απάντηση<br>σφαλμάτων<br>από το server για να<br>καθορίσει την |                             |       | Όταν ο χρήστης επιλέξει<br>μονάδα αυτή αποστέλλει<br>παρουσίαση σφαλμάτων. |

**Πίνακας 4.20 Μονάδες και Συναρτήσεις Χειρισμού Πελάτη Οθόνης «Logout»**

# *4.5 Βάση Δεδομένων*

Το πλαίσιο του Django παρέχει μία ελαφριά (lightweight) βάση SQLite, η οποία ενδείκνυται για την εύκολη και γρήγορη αποθήκευση μικρού όγκου πληροφοριών. Δεδομένης της ανάπτυξης της εφαρμογής στα πλαίσια διπλωματικής εργασίας, κρίθηκε περιττή η χρήση μεγαλύτερης ή δυνατότερης SQL βάσης δεδομένων, οπότε χρησιμοποιήθηκε η προαναφερθείσα βάση.

Το σχήμα της βάσης δεδομένων, όπως προκύπτει από το διάγραμμα οντοτήτων – συσχετίσεων του σχήματος (3.8) παρουσιάζεται παρακάτω. Αξίζει να τονιστεί ότι, καθώς οι κλάσεις της εφαρμογής αποτελούν μοντέλα του Django τα οποία με τη σειρά του αποτελούν πίνακες στη σχεσιακή βάση δεδομένων, το διάγραμμα κλάσεων του σχήματος (4.4) σε συνδυασμό με την ανάλυση αρχιτεκτονικής κλάσεων του κεφαλαίου (4.4) είναι σε θέση να παρουσιάσει ήδη μια εικόνα των πινάκων της βάσης δεδομένων.

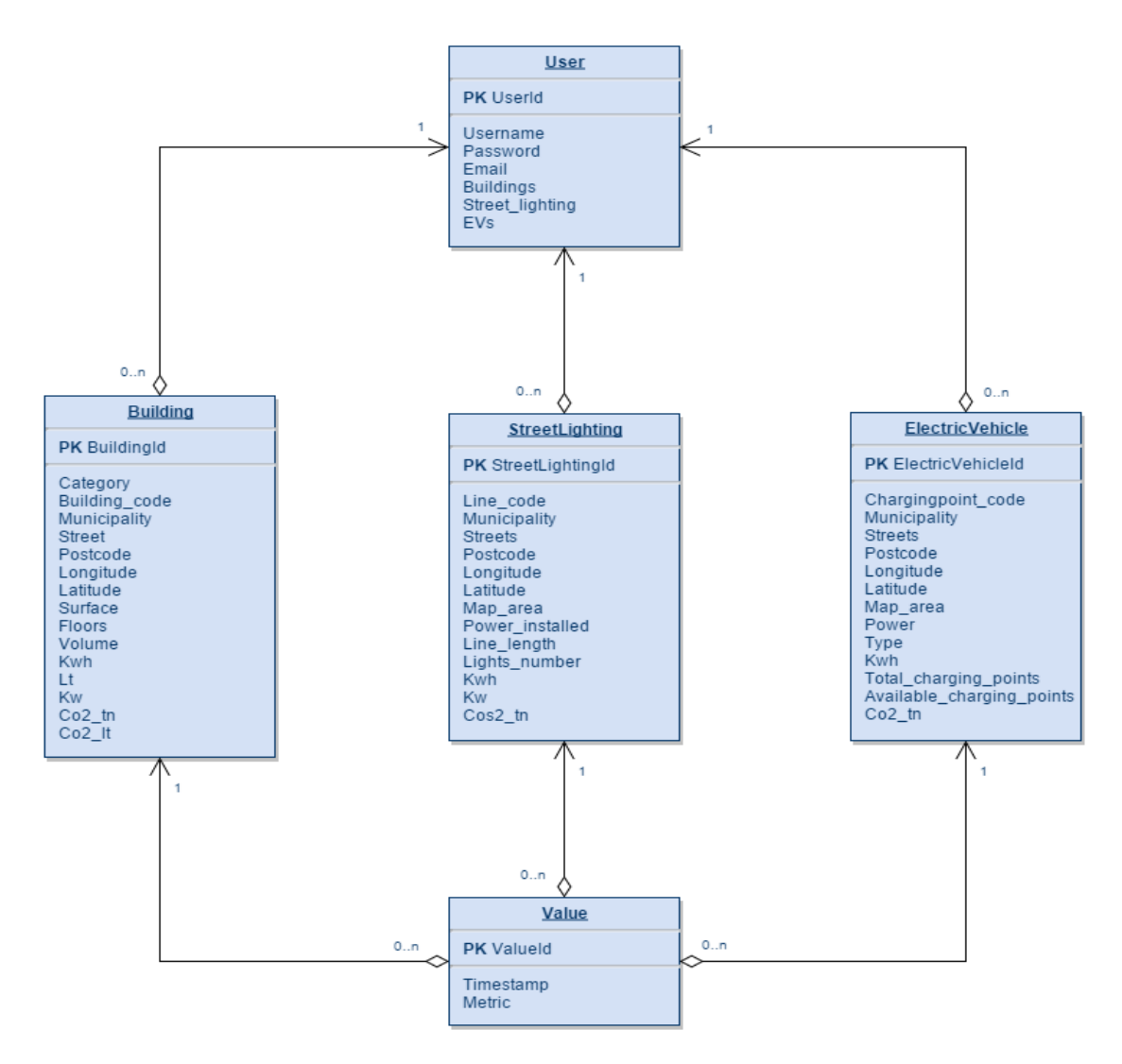

**Σχήμα 4.5 Σχεσιακό Διάγραμμα Βάσης Δεδομένων Εφαρμογής**

# *Κεφάλαιο 5: Υλοποίηση Συστήματος*

Στο παρόν κεφάλαιο της εργασίας θα αναλυθούν τα ζητήματα που έχουν σχέση με την υλοποίηση του συστήματος της εφαρμογής μας. Αφού γίνει αναφορά στις πλατφόρμες, τις βιβλιοθήκες και τα προγραμματιστικά εργαλεία που χρησιμοποιήθηκαν, θα παρουσιαστούν κάποιες λεπτομέρειες της υλοποίησης, και τέλος κάποια στιγμιότυπα και σενάρια χρήσης της εφαρμογής.

# *5.1 Πλατφόρμες, Βιβλιοθήκες & Προγραμματιστικά Εργαλεία*

Όπως έχουμε αναφέρει ήδη, για την ανάπτυξη του Energagement Tool έγινε χρήση του ολοκληρωμένου περιβάλλοντος ανάπτυξης **PyCharm 3.4.1 (Professional Edition)**, στο οποίο αναπτύχθηκε τόσο η πλευρά εξυπηρετητή όσο και η πλευρά πελάτη. Για την εποπτεία αυτής, έγινε χρήση της τελευταίας έκδοσης του φυλλομετρητή **Google Chrome**. Πιο συγκεκριμένα, θα αναλύσουμε αμέσως παρακάτω τα προγραμματιστικά εργαλεία που χρησιμοποιήθηκαν σε κάθε πλευρά (εξυπηρετητή, πελάτη).

### *5.1.1 Πλευρά Εξυπηρετητή*

Για την ανάπτυξη της εφαρμογής στην πλευρά του server χρησιμοποιήθηκε το πλαίσιο (framework) **Django 1.7.6** που είναι υλοποιημένο σε γλώσσα προγραμματισμού Python, ενώ το σύνολο του προγραμματιστικού κώδικα στην πλευρά αυτή είναι υλοποιημένο και αυτό σε **Python 3.4.3**. Το Django έχει «ενσωματωμένη» μια βάση δεδομένων **SQLite** και ένα server **Apache** για χρήση εντός του διαστήματος ανάπτυξης του συστήματος, ενώ στην πλευρά του εξυπηρετητή έγινε χρήση των ακόλουθων εξωτερικών μονάδων και βιβλιοθηκών:

- 1. **Django-allauth:** Εξωτερική επιπρόσθετη μονάδα, υπεύθυνη για τη σύνδεση ενός χρήστη με υπηρεσίες όπως Facebook, Google, όπως επίσης και άλλων υπηρεσιών που χρησιμοποιούν πλαίσια εξουσιοδότησης (authorization frameworks). Στην εφαρμογή, έγινε χρήση της βιβλιοθήκης αυτής για τη σύνδεση και την εγγραφή των χρηστών στην εφαρμογή. Η βιβλιοθήκη αυτή είναι υλοποιημένη σε Python και δεν υποστηρίζει αποκλειστικά και μόνο το πλαίσιο Django.
- 2. **Requests:** Βιβλιοθήκη υπεύθυνη για την εύκολη κατασκευή HTTP αιτημάτων σε Python, προσφέροντας μια εύκολη μέθοδο για την πραγματοποίηση αιτημάτων εξουσιοδότησης και ανάγνωσης δραστηριοτήτων από εξωτερική υπηρεσία.

### *5.1.2 Πλευρά Πελάτη*

Για την υλοποίηση όλων των γραφιστικών και γραφικών οντοτήτων έγινε χρήση των προγραμματιστικών γλωσσών **HTML5**, **CSS** και **JavaScript**. Χρησιμοποιήθηκαν, ωστόσο, και κάποιες ιδιαίτερα χρήσιμες εξωτερικές βιβλιοθήκες και επιπρόσθετες οντότητες οι οποίες παρουσιάζονται παρακάτω:

- 1. **Bootstrap 3.0.0:** Προσφέρει ένα έτοιμο σύνολο αντικειμένων υλοποιημένων με χρήση HTML, CSS και JavaScript, απαλλάσσοντας τον προγραμματιστή από την ευθύνη κατασκευής αναγκαίων στοιχείων της πλευράς αυτής. Μεταξύ άλλων, προσφέρει έτοιμες υλοποιήσεις επιπρόσθετων πλαισίων, οργάνωσης οθονών, λιστών, μπαρών ολοκλήρωσης διαδικασιών, ειδοποιήσεων κ.ά.
- 2. **jQuery-1.10.2:** Βιβλιοθήκη JavaScript που προσφέρει μεθόδους και συναρτήσεις αλληλεπίδρασης με server και χρήστη, διευκολύνοντας κατά πολύ τον προγραμματιστή. Παραδείγματα αυτών είναι οι μονάδες χειρισμού ενέργειας του χρήστη στην ιστοσελίδα, η εύκολη αποστολή δεδομένων με A.J.A.X, η πραγματοποίηση HTTP αιτημάτων κ.ά. Χρησιμοποιείται για την υλοποίηση επιπρόσθετων προγραμματιστικών οντοτήτων και κυρίως στις σελίδες «Buildings», «Street Lighting» και «EVs» για την επιλογή στοιχείων, δεικτών, ημερομηνιών, χρονικών διαστημάτων και τη λήψη των δεδομένων σε μορφή αρχείου Excel.
- 3. **Google Maps API:** Εξωτερική βιβλιοθήκη που προσφέρει ένα σύνολο μεθόδων, ικανό για τη δημιουργία των χαρτών της Google. Περιλαμβάνει όλα τα απαραίτητα εργαλεία για τη δημιουργία και τη ρύθμιση συμπεριφοράς ενός χάρτη. Χρησιμοποιείται στη σελίδα «Main» για την απεικόνιση σε χάρτη όλων των στοιχείων κάθε χρήστη.
- 4. **D3 v3:** Βιβλιοθήκη υλοποιημένη σε JavaScript που προσφέρει συναρτήσεις και μεθόδους για τη σχεδίαση απλών αλλά και σύνθετων διαγραμμάτων.
- 5. **Dimple v2.1.2:** Βιβλιοθήκη που προσφέρει μια προγραμματιστική διαπροσωπεία πάνω στη βιβλιοθήκη D3. Προσφέρει εύκολες εντολές, μεθόδους και συναρτήσεις καθιστώντας εύκολη την υλοποίηση διαγραμμάτων μέσω της παραπάνω χαοτικής βιβλιοθήκης. Η βιβλιοθήκη αυτή είναι υπεύθυνη για την κατασκευή όλων των διαγραμμάτων των σελίδων «Buildings», «Street Lighting» και «EVs».
- 6. **jQuery Dynatable v0.3.1:** Εξωτερική μονάδα (plugin) υπεύθυνη για την υλοποίηση των πινάκων. Η χρήση της έγκειται στη δυνατότητα ταξινόμησης, ασύγχρονης αναζήτησης, ρύθμισης προβολής δεδομένων (ανά 20, 50, 100 ή όλων), καθώς και αυτόματης τροφοδότησης δεδομένων του πίνακα. Χρησιμοποιείται για την προβολή σε πίνακα των (φιλτραρισμένων από το χρήστη) δεδομένων στις σελίδες «Buildings», «Street Lighting» και «EVs».

# *5.2 Λεπτομέρειες Υλοποίησης*

Σε αυτή τη φάση, καλό θα ήταν να ξεκαθαρίσουμε τόσο την επιλογή των ενεργειακών δεικτών που αποφασίσαμε να παρουσιάζουμε σε διαγράμματα και σε πίνακα, όσο και τον τρόπο που αυτοί παράγονται. Συγκεκριμένα θα αναλύσουμε ξεχωριστά τους δείκτες των κτιρίων, του οδικού φωτισμού και των ηλεκτρικών οχημάτων. Αυτοί χωρίζονται σε ενεργειακούς δείκτες, δείκτες απόδοσης ισχύος και περιβαλλοντικούς δείκτες, καθένας απ' τους οποίους μπορεί να εξάγεται άμεσα από τις μετρήσεις ή να παράγεται μέσω απλών μαθηματικών τύπων.

### *5.2.1 Δείκτες ενεργειακής παρακολούθησης κτιρίων*

Για την παρακολούθηση της ενεργειακής κατανάλωσης των κτιρίων θεωρήσαμε απαραίτητη την καταγραφή και μελέτη των ακόλουθων δεικτών:

### *5.2.1.1 Ενεργειακοί δείκτες κτιρίων (από μετρήσεις)*

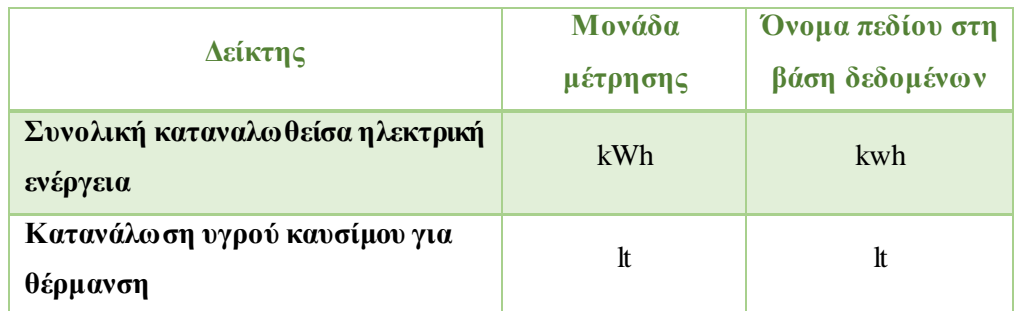

### **Πίνακας 5.1 Ενεργειακοί δείκτες κτιρίων (από μετρήσεις)**

### *5.2.1.2 Ενεργειακοί δείκτες κτιρίων (παραγόμενοι)*

### **Πίνακας 5.2 Ενεργειακοί δείκτες κτιρίων (παραγόμενοι)**

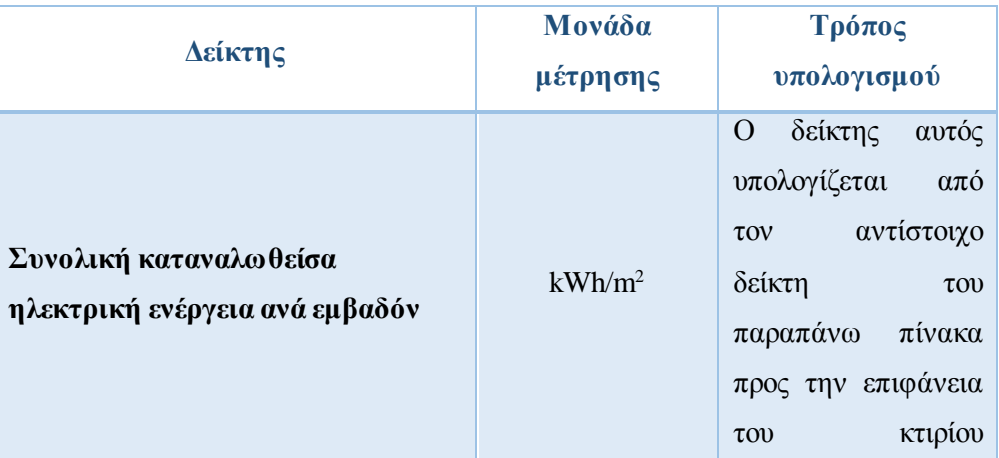

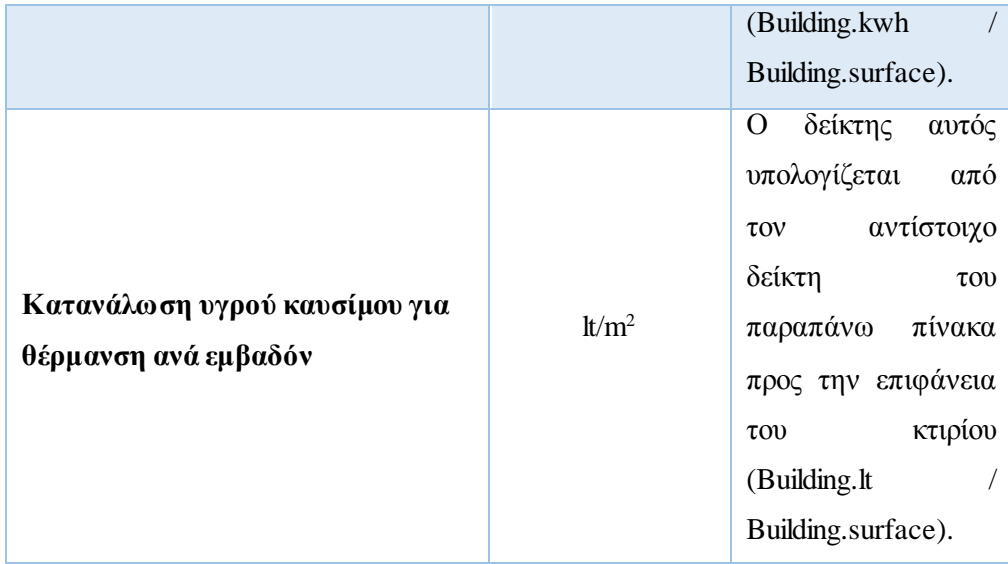

*5.2.1.3 Δείκτες απόδοσης ισχύος κτιρίων (από μετρήσεις)*

### **Πίνακας 5.3 Δείκτες απόδοσης ισχύος κτιρίων (από μετρήσεις)**

![](_page_132_Picture_203.jpeg)

*5.2.1.4 Δείκτες περιβαλλοντικής επίπτωσης κτιρίων (από μετρήσεις)*

### **Πίνακας 5.4 Δείκτες περιβαλλοντικής επίπτωσης κτιρίων (από μετρήσεις)**

![](_page_132_Picture_204.jpeg)

*5.2.1.5 Δείκτες περιβαλλοντικής επίπτωσης κτιρίων (παραγόμενοι)*

### **Πίνακας 5.5 Δείκτες περιβαλλοντικής επίπτωσης κτιρίων (παραγόμενοι)**

![](_page_132_Picture_205.jpeg)

![](_page_133_Picture_173.jpeg)

### *5.2.2 Δείκτες ενεργειακής παρακολούθησης οδικού φωτισμού*

Για την παρακολούθηση της ενεργειακής κατανάλωσης του οδικού φωτισμού χρησιμοποιήσαμε τους εξής δείκτες:

*5.2.2.1 Ενεργειακοί δείκτες οδικού φωτισμού (από μετρήσεις)*

![](_page_133_Picture_174.jpeg)

![](_page_133_Picture_175.jpeg)

*5.2.2.2 Ενεργειακοί δείκτες οδικού φωτισμού (παραγόμενοι)*

![](_page_133_Picture_176.jpeg)

![](_page_133_Picture_177.jpeg)

|                                  |       | αντίστοιχο<br>$\tau$ ov              |
|----------------------------------|-------|--------------------------------------|
|                                  |       | δείκτη<br>$\tau$ <sup>o</sup>        |
|                                  |       | παραπάνω<br>πίνακα                   |
|                                  |       | αριθμό<br>προς τον                   |
|                                  |       | των λαμπτήρων του                    |
|                                  |       | οδικού<br>φωτισμού                   |
|                                  |       | (StreetLighting.kw                   |
|                                  |       | $\mathbf h$                          |
|                                  |       | StreetLighting.light                 |
|                                  |       | s_number).                           |
|                                  |       | δείκτης<br>$\overline{O}$<br>αυτός   |
|                                  |       | υπολογίζεται<br>$\alpha\pi\acute{o}$ |
|                                  |       | αντίστοιχο<br>$\tau$ ov              |
|                                  |       | δείκτη<br>$\tau$ ov                  |
|                                  |       | παραπάνω πίνακα                      |
| Καταναλωθείσα ηλεκτρική ενέργεια | kWh/m | προς το μήκος της                    |
| ανά μήκος γραμμής                |       | γραμμής<br>$\tau$ ov                 |
|                                  |       | οδικού<br>φωτισμού                   |
|                                  |       | (StreetLighting.kw                   |
|                                  |       | $\mathbf h$                          |
|                                  |       | StreetLighting.line_                 |
|                                  |       | length).                             |

*5.2.2.3 Δείκτες απόδοσης ισχύος οδικού φωτισμού (από μετρήσεις)*

### **Πίνακας 5.8 Δείκτες απόδοσης ισχύος οδικού φωτισμού (από μετρήσεις)**

![](_page_134_Picture_162.jpeg)

*5.2.2.4 Δείκτες περιβαλλοντικής επίπτωσης οδικού φωτισμού (από μετρήσεις)*

# **Πίνακας 5.9 Δείκτες περιβαλλοντικής επίπτωσης οδικού φωτισμού (από μετρήσεις)**

![](_page_134_Picture_163.jpeg)

![](_page_135_Picture_166.jpeg)

*5.2.2.5 Δείκτες περιβαλλοντικής επίπτωσης οδικού φωτισμού (παραγόμενοι)*

# **Πίνακας 5.10 Δείκτες περιβαλλοντικής επίπτωσης οδικού φωτισμού (παραγόμενοι)**

![](_page_135_Picture_167.jpeg)

### *5.2.3 Δείκτες ενεργειακής παρακολούθησης ηλεκτρικών οχημάτων*

Τέλος, για την παρακολούθηση της ενεργειακής κατανάλωσης των ηλεκτρικών οχημάτων χρησιμοποιήσαμε τους παρακάτω δείκτες:

*5.2.3.1 Ενεργειακοί δείκτες ηλεκτρικών οχημάτων (από μετρήσεις)*

![](_page_135_Picture_168.jpeg)

![](_page_135_Picture_169.jpeg)

*5.2.3.2 Δείκτες πρόσβασης και περιβαλλοντικής επίπτωσης ηλεκτρικών οχημάτων* 

*(από μετρήσεις)*

**Πίνακας 5.12 Δείκτες πρόσβασης και περιβαλλοντικής επίπτωσης οδικού ηλεκτρικών οχημάτων (από μετρήσεις)**

![](_page_136_Picture_135.jpeg)

# *5.3 Στιγμιότυπα και Καθοδήγηση*

Έχοντας ολοκληρώσει την περιγραφή, τις λειτουργίες, την αρχιτεκτονική και την υλοποίηση, θα παρουσιαστούν στιγμιότυπα (screenshots) απευθείας από την εφαρμογή, μαζί με την ακόλουθη ανάλυση αυτών, για την καλύτερη κατανόησή της από τον αναγνώστη.

Αρχικά, θα παρουσιάσουμε στιγμιότυπα της οθόνης «Home», της αρχικής σελίδας της εφαρμογής, στην οποία έχει πρόσβαση κάθε χρήστης.

![](_page_136_Figure_8.jpeg)

**Εικόνα 5.1 Στιγμιότυπο οθόνης «Home» (πάνω μέρος)**

![](_page_137_Picture_1.jpeg)

**Εικόνα 5.2 Στιγμιότυπο οθόνης «Home» (κάτω μέρος)**

Μέσω της αρχικής σελίδας, ο χρήστης πληροφορείται γενικά για την εφαρμογή, ενώ έχει τόσο τη δυνατότητα σύνδεσης/εγγραφής μέσω του «header» της σελίδας, όσο και τη δυνατότητα επικοινωνίας με τους διαχειριστές, μέσω του συνδέσμου e-mail του πεδίου «Contact us» στο «footer» αυτής. Να σημειωθεί ότι στο κάτω μέρος της αρχικής σελίδας υπάρχει εναλλαγή εικόνων σχετικών με την εφαρμογή, κάτι που δεν είναι εμφανές μέσω του παραπάνω στιγμιότυπου.

Στη συνέχεια, θα παρουσιάσουμε στιγμιότυπα των οθονών για Σύνδεση, Απώλεια Κωδικού Χρήστη και Εγγραφή.

![](_page_137_Picture_86.jpeg)

### **Εικόνα 5.3 Στιγμιότυπο οθόνης «Login»**

Ο χρήστης, για τη σύνδεσή του στο σύστημα, οφείλει να συμπληρώσει το «ψευδώνυμο» χρήστη και τον κωδικό του. Σε περίπτωση απώλειας κωδικού, πατώντας το σύνδεσμο «Forgot password», μπορεί να μεταφερθεί στην αντίστοιχη οθόνη (Εικόνα 5.4). Ακόμη, αν έχει μεταφερθεί λανθασμένα στην οθόνη Σύνδεσης, όντας μη εγγεγραμμένος, έχει τη δυνατότητα

μετάβασης στη σελίδα Εγγραφής (Εικόνα 5.5) είτε από το «header» της τρέχουσας σελίδας (πάνω δεξιά) είτε μέσω του συνδέσμου «Sign up» πάνω από τα πεδία συμπλήρωσης των στοιχείων. Σε αντίθετη περίπτωση, αν τα στοιχεία σύνδεσης είναι έγκυρα, ο χρήστης μεταφέρεται στην κεντρική σελίδα «Main» της εφαρμογής (Εικόνα 5.6).

![](_page_138_Picture_76.jpeg)

**Εικόνα 5.4 Στιγμιότυπο οθόνης «Forgot Password»**

Στη συγκεκριμένη σελίδα, ο χρήστης εισάγει το e-mail του και πατώντας το σύνδεσμο για επιβεβαίωση του αποστέλλεται e-mail ανάκτησης του κωδικού του, με τον οποίο μπορεί να εισέλθει την επόμενη φορά στο σύστημα.

![](_page_138_Picture_77.jpeg)

### **Εικόνα 5.5 Στιγμιότυπο οθόνης «Sign up»**

Στη σελίδα Εγγραφής, ο χρήστης πρέπει να εισάγει ένα «ψευδώνυμο» και έναν κωδικό πρόσβασης (μαζί με επαλήθευση του τελευταίου) με τα οποία θα εισέρχεται κάθε φορά στο σύστημα. Ακόμη, προαιρετική είναι και η εισαγωγή της ηλεκτρονικής του διεύθυνσης

(χρήσιμη σε περίπτωση απώλειας κωδικού για παράδειγμα). Αξίζει να τονισθεί, ότι η παραπάνω οθόνη αποτελεί την πρώτη προσπάθεια εγγραφής ενός χρήστη, καθώς επειδή η εφαρμογή απευθύνεται και σε επιχειρήσεις ή δήμους, απαιτείται ενδελεχής ταυτοποίηση στοιχείων και εγκατάσταση επιμέρους συσκευών για την αναλυτική παρακολούθηση της χρήσης ενέργειας αυτών.

Ας πάμε, τώρα, στην κεντρική σελίδα της εφαρμογής (προσβάσιμη μόνο από συνδεδεμένους χρήστες).

![](_page_139_Picture_3.jpeg)

**Εικόνα 5.6 Στιγμιότυπο οθόνης «Main» (πάνω μέρος)**

![](_page_139_Figure_5.jpeg)

**Εικόνα 5.7 Στιγμιότυπο οθόνης «Main» (κάτω μέρος)**

Ο χρήστης μέσω της κεντρικής σελίδας έχει τη δυνατότητα μετάβασης σε κάθε σελίδα των στοιχείων του (κτιρίων, οδικού φωτισμού, ηλεκτρικών οχημάτων), τόσο μέσω των αντίστοιχων τριών κεντρικών εικόνων της σελίδας «Main», όσο και των εικόνων στο «footer» της ίδιας σελίδας κάτω απ' το πεδίο «Recent Work» (όπως και στο «footer» κάθε σελίδας μετά τη σύνδεσή του). Ακόμη, δίνεται η δυνατότητα επισκόπησης των στοιχείων μέσω αντίστοιχων εικόνων στο χάρτη της Google στο κάτω μέρος της σελίδας. Με «mouseover» πάνω σε κάθε στοιχείο στο χάρτη, ο χρήστης μπορεί να δει τις βασικές πληροφορίες γι' αυτό. Παρατηρούμε ότι στο παραπάνω στιγμιότυπο, για παράδειγμα, ο χρήστης παρακολουθεί δύο κτίρια, δύο οδικούς φωτισμούς και δύο ηλεκτρικά οχήματα. Τέλος, από το «header» της σελίδας (όπως και στο «header» κάθε σελίδας μετά τη σύνδεσή του), ο χρήστης έχει τη δυνατότητα μετάβασης σε κάθε σελίδα της εφαρμογής μέσω του κουμπιού «Navigation» στο αριστερό μέρος, καθώς και τη δυνατότητα αποσύνδεσης μέσω του κουμπιού «My Account» στο δεξί μέρος του «header».

Αν ο χρήστης μεταβεί στη σελίδα «Buildings» θα παρουσιαστεί αρχικά η παρακάνω οθόνη.

![](_page_140_Figure_3.jpeg)

#### **Εικόνα 5.8 Στιγμιότυπο της οθόνης «Buildings» πριν την εισαγωγή φίλτρων**

Η συγκεκριμένη σελίδα αποτελεί τη σελίδα επισκόπησης των κτιρίων. Ο χρήστης, μέσω φίλτρων, εξάγει συγκεκριμένα διαγράμματα για την καλύτερη παρακολούθηση της ενεργειακής κατανάλωσης των κτιρίων του. Πιο συγκεκριμένα, στο αριστερό μέρος της σελίδας μπορεί να επιλέξει ποιο/ποια κτίρια θέλει να εξετάσει, καθώς και ως προς ποιον δείκτη (ενεργειακό ή περιβαλλοντικό). Αν το επιθυμεί, πατώντας πάνω σε κάποιο κτίριο, έχει τη δυνατότητα προβολής των χαρακτηριστικών αυτού, όπως φαίνεται αναλυτικότερα στην παρακάτω εικόνα.

| Navigation -                                                                                                    |  |
|----------------------------------------------------------------------------------------------------|--|
| <b>Buildings</b>                                                                                                    |  |
| Building1<br>✔<br>category: school<br>code: 1234<br>municipality: Zografou<br>street: Kokkinopoulou<br>postcode: 15773<br>latitude: 37.980334<br>longitude: 23.774862<br>surface [m2]: 125.34<br>floors: 2<br>volume [m3]: 250.77<br>$\Box$ Building |  |
| <b>Energy Indicators</b>                                                                                                    |  |
| $\bullet$ . The $\bullet$<br>kWh m <sup>2</sup><br>DIE<br>It m <sup>2</sup><br>kW<br>$CO2$ tn<br>$CO2$ tn_m <sup>2</sup><br>$CO2$ It<br>$CO2$ It $m2$                                                                                                |  |
|                                                                                                    |  |

**Εικόνα 5.9 Στιγμιότυπο οθόνης «Building» (αριστερό μέρος)**

Εκτός των προαναφερθέντων, υπάρχει η δυνατότητα επιλογής διαγράμματος (ανάμεσα σε γραμμή, μπάρα ή πίτα) μέσω των αντίστοιχων εικονιδίων, η δυνατότητα ομαδοποίησης των δεδομένων ανά ώρα, ημέρα, εβδομάδα και μήνα μέσω του πεδίου «time scope», όπως και εισαγωγής ημερομηνιών μέσω ημερολογίων στα πεδία «from» και «to». Οι επιλογές αυτές, όπως και στιγμιότυπα του πίνακα που ανανεώνεται αυτόματα ανάλογα με τα φίλτρα, εμφανίζονται στην παρακάτω εικόνα.

![](_page_142_Picture_101.jpeg)

# **Εικόνα 5.10 Στιγμιότυπο οθόνης «Buildings» (πίνακας δεδομένων και φίλτρα τύπου διαγράμματος και ημερομηνίας)**

Για παράδειγμα, στο παραπάνω στιγμιότυπο, ο χρήστης φαίνεται να έχει επιλέξει ένα κτίριο για επισκόπηση (εμφανές από τον μοναδικό κωδικό που υπάρχει στον πίνακα) και τον δείκτη kWh (εμφανές επίσης από την τελευταία στήλη του πίνακα) ανά ώρα στο διάστημα 1-13 Σεπτεμβρίου 2015. Ο χρήστης μπορεί να κατεβάσει τα δεδομένα του πίνακα σε μορφή excel με το πάτημα του αντίστοιχου κουμπιού πάνω δεξιά.

Ολοκληρώνοντας την περιγραφή της συγκεκριμένης σελίδας, δεν θα παραλείπαμε στιγμιότυπο ενός διαγράμματος.

![](_page_142_Figure_5.jpeg)

### **Εικόνα 5.11 Στιγμιότυπο οθόνης «Buildings» (διάγραμμα)**

Όπως φαίνεται στην παραπάνω εικόνα, ο χρήστης έχει επιλέξει την επισκόπηση δύο κτιρίων (κωδικών 1234 και 2345 αντίστοιχα), ως προς το δείκτη εκπομπών CO<sup>2</sup> για καταναλωθείσα ηλεκτρική ενέργεια ανά εμβαδόν (co2\_tn\_m2), όπως φαίνεται στον κάθετο άξονα του διαγράμματος, σε διάγραμμα-γραμμή, ανά ώρα, στο διάστημα 1 Μαΐου – 13 Σεπτεμβρίου 2015. Είναι εμφανής η δυνατότητα ανάδειξης του κωδικού του κτιρίου, καθώς και της τιμής της μέτρησης και της ημερομηνίας λήψης αυτής, με πέρασμα του ποντικιού πάνω από τα

σημεία του διαγράμματος. Ομοίως, και στο παρακάτω διάγραμμα εμφανίζεται διάγραμμα σε μορφή πίτας, μαζί με τον πίνακα που δημιουργείται δυναμικά. Ο χρήστης έχει επιλέξει την εμφάνιση των μετρήσεων του δείκτη συνολικής καταναλωθείσας ηλεκτρικής ενέργειας ανά εμβαδόν (kwh\_m2) ανά εβδομάδα στο διάστημα μεταξύ 1 Ιουλίου – 21 Σεπτεμβρίου 2015 σε μορφή πίτας για τη σύγκριση της κατανάλωσης των 2 κτιρίων (αυτή είναι και η κύρια χρησιμότητα του διαγράμματος – πίτας).

![](_page_143_Picture_73.jpeg)

### **Εικόνα 5.12 Στιγμιότυπο οθόνης «Buildings» (διάγραμμα – πίτα)**

Αντίστοιχες, είναι και οι σελίδες «Street Lighting» και «EVs» με επισκόπηση του οδικού φωτισμού και των ηλεκτρικών οχημάτων αντίστοιχα. Για λόγους πληρότητας, στις παρακάτω εικόνες παρουσιάζονται στιγμιότυπα και από τις δύο αυτές σελίδες.
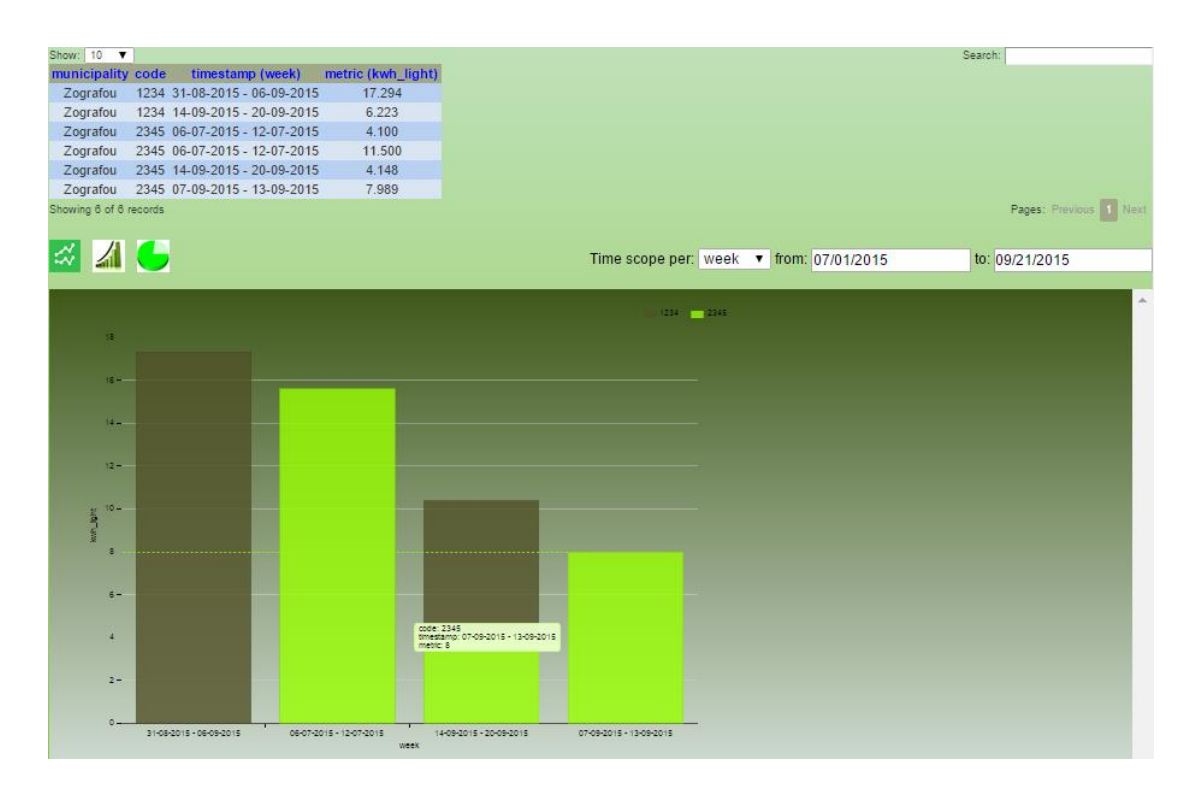

**Εικόνα 5.13 Στιγμιότυπο οθόνης «Street Lighting» (διάγραμμα)**

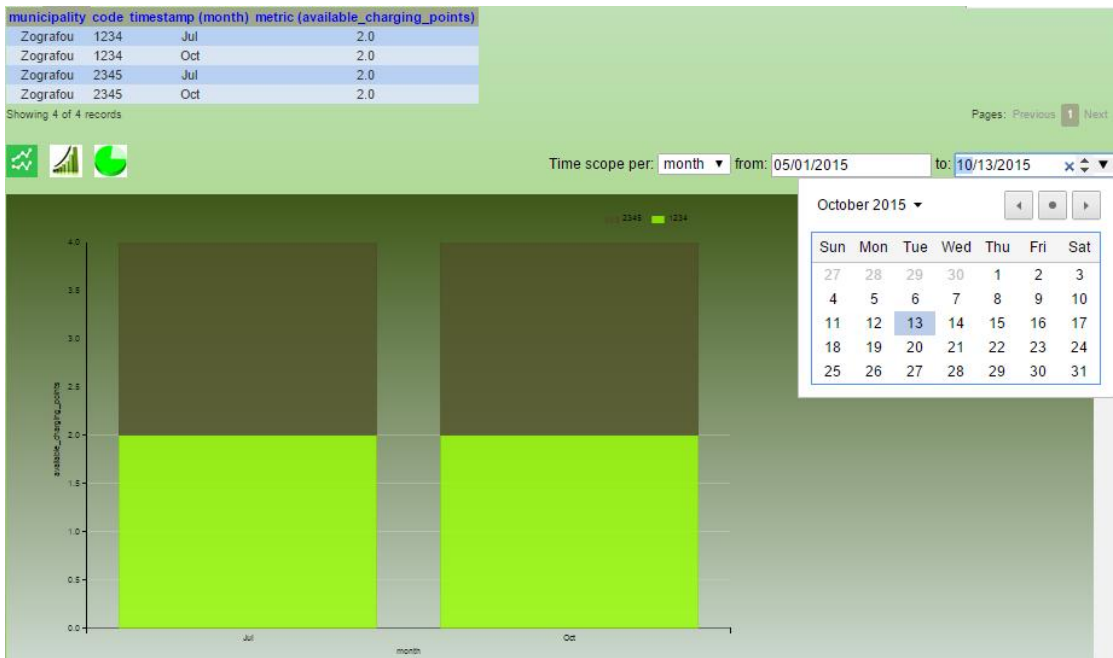

#### **Εικόνα 5.14 Στιγμιότυπο οθόνης «EVs» (διάγραμμα)**

Τέλος, αν ο χρήστης επιλέξει την έξοδό του από την εφαρμογή εμφανίζεται η παρακάτω οθόνη για επιβεβαίωση της επιλογής του και αν αυτή είναι θετική μεταφέρεται στην αρχική σελίδα «Home».

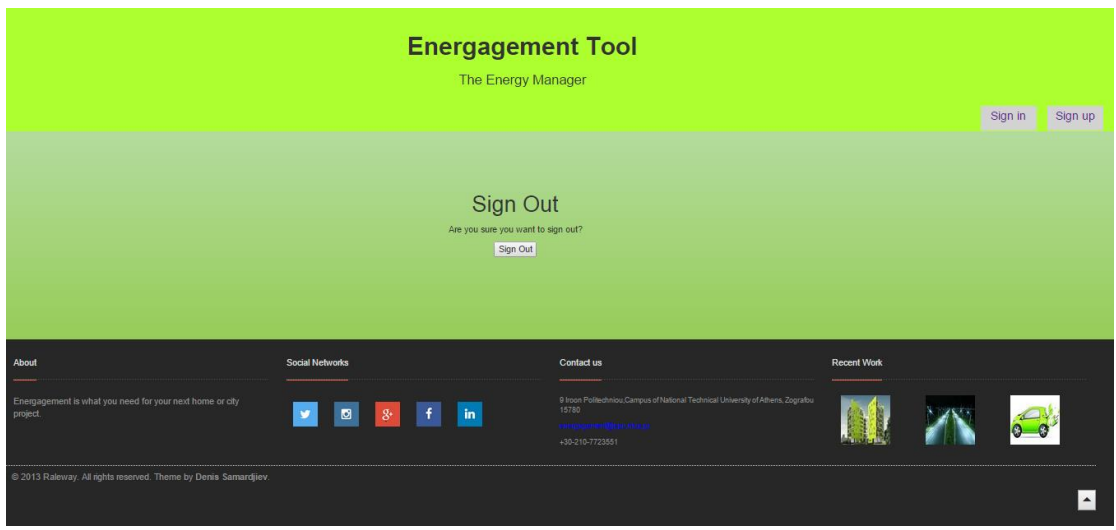

**Εικόνα 5.15 Στιγμιότυπο οθόνης «Logout»**

## *Κεφάλαιο 6: Έλεγχος*

Η εφαρμογή αναπτύχθηκε έτσι ώστε να μεγιστοποιεί την ταχύτητα της και τη λειτουργικότητα της. Όπως φάνηκε και στο παράδειγμα της εφαρμογής, το διαδικτυακό εργαλείο ανανεώνει συνεχώς τους πίνακες και τα διαγράμματα των μετρήσεων χωρίς την ανάγκη ανανέωσης της ιστοσελίδας κάθε φορά, λόγω της χρήσης του πρωτοκόλλου AJAX όπως αναλύθηκε στα προηγούμενα κεφάλαια. Είναι γεγονός ότι η μείωση του χρόνου φόρτωσης σελίδων μπορεί να μειώσει το ποσοστό εγκατάλειψης και την αύξηση των ποσοστών μετατροπών (δηλαδή την αναλογία των επισκεπτών που μετατρέπουν την επίσκεψη τους στον δικτυακό τόπο σε κάποια επιθυμητή δράση βασιζόμενη στα άμεσα αιτήματα από τους εμπόρους, τους διαφημιστές και τους δημιουργούς περιεχομένου). Πιο συγκεκριμένα, έρευνες του πανεπιστημίου «MIT», έδειξαν ότι το 49% των χρηστών θα εγκαταλείψει έναν ιστότοπο ή θα μεταβεί σε κάποιον ανταγωνιστή αν αντιμετωπίσει ζητήματα απόδοσης. Ενδεικτική είναι η και η έρευνα του «Aberdeen Group» που δηλώνει πως καθυστέρηση ενός μόνο δευτερολέπτου οδηγεί σε 11% λιγότερες επισκέψεις, 16% μειωμένη ικανοποίηση πελατών και 7% μείωση μετατροπών.

Μετά την δημοσίευση της ιστοσελίδας στο Διαδίκτυο, έχουμε ως στόχο τη χρήση της ιστοσελίδας «PageSpeed Insights»<sup>10</sup>, όπου μπορεί κάποιος να ελέγξει την ταχύτητα μιας ιστοσελίδας και να δει προτεινόμενες λύσεις για τη βελτιστοποίηση της. Αναλυτικότερα, η «PageSpeed Insights» αναλύει το περιεχόμενο μιας ιστοσελίδας και στη συνέχεια, δημιουργεί τις προτάσεις για να προκύψει αυτή η σελίδα γρηγορότερη. Αν τοποθετηθούν οι παγκοσμίως γνωστές ιστοσελίδες, «Facebook» και «Google», τότε η ταχύτητα των σελίδων αυτών βαθμολογείται με 99%. Για παράδειγμα στη «Google», προτείνονται 3 κινήσεις, οι οποίες θεωρούνται χαμηλής προτεραιότητας, έτσι ώστε να καταφέρει να πετύχει την πλήρη βελτιστοποίηση. Μια από αυτές είναι να μειώσει το μέγεθος των αιτήσεων. Ήδη, όμως, με χρήση τοπικού εξυπηρετητή για την πρόσβαση στην εφαρμογή, πραγματοποιήθηκε έλεγχος για την εγκυρότητα και τη λειτουργικότητά της. Ο έλεγχος αυτός πραγματοποιήθηκε σε 3 στάδια όπως παρουσιάζονται παρακάτω.

## *6.1 Έλεγχος ικανοποίησης γνωστών αρχών χρηστικότητας («heuristics»)*

Στην πρώτη φάση αξιολόγησης της εφαρμογής, σημειώθηκαν και ελέγχθηκε η ικανοποίηση γνωστών αρχών χρηστικότητας («heuristics»). Πρόκειται για μία γνωστή μέθοδο ελέγχου ευχρηστίας για το λογισμικό του υπολογιστή που βοηθά να διαπιστωθούν προβλήματα ευχρηστίας στο σχεδιασμό της διεπαφής χρήστη (αγγλ. «UI» από το «User Interface»). Πιο

l

<sup>10</sup> <https://developers.google.com/speed/pagespeed/insights>

συγκεκριμένα, η αξιολόγηση έγινε με βάση τα ευρέως χρησιμοποιούμενα 10 «heuristics», η τελική μορφή των οποίων δημοσιεύτηκε από τον Jakob Nielsen το 1994 και παρουσιάζεται παρακάτω: [\[84\]](#page-164-0)

- 1. **Ορατότητα (visibility) της κατάστασης του συστήματος:** Το σύστημα θα πρέπει να κρατά πάντα τους χρήστες ενημερωμένους για το τι συμβαίνει, με την κατάλληλη ανατροφοδότηση μέσα σε εύλογο χρονικό διάστημα.
- 2. **Σύνδεση μεταξύ του συστήματος και του πραγματικού κόσμου:** Το σύστημα θα πρέπει να μιλά τη γλώσσα του χρήστη, με λέξεις, φράσεις και έννοιες με τις οποίες ο χρήστης είναι εξοικειωμένος, παρά όρους του συστήματος, καθιστώντας τις πληροφορίες να εμφανίζονται σε μια φυσική και λογική σειρά.
- 3. **Έλεγχος χρήστη και ελευθερία:** Οι χρήστες επιλέγουν συχνά λειτουργίες του συστήματος κατά λάθος, γι' αυτό χρήσιμη θα ήταν η υποστήριξη αναίρεσης και επαναφοράς (undo & redo).
- 4. **Συνέπεια και πρότυπα:** Οι χρήστες δεν πρέπει να αναρωτιούνται αν διαφορετικές λέξεις, καταστάσεις ή ενέργειες σημαίνουν το ίδιο πράγμα. Θα πρέπει να ακολουθούνται οι συμβάσεις της πλατφόρμας.
- 5. **Πρόληψη Σφαλμάτων:** Προτιμότερος από ένα καλό μήνυμα λάθους είναι ο προσεκτικός σχεδιασμός που προλαμβάνει την εμφάνιση του σφάλματος.
- 6. **Αναγνώριση αντί για ανάκληση:** Ελαχιστοποίηση του φορτίου μνήμης του χρήστη, κάνοντας τα αντικείμενα, τις ενέργειες και τις επιλογές ορατές. Οι οδηγίες για τη χρήση του συστήματος θα πρέπει να είναι ευδιάκριτες ή να μπορούν εύκολα να ανακτηθούν όποτε κρίνεται απαραίτητο.
- 7. **Ευελιξία και αποδοτικότητα χρήσης**
- 8. **Αισθητική και μινιμαλιστικός σχεδιασμός:** Οι διάλογοι δεν θα πρέπει να περιέχουν πληροφορίες που είναι άσχετες ή σπάνια χρειάζονται.
- 9. **Βοήθεια των χρηστών να αναγνωρίσουν, να διαγνώσουν και να αντιμετωπίσουν τα λάθη:** Τα μηνύματα σφάλματος θα πρέπει να εκφράζονται σε απλή γλώσσα (χωρίς κώδικες), να δείχνουν ακριβώς το πρόβλημα, και εποικοδομητικά να προτείνουν μια λύση.
- 10. **Βοήθεια και τεκμηρίωση:** Ακόμα κι αν είναι καλύτερα το σύστημα να μπορεί να χρησιμοποιηθεί χωρίς τεκμηρίωση, μπορεί να είναι αναγκαία η παροχή βοήθειας και τεκμηρίωσης. Κάθε τέτοια πληροφορία θα πρέπει να είναι εύκολη στην αναζήτηση, να επικεντρώνεται στην εργασία του χρήστη, να περιλαμβάνει λίστα με συγκεκριμένα βήματα που πρέπει να πραγματοποιηθούν, και να μην είναι πολύ μεγάλη.

Επίσης, λάβαμε υπόψιν και τα «heuristics» του Jill Gerhardt-Powals, ο οποίος έχει αναπτύξει επίσης μια σειρά από γνωστικές αρχές για την αύξηση της απόδοσης του υπολογιστή. Αυτά τα «heuristics», ή αρχές, είναι παρόμοια με τα «heuristics» του Nielsen, αλλά περιλαμβάνουν μια πιο ολιστική προσέγγιση για την αξιολόγηση και είναι τα εξής: [\[84](#page-164-0)]

- 1. **Αυτοματοποίηση ανεπιθύμητου φόρτου εργασίας:** Παροχή δωρεάν γνωστικών πόρων για την αποφυγή από το χρήστη εργασιών υψηλού επιπέδου, εκτιμήσεων, συγκρίσεων, και περιττών σκέψεων.
- 2. **Μείωση της αβεβαιότητας:** Προβολή δεδομένων με τρόπο σαφή και προφανή.
- 3. **Ασφάλεια δεδομένων**
- 4. **Παρουσίαση των νέων πληροφοριών με νόημα που να βοηθά την ερμηνεία τους**
- 5. **Χρήση ονομάτων που έχουν εννοιολογικά σχέση με τη λειτουργία**
- 6. **Περιορισμός εργασιών που έχουν σχέση με δεδομένα:** Μείωση του χρόνου που δαπανάται αφομοιώνοντας τα ανεπεξέργαστα δεδομένα. Κατάλληλη χρήση του χρώματος και γραφικών.
- 7. **Εμφάνιση μόνο των πληροφοριών που χρειάζεται ο χρήστης σε μια δεδομένη στιγμή**
- 8. **Παροχή πολλαπλής κωδικοποίησης των δεδομένων, όταν χρειάζεται**
- 9. **Πρακτική «συνετών» πλεονασμών**

Μετά την παραπάνω ανάλυση, έγιναν οι απαραίτητες διορθώσεις στον κώδικα της εφαρμογής για την αύξηση του επιπέδου λειτουργικότητας αυτής, με σκοπό την ικανοποίηση της πλειοψηφίας των παραπάνω χαρακτηριστικών.

### *6.2 Έλεγχος προγραμματιστή*

Μετά τον έλεγχο ικανοποίησης των παραπάνω «heuristics», ως προγραμματιστές της εφαρμογής, πραγματοποιήσαμε ποικίλα σενάρια χρήσης, ελέγχοντας όλες τις διαφορετικές εκβάσεις κάθε λειτουργίας. Συγκεκριμένα, ερευνήθηκαν όλες οι δυνατές εκδοχές έκβασης λειτουργιών σύνδεσης, εγγραφής και αποσύνδεσης υπηρεσίας, εισαγωγής κανενός ή πολλαπλών φίλτρων για την αναπαράσταση διαφόρων ενεργειακών μεγεθών και άμεσης ακύρωσης των φίλτρων αυτών, πρόσβασης δεδομένων και οθονών δίχως σύνδεση, καθώς και πολλών άλλων εξαιρετικά εξειδικευμένων περιπτώσεων. Όταν δεν βρέθηκαν άλλα σφάλματα, έγινε μετάβαση στο επόμενο στάδιο ελέγχου.

### *6.3 Έλεγχος μέσω διάθεσης σε κλειστό κύκλο*

Γι' αυτό το τελικό στάδιο ελέγχου επιλέξαμε άτομα κλειστού κύκλου τα οποία δεν είχαν καμία εμπλοκή στην ανάπτυξη της εφαρμογής, από τους οποίους απαιτήθηκε η εγγραφή και η χρήση της εφαρμογής δίχως οδηγίες. Στη συνέχεια, ακολούθησε η εκτέλεση ποικίλων σεναρίων χρήσης, ζητώντας τους την εξωτερίκευση των σκέψεων τους σε κάθε βήμα της εκάστοτε εκτελούμενης λειτουργίας, με στόχο την κατανόηση του τρόπου σκέψης των μηεξοικειωμένων χρηστών της πλατφόρμας και τη βελτίωση της εμπειρίας τους. Μέσω του ελέγχου αυτού διορθώθηκαν επιπλέον λάθη στον προγραμματιστικό κώδικα της εφαρμογής, τροποποιήθηκε η εμφάνιση και η διαρρύθμιση διαφόρων σελίδων και βελτιστοποιήθηκε η αλληλεπίδραση της εφαρμογής με τον χρήστη μέσω προτάσεων και υποδείξεων των ελεγκτών της φάσης αυτής. Όταν δεν υπήρξαν άλλες προτάσεις και σχόλια, κρίθηκε μη επιτακτική η πραγματοποίηση άλλων αλλαγών και η διαδικασία ελέγχου θεωρήθηκε ολοκληρωμένη.

## *Κεφάλαιο 7: Επίλογος*

Το κεφάλαιο θα αποτελέσει μια σύνοψη της συνολικής εργασίας, όπου θα παρουσιαστούν τα συμπεράσματα στα οποία αυτή κατέληξε και οι πιθανές προεκτάσεις που προέκυψαν κατά το στάδιο ανάπτυξης της εφαρμογής.

### *7.1 Σύνοψη & Συμπεράσματα*

Μετά από την έρευνα των εφαρμογών που έχουν αναπτυχθεί αλλά και από τη γενικότερη μελέτη του τομέα είμαστε σε θέση να συμπεράνουμε πως η δημιουργία μιας «έξυπνης» πόλης είναι θέμα ανθρώπινων ικανοτήτων, θεσμών και ψηφιακών υπηρεσιών στο πεδίο της μάθησης, γνώσης, και καινοτομίας. Η ψηφιακή υποδομή στην οποία επενδύουν πολλές πόλεις είναι προϋπόθεση για την παροχή υπηρεσιών, αλλά δεν είναι απαραίτητο κάθε πόλη να κατασκευάσει το δικό της καλωδιακό ή ασύρματο δίκτυο. Πάνω στην καλωδιακή ή ασύρματη υποδομή τρέχουν οι ψηφιακές υπηρεσίες διαχείρισης γνώσεων. Αυτές συγκροτούν τον πυρήνα της συλλογικής «ευφυΐας» της πόλης. Εντέλει η «ευφυΐα» μιας πόλης βρίσκεται στην ολοκλήρωση τριών επιπέδων: των ικανοτήτων του πληθυσμού, των θεσμών συνεργασίας, και των ψηφιακών υπηρεσιών διαχείρισης γνώσεων και καινοτομίας. Εδώ τοποθετούνται και οι προκλήσεις σχεδιασμού «έξυπνων» πόλεων: στις μεθόδους και τεχνικές διασύνδεσης της ανθρώπινης, συλλογικής, και τεχνητής ευφυΐας που διαθέτει μια κοινότητα, με στόχο τη δημιουργικότητα και καινοτομία.

Ταυτόχρονα, έχει γίνει πλέον κατανοητό πως η παρούσα ενεργειακή κατάσταση τόσο στην Ελλάδα, όσο και στην υπόλοιπη Ευρώπη, απαιτεί την άμεση λήψη μέτρων όσον αφορά την εξοικονόμηση ενέργειας. Τις περισσότερες φορές, το μεγαλύτερο ποσοστό οικιακής χρήσης ενέργειας είναι αόρατο για το χρήστη. Οι περισσότεροι άνθρωποι έχουν μόνο μια ασαφή ιδέα για το πόση ενέργεια χρησιμοποιούν για διαφορετικούς σκοπούς και το πόση διαφορά θα έκανε η αλλαγή συμπεριφοράς μέρα με τη μέρα ή η επένδυση σε μέτρα εξοικονόμησης. Γίνεται συνεπώς κατανοητή η ανάγκη της παρουσίασης της ενεργειακής κατανάλωσης και άλλων ενεργειακών μεγεθών σε πραγματικό χρόνο, κάτι το οποίο προσφέρει το διαδικτυακό εργαλείο μετατρέποντας την κατανάλωση ενέργειας σε πιο ορατό μέγεθος και πιο εύκολο στην κατανόηση και στον έλεγχο. Σαν αποτέλεσμα, ο σκοπός της παρούσας διπλωματικής εργασίας ήταν η ανάπτυξη ενός εργαλείου που θα δίνει τη δυνατότητα στον χρήστη της προβολής και επεξεργασίας ενεργειακών δεδομένων σε πραγματικό χρόνο, στηριζόμενο στην άποψη ότι αν οι καταναλωτές λαμβάνουν τις ενεργειακές πληροφορίες που παρέχονται μέσω «έξυπνων» μετρητών και λογισμικού ειδικών υπηρεσιών, τότε λαμβάνουν περισσότερα μέτρα για την εξοικονόμηση ενέργειας και τη μείωση της ζήτησης.

Εξετάζοντας τα αποτελέσματα της παρούσας εφαρμογής, παρατηρούμε ότι κύριο χαρακτηριστικό του διαδικτυακού εργαλείου είναι η δημιουργία και η αποθήκευση ενεργειακών προφίλ κτιρίων και στατιστικών αρχείων που συμβάλλουν σε μεγάλο βαθμό

στην εξοικονόμηση ενέργειας. Εξίσου σημαντική λειτουργία του εργαλείου είναι η άμεση και πλήρης εικονική κατανομή της ενεργειακής κατανάλωσης των κτιρίων, του οδικού φωτισμού και των ηλεκτρικών οχημάτων που καταναλώνεται, στο Διαδίκτυο. Έτσι, ο χρήστης έχει τη δυνατότητα να ενημερώνεται διαρκώς για την ενεργειακή κατανάλωση και για άλλα ενεργειακά μεγέθη οπουδήποτε και αν βρίσκεται, με γνώμονα πάντα την ευκολία χρήσης της ιστοσελίδας. Η συγκέντρωση, μάλιστα, των στοιχείων των κτιρίων, του οδικού φωτισμού καθώς και των ηλεκτρικών οχημάτων σε μία εφαρμογή αποτελεί σημαντικό πλεονέκτημα για κάθε δήμο ή πόλη που θέλει να έχει μια σαφή συνολική εικόνα για την ενεργειακή κατανάλωση.

#### *7.2 Μελλοντικές επεκτάσεις*

Θα ήταν παράλειψη να κλείσουμε χωρίς να αναφέρουμε πιθανές μελλοντικές επεκτάσεις της εφαρμογής μας.

Αρχικά, κρίνεται αναγκαία η ανάπτυξη της αντίστοιχης εφαρμογής για κινητά Android ή iOS, δεδομένης της αναγκαιότητας της εφαρμογής μας για άμεση, διαρκή και σε οποιοδήποτε σημείο ενημέρωση των χρηστών. Είναι δυνατή η σύνδεσή τους μέσω της ιστοσελίδας της εφαρμογής, ωστόσο θα ήταν πιο άμεση η απόκριση αυτής αν μέσω της εφαρμογής για κινητά αποθηκεύονταν τοπικά κάποια στοιχεία και δεν χρειαζόταν η ανανέωση των σελίδων.

Θα μπορούσε, ωστόσο, να γίνει και μία επέκταση των δυνατοτήτων που προσφέρει η ήδη υπάρχουσα εφαρμογή. Το συγκεκριμένο εργαλείο αφορά την παρακολούθηση των ενεργειακών μεγεθών που επιλέχθηκαν να καταγράφονται από ένα χρήστη. Το επόμενο βήμα είναι η ανάπτυξη του διαδικτυακού εργαλείου έτσι ώστε να συνδέονται πολλαπλοί χρήστες. Με τον τρόπο αυτό, μπορεί να δημιουργηθεί ένα δίκτυο χρηστών που θα έχουν τη δυνατότητα να μοιράζονται τα αποτελέσματα τους και να συγκρίνουν μεταξύ τους τις ενεργειακές καταναλώσεις τους. Πέρα απ' αυτό, θα ήταν χρήσιμη μία επέκταση υπαρχόντων ενεργειακών και περιβαλλοντικών δεικτών, καθώς και η εισαγωγή οικονομικών δεικτών και ενδεχόμενων προβλέψεων αυτών με σκοπό τη βοήθεια των πελατών να επιτύχουν αποτελεσματική μείωση της ενεργειακής κατανάλωσης. Ακόμη, στα πλαίσια του αυτοματισμού, οι χρήστες θα μπορούσαν να θέτουν τα δικά τους όρια και στόχους και να ειδοποιούνται για τυχόν αποκλίσεις από αυτά τόσο μέσω της εφαρμογής, όσο και μέσω γραπτού μηνύματος, e-mail ή ειδοποιήσεων στα μέσα κοινωνικής δικτύωσης.

Επίσης, μέχρι στιγμής, η εφαρμογή προϋποθέτει την επικοινωνία των χρηστών με τους διαχειριστές του συστήματος της εφαρμογής για την εισαγωγή των στοιχείων, καθώς είναι απαραίτητος ο έλεγχος και η εγκατάσταση συσκευών μέτρησης (μετρητών, αισθητήρων κ.λ.π) για την αυτόματη εισαγωγή των δεδομένων. Παρατηρήσαμε ότι η εισαγωγή μετρήσεων και στοιχείων αποτελούσε μια αρκετά χρονοβόρα διαδικασία, κάτι το οποίο καθιστά άμεσα αναγκαία την υποστήριξη συγχρονισμού με περισσότερες υπηρεσίες, ώστε οι ίδιοι οι χρήστες (μέσω κάποιου μηχανισμού ελέγχου βέβαια) να μπορούν να αυτοματοποιούν στο μέγιστο την εισαγωγή των στοιχείων τους στο σύστημα.

Τέλος, η εφαρμογή χρήζει βελτιστοποίησης στο θέμα της φιλικότητας προς το χρήστη ώστε αυτή να αποτελεί κύριο στόχο της ανάπτυξής της. Κάτι τέτοιο είναι ευκολότερα εφικτό μετά από μία ολοκληρωμένη δοκιμαστική χρήση της εφαρμογής από διάφορες κατηγορίες χρηστών.

Η ανάπτυξη του συστήματος έγινε σε εργαστηριακό επίπεδο, όμως η απόλυτα πετυχημένη εφαρμογή του σε προσομοίωση κτιριακών συνθηκών και η άριστη βαθμολογία όσον αφορά την ανάπτυξη της ιστοσελίδας, εκφράζουν τα γερά θεμέλια που έχουν μπει για την περαιτέρω ανάπτυξή του και την χρήση του στον ευρύτερο τομέα των «έξυπνων πόλεων» ώστε κάποια στιγμή να μπορέσει να ανταποκριθεί στις παγκόσμιες ενεργειακές προκλήσεις σήμερα και αύριο.

# *Βιβλιογραφία*

- [1] Wikipedia, the free encyclopedia, Smart city, September 2015 [https://en.wikipedia.org/wiki/Smart\\_city](https://en.wikipedia.org/wiki/Smart_city)
- [2] Κομνηνός Ν., Έξυπνες Πόλεις: Συστήματα Καινοτομίας και Τεχνολογίες Πληροφορίας στην Ανάπτυξη των Πόλεων, Περιοδικό Αρχιτέκτονες, Τεύχος 60, σελ. 72-75, 2006.
- [3] Komninos N., Intelligent Cities: Innovation, knowledge systems and digital spaces, London and New York, Spon Press, 2002.
- [4] Smart cities Έξυπνες πόλεις, August 2015 [https://eclass.icsd.aegean.gr/modules/document/file.php/ICSD250/Σημειώσ](https://eclass.icsd.aegean.gr/modules/document/file.php/ICSD250/Σημειώσεις%20-%20Διαλέξεις/05_eGTA_SmartCities.pdf) [εις%20-%20Διαλέξεις/05\\_eGTA\\_SmartCities.pdf](https://eclass.icsd.aegean.gr/modules/document/file.php/ICSD250/Σημειώσεις%20-%20Διαλέξεις/05_eGTA_SmartCities.pdf)
- [5] Wikipedia, the free encyclopedia, Σύστημα Γεωγραφικών Πληροφοριών, August 2015 https://el.wikipedia.org/wiki/Σύστημα Γεωγραφικών Πληροφοριών
- [6] Smart Communities, August 2015 [http://www.smartcommunities.org](http://www.smartcommunities.org/)
- [7] Lévy, Pierre, Cyberculture, Univ. of Minnesota Press, 2001.
- [8] Intelligent Community Forum, 2015 <http://www.intelligentcommunity.org/>
- [9] Opower, Solutions, July 2015 <http://www.opower.com/solutions>
- [10] Eric Wesoff , OPower Making Millions in Home Energy Efficiency, August 16, 2010 - [http://www.greentechmedia.com/articles/read/OPower-Making-](http://www.greentechmedia.com/articles/read/OPower-Making-Millions-in-Home-Energy-Efficiency)[Millions-in-Home-Energy-Efficiency](http://www.greentechmedia.com/articles/read/OPower-Making-Millions-in-Home-Energy-Efficiency)
- [11] Eric [Sandeen,](http://sandeen.net/wordpress/author/sandeen/) Opower goes social, [April](http://sandeen.net/wordpress/energy/opower-goes-social/) 6, 2012 <http://sandeen.net/wordpress/energy/opower-goes-social/>
- [12] Nexant, Sofware iEnergy DSM Central, July 2015 <http://www.nexant.com/software/ienergy/ienergy-dsm-central>
- [13] Wikipedia, the free encyclopedia, Energy demand management, June 2015 [https://en.wikipedia.org/wiki/Energy\\_demand\\_management](https://en.wikipedia.org/wiki/Energy_demand_management)
- [14] Nexant, Sofware iEnergy Demand Response, July 2015 <http://www.nexant.com/software/ienergy/ienergy-demand-response>
- [15] Nexant, Sofware iEnergy Home, July 2015 <http://www.nexant.com/software/ienergy/ienergy-home>
- [16] PlanetEcosystems, Solutions, July 2015 [www.planetecosystems.com/our](http://www.planetecosystems.com/our-services)[services](http://www.planetecosystems.com/our-services)
- [17] Silver Spring Networks, Customer IQ Energy Portal, July 2015 <http://www.silverspringnet.com/products/customeriq/#.VediVvmqqko>
- [18] Vassilis Nikolopoulos, Intelen SaaS Products, Smart Building Efficiency Analytics, Apr 14, 2013 <http://www.slideshare.net/VassilisNikolopoulos/intelen-saa-s-products>
- [19] Intelen, DIG, July 2015 <http://intelen.com/us/solutions/dig.html>
- [20] Intelen, July 2015 <https://www.funderbeam.com/startups/intelen>
- [21] Intelen, Other Solutions, July 2015 [http://intelen.com/us/solutions/other](http://intelen.com/us/solutions/other-solutions.html)[solutions.html](http://intelen.com/us/solutions/other-solutions.html)
- [22] Aclara, Customer Self Service, July 2015 [http://www.aclara.com/solutions/electric/consumer-engagement-](http://www.aclara.com/solutions/electric/consumer-engagement-2/consumer-engagement-customer-self-service/)

[2/consumer-engagement-customer-self-service/](http://www.aclara.com/solutions/electric/consumer-engagement-2/consumer-engagement-customer-self-service/)

- [23] EcoFactor, Platform, July 2015 <http://www.ecofactor.com/platform/>
- [24] [Steven Castle,](http://greentechadvocates.com/author/steve/) EcoFactor Updates Interface, Adds Feautures, May 29, 2012 - [http://greentechadvocates.com/2012/05/29/ecofactor-updates-interface](http://greentechadvocates.com/2012/05/29/ecofactor-updates-interface-adds-features/)[adds-features/](http://greentechadvocates.com/2012/05/29/ecofactor-updates-interface-adds-features/)
- [25] Ecova, Solutions, July 2015 <http://www.ecova.com/solutions.aspx>
- [26] Alert me, July 2015 <http://www.alertme.com/>
- [27] Ohmconnect, July 2015 <https://www.ohmconnect.com/>
- [28] SIMPLE energy, July 2015 <http://simpleenergy.com/>
- [29] Christine Hertzog, Will Green Button open energy data markets in other countries?, July 29, 2013 [http://www.greenbiz.com/news/2013/07/29/green-button-open-energy-data](http://www.greenbiz.com/news/2013/07/29/green-button-open-energy-data-markets)[markets](http://www.greenbiz.com/news/2013/07/29/green-button-open-energy-data-markets)
- [30] C3 Energy, Products, July 2015 <https://c3energy.com/products/>
- [31] Landis|Gyr+, Products, July 2015 <http://www.landisgyr.com/products/>
- [32] Onzo, July 2015 <http://www.onzo.com/>
- [33] Electricity Generation/Consumption Data Logs, Navitron Renewable Energy and Sustainability Forum, February 15, 2011 <http://www.navitron.org.uk/forum/index.php?topic=12168.30>
- [34] Plotwatt, Restaurants, July 2015 <https://plotwatt.com/restaurants/>
- [35] UMFLAT Wordpress, Plotwatt, July 2015 <https://umflat.wordpress.com/2012/06/25/plotwatt-2/>
- [36] Navetas energy management, Products, July 2015 <http://www.navetas.com/products/>
- [37] Opower, Platform, Computer Science, July 2015 <http://www.opower.com/platform/computer-science>
- [38] Wattvision, July 2015 <https://www.wattvision.com/>
- [39] Wattvision, How it works, July 2015 [https://www.wattvision.com/info/how\\_it\\_works](https://www.wattvision.com/info/how_it_works)
- [40] Myenergy, July 2015 <https://www.myenergy.com/>
- [41] Schneider Electric (Greece), Προϊόντα & Υπηρεσίες, Διαχείριση Κτιρίων και Ασφάλεια, Έξυπνα Κτίρια, Σύστημα Διαχείρισης Κτιρίων, July 2015 [http://www.schneider-electric.gr/sites/greece/gr/products](http://www.schneider-electric.gr/sites/greece/gr/products-services/buildings/intelligent-buildings/building-management-system.page)[services/buildings/intelligent-buildings/building-management-system.page](http://www.schneider-electric.gr/sites/greece/gr/products-services/buildings/intelligent-buildings/building-management-system.page)
- [42] Schneider Electric (Greece), Προϊόντα & Υπηρεσίες, Διαχείριση Κτιρίων και Ασφάλεια, Έξυπνα Κτίρια, Εξοικονόμηση Ενέργειας, Ενέργεια Saving, July 2015 - [http://www.schneider-electric.gr/sites/greece/gr/products](http://www.schneider-electric.gr/sites/greece/gr/products-services/buildings/intelligent-buildings/energy-savings.page)[services/buildings/intelligent-buildings/energy-savings.page](http://www.schneider-electric.gr/sites/greece/gr/products-services/buildings/intelligent-buildings/energy-savings.page)
- [43] Schneider Electric (Greece), Προϊόντα & Υπηρεσίες, Διαχείριση Κτιρίων και Ασφάλεια, Έξυπνα Κτίρια, Εξοικονόμηση Ενέργειας, Έλεγχος Φωτισμού, July 2015 - [http://www.schneider](http://www.schneider-electric.gr/sites/greece/gr/products-services/buildings/intelligent-buildings/lighting.page)[electric.gr/sites/greece/gr/products-services/buildings/intelligent](http://www.schneider-electric.gr/sites/greece/gr/products-services/buildings/intelligent-buildings/lighting.page)[buildings/lighting.page](http://www.schneider-electric.gr/sites/greece/gr/products-services/buildings/intelligent-buildings/lighting.page)
- [44] Energysavvy, Solutions, July 2015

<https://www.energysavvy.com/solutions>

- [45] GridPoint, Enterprise Energy Management Software, July 2015 <https://www.gridpoint.com/enterprise-software/>
- [46] Bidgely, Customer Engagement, July 2015 [https://www.bidgely.com/customer\\_engagement](https://www.bidgely.com/customer_engagement)
- [47] Bidgely, July 2015 <http://www.bidgely.com/home>
- [48] Wikipedia, the free encyclopedia, Demand response, August 2015 [https://en.wikipedia.org/wiki/Demand\\_response](https://en.wikipedia.org/wiki/Demand_response)
- [49] OATI, Solutions, Smart Energy, Customer Engagement Portal, July 2015 <http://www.oati.com/Solution/Smart-Energy/Customer-Engagement-Portal>
- [50] Schneider Electric, Services, Cloud Services, Utilities, Energy Management and Demand Response Solutions, Energy Profiler Online [http://www.schneider-electric.com/b2b/en/services/cloud/utilities/energy](http://www.schneider-electric.com/b2b/en/services/cloud/utilities/energy-profiler-online/energy-profiler-online/)[profiler-online/energy-profiler-online/](http://www.schneider-electric.com/b2b/en/services/cloud/utilities/energy-profiler-online/energy-profiler-online/)
- [51] CEIVA Energy, Homeview, July 2015 <http://www.ceivaenergy.com/ceivaenergy/homeview.html>
- [52] CEIVA Energy, Entryway, July 2015 <http://www.ceivaenergy.com/ceivaenergy/entryway.html>
- [53] Wikipedia, the free encyclopedia, Home network, August 2015 [https://en.wikipedia.org/wiki/Home\\_network](https://en.wikipedia.org/wiki/Home_network)
- [54] EcoFactor, Services, July 2015 <http://www.ecofactor.com/services/>
- [55] Honywell, Solutions & Technologies, Energy, July 2015 <https://honeywell.com/Solutions-Technologies/Pages/energy.aspx>
- [56] Affordable Home Security Systems, Best Solution For Limited Budget, Chadallison website, May 9, 2015 - [http://www.chadallison.com/affordable](http://www.chadallison.com/affordable-home-security-systems-best-solution-for-limited-budget/)[home-security-systems-best-solution-for-limited-budget/](http://www.chadallison.com/affordable-home-security-systems-best-solution-for-limited-budget/)
- [57] C3 Energy, Products, C3 Energy Grid Applications, C3 Demand Response Analytics, July 2015 [http://c3energy.com/product/c3-demand-response](http://c3energy.com/product/c3-demand-response-analytics/)[analytics/](http://c3energy.com/product/c3-demand-response-analytics/)
- [58] Thinkeco, Products, July 2015 <http://www.thinkecoinc.com/products/>
- [59] Thinkeco, Solutions & Partnerships, July 2015 <http://www.thinkecoinc.com/solutions-partnerships/>
- [60] Thinkeco, Shop, July 2015 <http://shop.thinkecoinc.com/>
- [61] EnergyHub, For Service Providers, July 2015 <http://www.energyhub.com/for-service-providers>
- [62] Comverge, Demand Response, Software, Intellisource, July 2015 <http://www.comverge.com/product-pages/intellisource/>
- [63] Energate, Solutions, Residential Demand Response, July 2015 <http://www.energateinc.com/solutions/residential-demand-response/>
- [64] Energate, Products, Energate Foundation, July 2015 <http://www.energateinc.com/our-products/energate-foundation/>
- [65] Energate Announces Release of Myenergate Home Energy Management Mobile Application for Android, Salam Toronto Media Inc., July 2015 <http://salamtoronto.net/?p=19046>
- [66] Wikipedia, the free encyclopedia, Σύστημα διαχείρισης βάσης δεδομένων, September 2015 [https://el.wikipedia.org/wiki/Σύστημα\\_διαχείρισης\\_βάσης\\_δεδομένων](https://el.wikipedia.org/wiki/Σύστημα_διαχείρισης_βάσης_δεδομένων)
- [67] Opower, Platform, Data Science, July 2015 <http://www.opower.com/platform/data-science>
- [68] AutoGrid, Technology, Energy Data Platform, July 2015 [http://www.auto](http://www.auto-grid.com/technology/the-energy-data-platform/)[grid.com/technology/the-energy-data-platform/](http://www.auto-grid.com/technology/the-energy-data-platform/)
- [69] SAP, Enterprise Management, SAP ERP, 6.0 EHP5, Energy Data Management, July 2015 [http://help.sap.com/erp2005\\_ehp\\_05/helpdata/en/de/8ace53118d4308e1000](http://help.sap.com/erp2005_ehp_05/helpdata/en/de/8ace53118d4308e10000000a174cb4/frameset.htm) [0000a174cb4/frameset.htm](http://help.sap.com/erp2005_ehp_05/helpdata/en/de/8ace53118d4308e10000000a174cb4/frameset.htm)
- [70] Tendril, Solving your needs, Energy Efficiency, July 2015 <http://www.tendrilinc.com/solving-your-needs/energy-efficiency>
- [71] Tendril, Solving your needs, Demand Management, July 2015 <http://www.tendrilinc.com/solving-your-needs/demand-management>
- [72] Tendril, Solving your needs, Customer Management, July 2015 <http://www.tendrilinc.com/solving-your-needs/customer-engagement>
- [73] Monitoring In-Home Energy Use, Bloomberg, July 2015, [http://www.bloomberg.com/ss/09/04/0414\\_home\\_energy\\_use/3.htm](http://www.bloomberg.com/ss/09/04/0414_home_energy_use/3.htm)
- [74] Hitachi, Infrastructure Systems, Energy Management System (EMS), July  $2015$ [http://www.hitachi.com/businesses/infrastructure/product\\_site/ems/index.ht](http://www.hitachi.com/businesses/infrastructure/product_site/ems/index.html) [ml](http://www.hitachi.com/businesses/infrastructure/product_site/ems/index.html)
- [75] Client server computing, August 2015 [http://www.it.uom.gr/project/client\\_server/theoria1.htm](http://www.it.uom.gr/project/client_server/theoria1.htm)
- [76] Βενιέρης Ι.Σ., «Σηµειώσεις για τα πρωτόκολλα στρώµατος εφαρµογής: HTTP, FTP, E-mail, DNS», Ιανουάριος 2003.
- [77] Κων/νος Παληγιάννης, «Τεχνολογίες AJAX για εφαρμογές e-shopping», Ιούλιος 2009.
- [78] Advantages and disadvantages of AJAX, August 2015 [http://athos.cti.gr/intech/files/advantages\\_disadvantages\\_of\\_AJAX.doc](http://athos.cti.gr/intech/files/advantages_disadvantages_of_AJAX.doc)
- [79] Wikipedia, the free encyclopedia, Front end development, September 2015 - [https://en.wikipedia.org/wiki/Front\\_end\\_development](https://en.wikipedia.org/wiki/Front_end_development)
- [80] Wikipedia, the free encyclopedia, Django (web framework), September 2015 - [https://en.wikipedia.org/wiki/Django\\_\(web\\_framework\)](https://en.wikipedia.org/wiki/Django_(web_framework))
- [81] Django architecture, August 2015 <https://mytardis.readthedocs.org/en/latest/architecture.html>
- [82] Wikipedia, the free encyclopedia, Model view controller, September 2015 <https://en.wikipedia.org/wiki/Model–view–controller>
- [83] Valeria Leonardi, Django introduction, October 2011 [http://www.slideshare.net/ValeriaLeonardi/django-introduction-](http://www.slideshare.net/ValeriaLeonardi/django-introduction-9885775?next_slideshow=1)[9885775?next\\_slideshow=1](http://www.slideshare.net/ValeriaLeonardi/django-introduction-9885775?next_slideshow=1)
- <span id="page-164-0"></span>[84] Wikipedia, the free encyclopedia, Heuristic Evaluation, September 2015 [https://en.wikipedia.org/wiki/Heuristic\\_evaluation](https://en.wikipedia.org/wiki/Heuristic_evaluation)

# *Παραρτήματα*

ΠΑΡΑΡΤΗΜΑΤΑ 148

## **Παράρτημα Ι: Οδηγίες Εγκατάστασης Εφαρμογής**

Στο παράρτημα αυτό θα παρουσιαστούν οι οδηγίες εγκατάστασης της εφαρμογής Energagement Tool σε τοπικό υπολογιστή.

### **Μέρος 1<sup>ο</sup> - Λήψη Προγραμματιστικών Πλατφορμών, Εργαλείων & Πηγαίου Κώδικα**

Η διαδικασία λήψης και εγκατάστασης των απαραίτητων μονάδων περιγράφεται μέσω των ακόλουθων βημάτων. Οι παρακάτω οδηγίες απευθύνονται σε χρήστες λειτουργικού συστήματος Windows, αλλά η διαδικασία είναι παρεμφερής και για λειτουργικά συστήματα Mac OS, Linux, Ubuntu κ.λπ.:

- 1. Λήψη και εγκατάσταση του φυλλομετρητή Google Chrome (λήψη) ή Mozilla Firefox (λήψη), με τους οποίους έχει επαληθευθεί η ορθή λειτουργία της εφαρμογής.
- 2. Λήψη και εγκατάσταση της Python 3.4.3 (λήψη) ή νεότερης έκδοσης της Python 3. Μετά το τέλος της εγκατάστασης, απαιτείται τροποποίηση της μεταβλητής συστήματος Path, έτσι ώστε να περιλαμβάνει το φάκελο εγκατάστασης της Python, όπως επίσης και τον υποφάκελο scripts. Σε περιβάλλον Windows, αν αυτή είχε εγκατασταθεί στην τοποθεσία C:/Python34, τότε θα έπρεπε να προστεθεί το κείμενο ;C:\Python34;C:\Python34\Scripts στη μεταβλητή Path, όπως φαίνεται στην παρακάτω εικόνα.

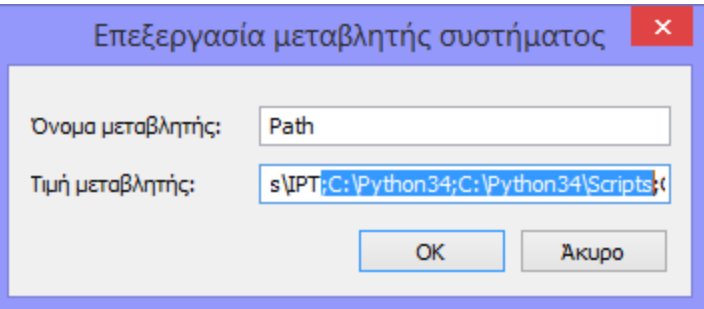

#### **Εικόνα Παραρτήματα.1 Αλλαγή μεταβλητής path για την εισαγωγή Python**

3. Λήψη και εγκατάσταση του framework Django 1.7.6 ή νεότερης έκδοσης αυτού. Έχοντας εγκαταστήσει την γλώσσα Python και έχοντας ρυθμίσει τη μεταβλητή Path, αυτό πραγματοποιείται εύκολα ανοίγοντας τη γραμμή εντολών (command line) και πληκτρολογώντας την εντολή pip install Django==1.7.6 από οπουδήποτε στο σύστημα. Αν υπάρχει νεότερη έκδοση διαθέσιμη, τότε ο αριθμός 1.7.6 πρέπει να τροποποιηθεί ώστε να αντιστοιχεί στην έκδοση αυτή.

- 4. Λήψη και εγκατάσταση του PyCharm Professional Edition 3.4.1.x (λήψη) ή ενός άλλου IDE κατάλληλου για την ανάπτυξη εφαρμογών Django. Το βήμα αυτό είναι προαιρετικό αν ο προγραμματιστής εργάζεται σε περιβάλλον γραμμής εντολών.
- 5. Λήψη του πηγαίου κώδικα της εφαρμογής από το εργαστήριο Συστημάτων και Αποφάσεων Διοίκησης ή από τον σύνδεσμο [https://github.com/mpetyx/energagement.](https://github.com/mpetyx/energagement)

#### **Μέρος 2<sup>ο</sup> - Σύνδεση, Πραγματοποίηση Αλλαγών και Αρχικοποίηση Συστήματος**

Στο σημείο αυτό έχουν εγκατασταθεί όλες οι απαραίτητες μονάδες και εργαλεία. Ακολουθώντας τα παρακάτω βήματα αρχικοποιείται το σύστημα και είναι σε θέση να εκτελείται σε περιβάλλον τοπικού εξυπηρετητή.

- 1. Μέσα από το περιβάλλον του Pycharm IDE, επιλογή ανοίγματος (open) ενός υπάρχοντος έργου (project), μετάβαση στην τοποθεσία όπου αποθηκεύτηκε ο πηγαίος κώδικας και επιλογή του φακέλου με όνομα energagement.
- 2. Επιλογή File  $\rightarrow$  Settings  $\rightarrow$  Project: energagement  $\rightarrow$  Project Interpreter  $\rightarrow$  Επιλογή της εγκατεστημένης έκδοσης της Python μέσω του φακέλου Python34 → Ok και αναμονή για τη δεικτοδότηση.
- 3. Εκκίνηση γραμμής εντολών, μετάβαση στο φάκελο energagement και εκτέλεση της εντολής python manage.py migrate.
- 4. Εκκίνηση της εφαρμογής. Εκκίνηση γραμμής εντολών, μετάβαση στο φάκελο energagement και εκτέλεση της εντολής python manage.py runserver. Αν όλα τα βήματα έχουν πραγματοποιηθεί σωστά, τότε στην διεύθυνση http://localhost:8000/ πρέπει να εμφανίζεται η κεντρική σελίδα της εφαρμογής. Ακόμα στη διεύθυνση http://localhost:8000/admin μπορεί κανείς να έχει πλήρη εποπτεία των μοντέλων – πινάκων της βάσης δεδομένων.

Πλέον η εφαρμογή έχει εγκατασταθεί και είναι πλήρως επεξεργάσιμη. Ο αναγνώστης καλείται να διαβάσει αναλυτικά τα κεφάλαια (4) και (5) της παρούσας εργασίας, για την κατανόηση της αρχιτεκτονικής, της οργάνωσης και του τρόπου λειτουργίας της εφαρμογής.